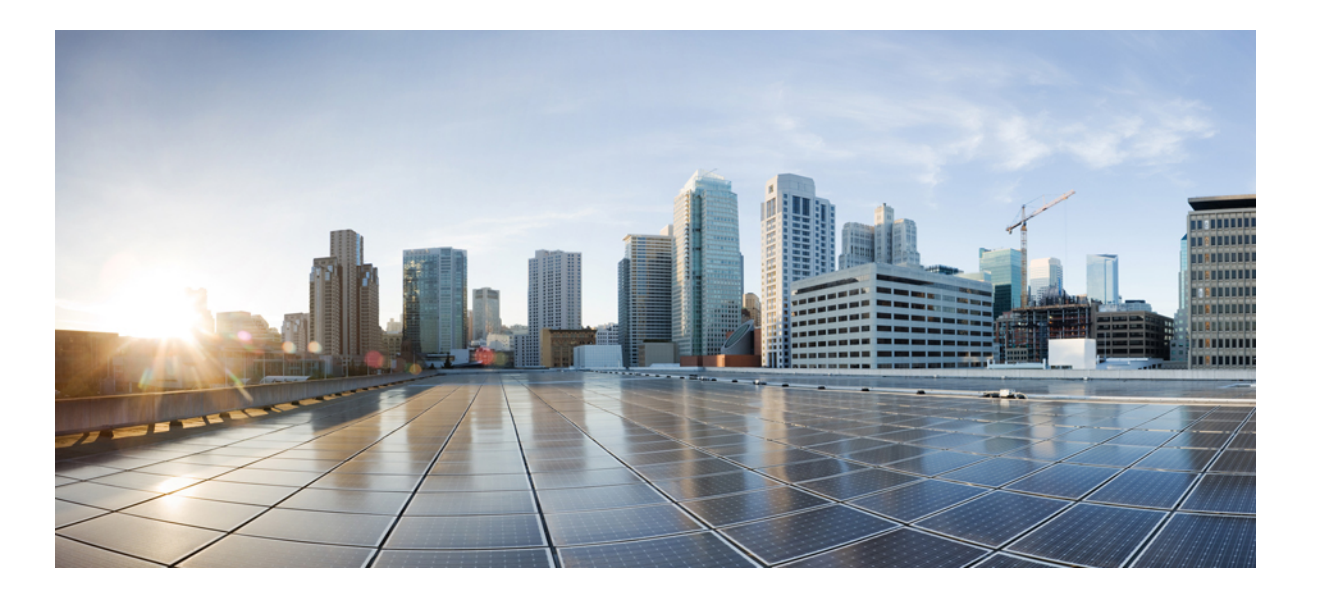

### **Test Results for Cisco Unified Communications System Release 10.6 Phase II for Japan**

**First Published:** March 20, 2015 **Last Modified:** March 20, 2015

### **Americas Headquarters**

Cisco Systems, Inc. 170 West Tasman Drive San Jose, CA 95134-1706 USA http://www.cisco.com Tel: 408 526-4000 800 553-NETS (6387) Fax: 408 527-0883

© 2014 Cisco Systems, Inc. All rights reserved.

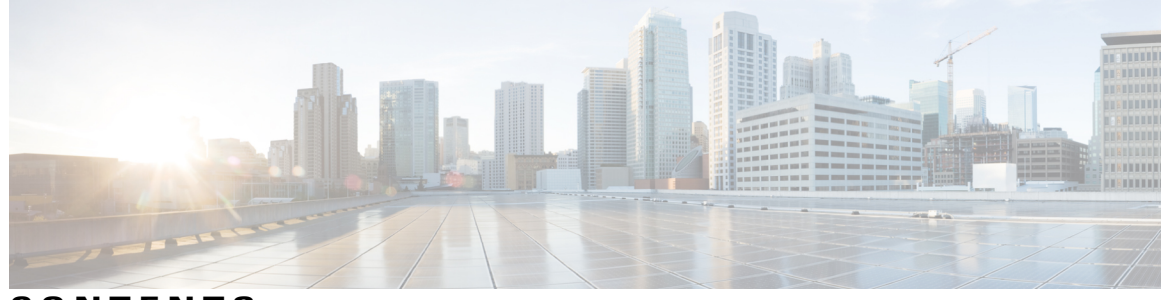

**CONTENTS**

 $\overline{\phantom{a}}$ 

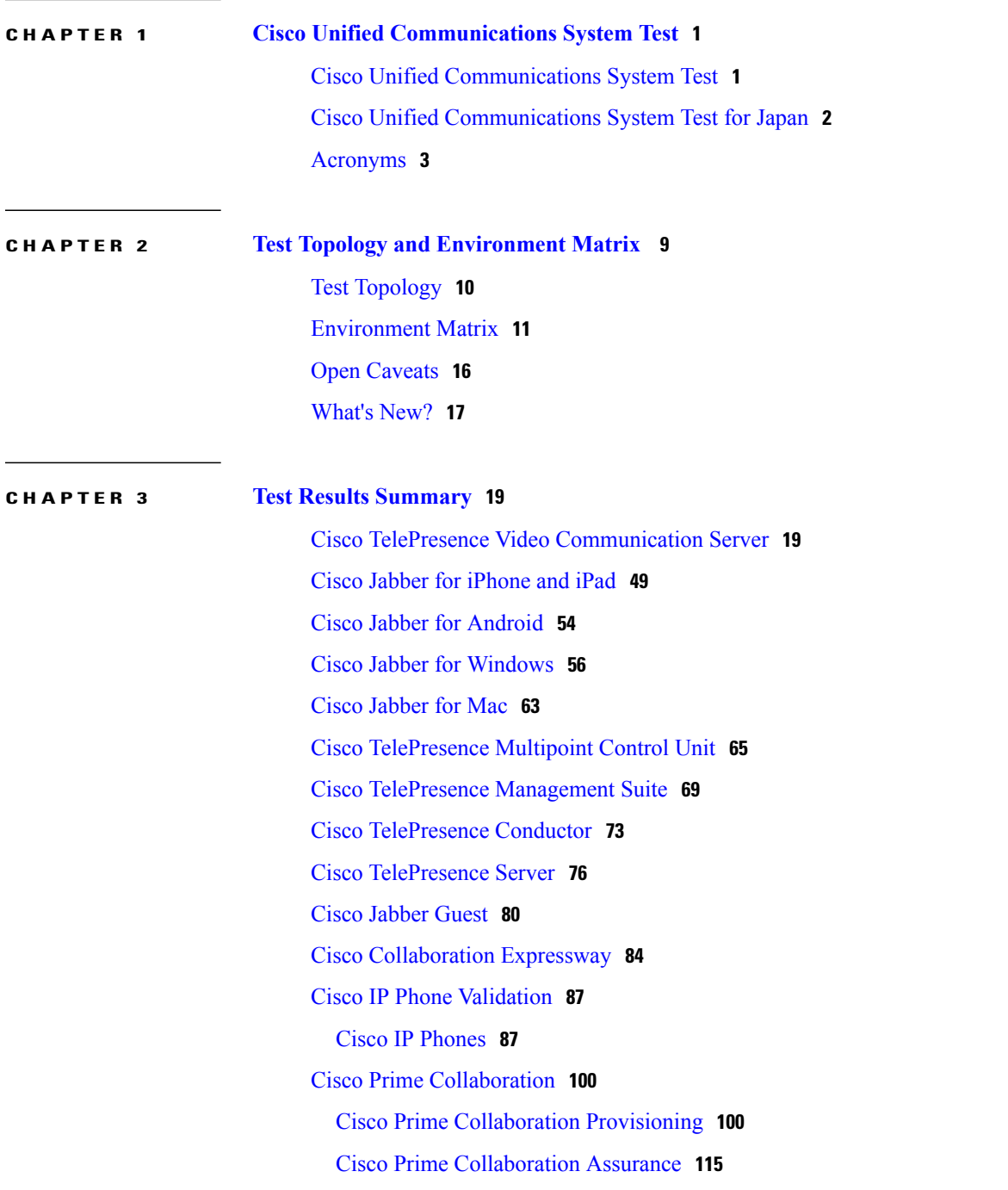

Cisco Prime [Collaboration](#page-124-0) Analytics **121** Cisco Unified [Communication](#page-130-0) System Upgrade / Migration Test **127** [Upgrade](#page-130-1) Paths **127** [Upgrade](#page-132-0) 8.5.1 to 10.5.2 **129** [Upgrade](#page-134-0) 8.6.1 to 10.5.2 **131** [Upgrade](#page-138-0) 8.6.2 to 10.5.2 **135** Related [Documentation](#page-141-0) **138**

I

<span id="page-4-0"></span>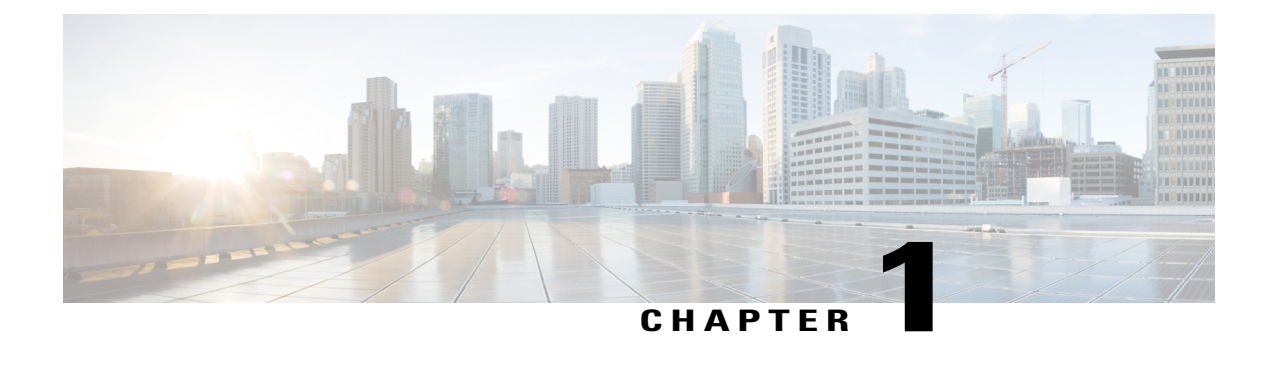

# **Cisco Unified Communications System Test**

- Cisco Unified [Communications](#page-4-1) System Test, page 1
- Cisco Unified [Communications](#page-5-0) System Test for Japan, page 2
- [Acronyms,](#page-6-0) page 3

## <span id="page-4-1"></span>**Cisco Unified Communications System Test**

Cisco Unified Communications System Test, an integral part of the Enterprise Voice Solution Management is a program that validates and tests specified systems-level solution for the various products and platforms in the Cisco Unified Communications System.

Cisco Unified Communications System Test, the systems integration layer, ensures that the Unified Communications components delivered across the various engineering teams when combined, improves the Unified Communications System software quality. This is achieved by testing the various components.

The requirements for Cisco Unified Communications System Test is derived based on the following:

- Popular customer scenarios
- Input from various Business Units, fields and Cisco Services

The test bed architecture is built based on the Solution Reference Network Design (SRND), cross-section of product deployment models etc. The different types of testing carried out as part of Cisco Unified Communications System Test are:

- Interoperability/Compatibility
- Functionality
- Availability/Reliability/Stability
- Performance/Scalability/Capacity
- Usability/Serviceability
- Special focus area CAP (Customer Assurance Program) /Technical Assistance Center (TAC)
- Security

### <span id="page-5-0"></span>**Cisco Unified Communications System Test for Japan**

Cisco Unified Communications System Test for Japan, in turn is an add-on testing at the solution level, where the requirements gathered are specific to Japanese usage and market. The requirements are derived based on the following:

- Customer found defects in selected UC products
- High priority cases that are covered by the Cisco Unified Communications System Test team
- Inputs from SE's and TAC team of Cisco Japan

The test execution is carried out on selected UC products, which affects the Japanese segment and that are prioritized by SE's of the Cisco Japan team. Japanese specific equivalents such as Japanese locale, ISDN Switch type being NTT and JPNP for Numbering Plan are implemented.

The objective of Cisco Unified Communications System Test for Japan is to run a sub-set of system testing that is not covered by Cisco Unified Communications System Test and implement equivalents with Japanese environment such as Japanese OS, localized application, selected Cisco Compatible Products and third party equipment.

In this Cisco Unified Communications System Test release for Japan, the following components are tested.

- Cisco Unified Communications Manager
- Cisco IP Phones
- Cisco TelePresence Video Communication Server
- Cisco TelePresence Video Communication Server Expressway
- Cisco Jabber for iPhone and iPad
- Cisco Jabber for Android
- Cisco Jabber for Windows
- Cisco Jabber for Mac
- Cisco Unified Communications Manager IM and Presence
- Cisco Unity Connection
- Cisco TelePresence Multipoint Control Unit
- Cisco TelePresence Management Suite
- Cisco TelePresence Conductor
- Cisco TelePresence Server 7010
- Cisco TelePresence Server on VM
- Cisco Jabber Guest
- Cisco Collaboration Expressway
- Cisco Prime Collaboration
- Upgrade / Migration

## <span id="page-6-0"></span>**Acronyms**

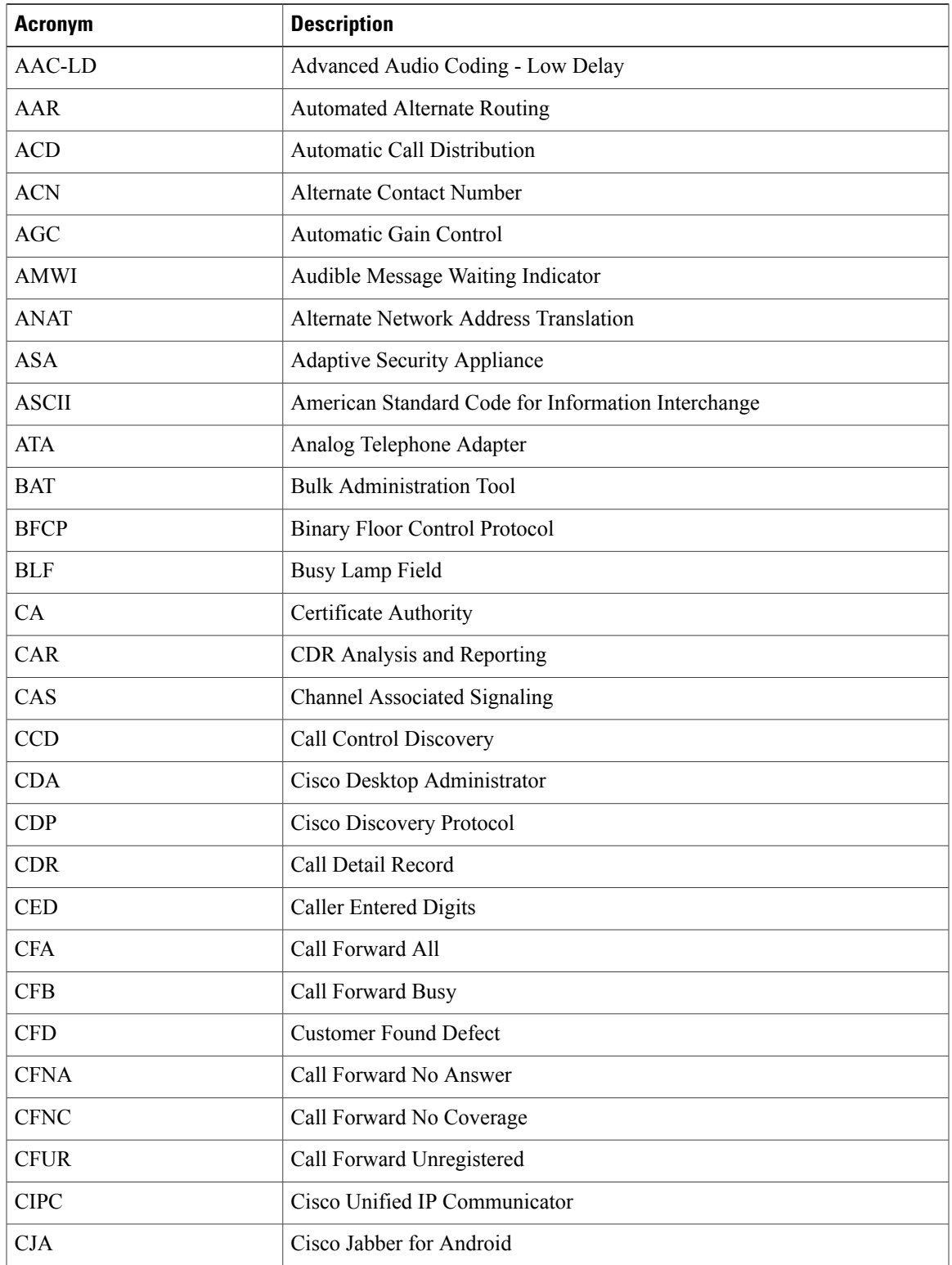

 $\mathbf{I}$ 

I

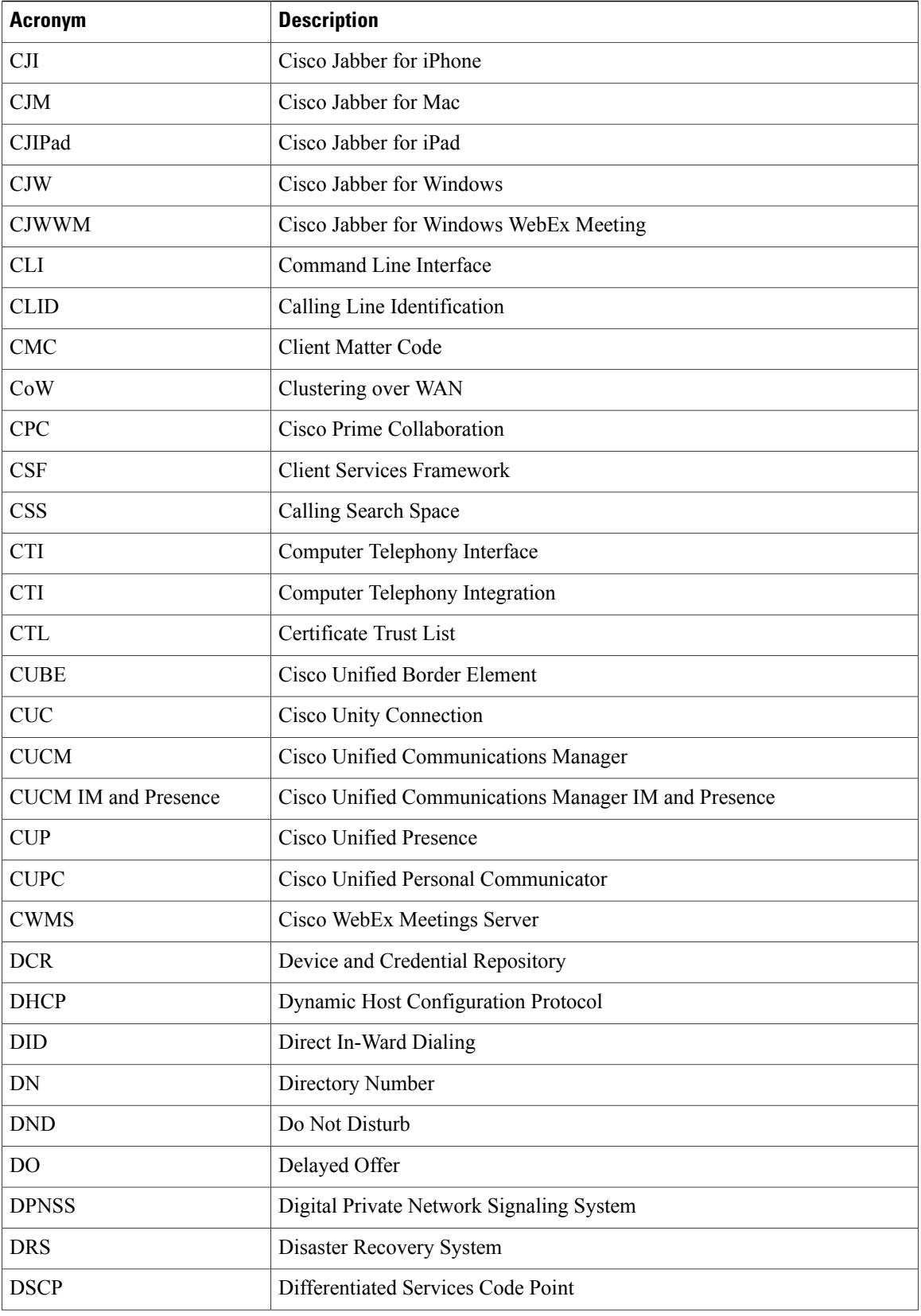

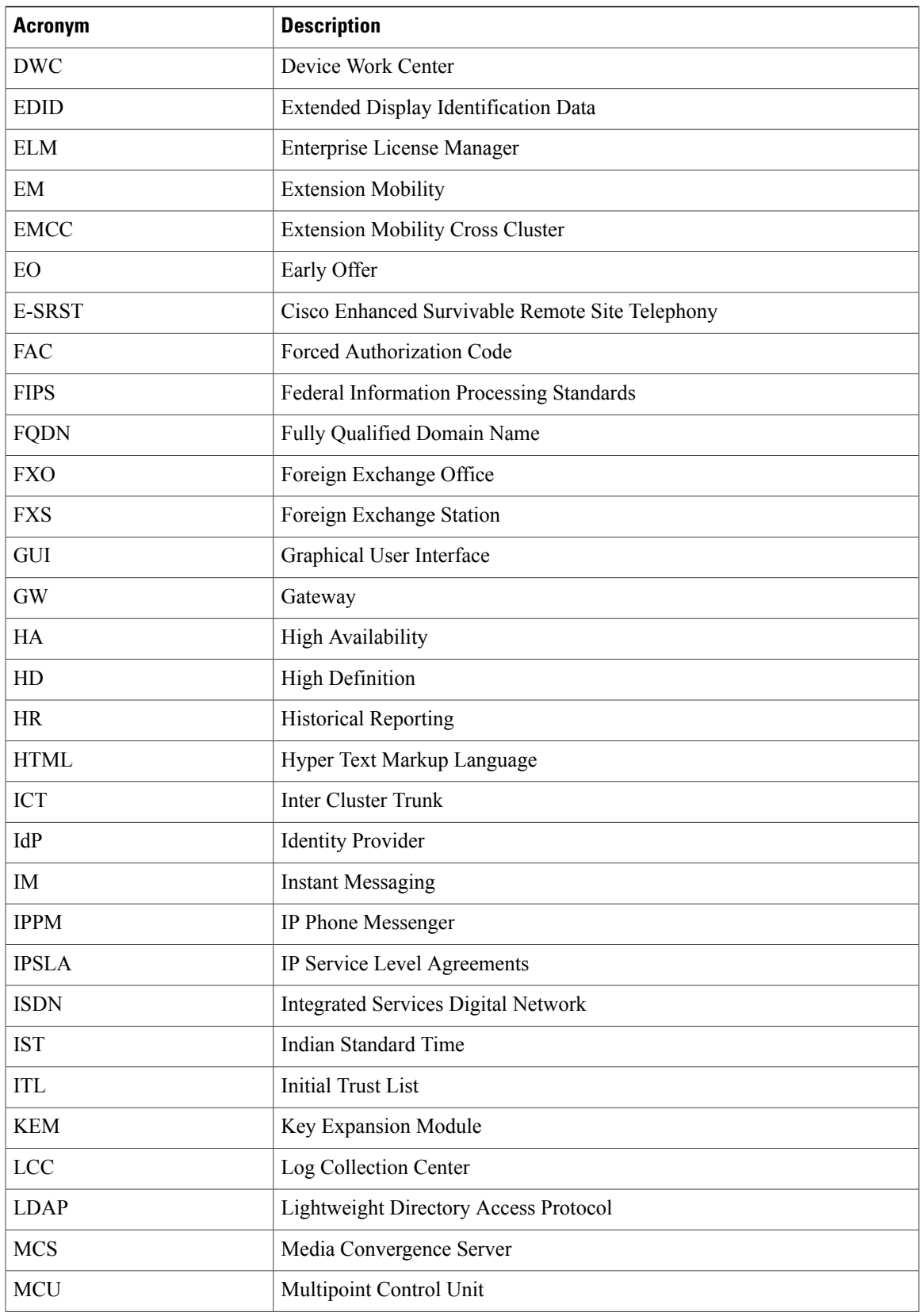

 $\mathbf{I}$ 

I

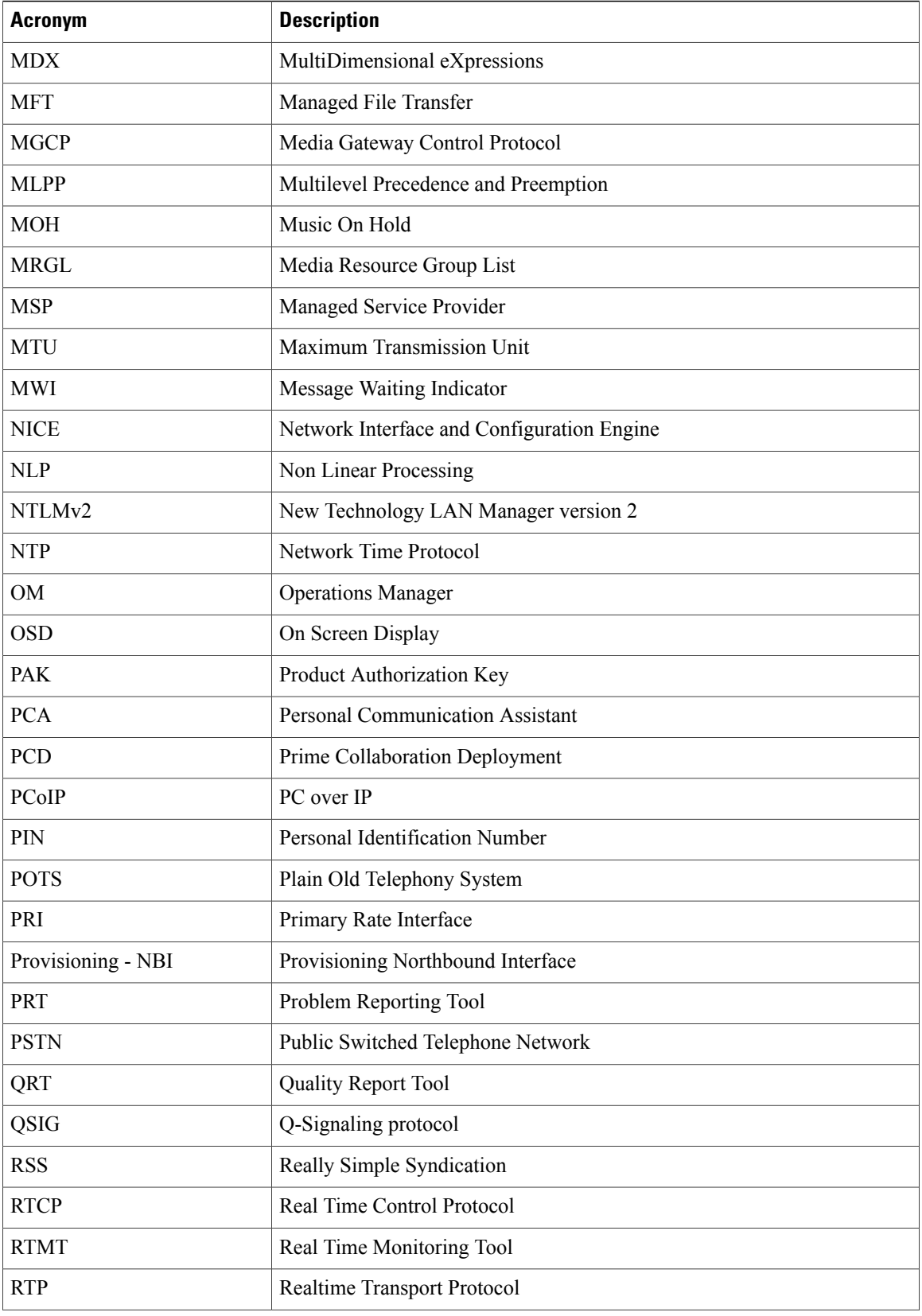

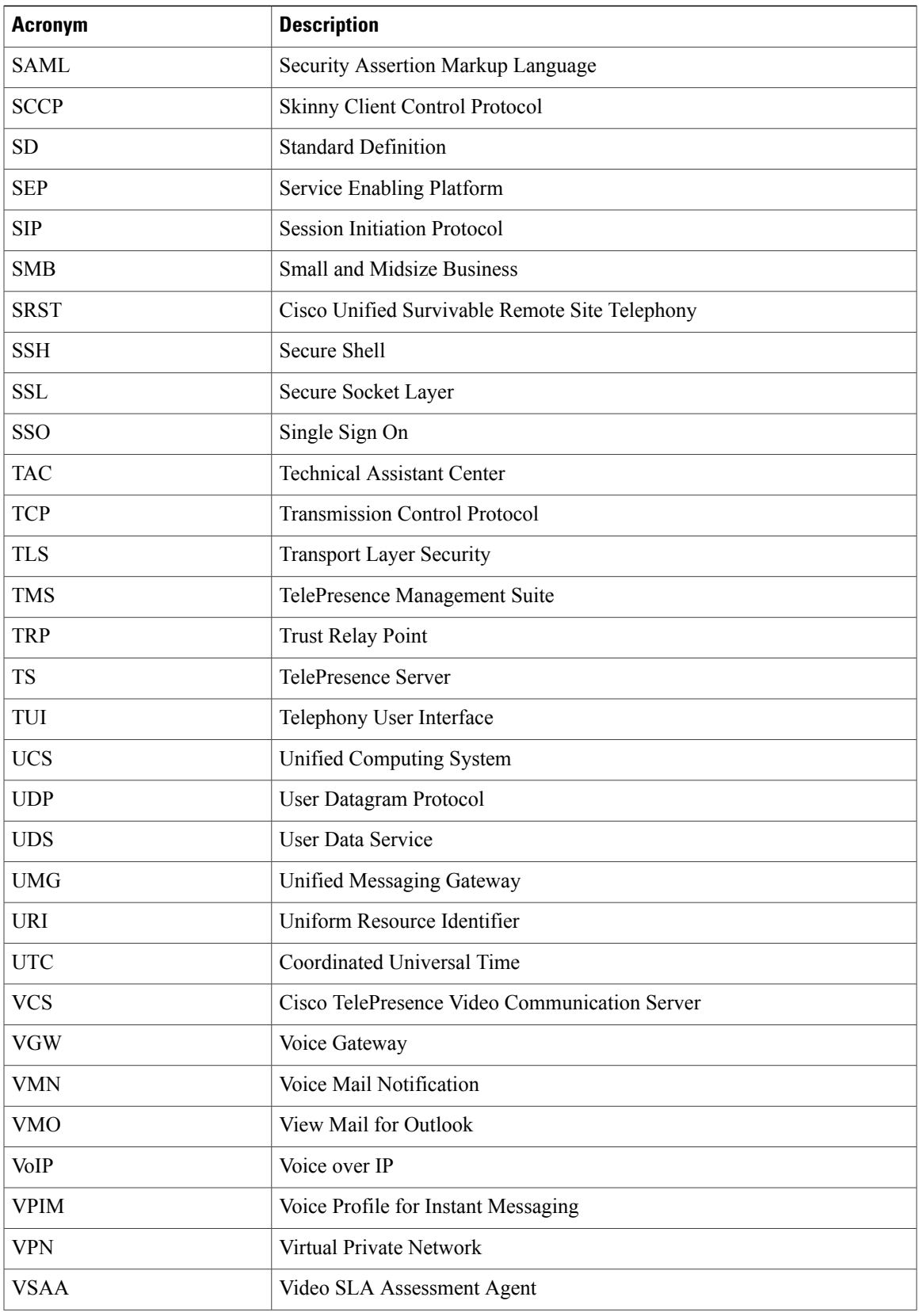

 $\mathbf{I}$ 

I

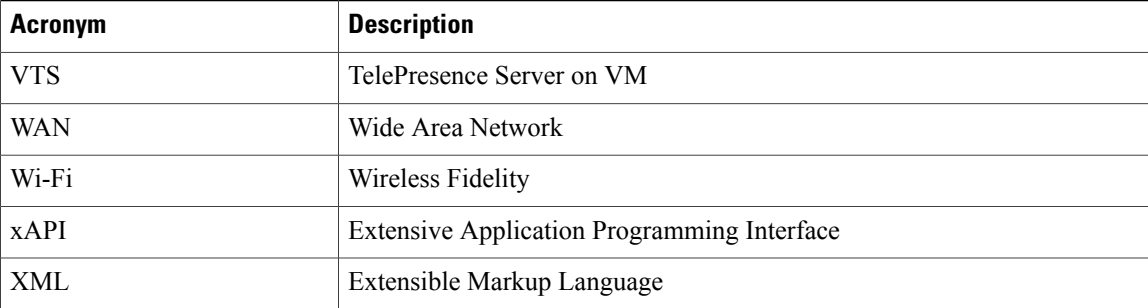

<span id="page-12-0"></span>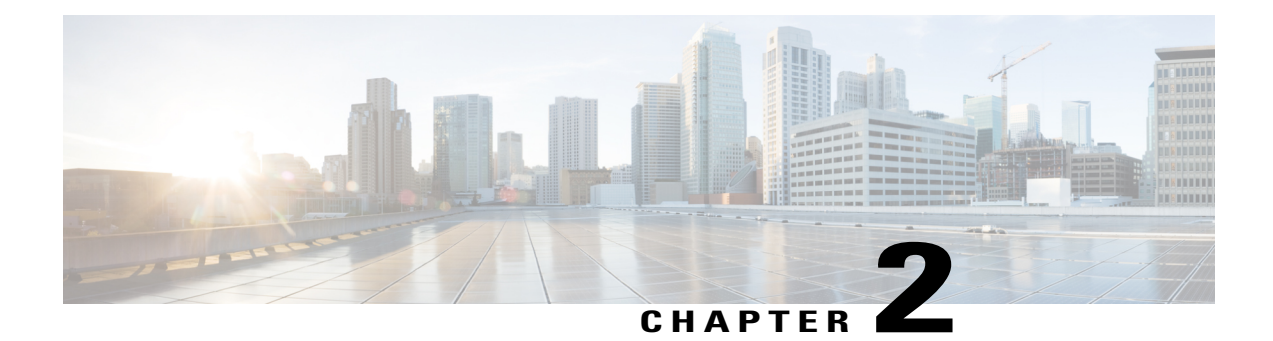

# **Test Topology and Environment Matrix**

- Test [Topology,](#page-13-0) page 10
- [Environment](#page-14-0) Matrix, page 11
- Open [Caveats,](#page-19-0) page 16
- [What's](#page-20-0) New?, page 17

 $\mathbf I$ 

## <span id="page-13-0"></span>**Test Topology**

**Figure 1: Topology in Use**

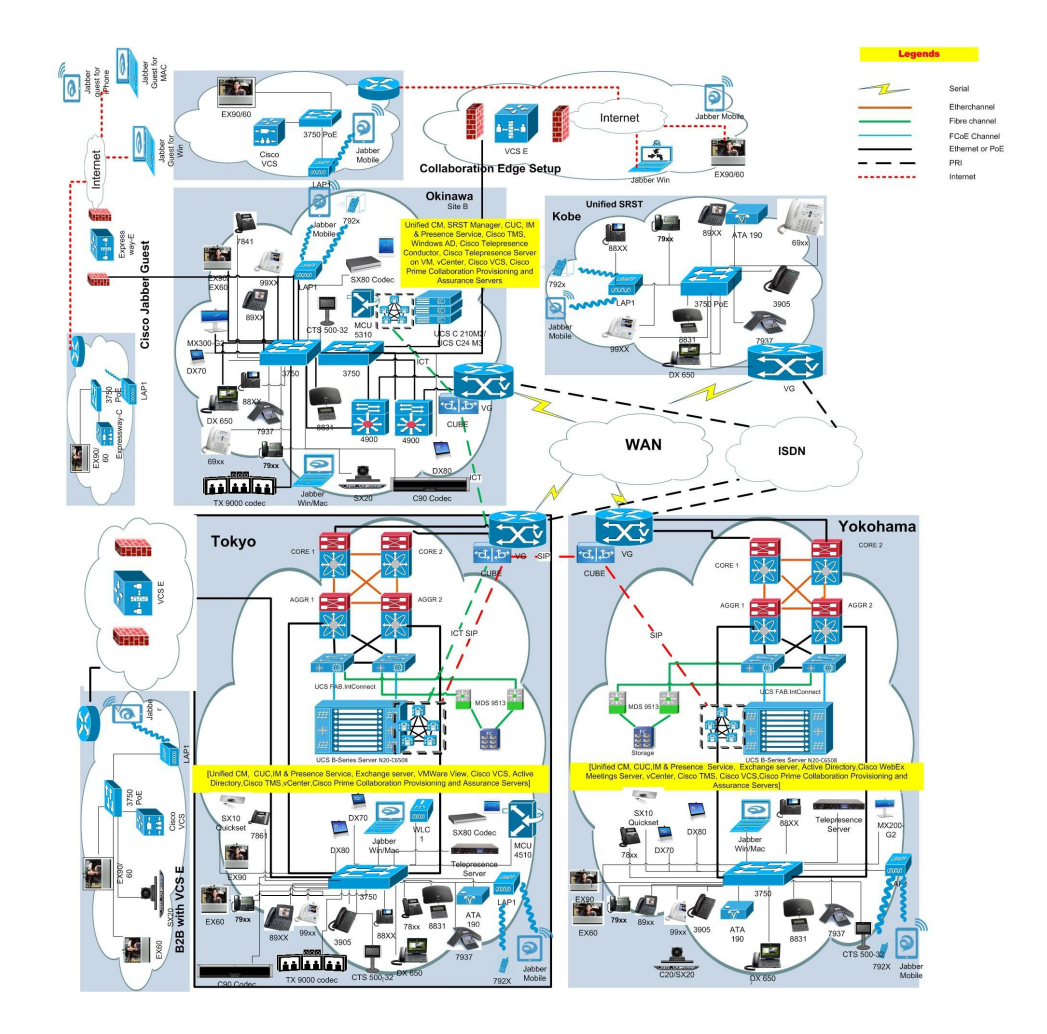

#### **Upgrade**

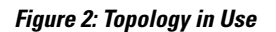

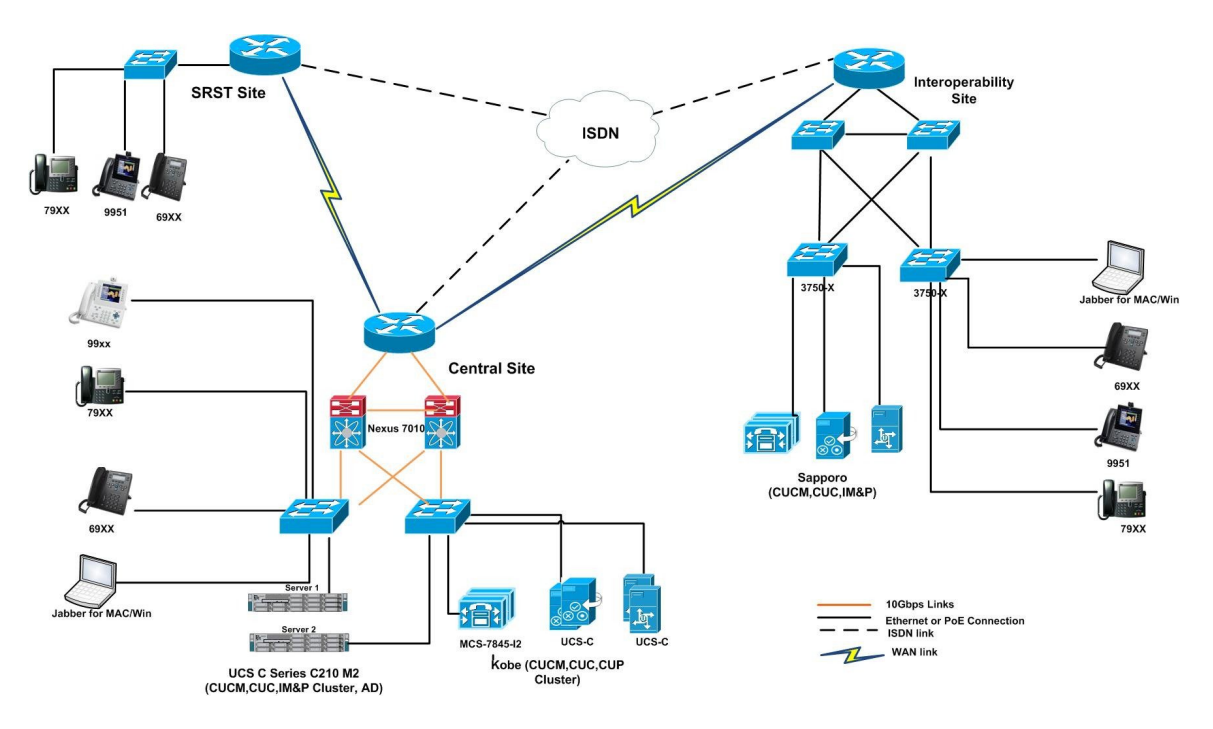

## <span id="page-14-0"></span>**Environment Matrix**

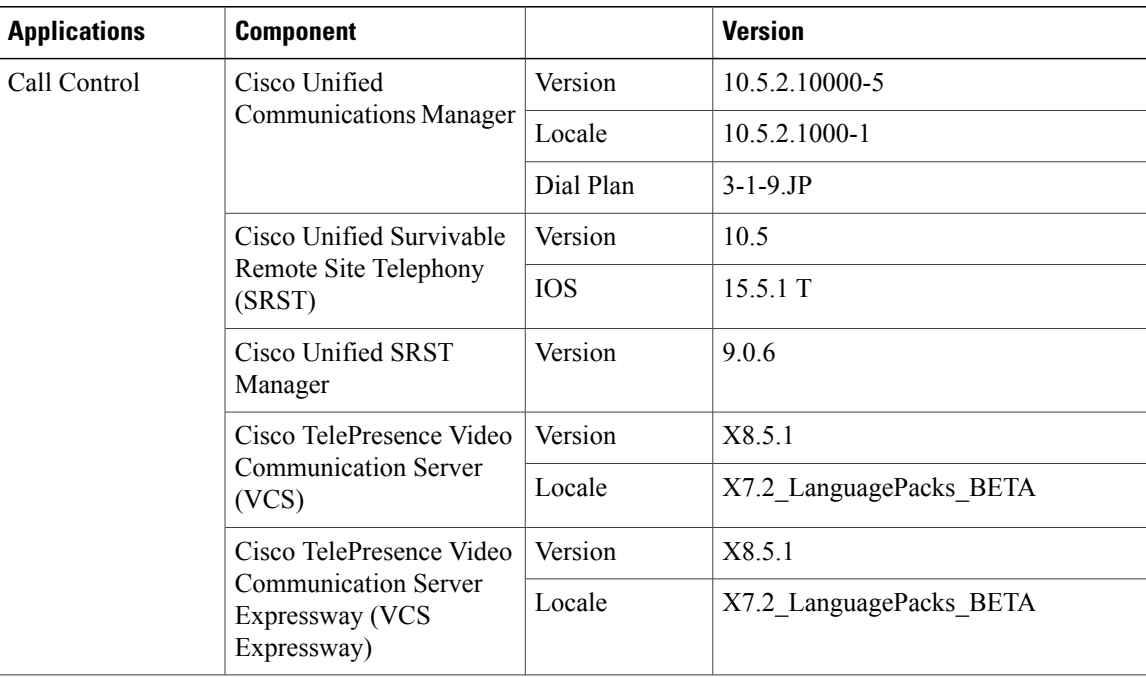

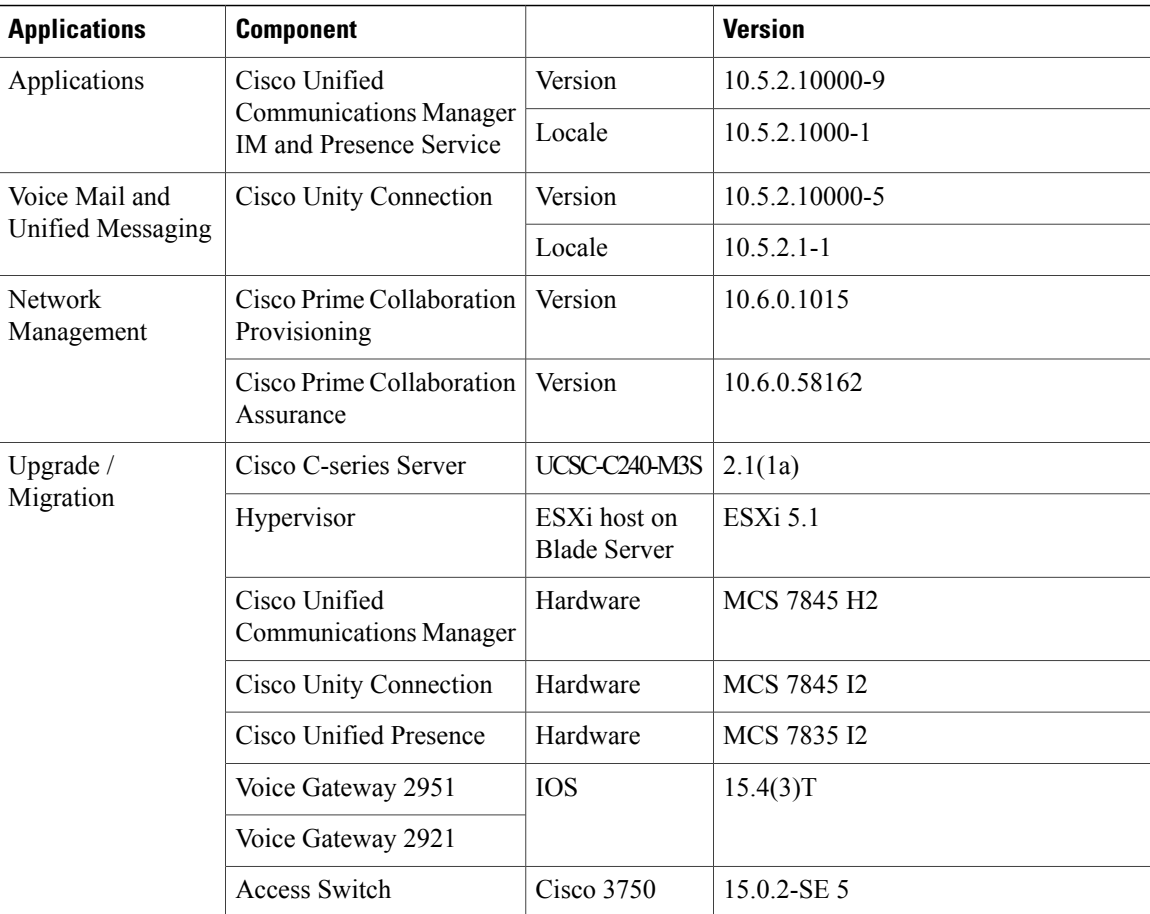

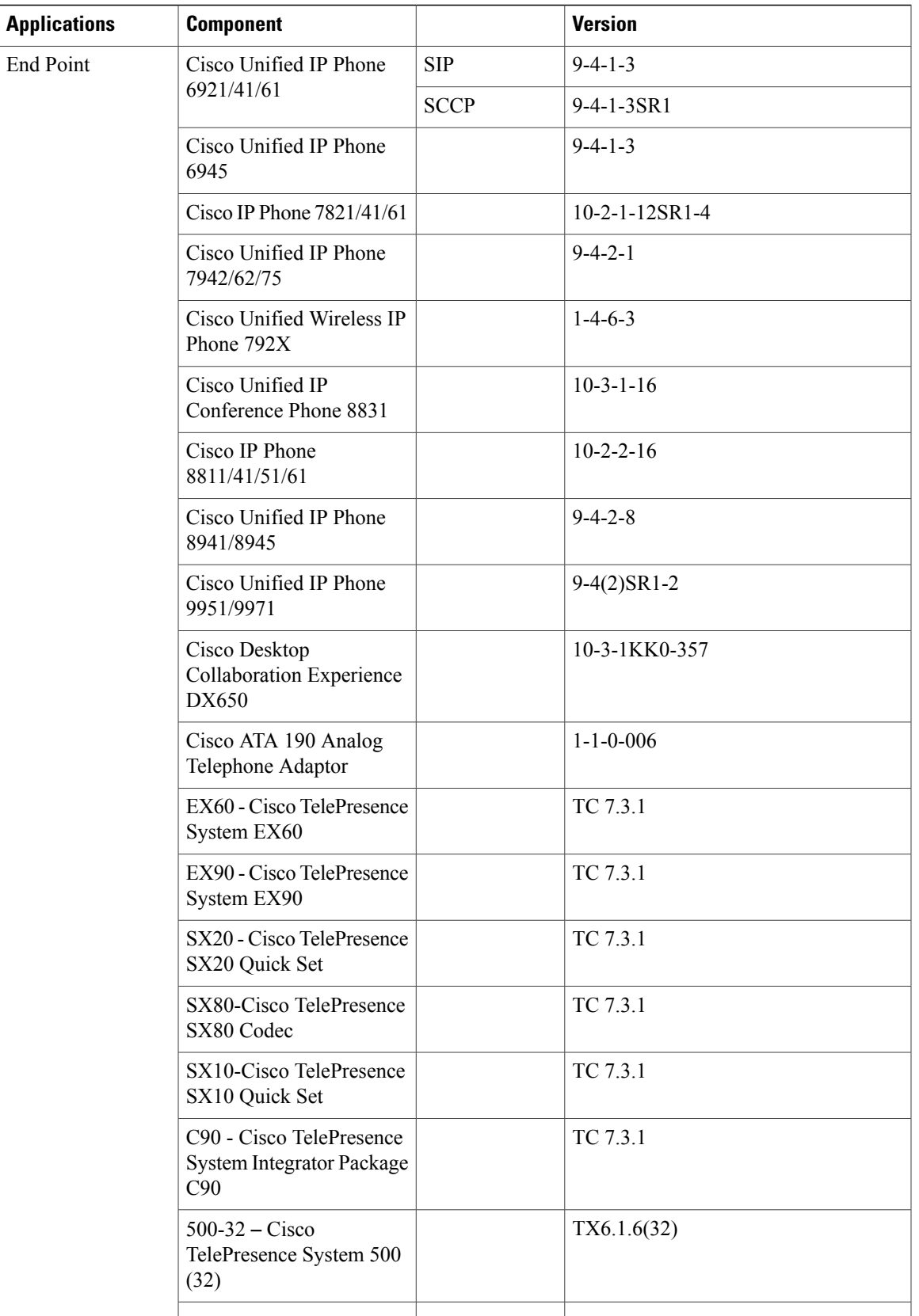

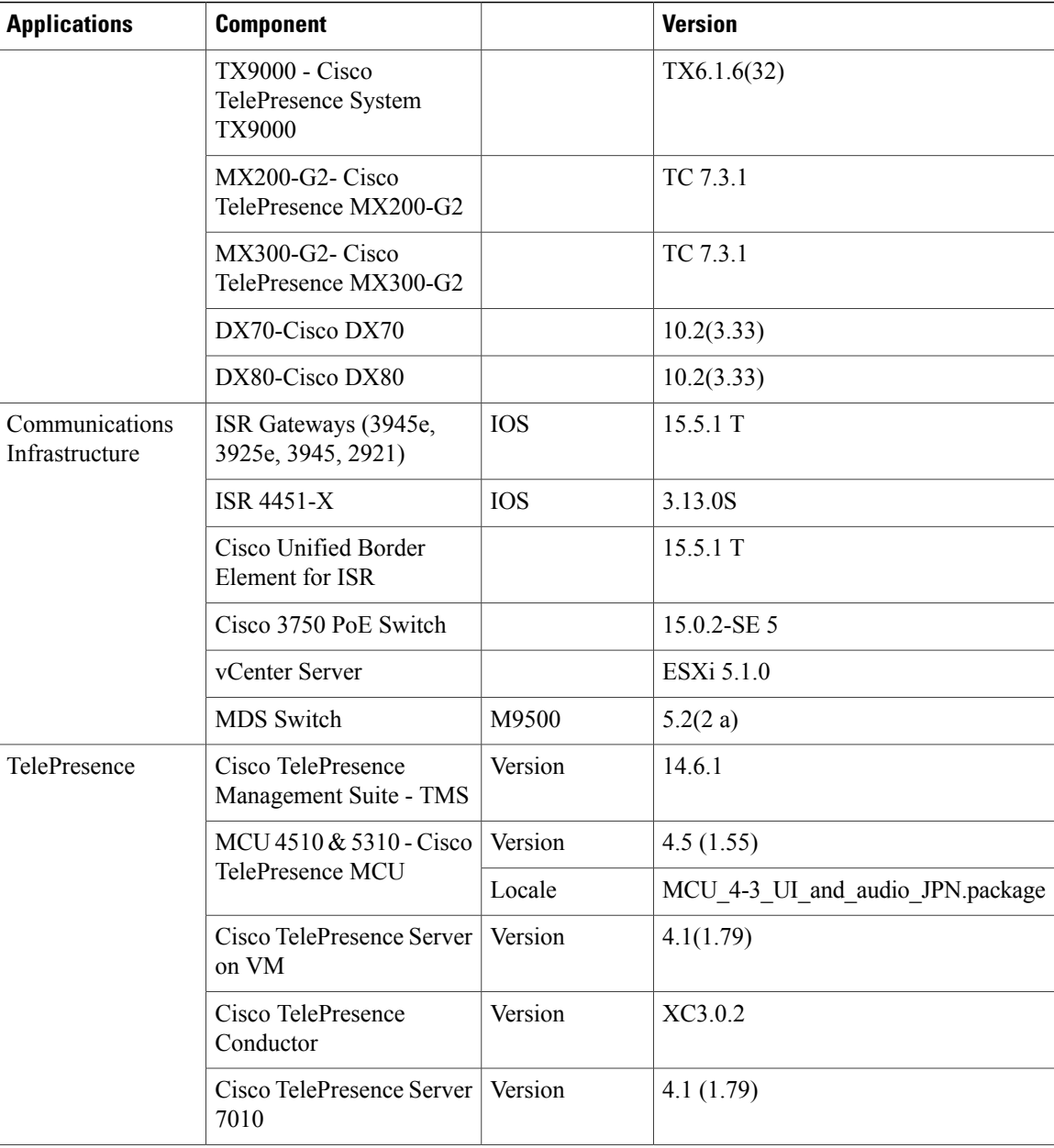

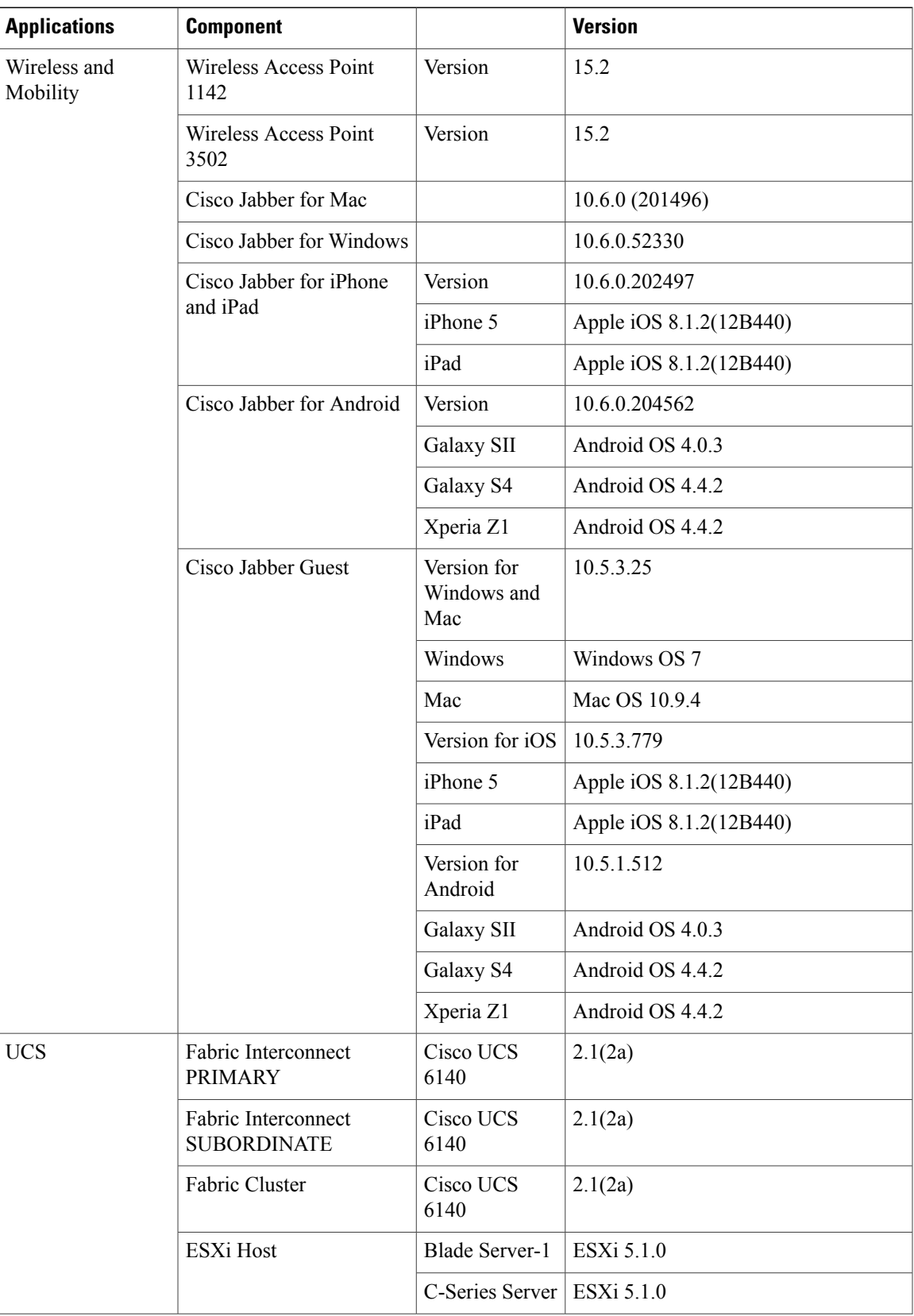

Π

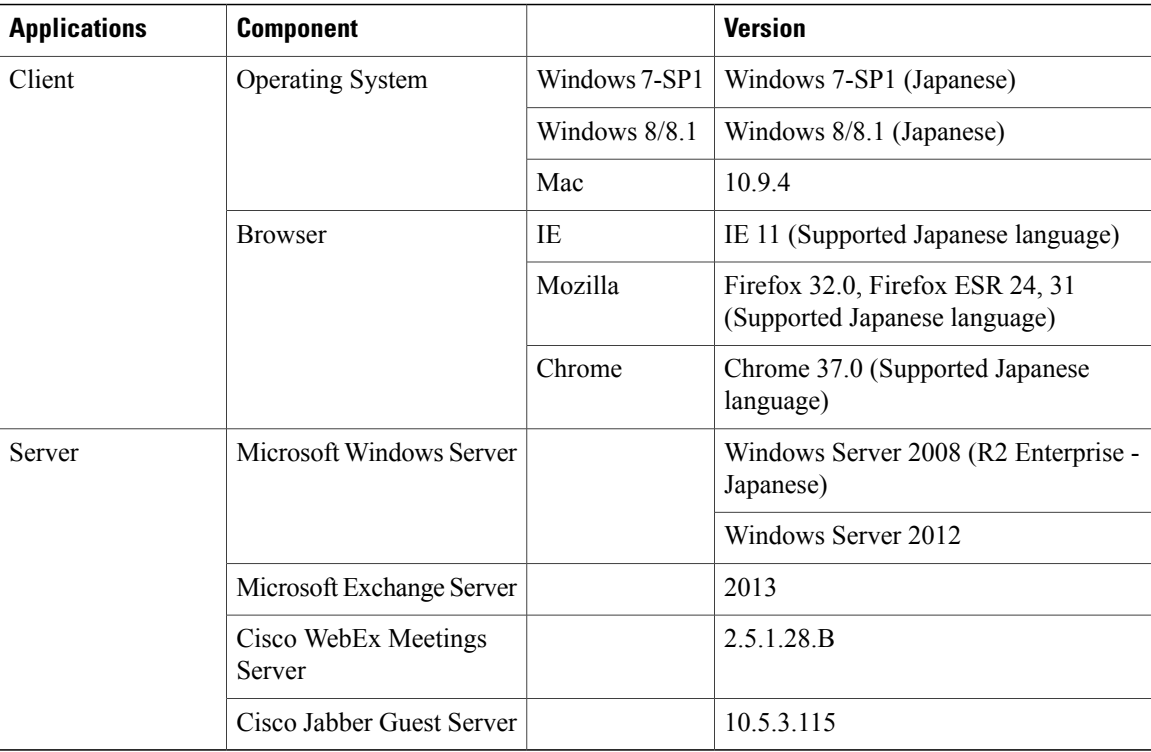

#### **Note:**

#### **Jabber for iOS:**

Cisco Jabber for iOS 10.6 is supported on 8.x or later versions of iOS. It is not supported in the iOS versions lower than 8.x. Hence, iPhone 4 is not supported for Cisco Jabber for iOS 10.6

#### **Jabber for Android OS:**

For a language, Android mobile devices will follow the Android's language Settings and for date format/time, it would follow the Android OS date format/ time Settings

**Eg.,** In Japanese Environment, if Japanese date format is needed during a group chat then the Japanese date format settings needs to be changed in Android OS Settings

### <span id="page-19-0"></span>**Open Caveats**

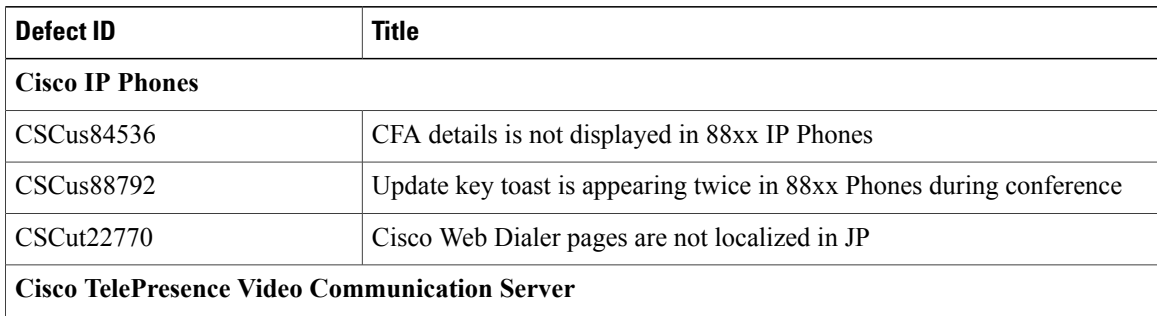

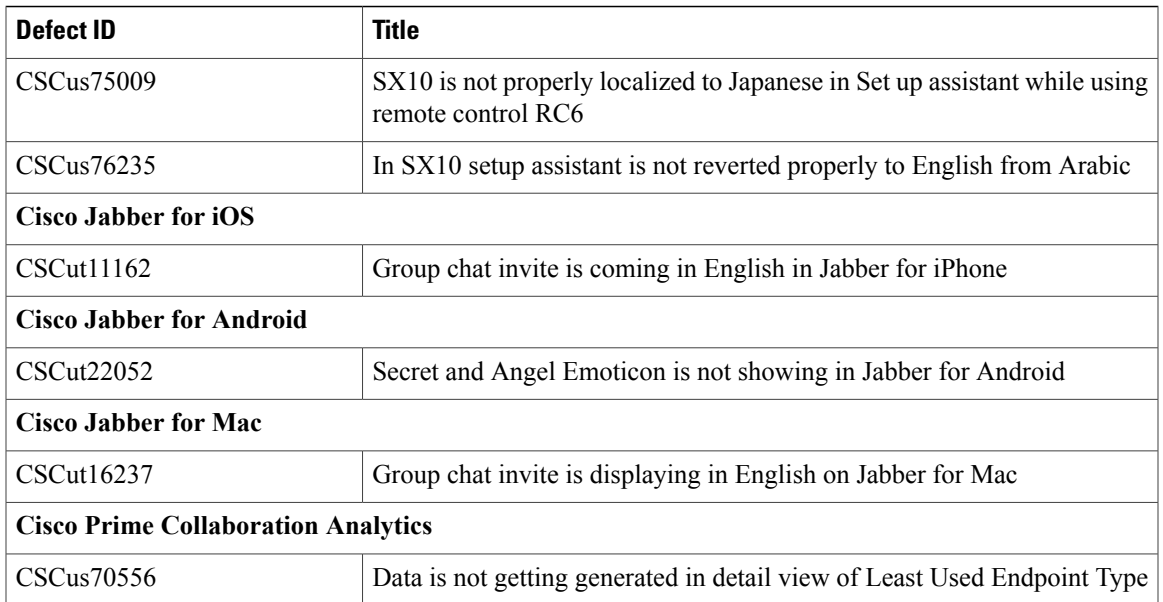

### <span id="page-20-0"></span>**What's New?**

#### **Cisco IP Phone 8811:**

The Cisco IP Phone 8811 is a cost-effective, business-class collaboration endpoint that delivers high-fidelity, reliable, secure, and scalable voice communications for mid-size to large enterprise businesses. The Cisco IP Phone 8811 supports five programmable line keys. You can configure keys to support either multiple directory numbers or calling features such as speed dial. Fixed-function keys give you one-touch access to applications, messaging, directory, as well as often-used calling features such as hold/resume, transfer, and conference. It offers a 5-in. high-resolution (800 x 480) wide-screen backlit grayscale display. Localized language support, including right-to-left on-screen text, meets the needs of global users. The phone supports a built-in Gigabit Ethernet switch for your PC connection.

#### **Managed File Transfer:**

Managed file transfer (MFT) allows an IM and Presence Service client, such as Cisco Jabber, to transfer files to other users, ad hoc group chat rooms, and persistent chat rooms. The files are stored in a repository on an external file server and the transaction is logged to an external database. The file server is the repository for filestransferred by the managed file transfer feature Metadata associated with a managed file transfer isstored in an external database. Files are stored on an external Linux file server, not in IM and Presence Service.

#### **Cisco DX70:**

The Cisco DX70 offers un compromised collaboration for every desk. Experience best in class HD video and expanded collaboration capabilities such as UC features, Android applications and email all within a single integrated device. It is dedicated, always-on 1080p High-Definition video communication system. DX70 is Fully-featured IP Phone that registers to Cisco UCM call control. It has High-quality audio system for speaker phone and media playback.

#### **Cisco DX80:**

The Cisco DX80 brings everything you need to be productive in one sleek integrated device. All you need is one screen on the desk. Experience best in class HD video and expanded collaboration capabilities such as

T

extensive UC features, Android applications and email in Cisco DX80. It is a 23-inch 16:9 screen provides an engaging experience for video calls and running apps. Multi-touch capacitive touchscreen provides elegant and powerful user interface. Security Enhanced Android operating system combined with Cisco's end-to-end security features gives peace of mind to network administrators.

<span id="page-22-0"></span>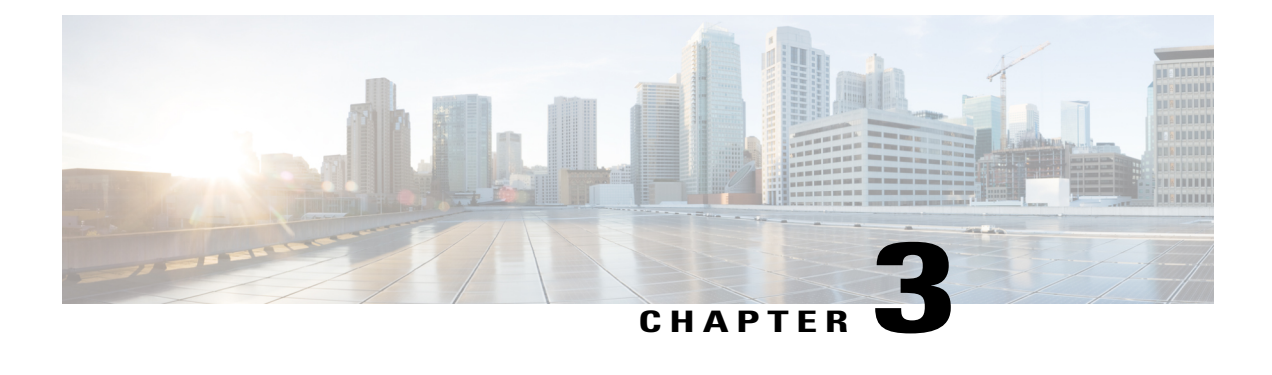

## **Test Results Summary**

- Cisco TelePresence Video [Communication](#page-22-1) Server, page 19
- Cisco Jabber for [iPhone](#page-52-0) and iPad, page 49
- Cisco Jabber for [Android,](#page-57-0) page 54
- Cisco Jabber for [Windows,](#page-59-0) page 56
- Cisco [Jabber](#page-66-0) for Mac, page 63
- Cisco [TelePresence](#page-68-0) Multipoint Control Unit, page 65
- Cisco [TelePresence](#page-72-0) Management Suite, page 69
- Cisco [TelePresence](#page-76-0) Conductor, page 73
- Cisco [TelePresence](#page-79-0) Server, page 76
- Cisco [Jabber](#page-83-0) Guest, page 80
- Cisco [Collaboration](#page-87-0) Expressway, page 84
- Cisco IP Phone [Validation,](#page-90-0) page 87
- Cisco Prime [Collaboration,](#page-103-0) page 100
- Cisco Unified [Communication](#page-130-0) System Upgrade / Migration Test, page 127
- Related [Documentation,](#page-141-0) page 138

### <span id="page-22-1"></span>**Cisco TelePresence Video Communication Server**

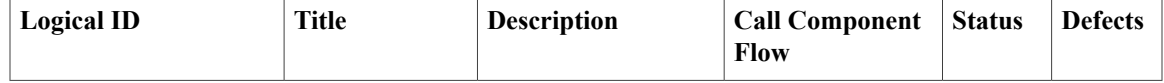

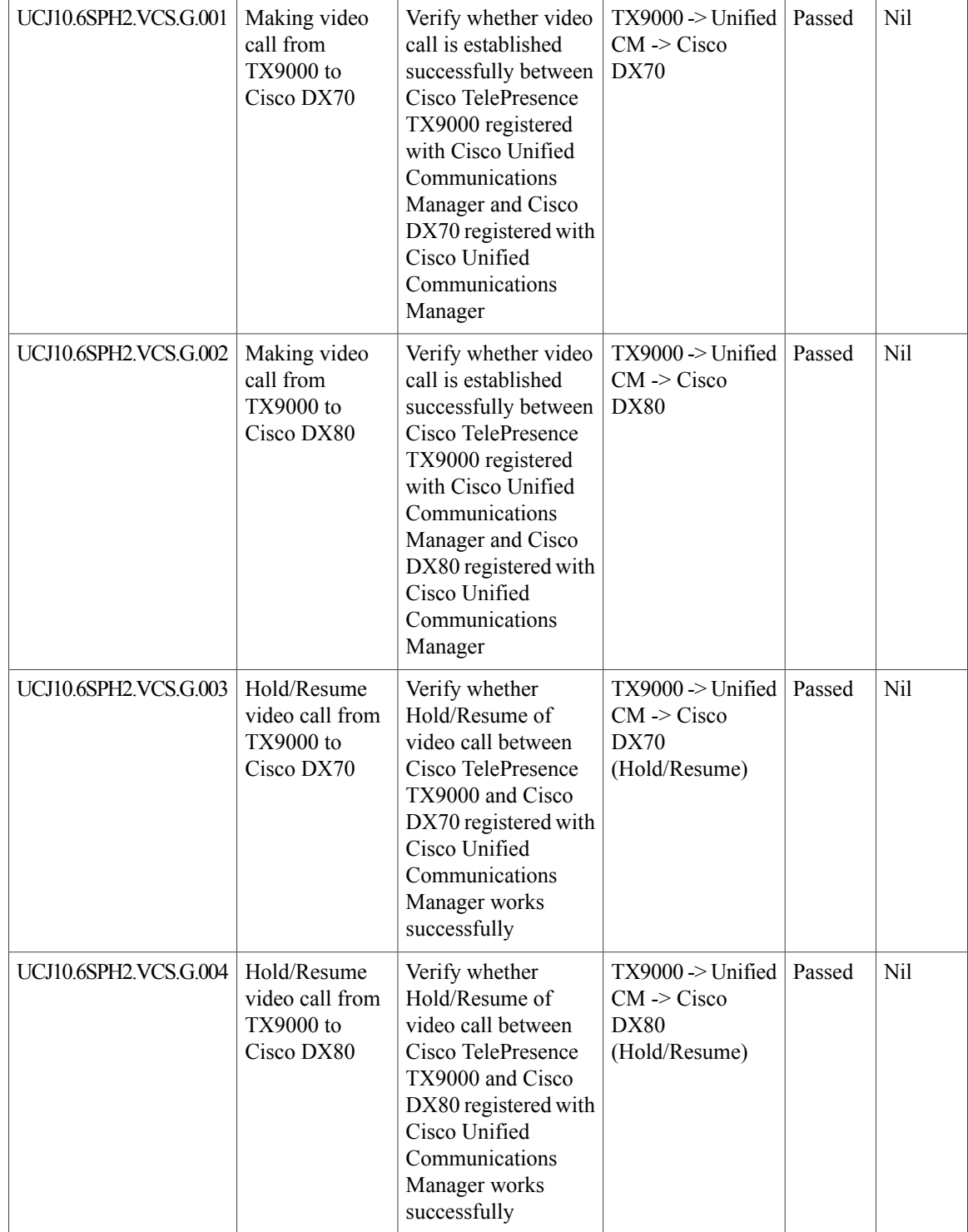

ľ

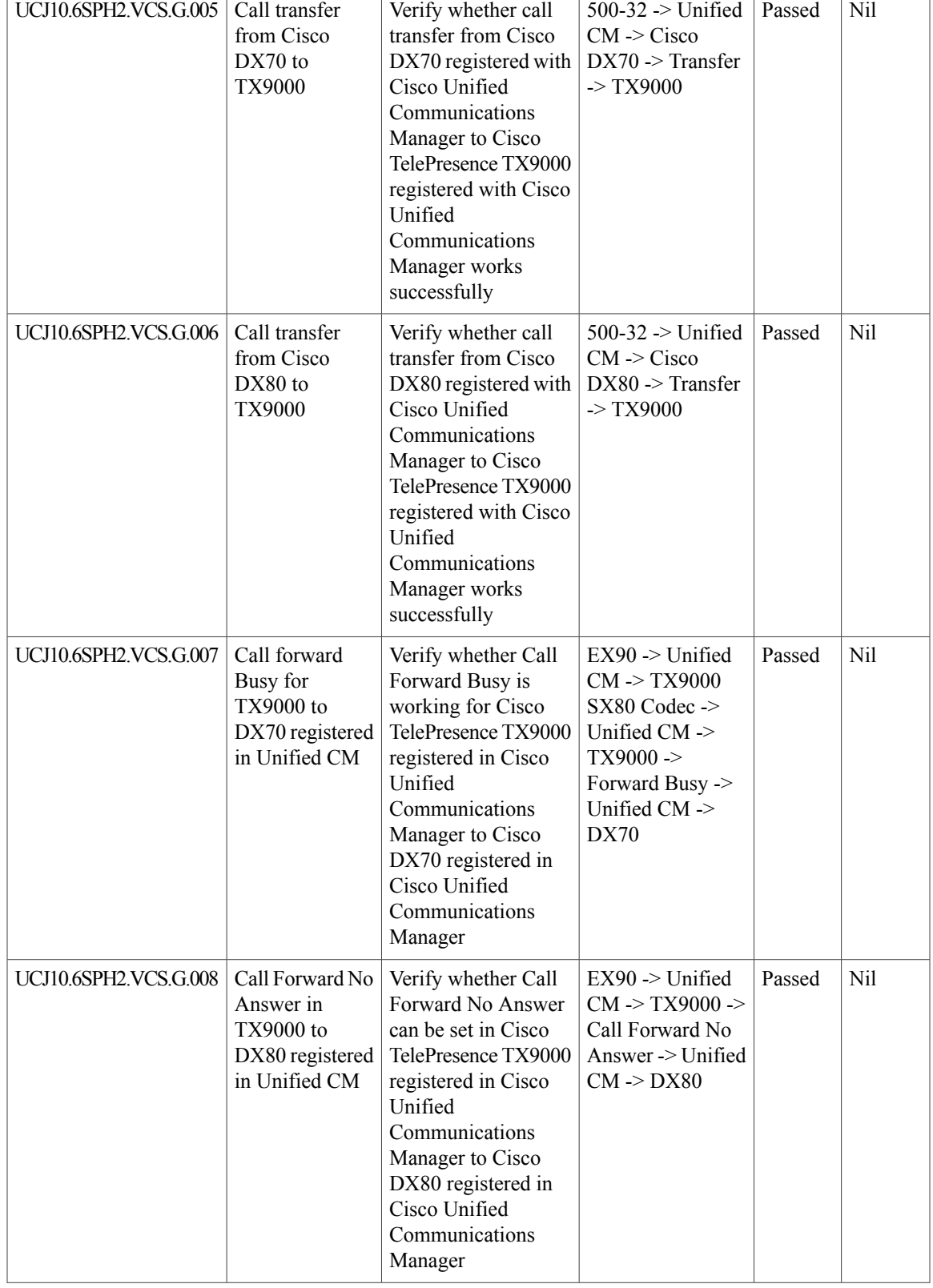

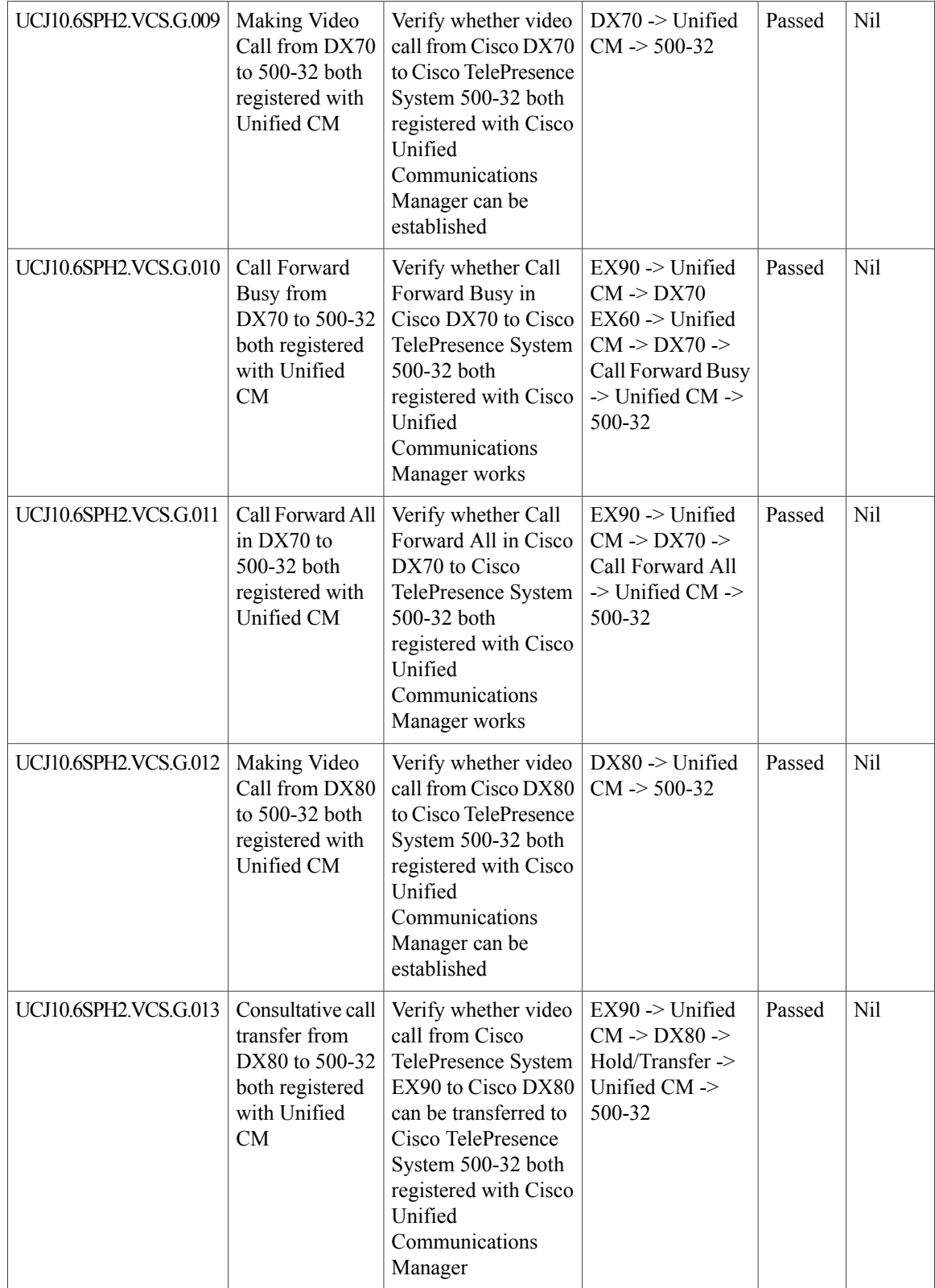

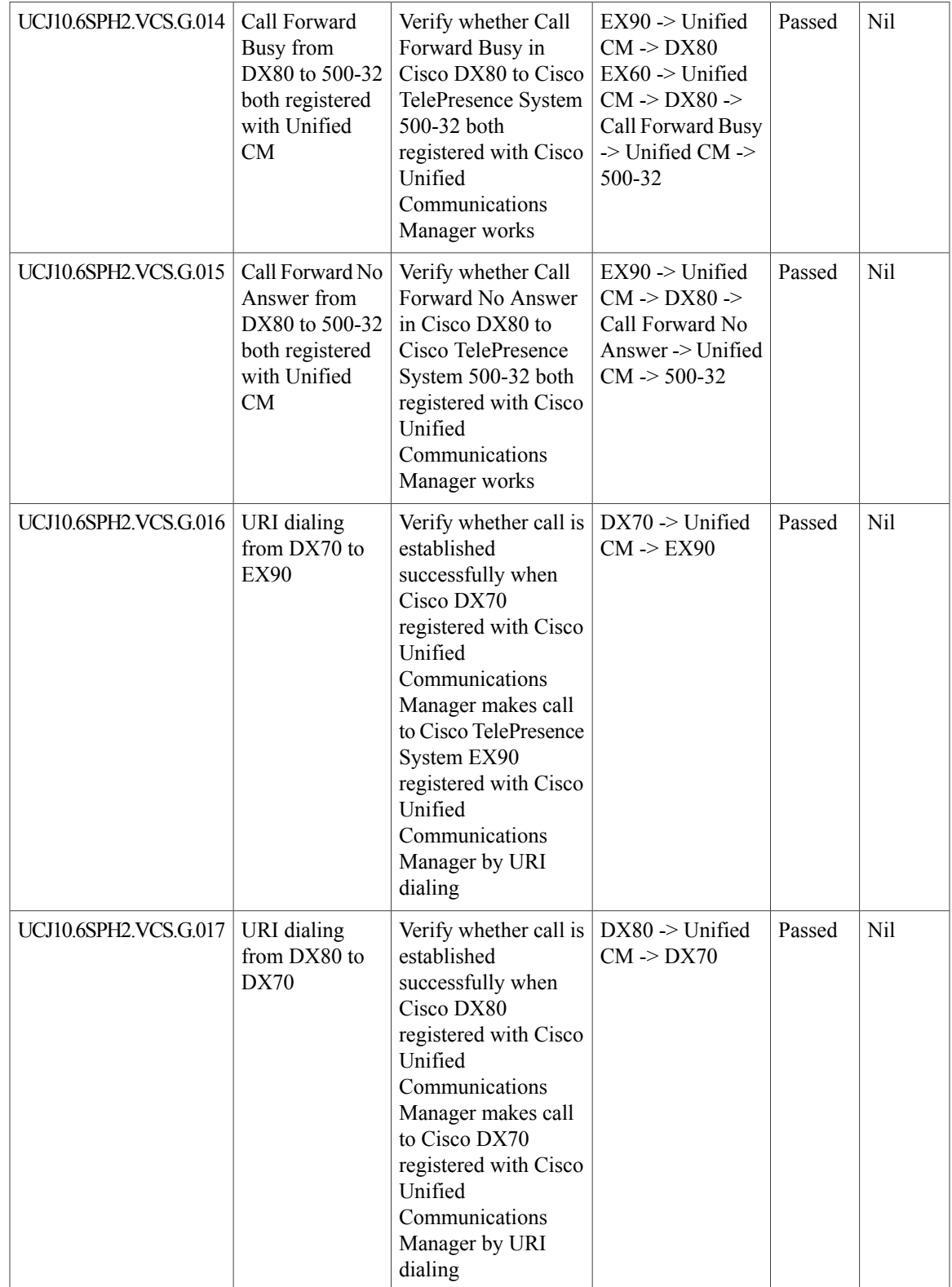

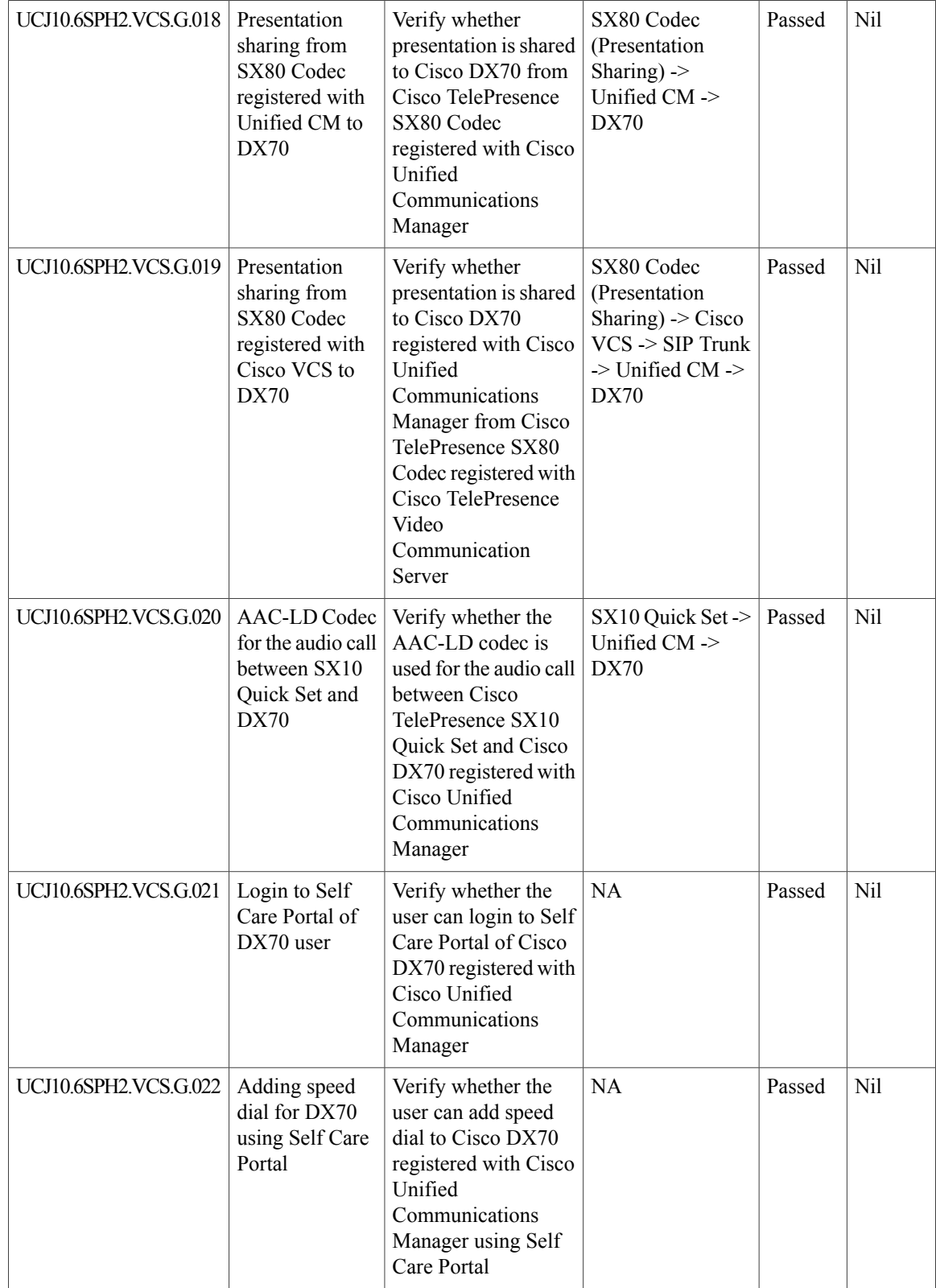

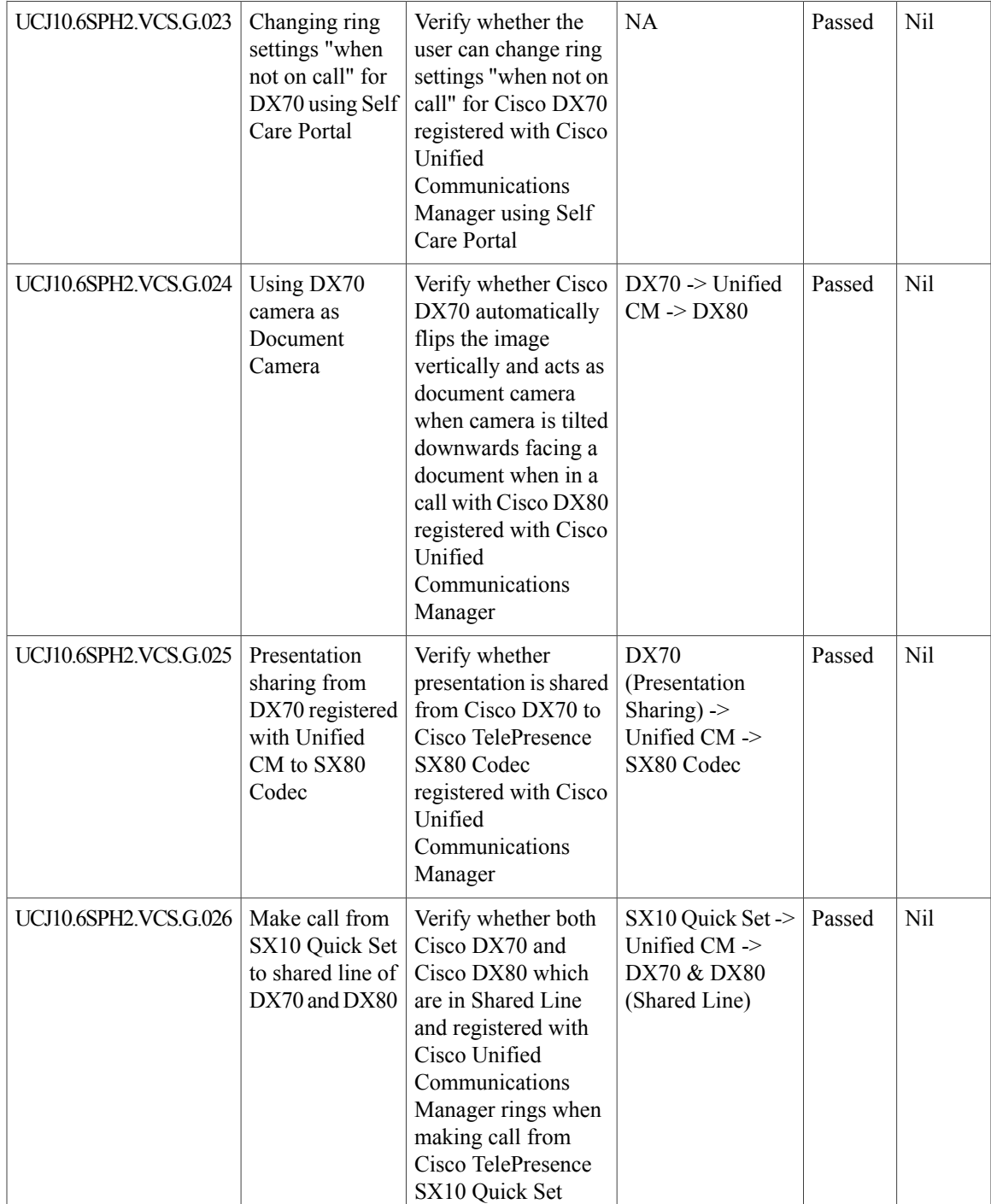

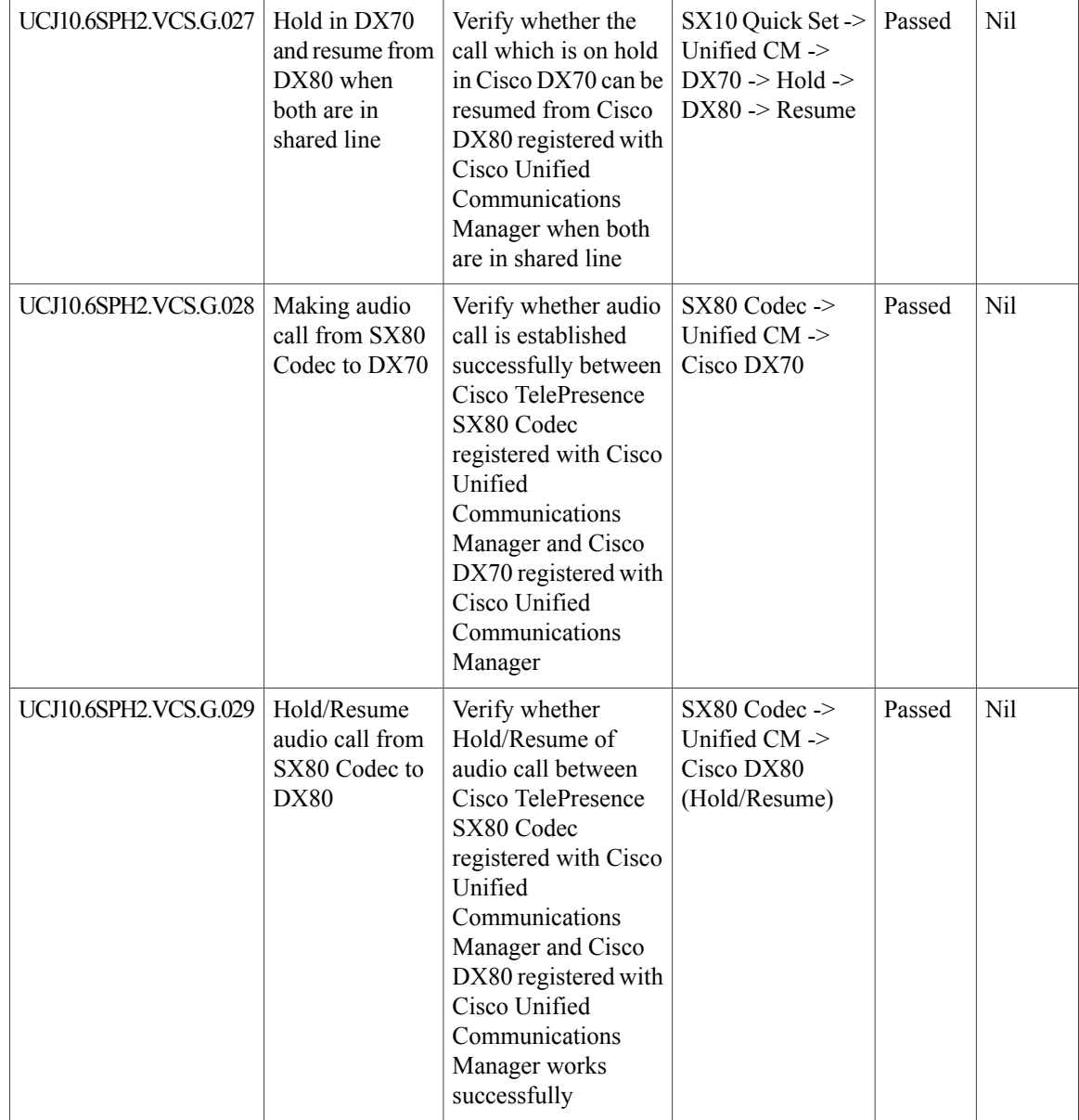

 $\overline{\phantom{a}}$ 

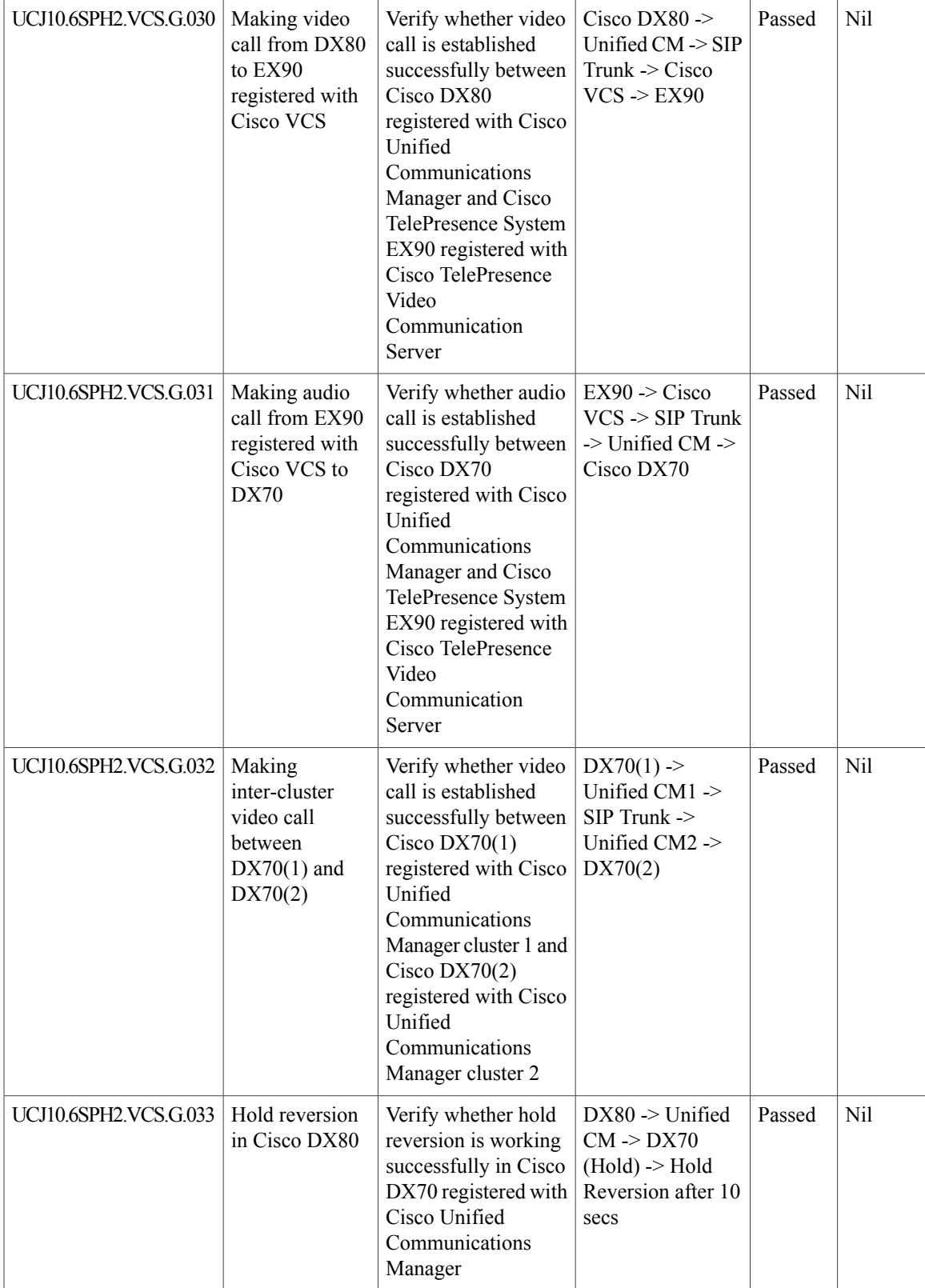

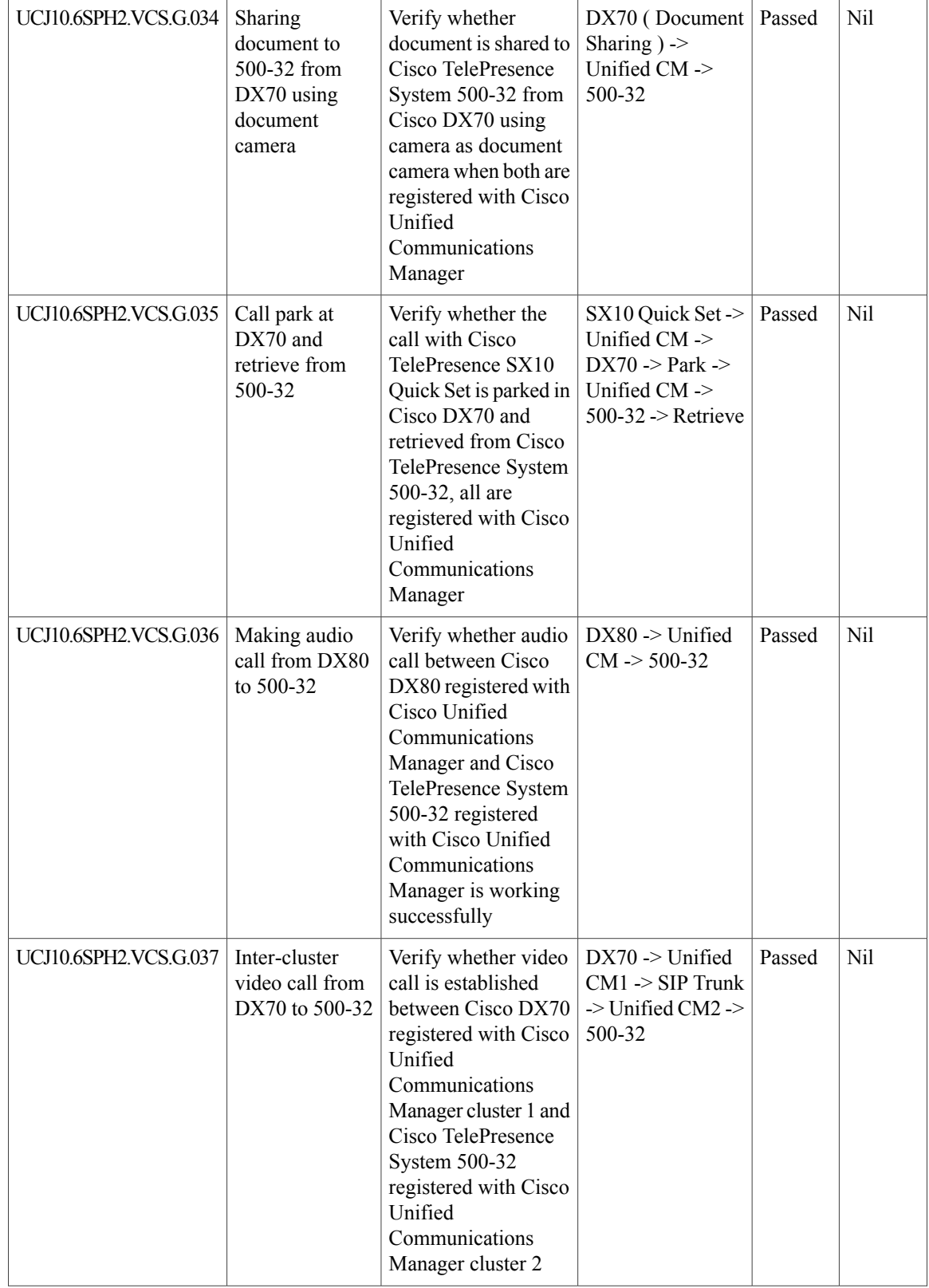

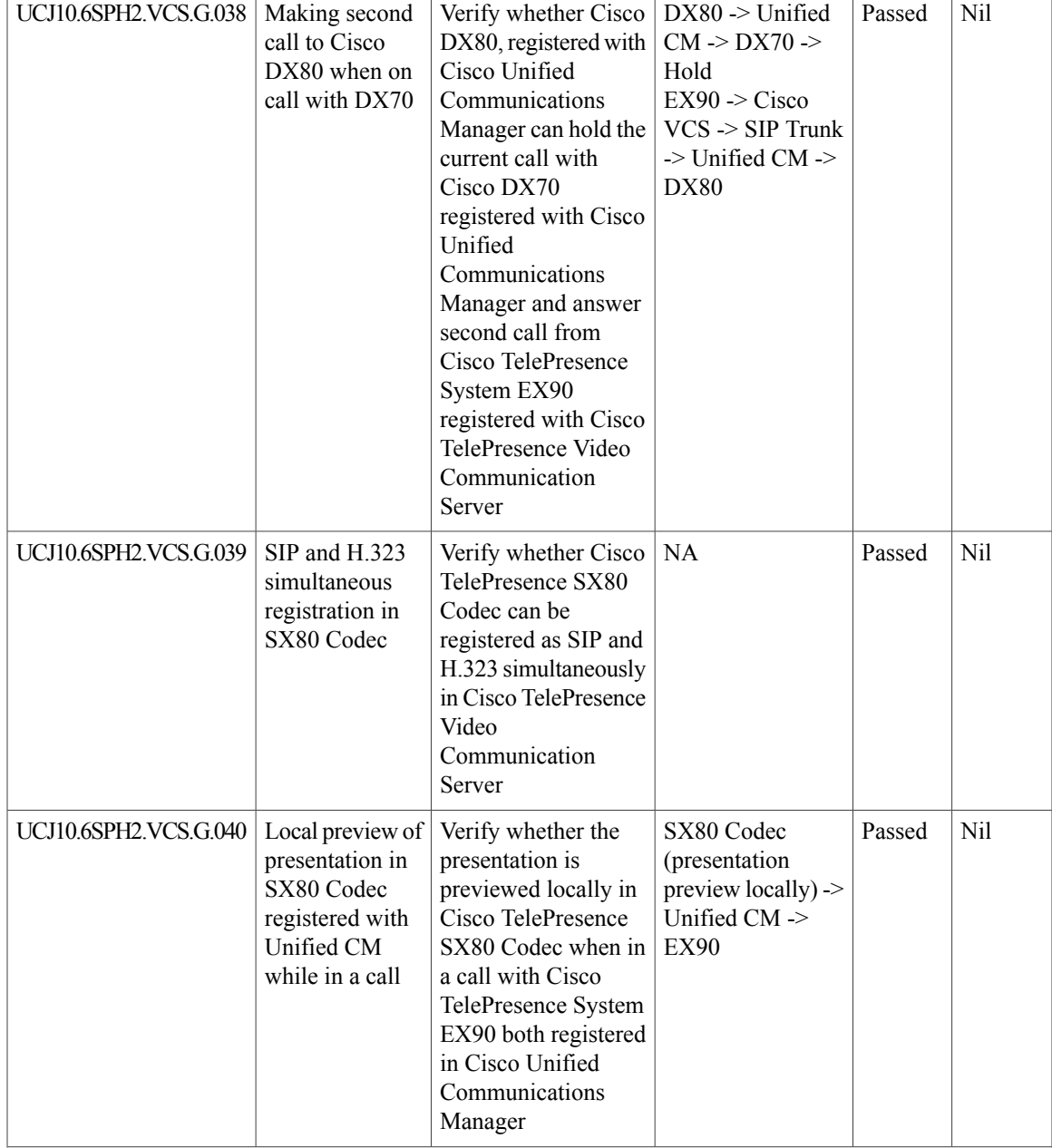

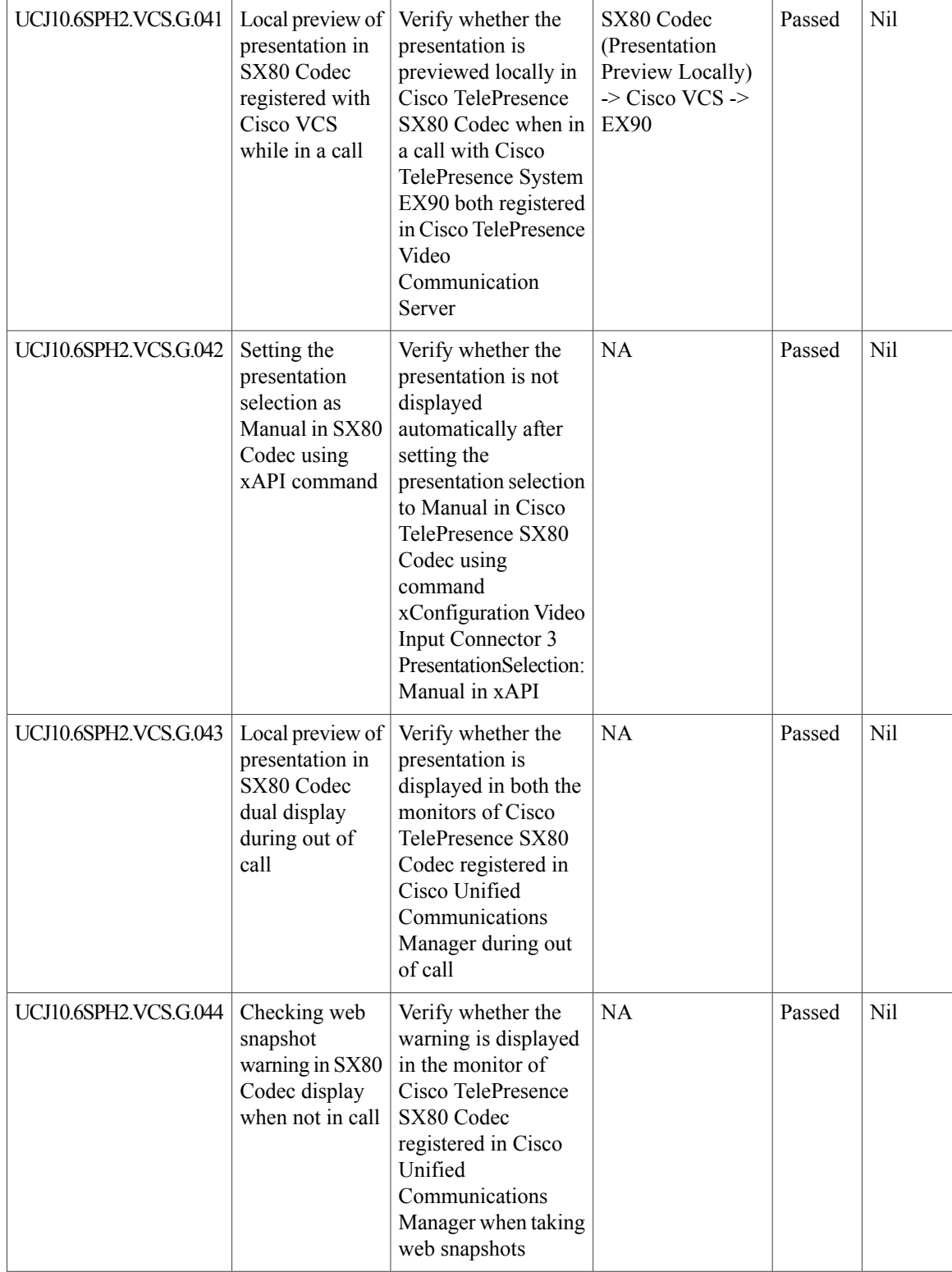

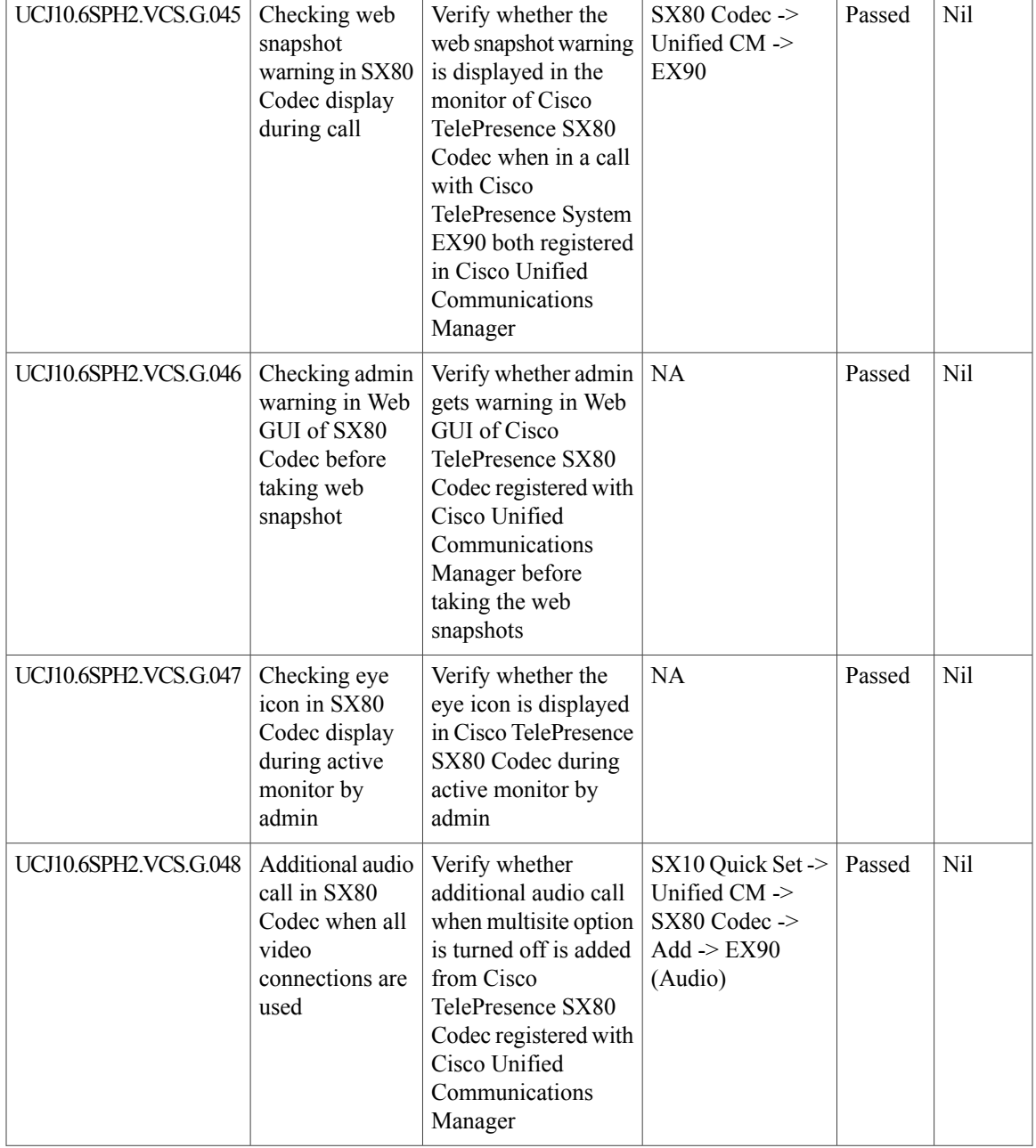

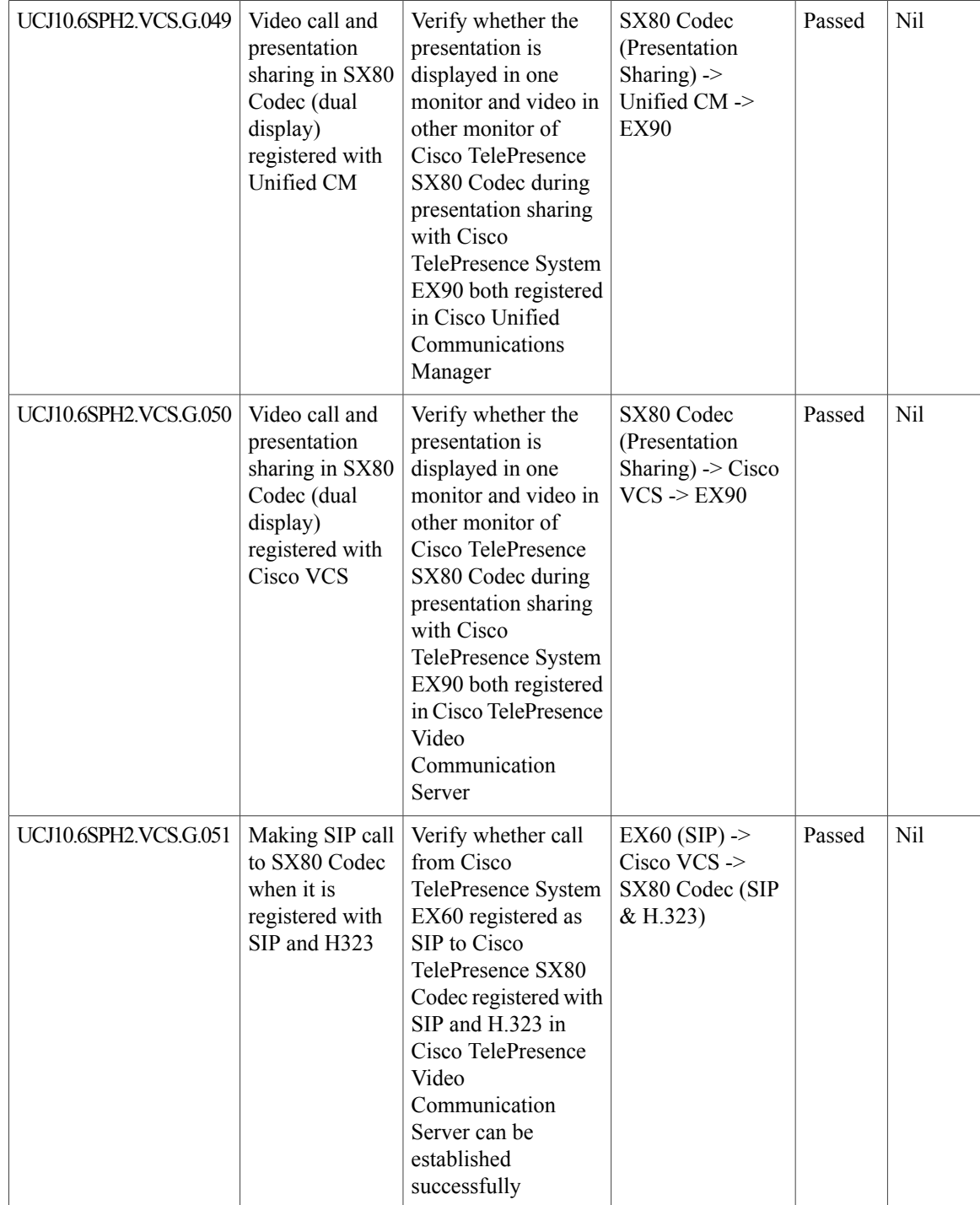
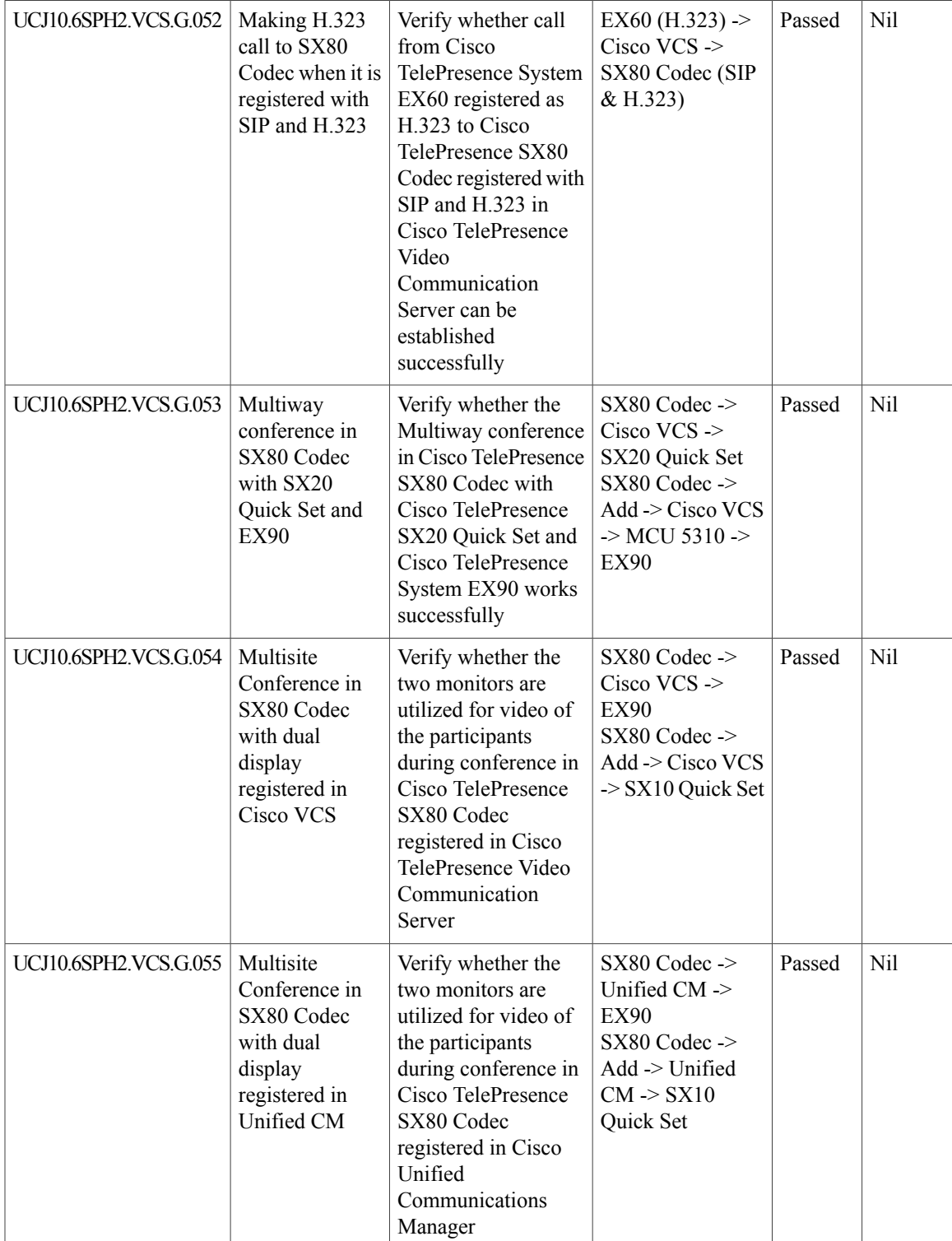

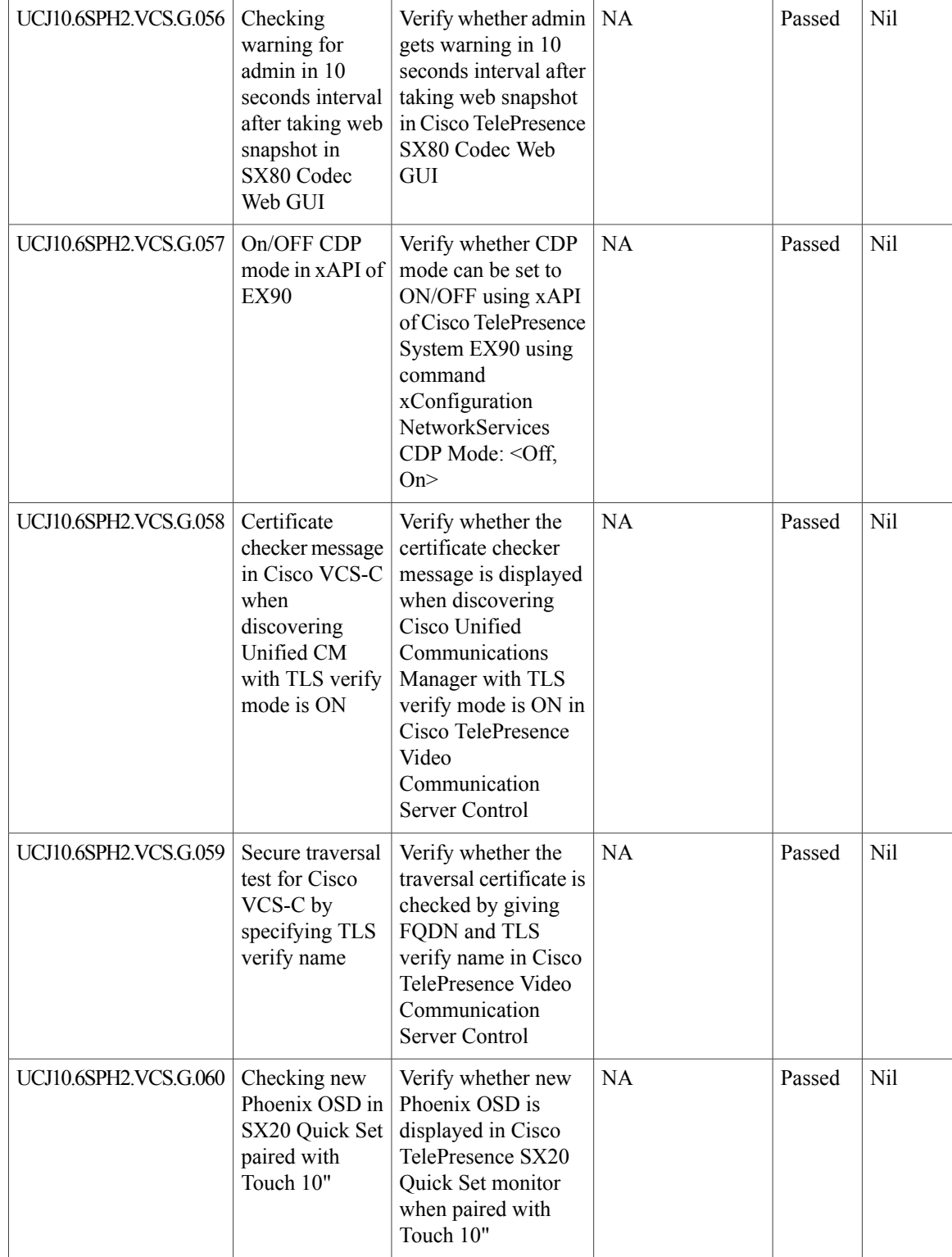

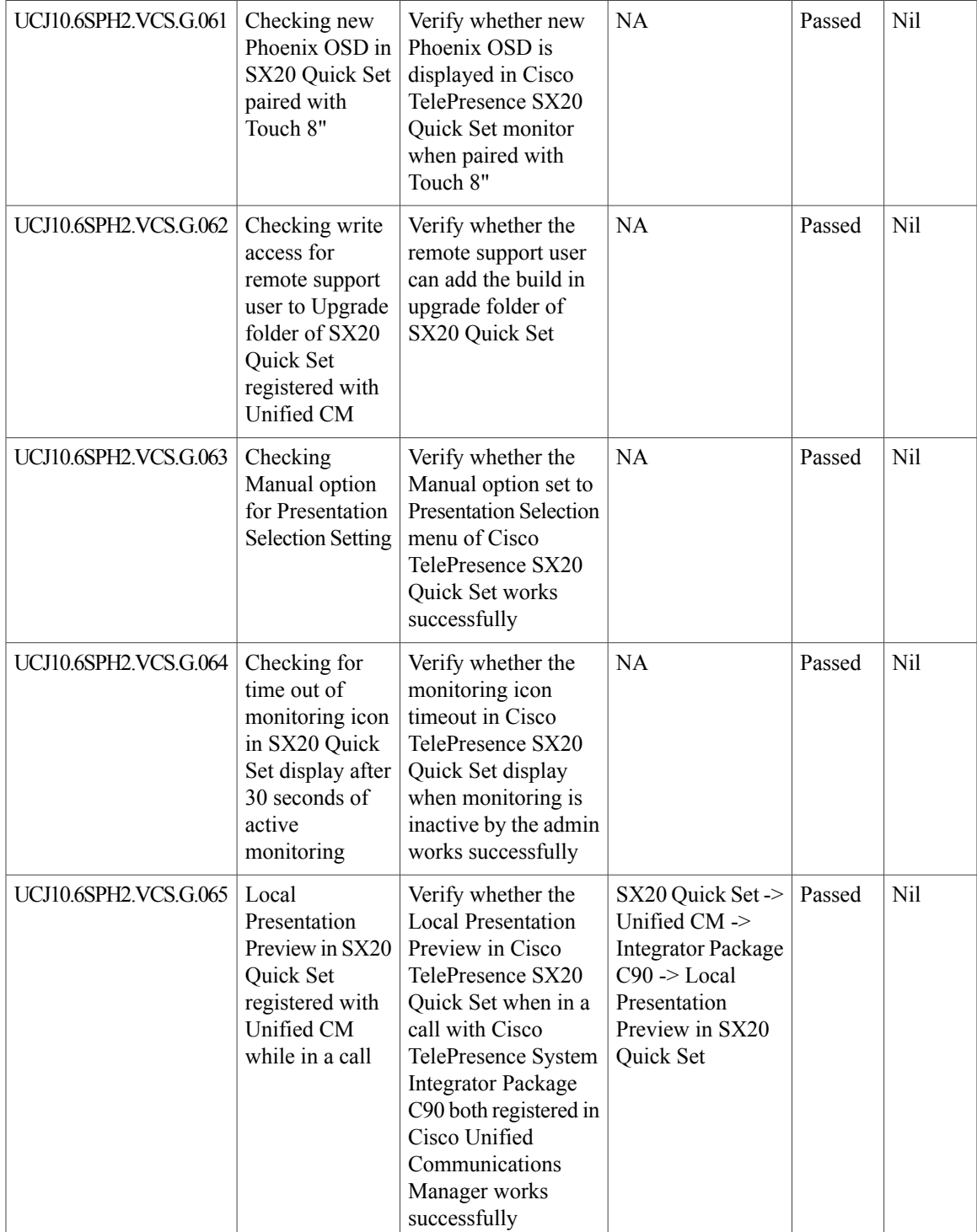

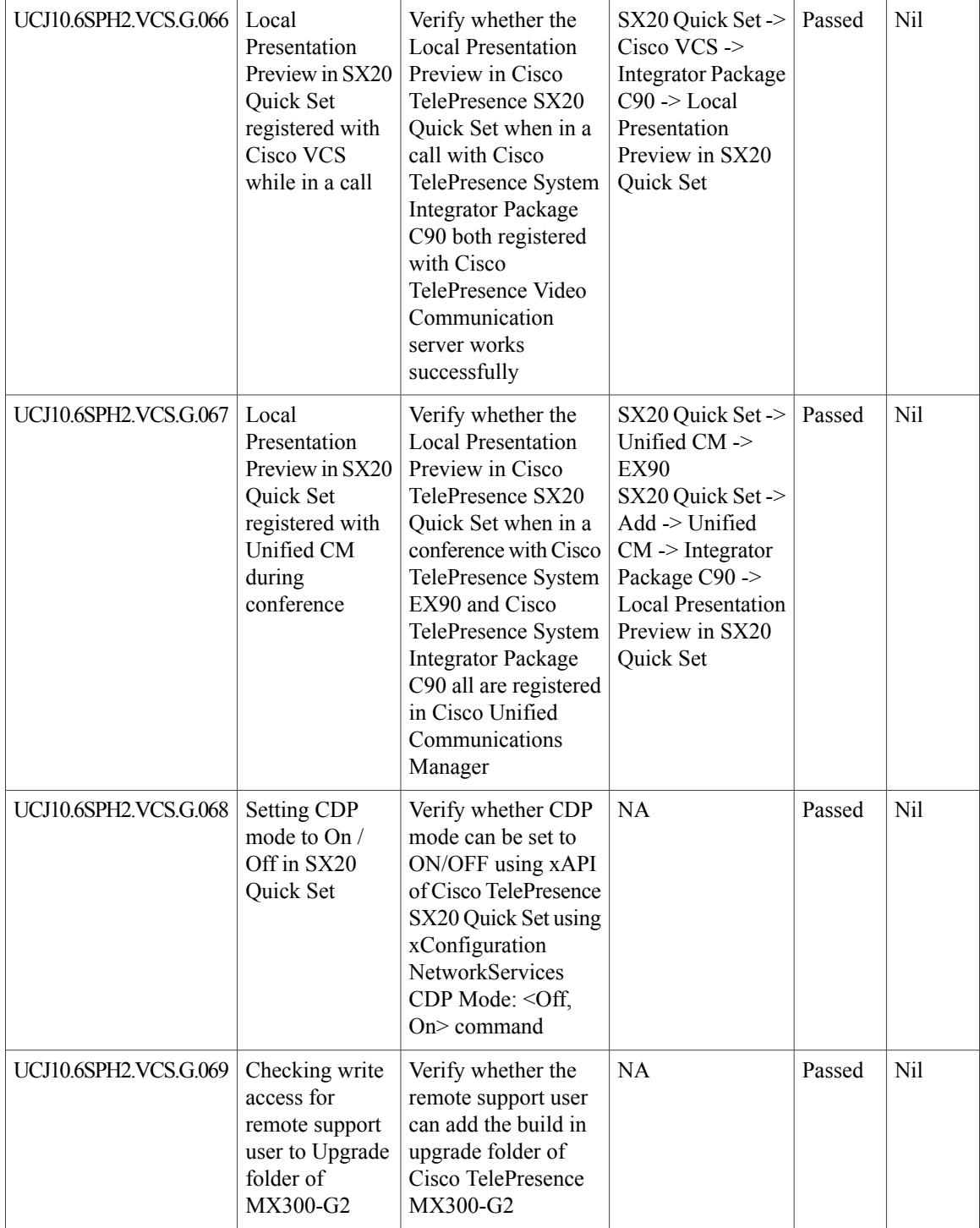

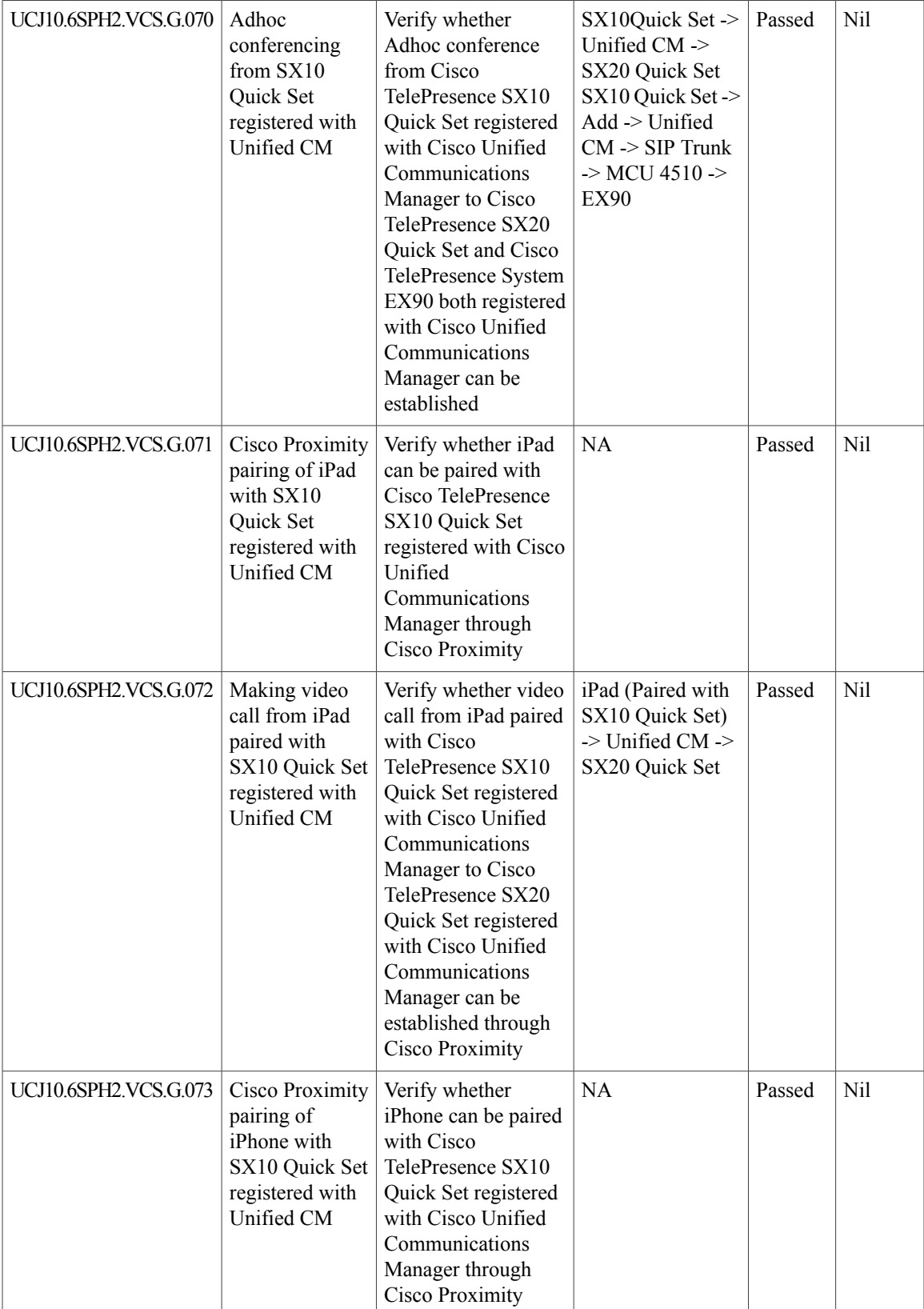

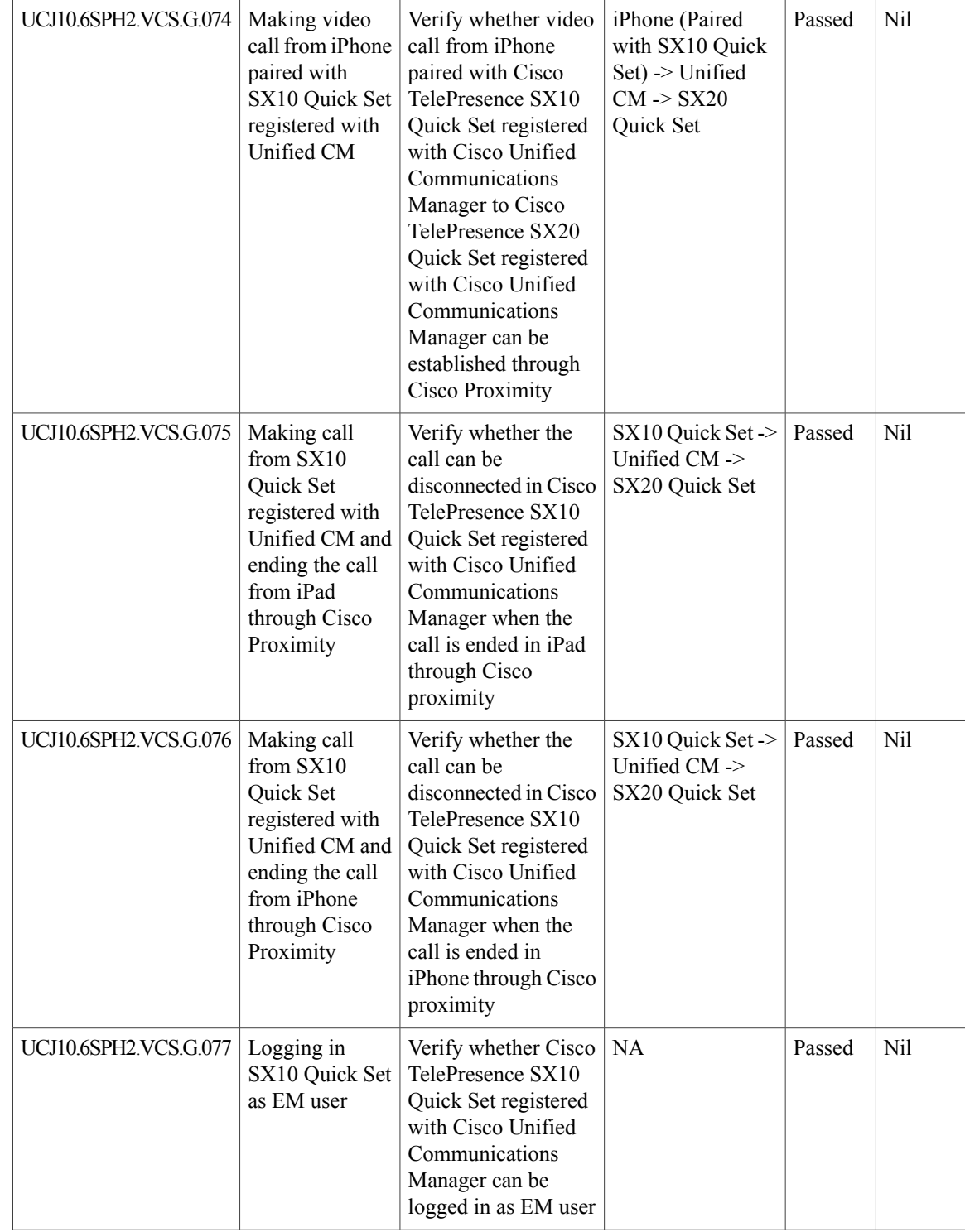

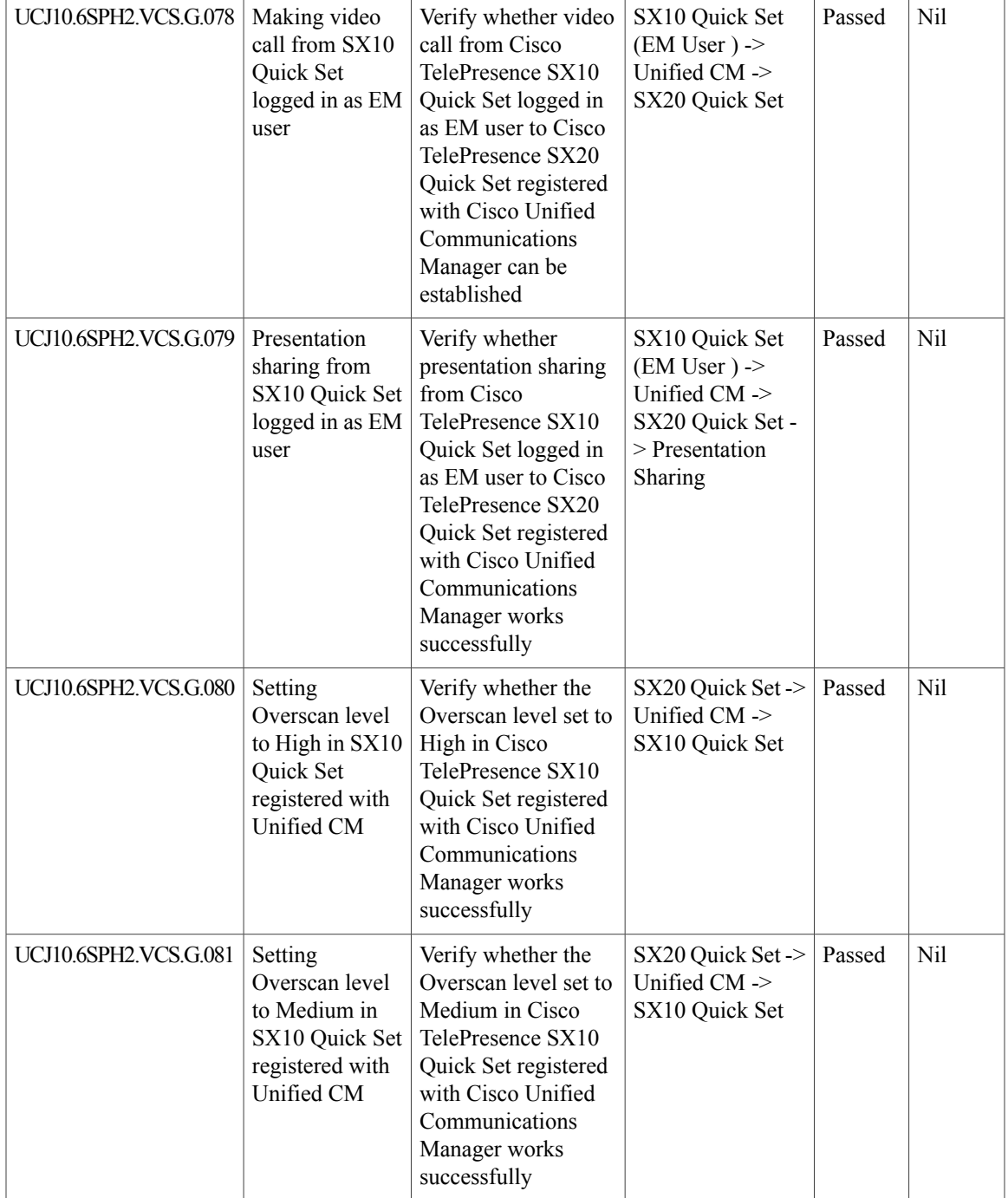

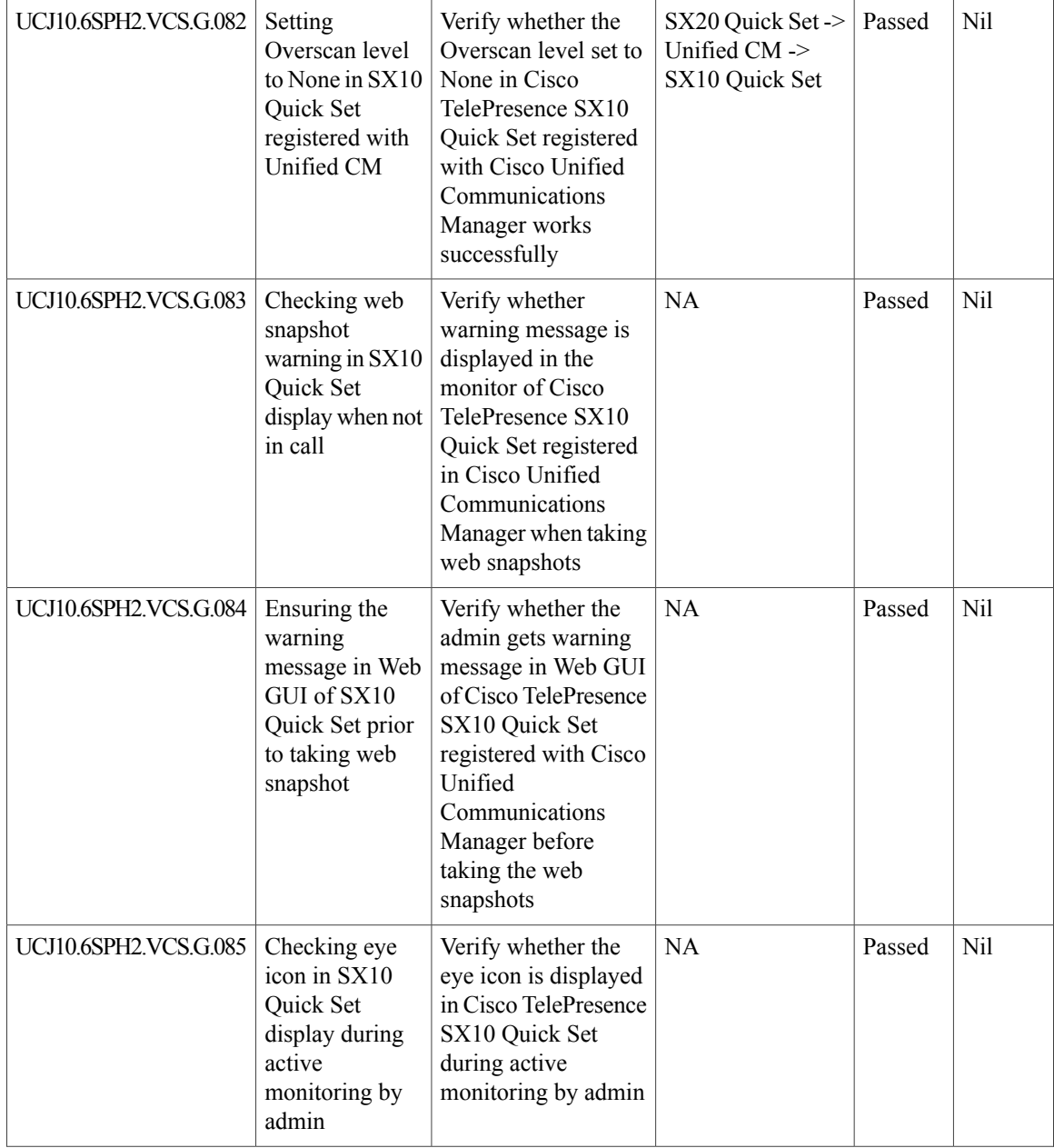

 $\mathbf{I}$ 

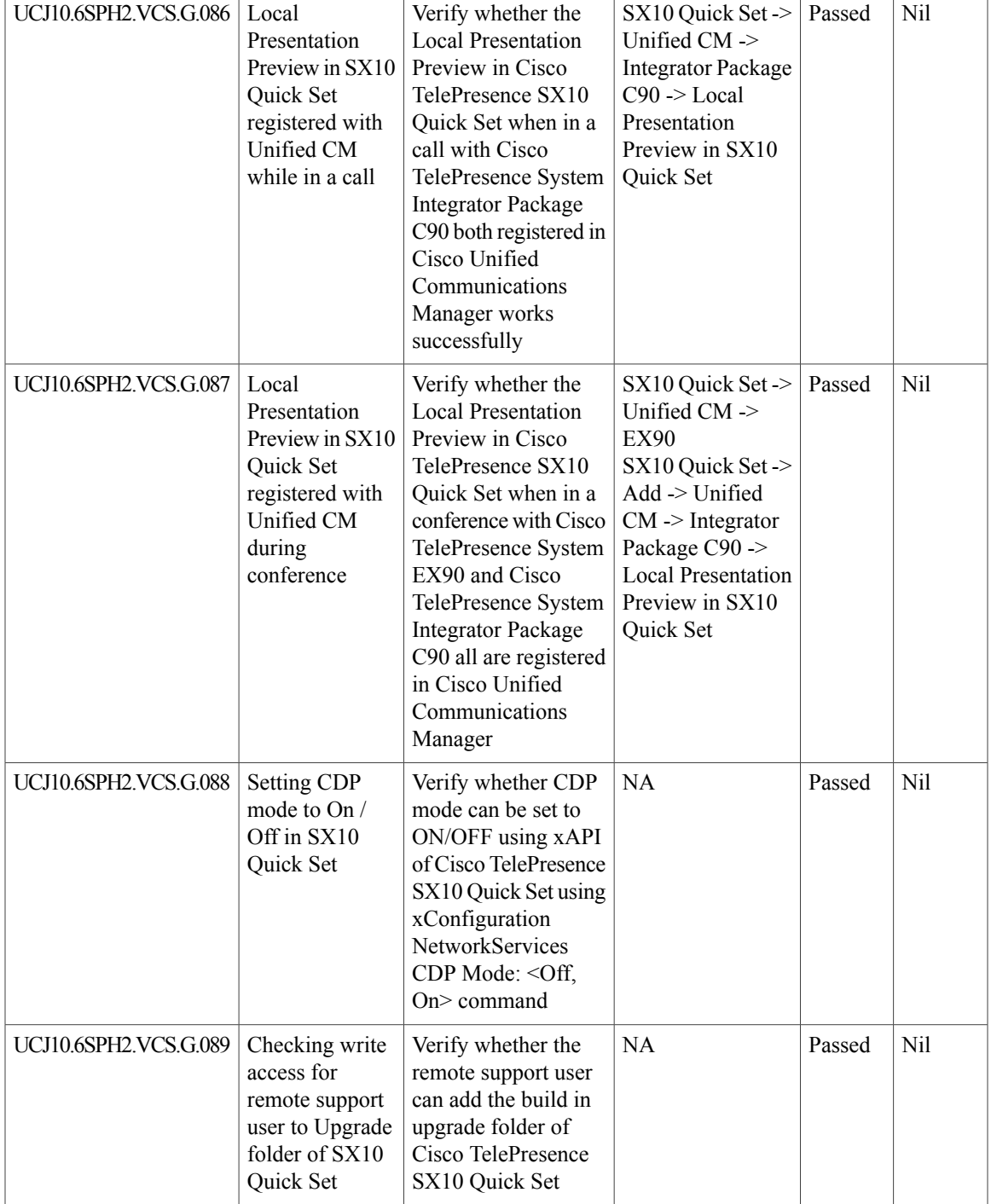

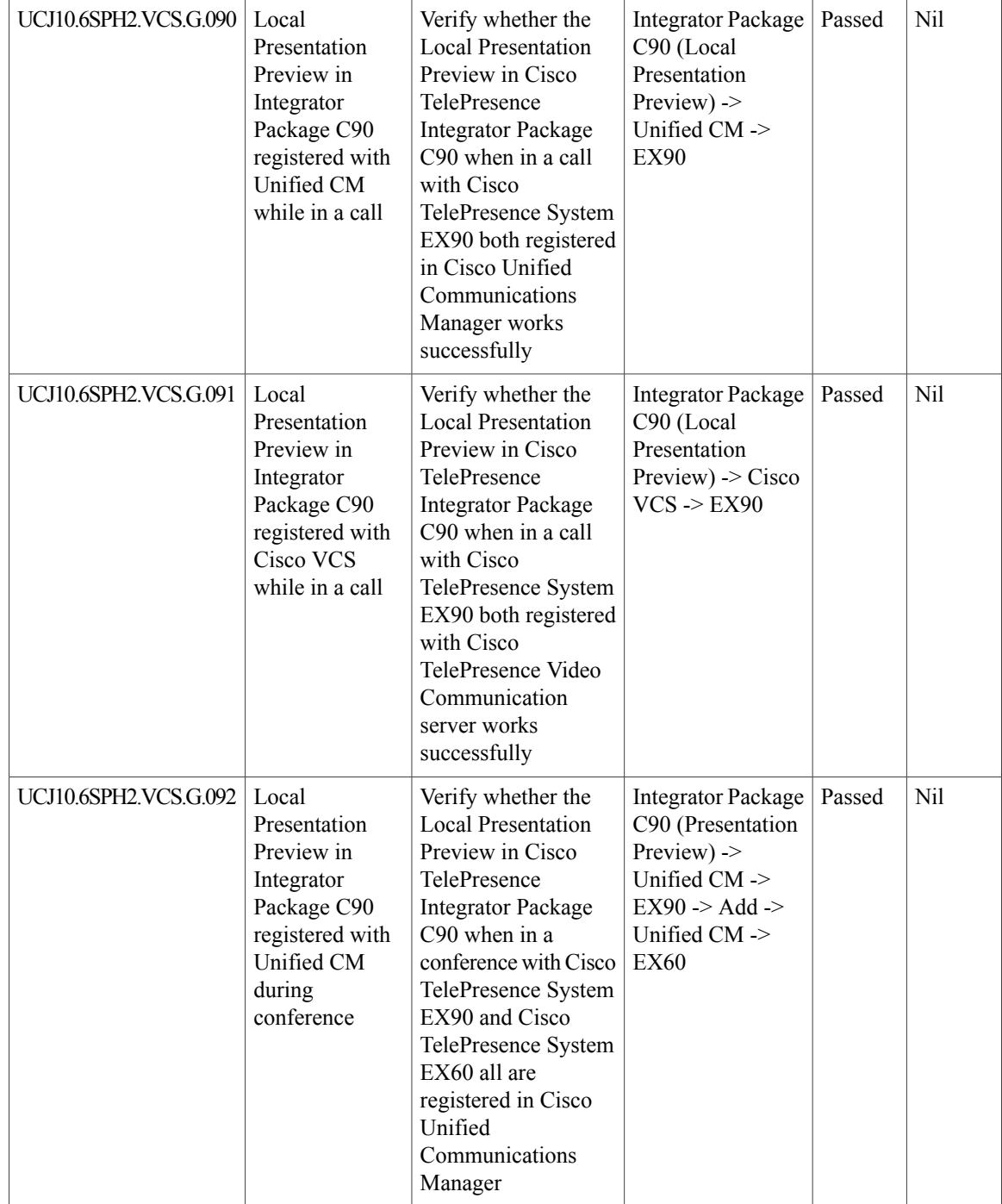

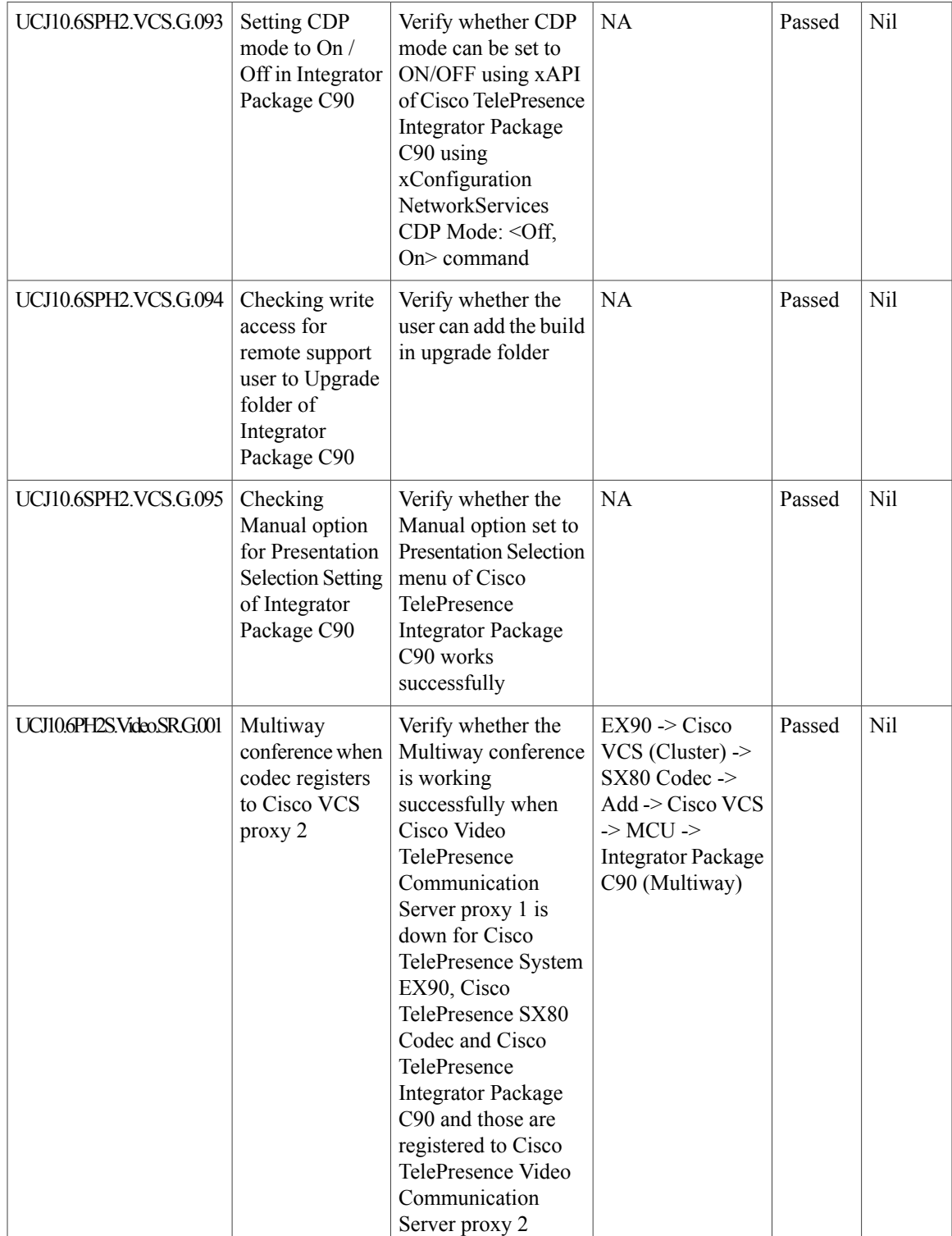

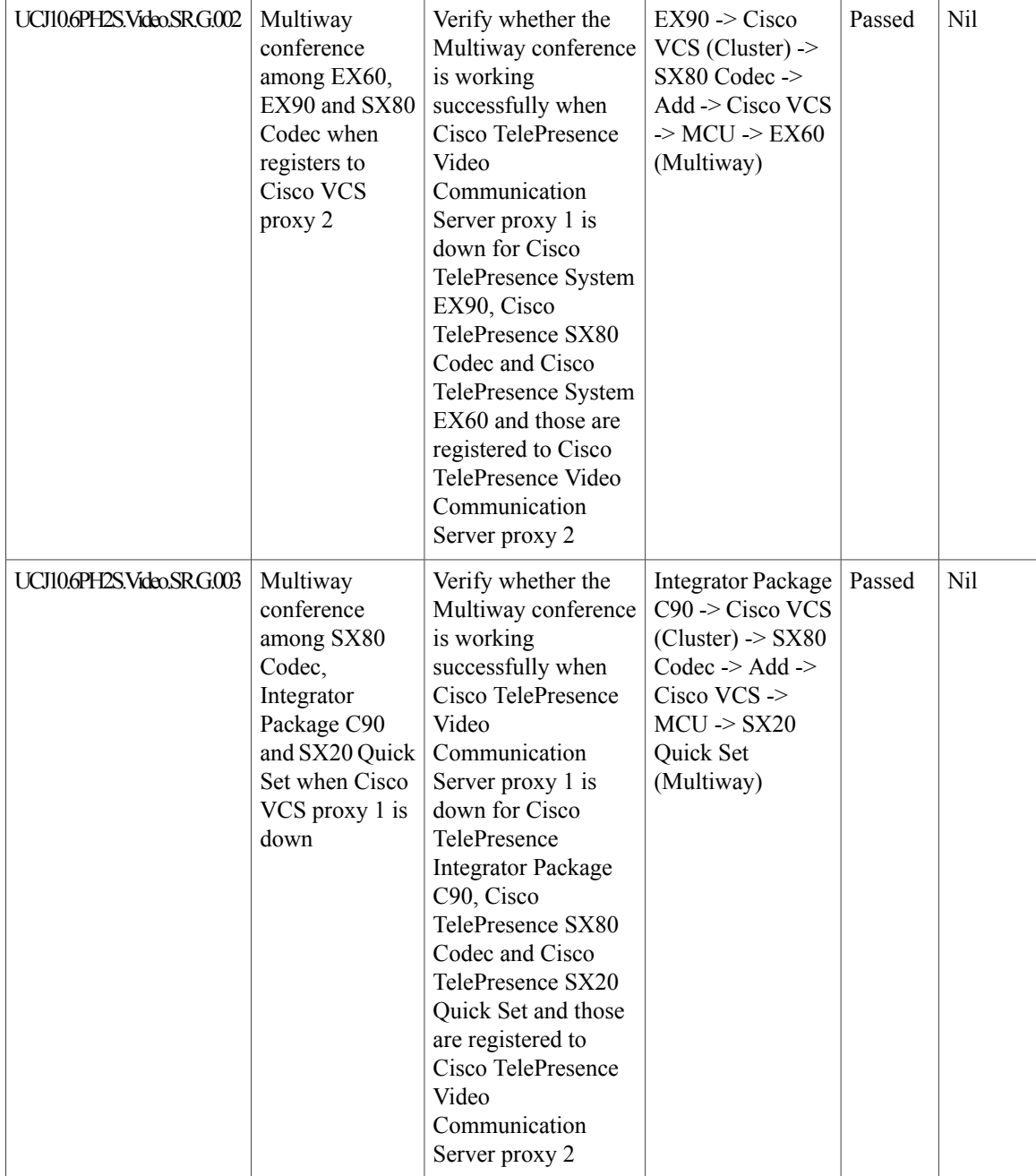

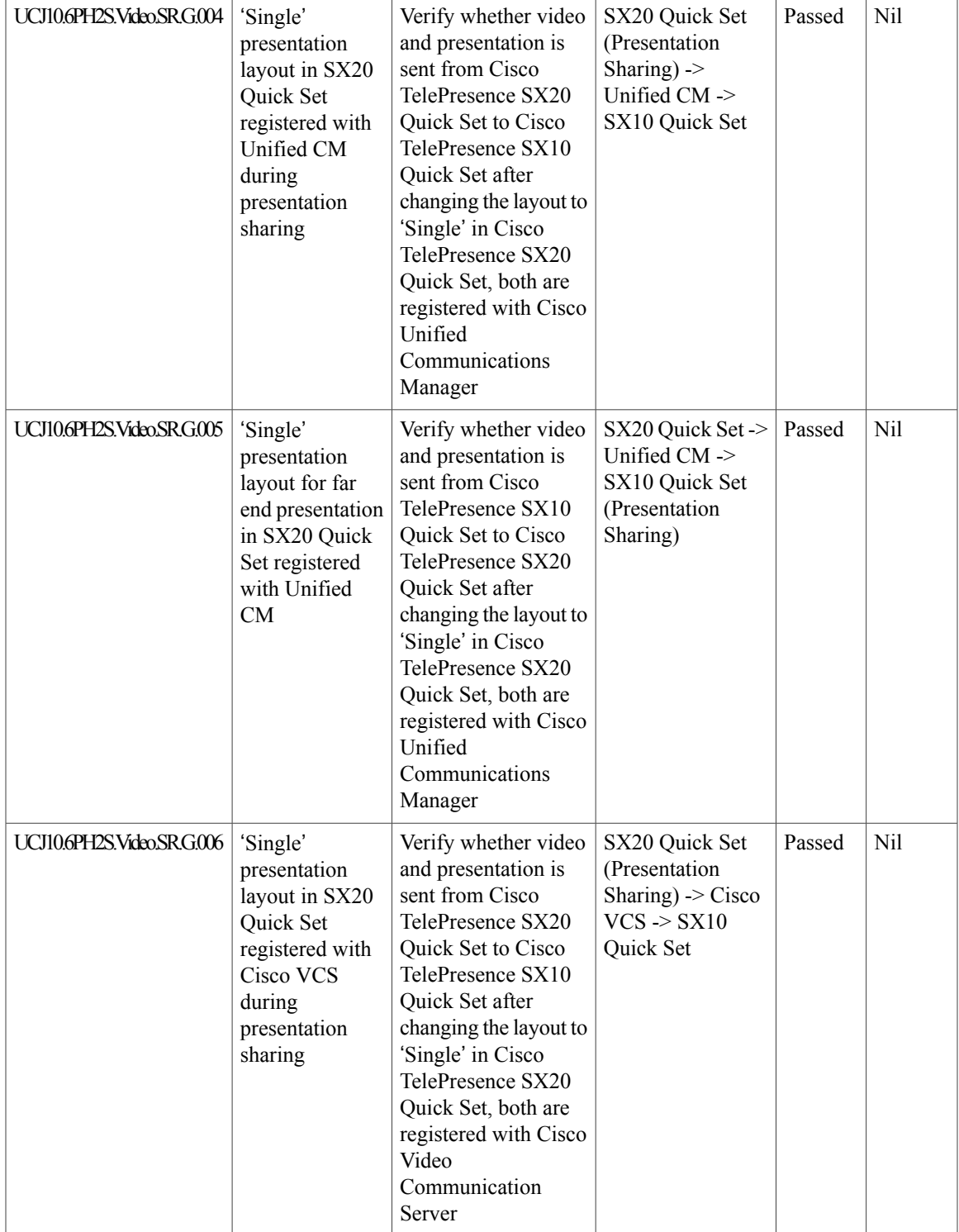

I

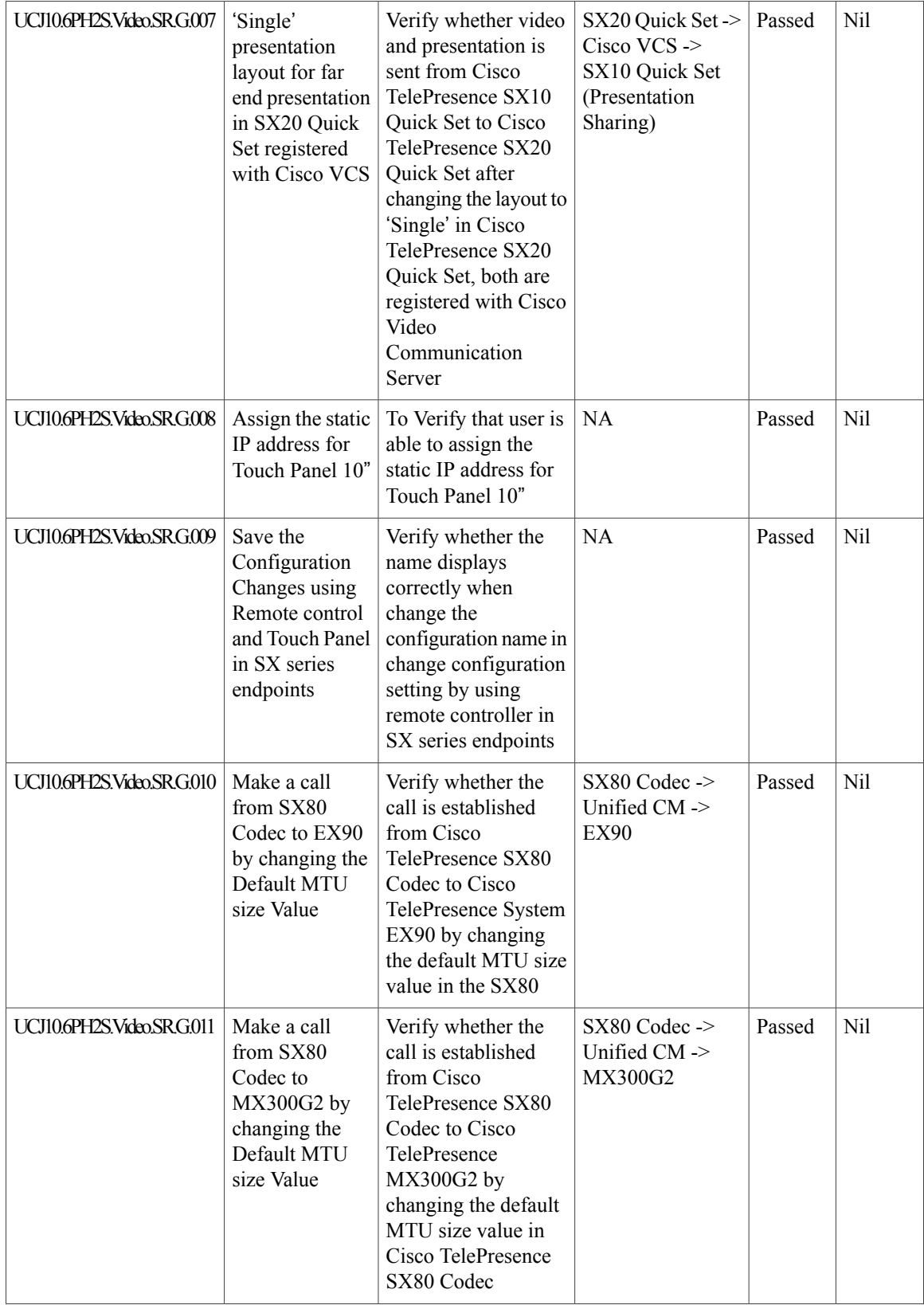

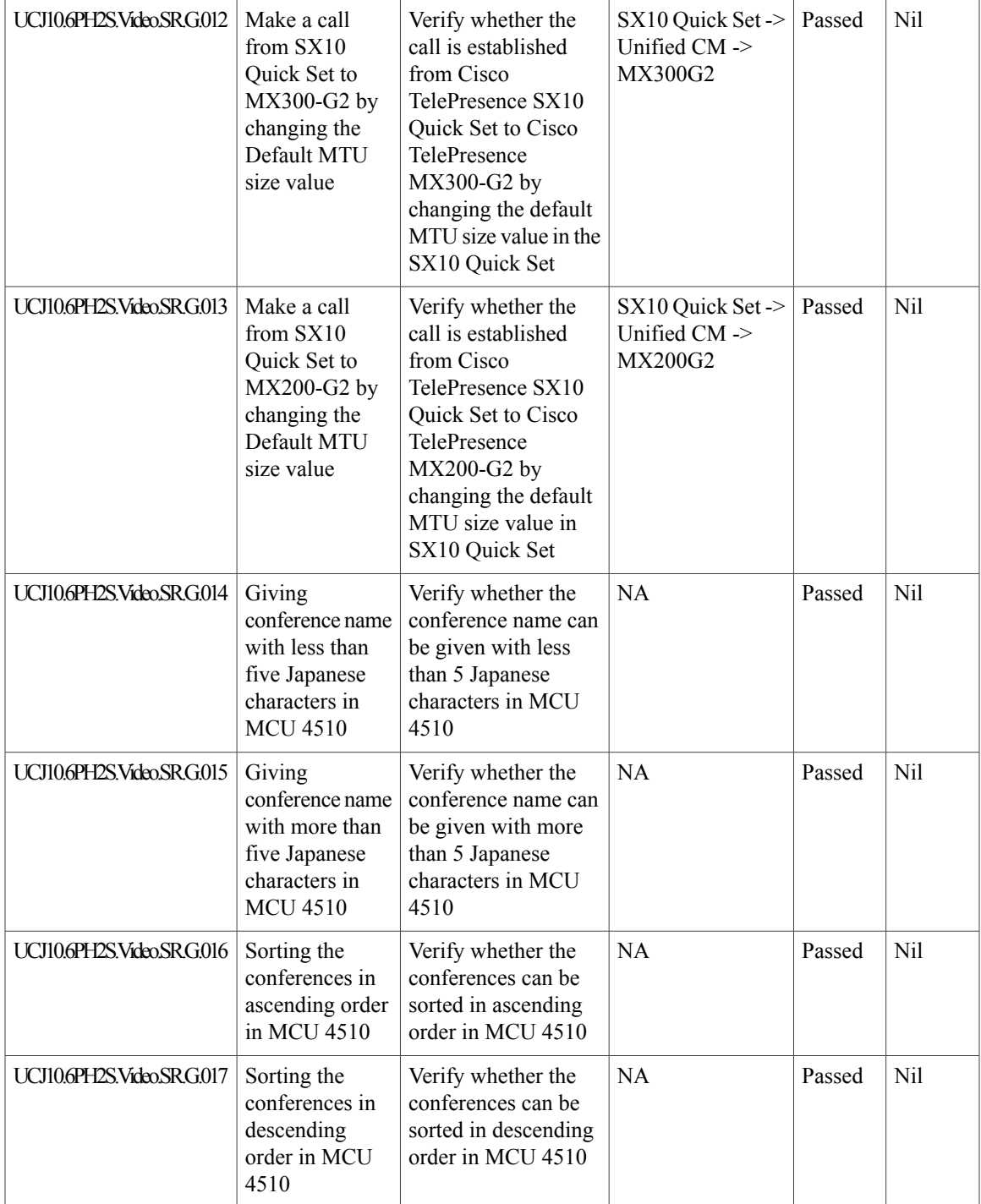

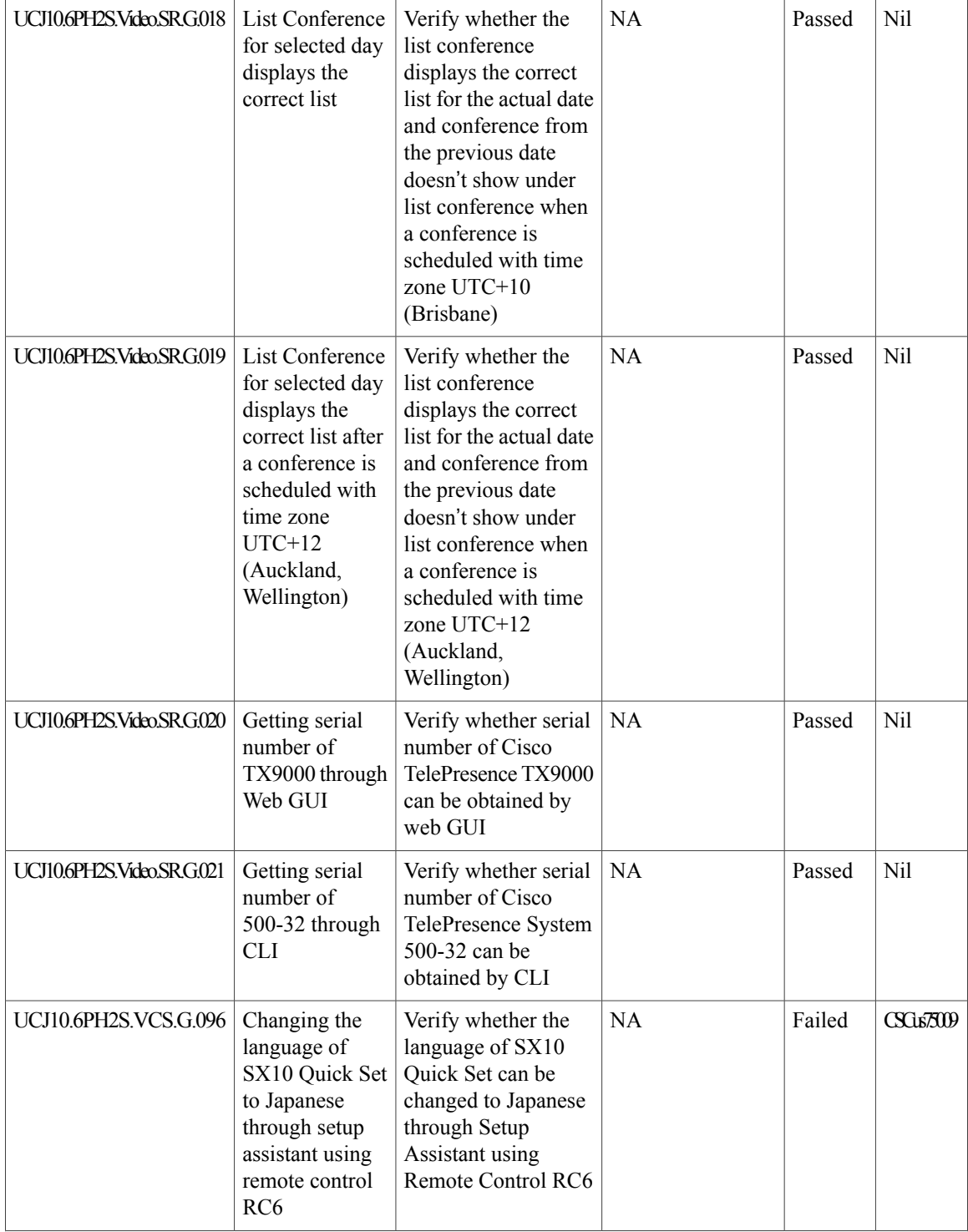

 $\overline{\phantom{a}}$ 

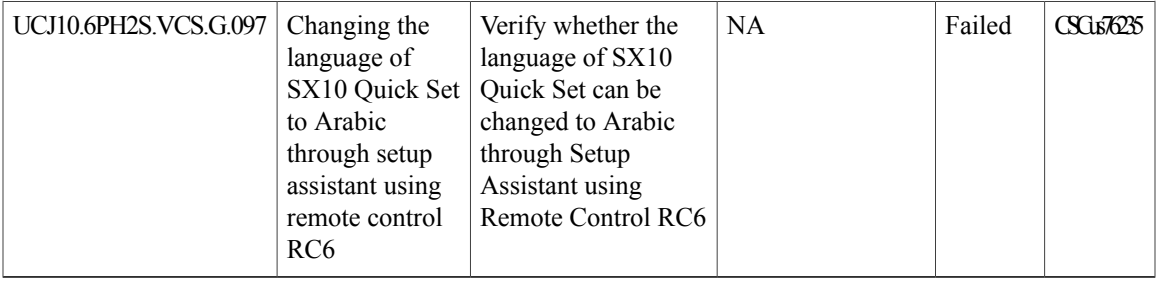

# **Cisco Jabber for iPhone and iPad**

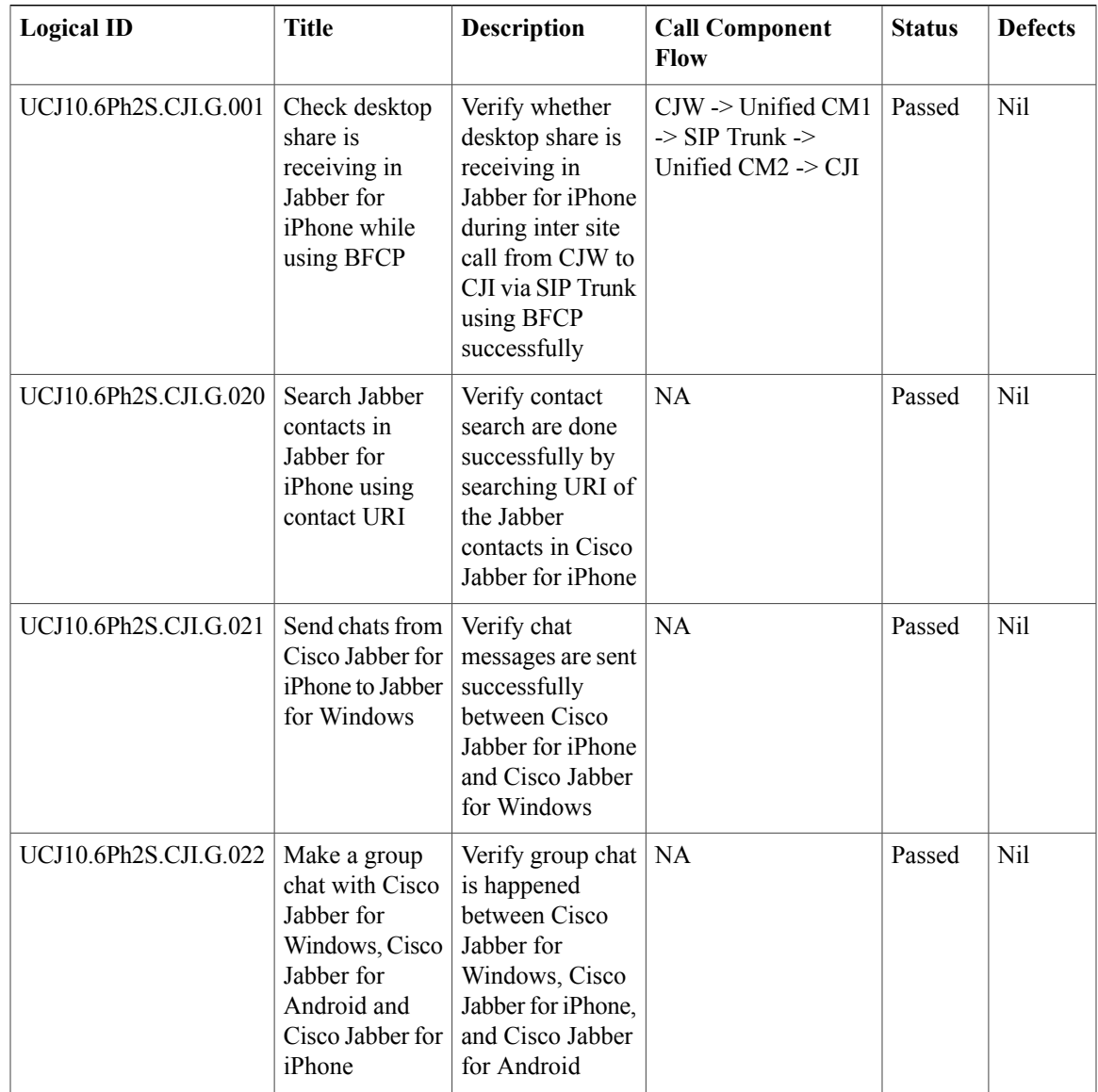

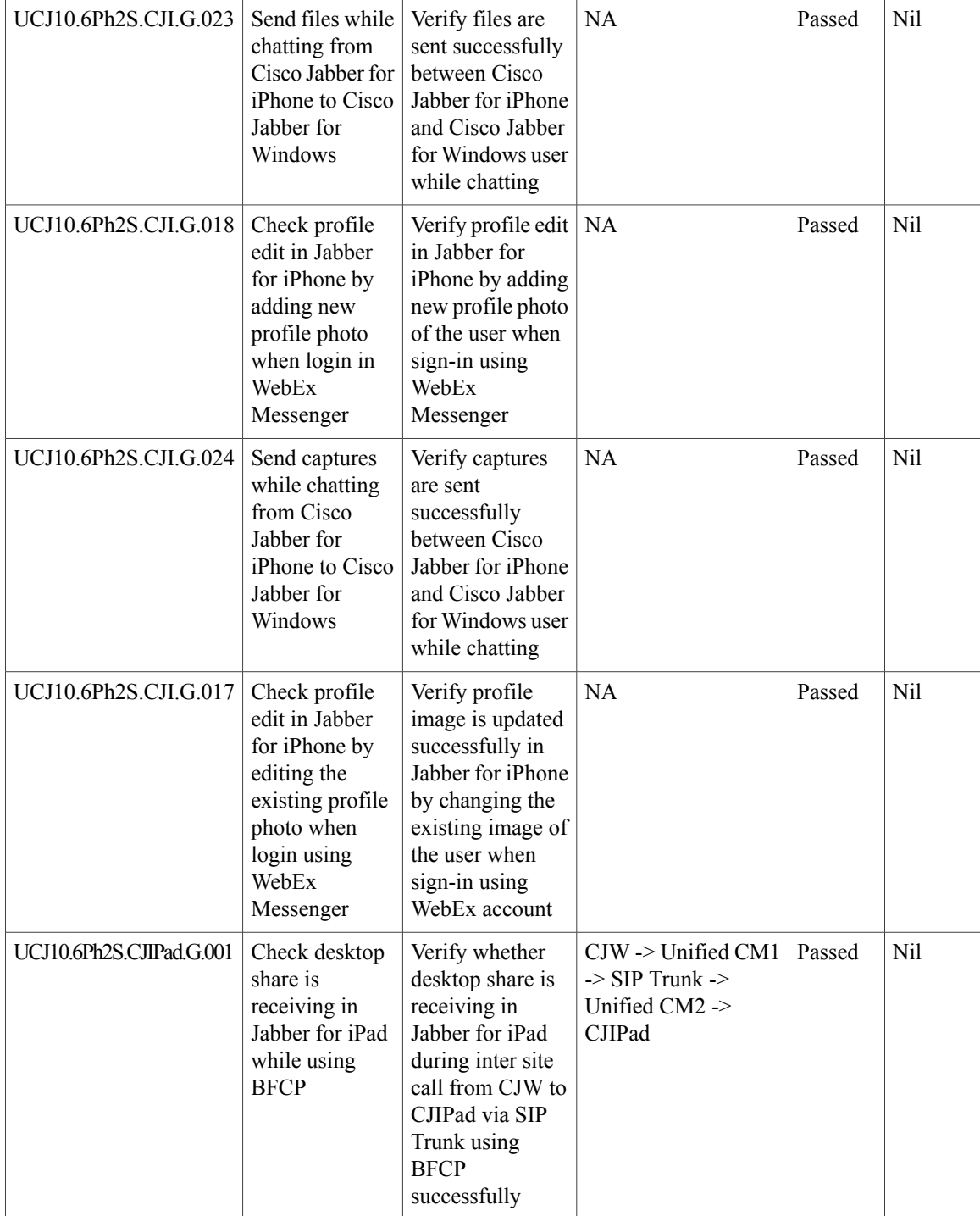

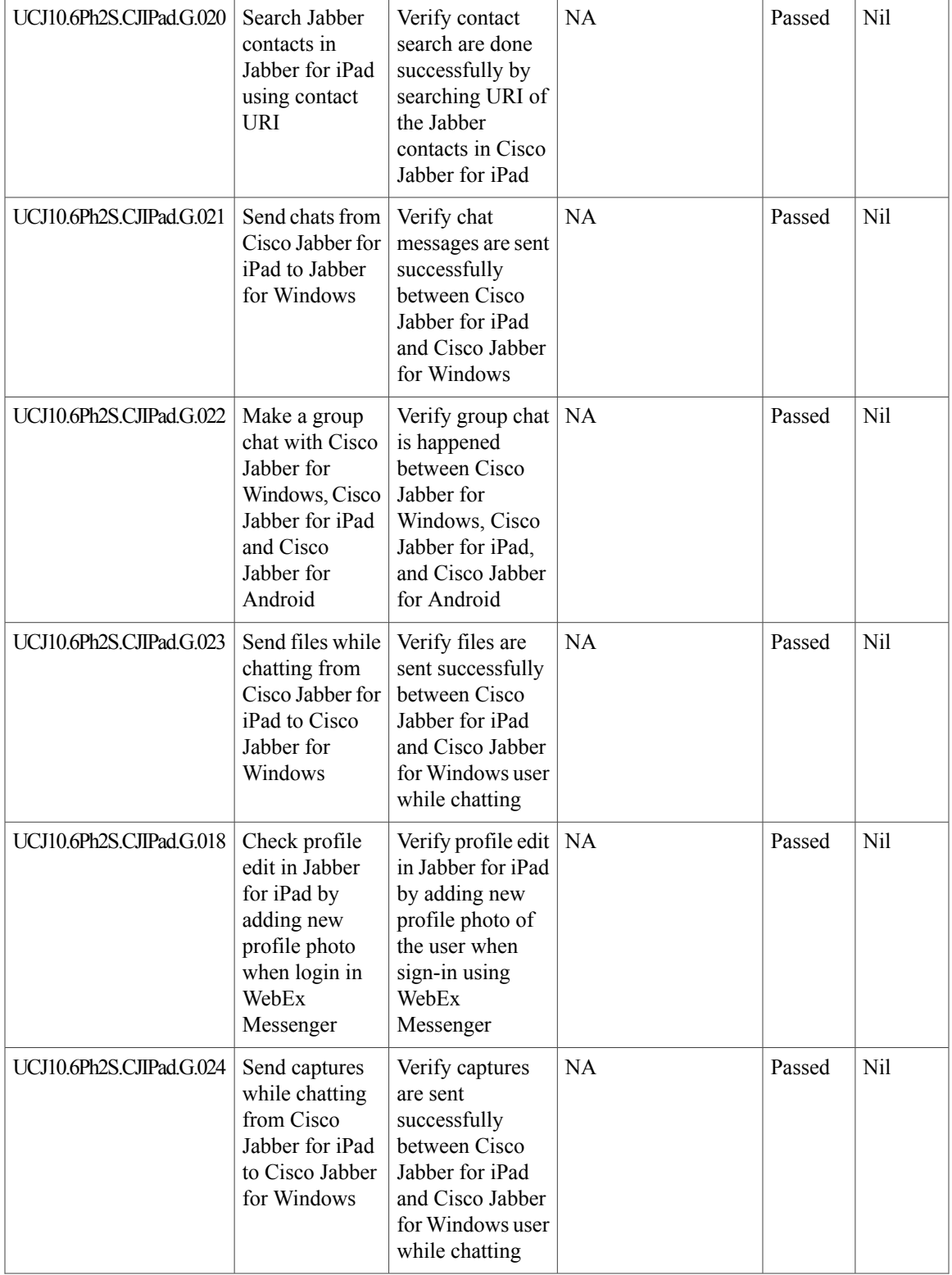

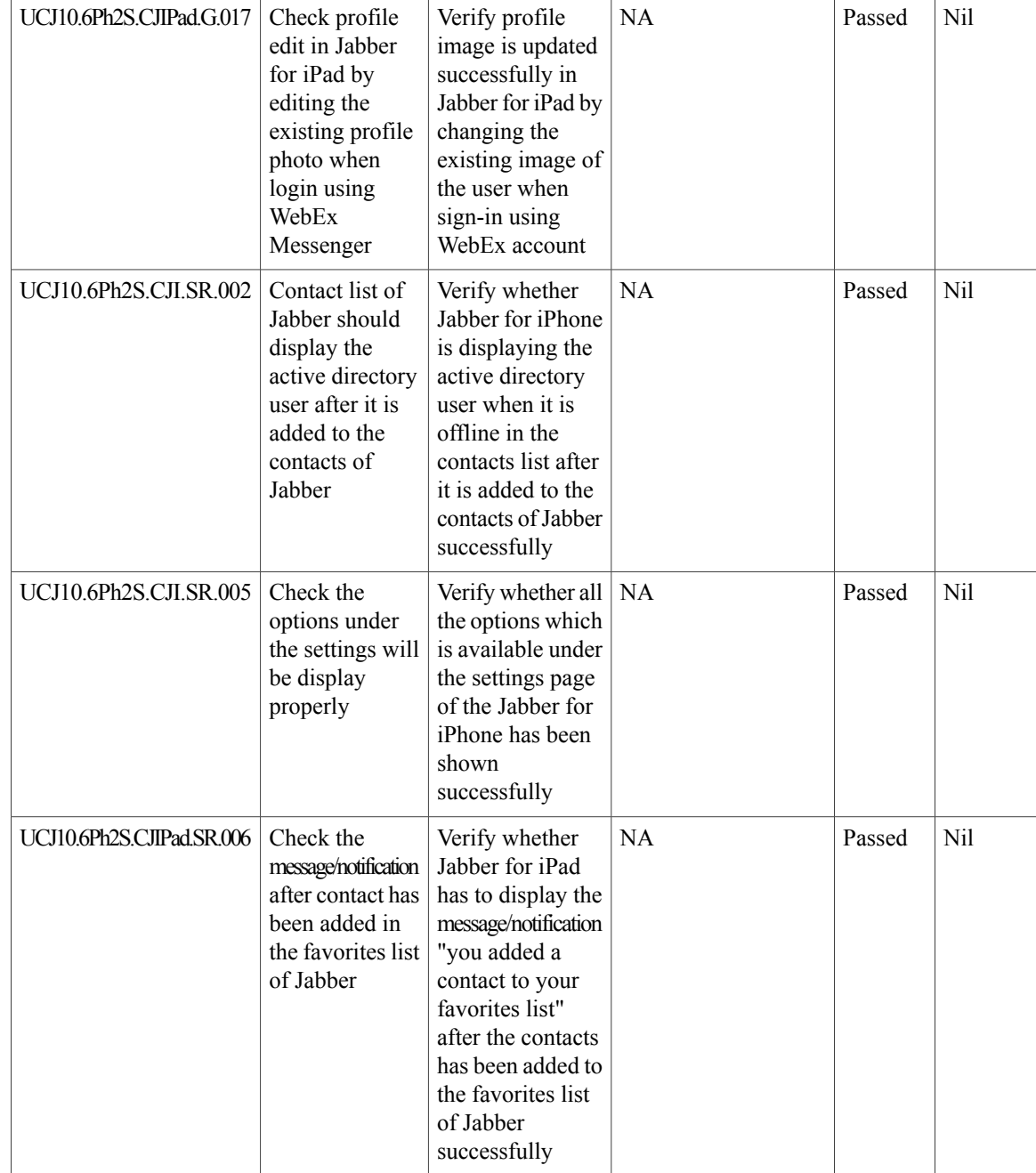

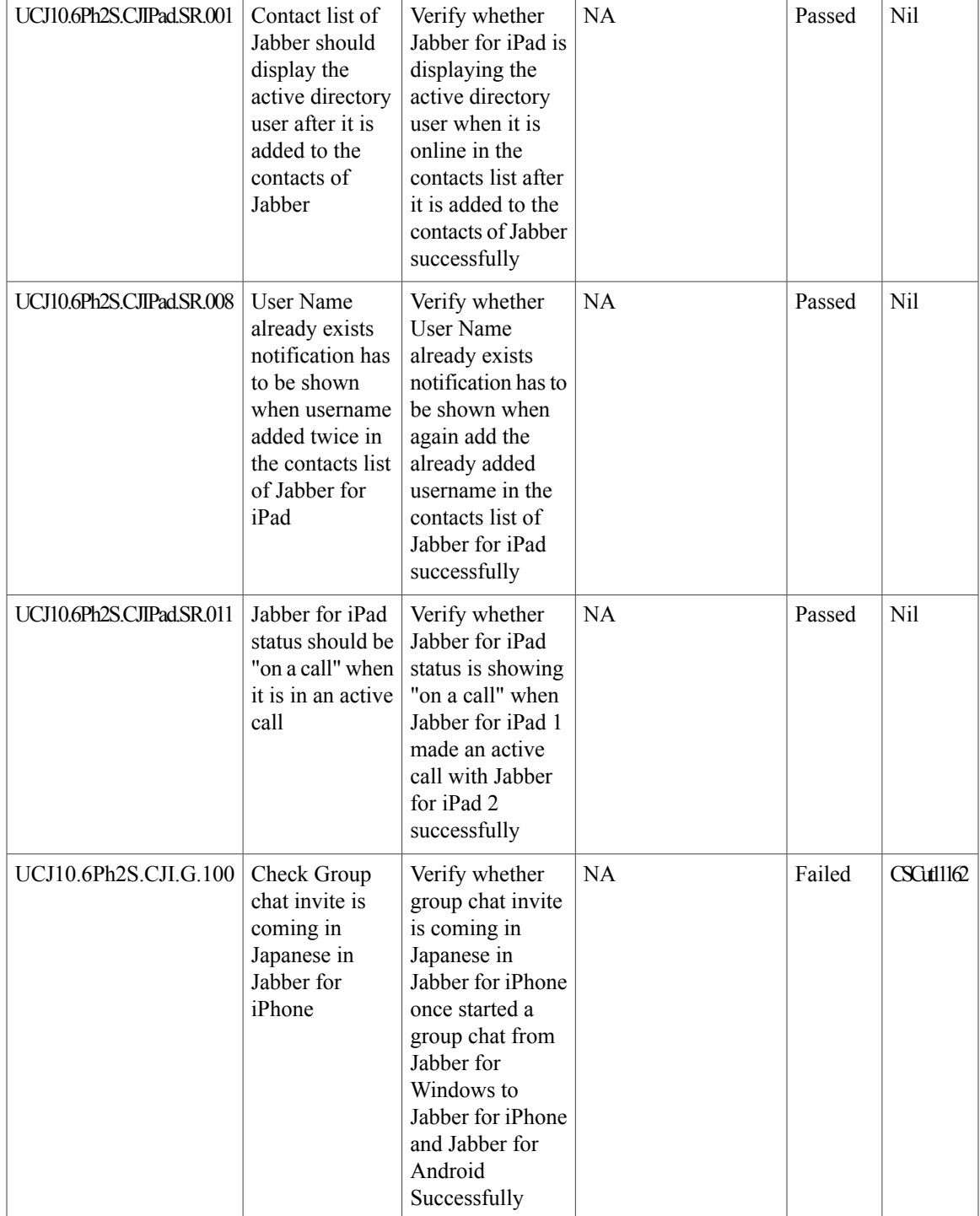

T

## **Cisco Jabber for Android**

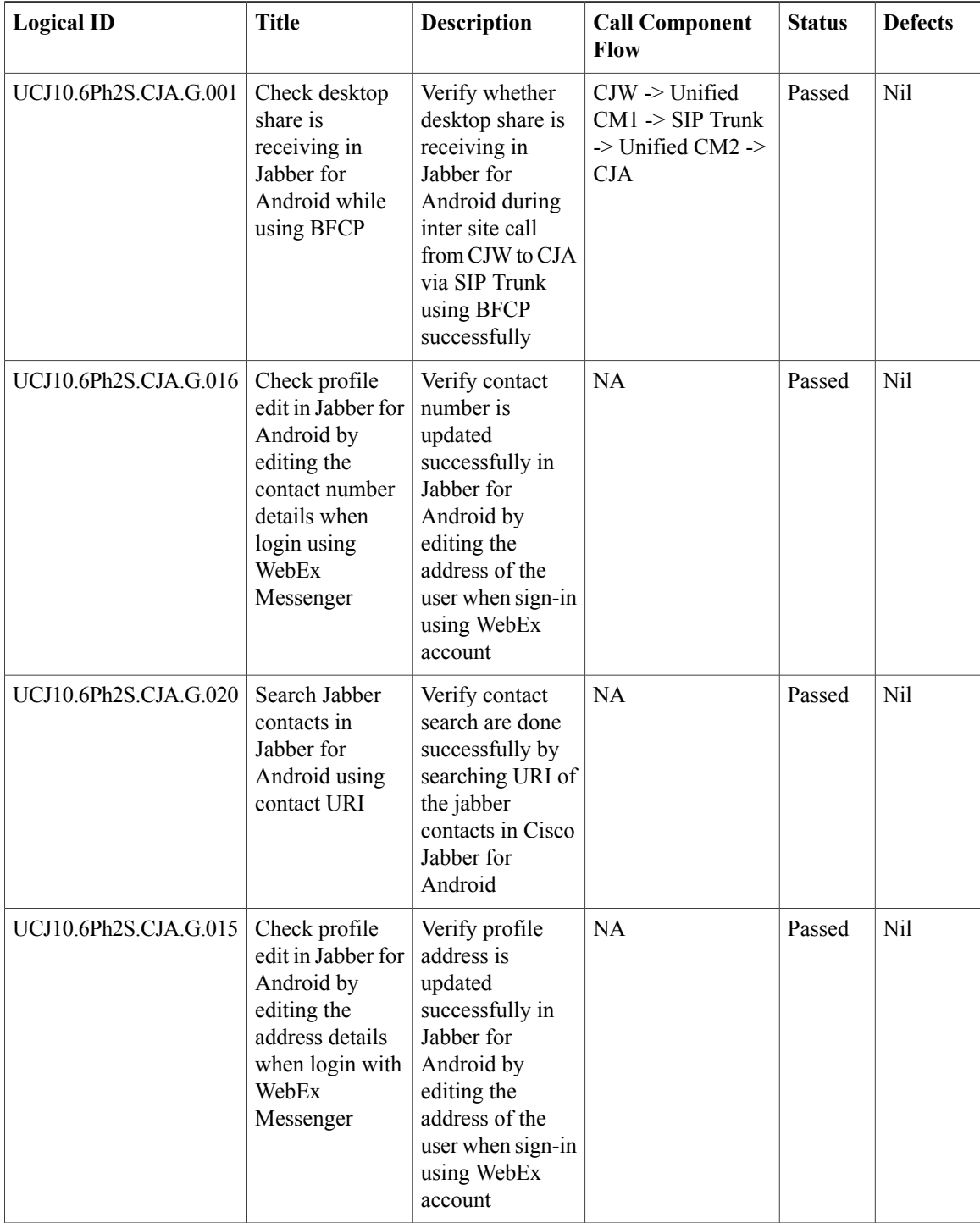

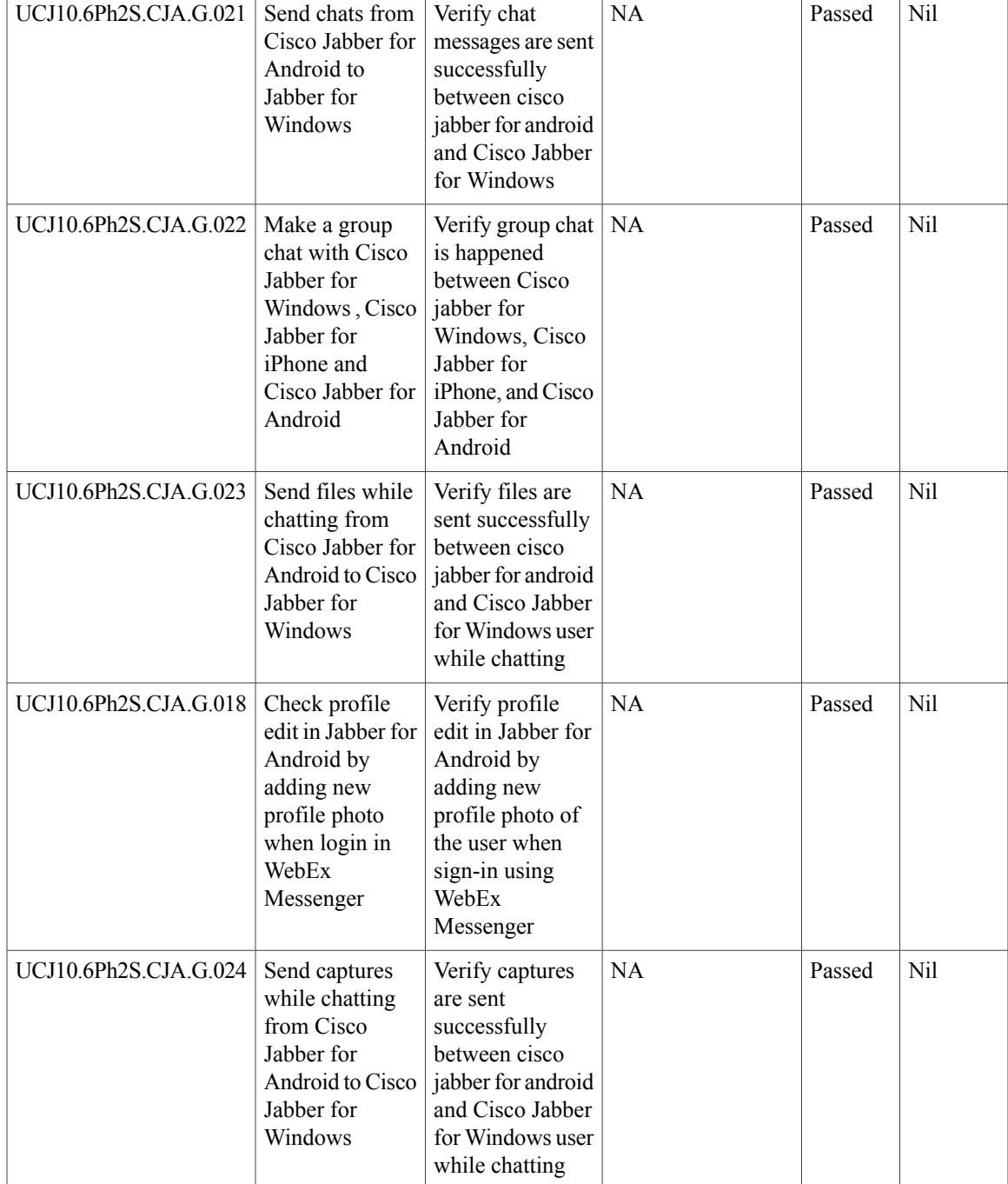

T

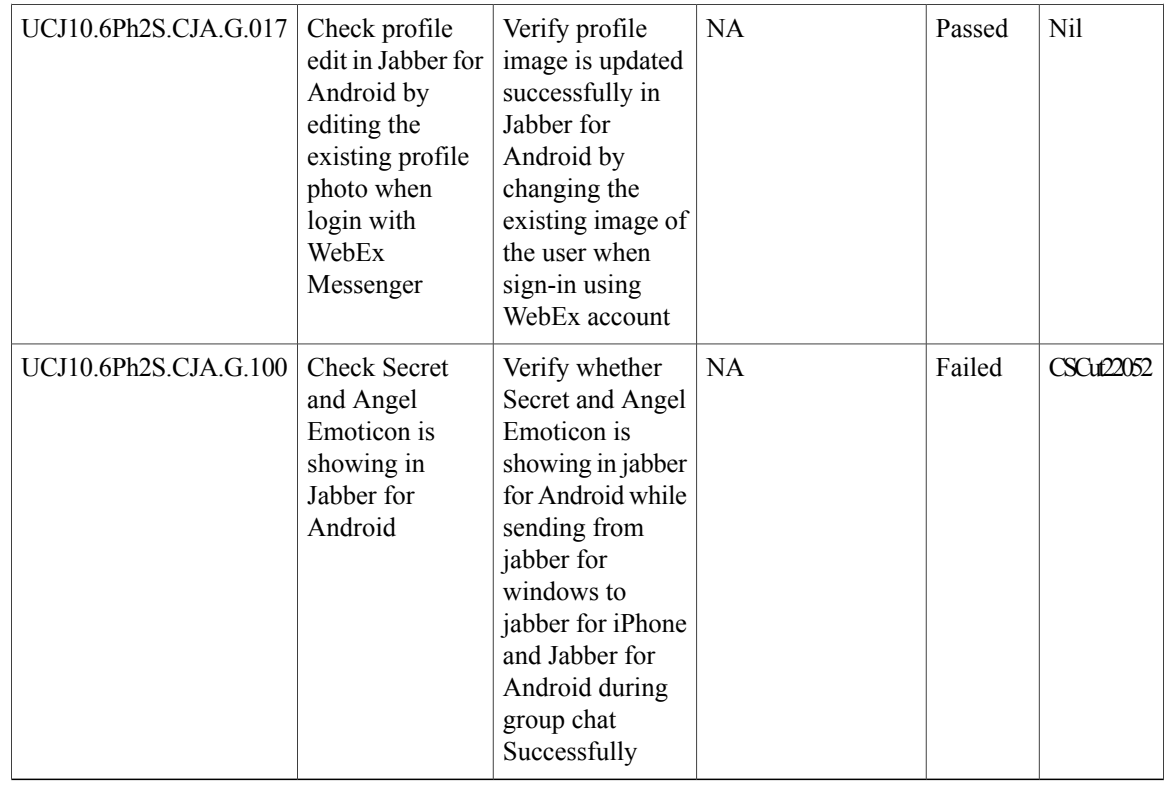

#### **Cisco Jabber for Windows**

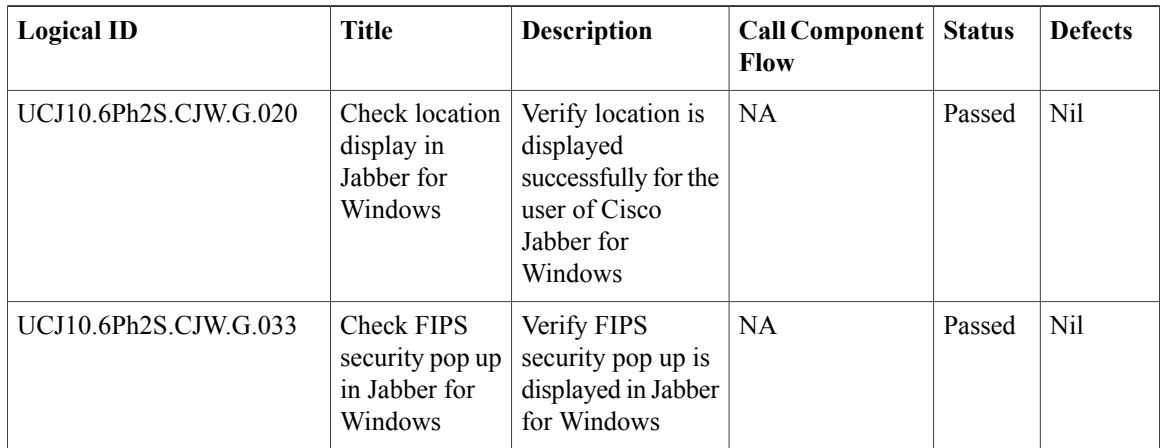

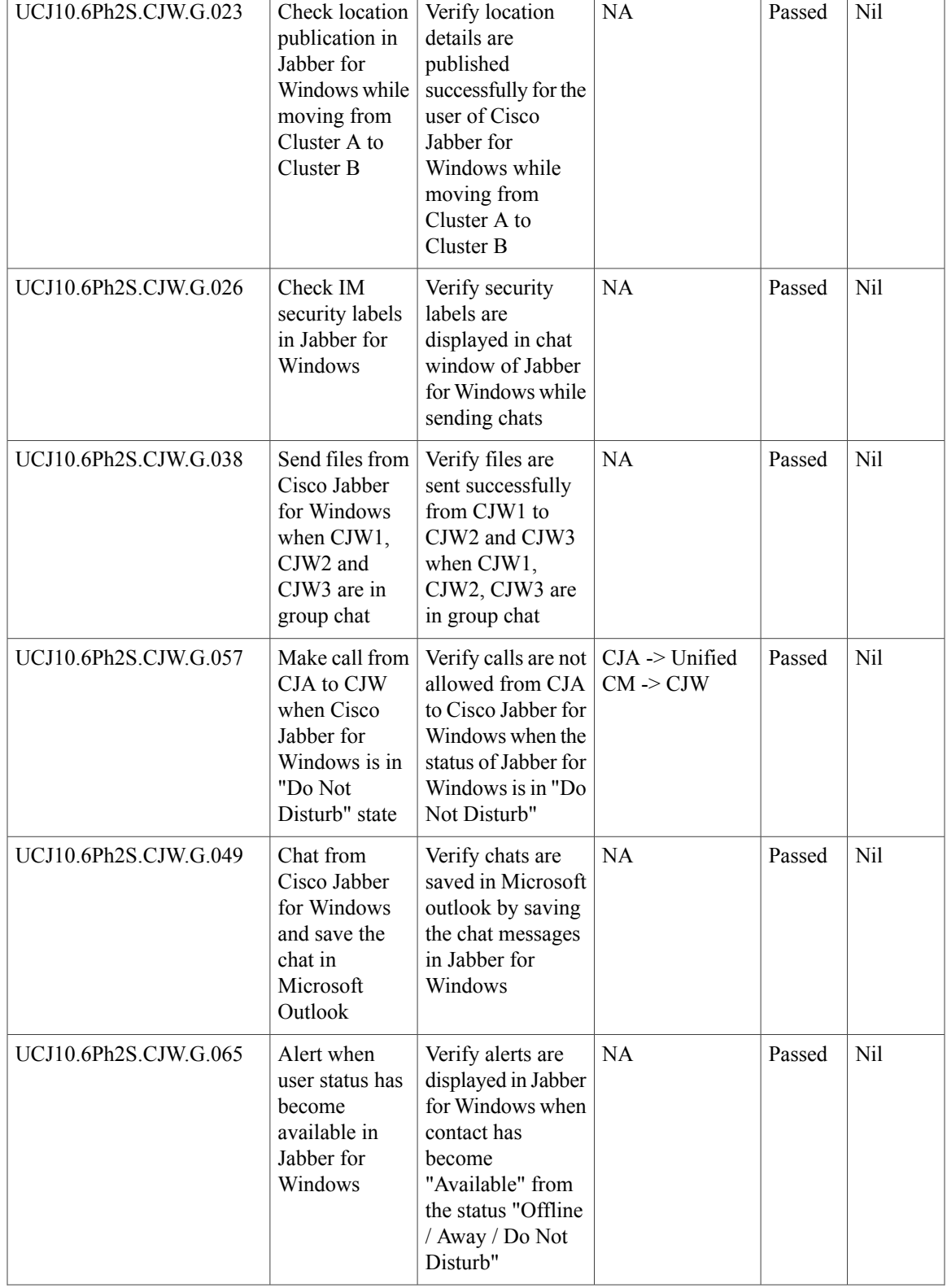

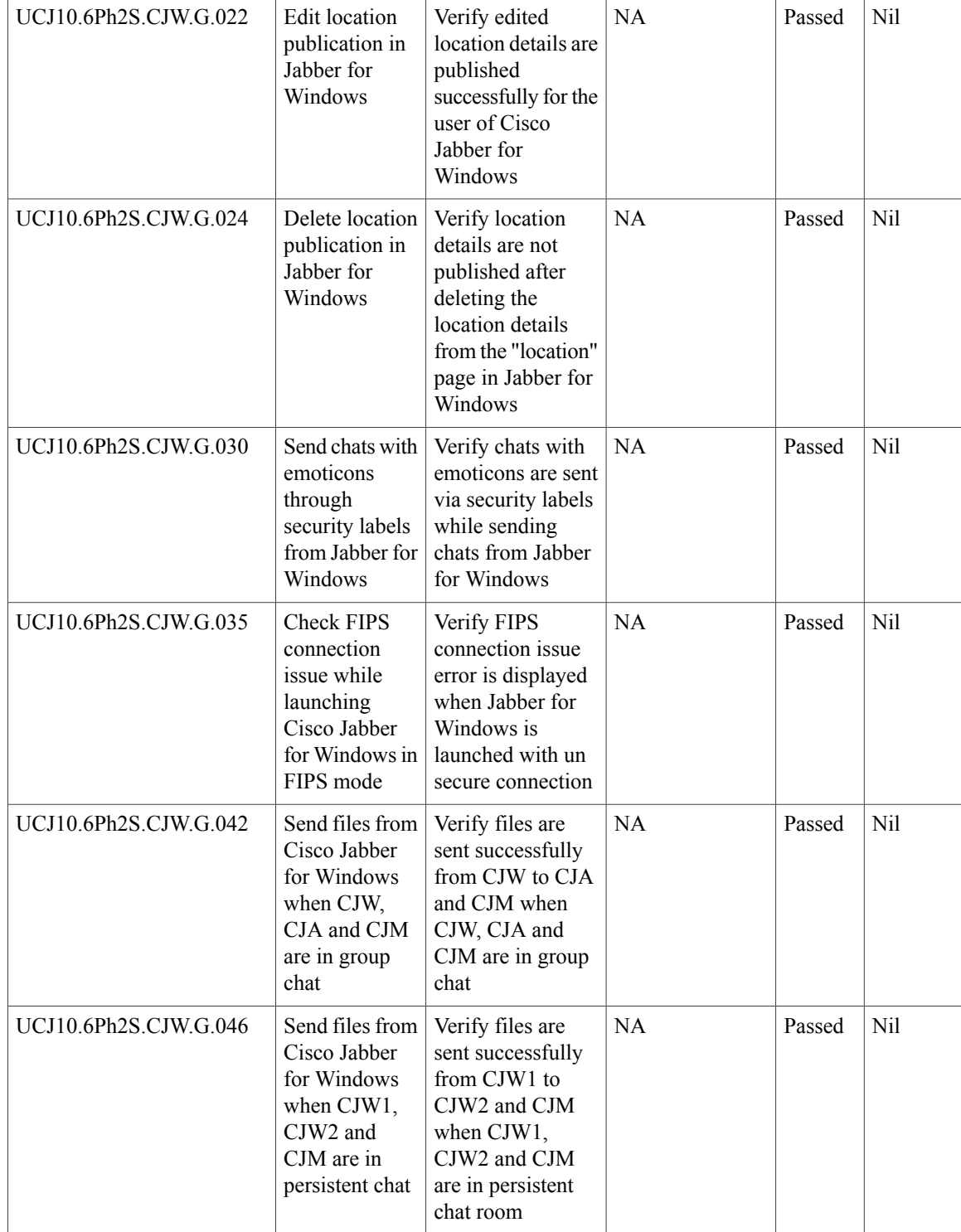

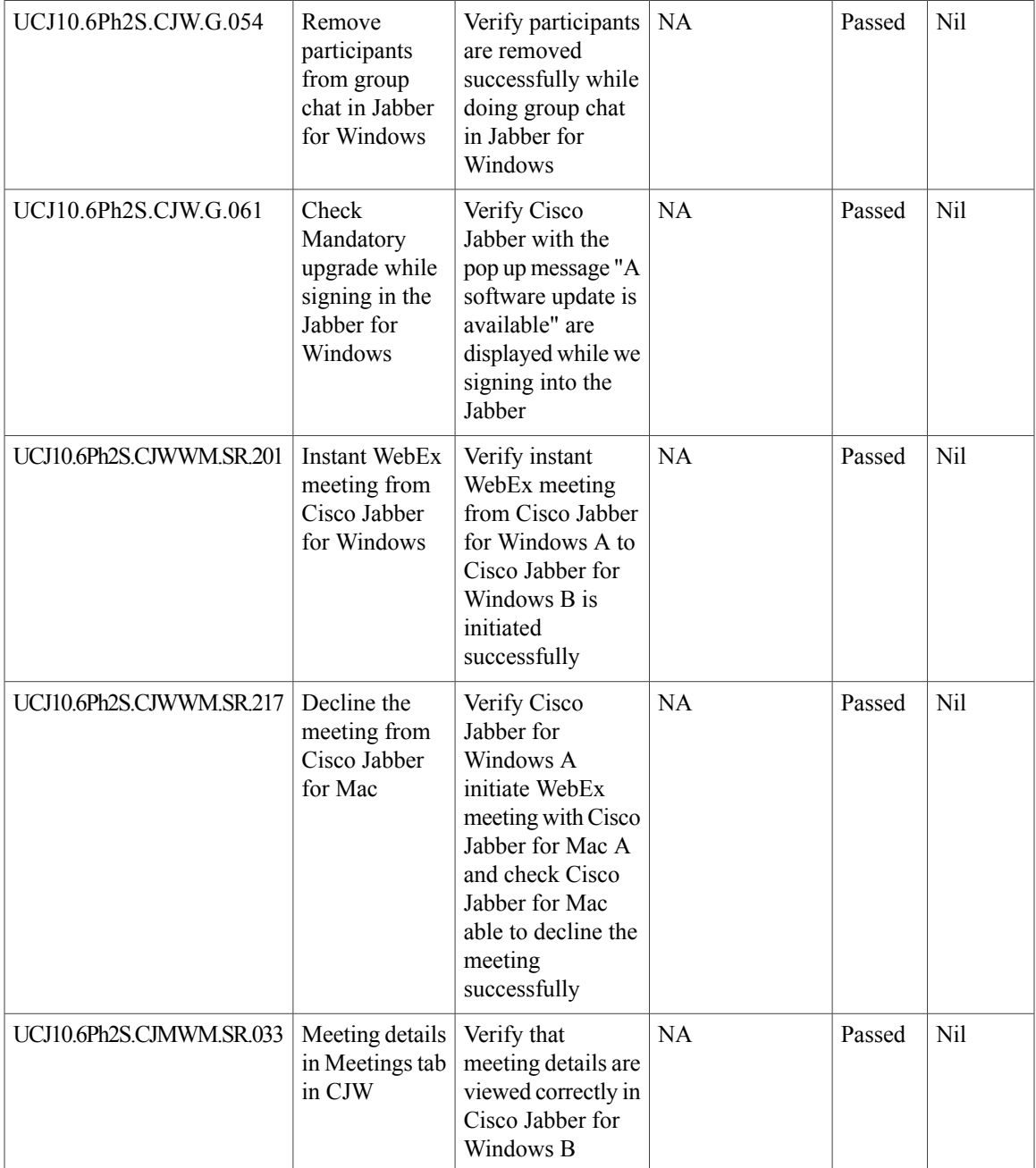

I

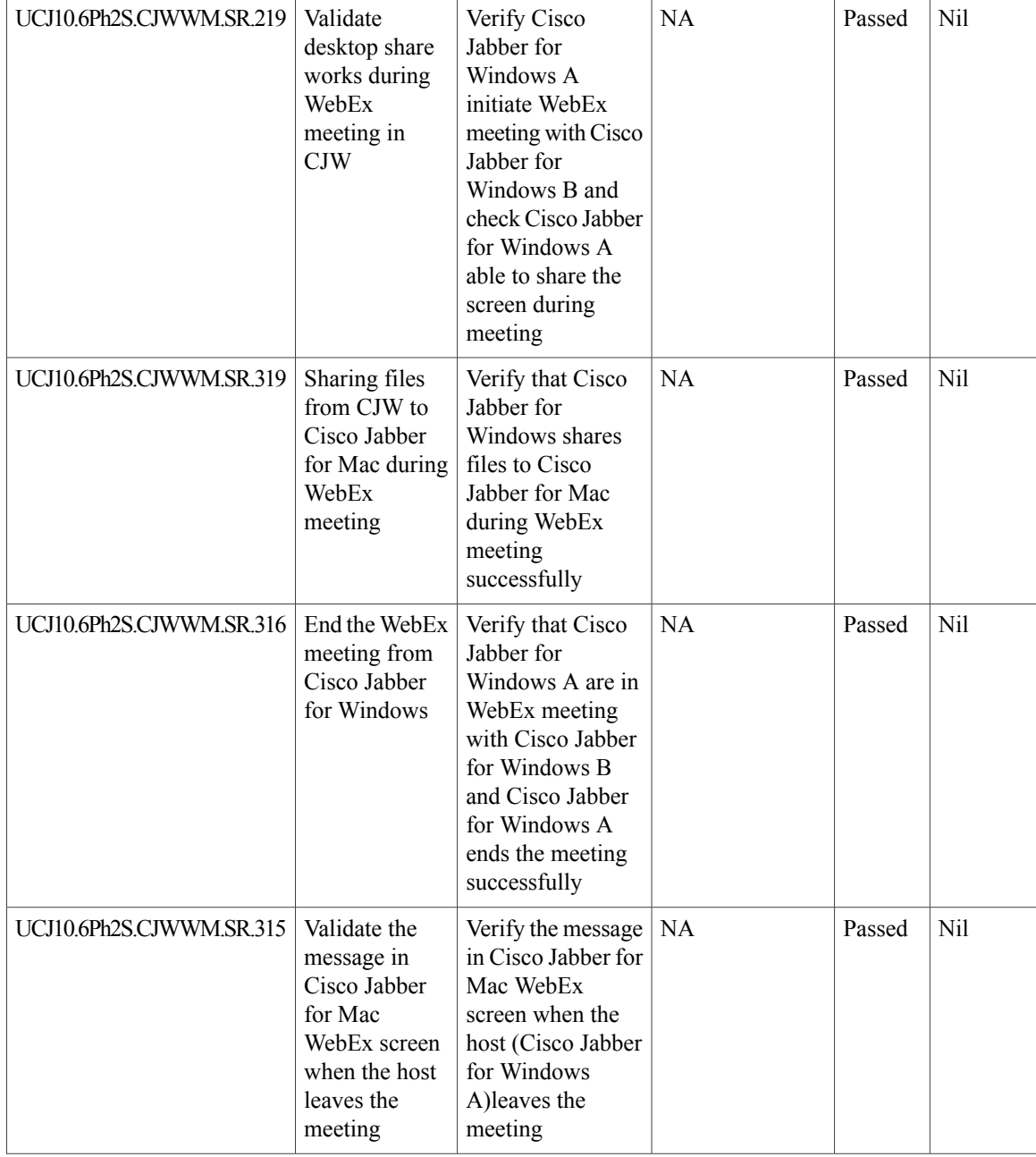

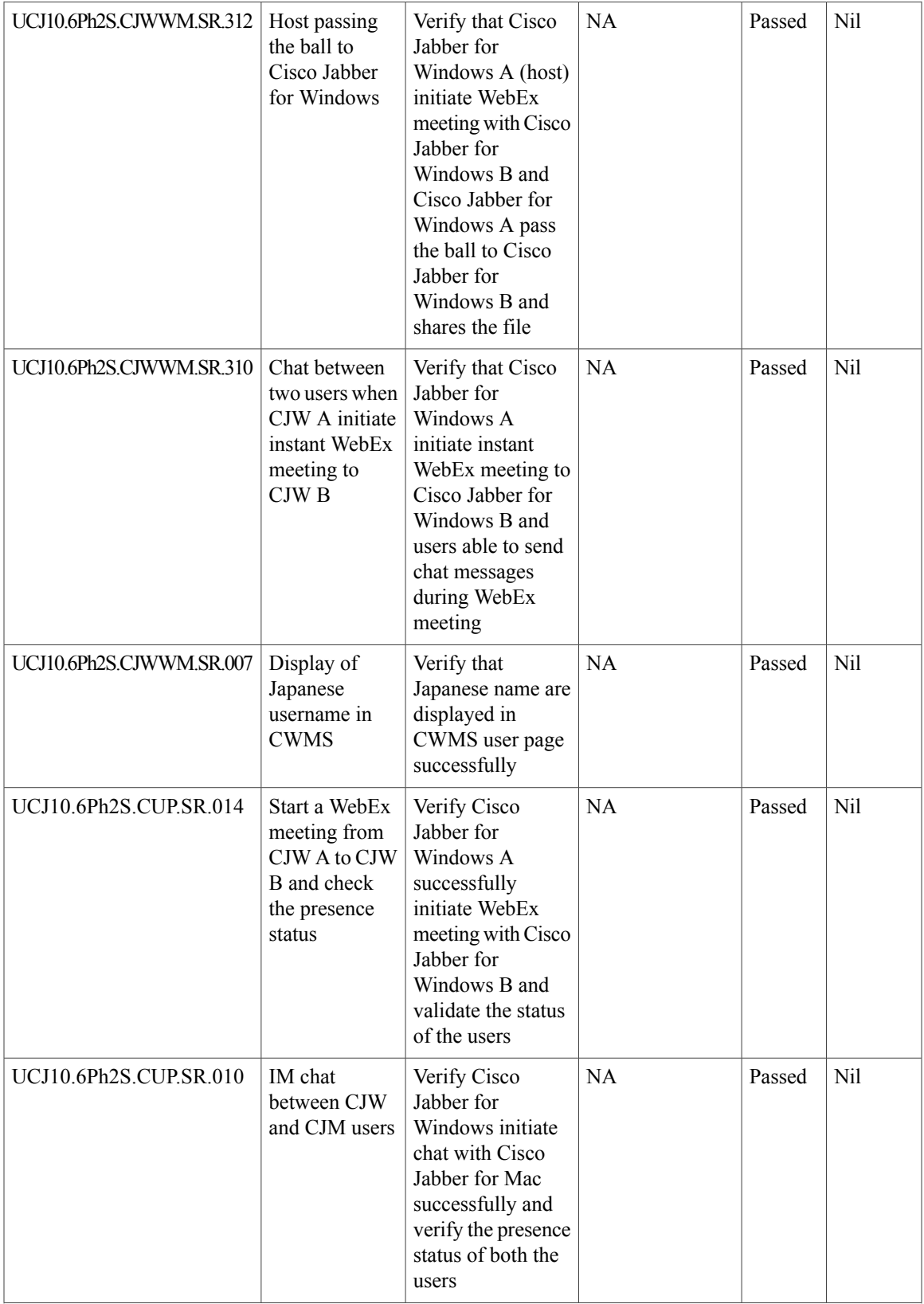

 $\mathbf l$ 

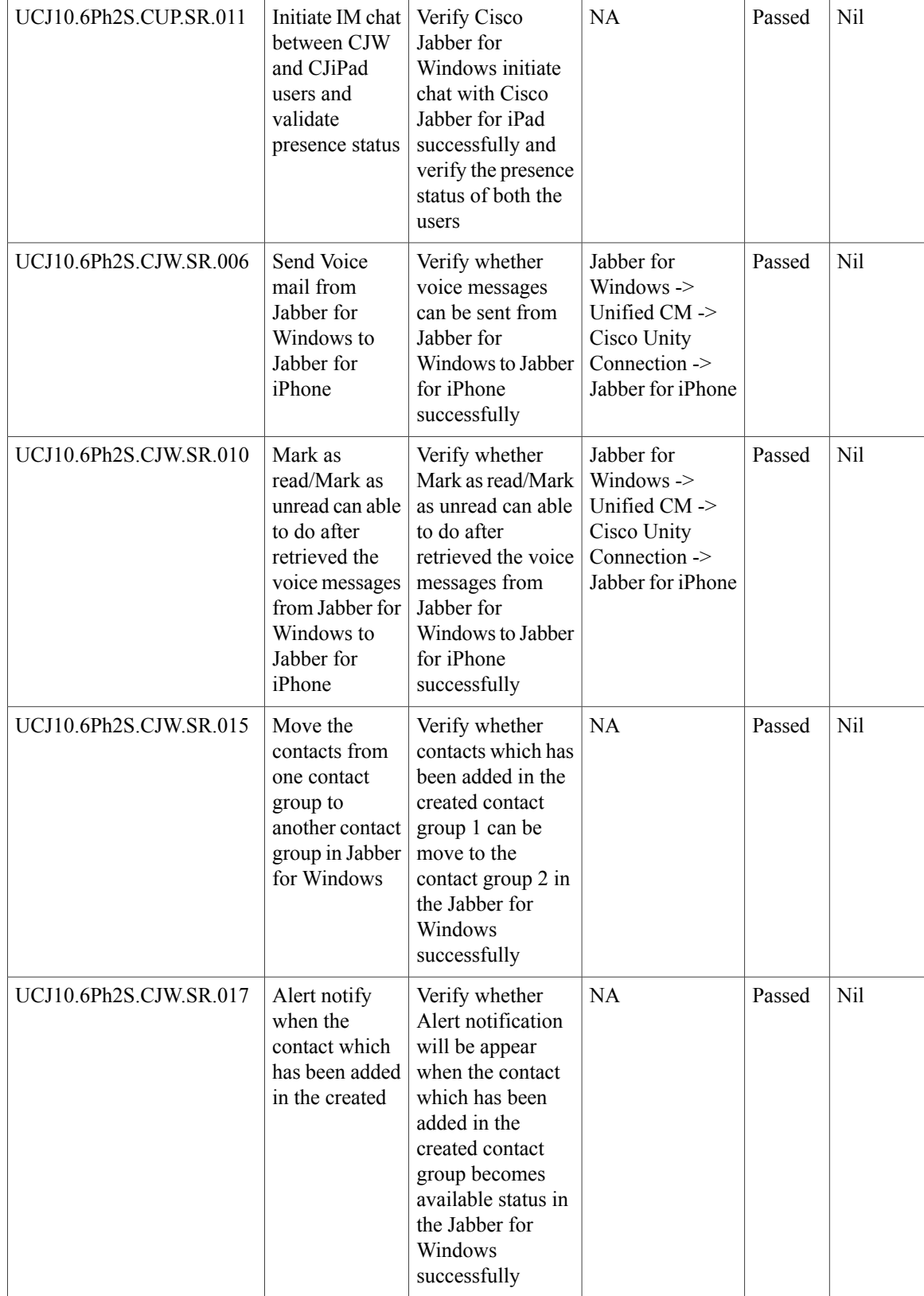

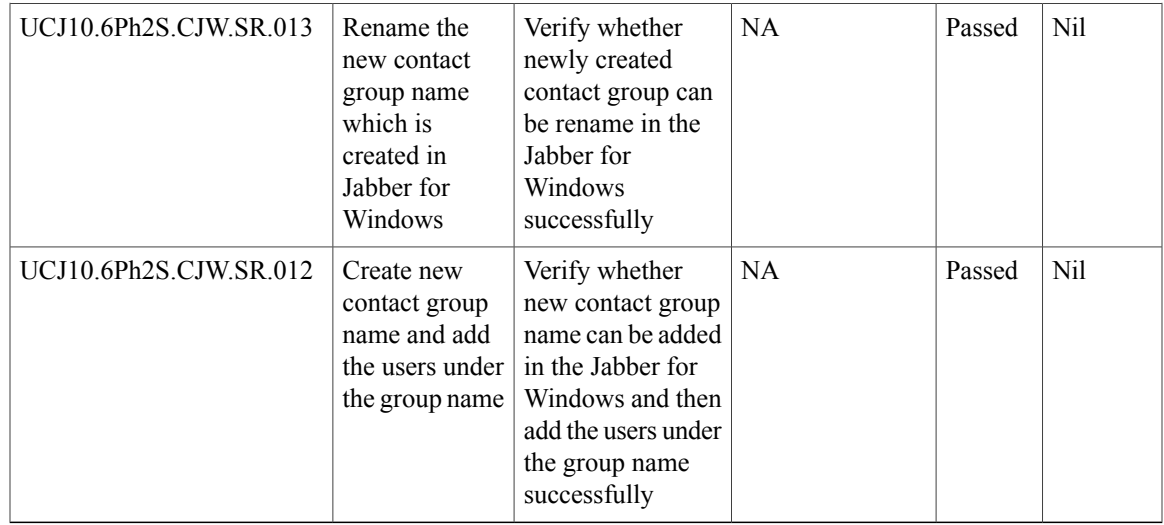

# **Cisco Jabber for Mac**

 $\mathbf{I}$ 

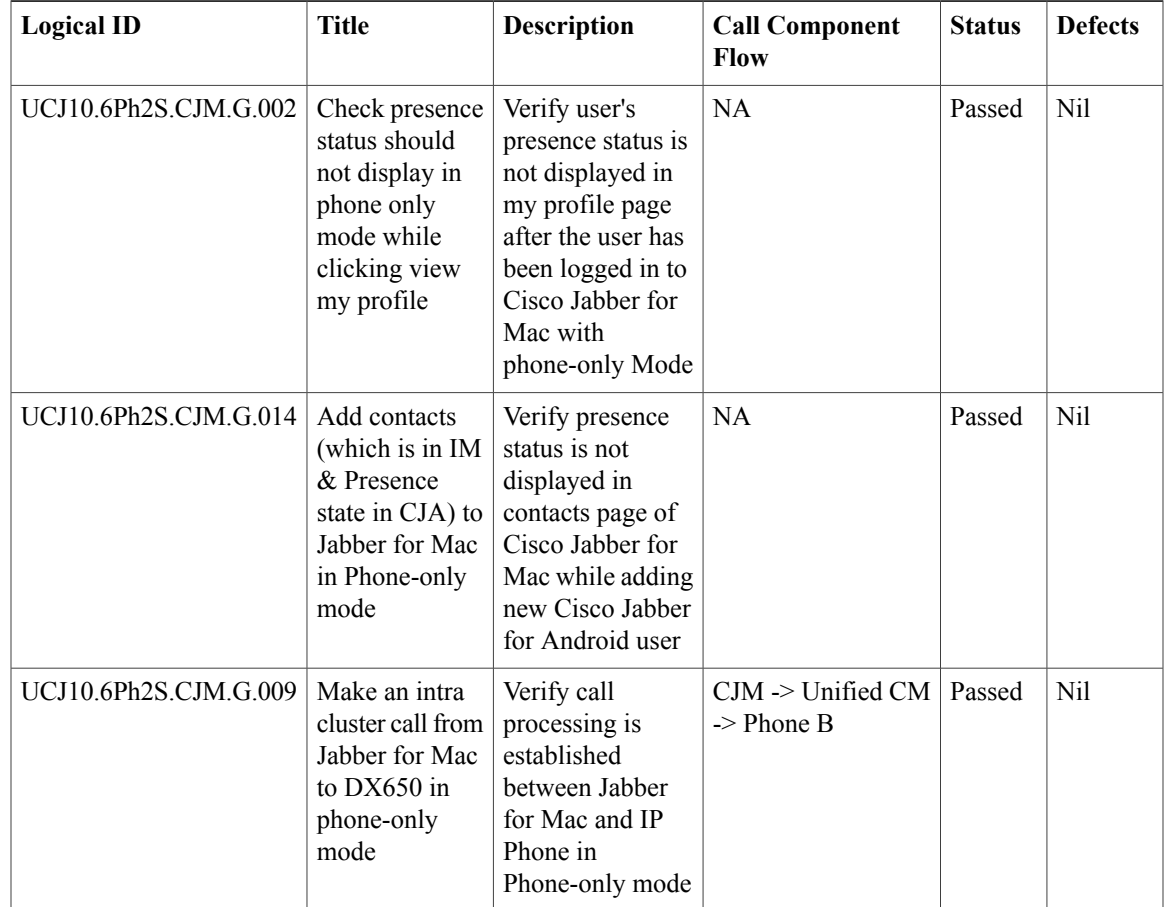

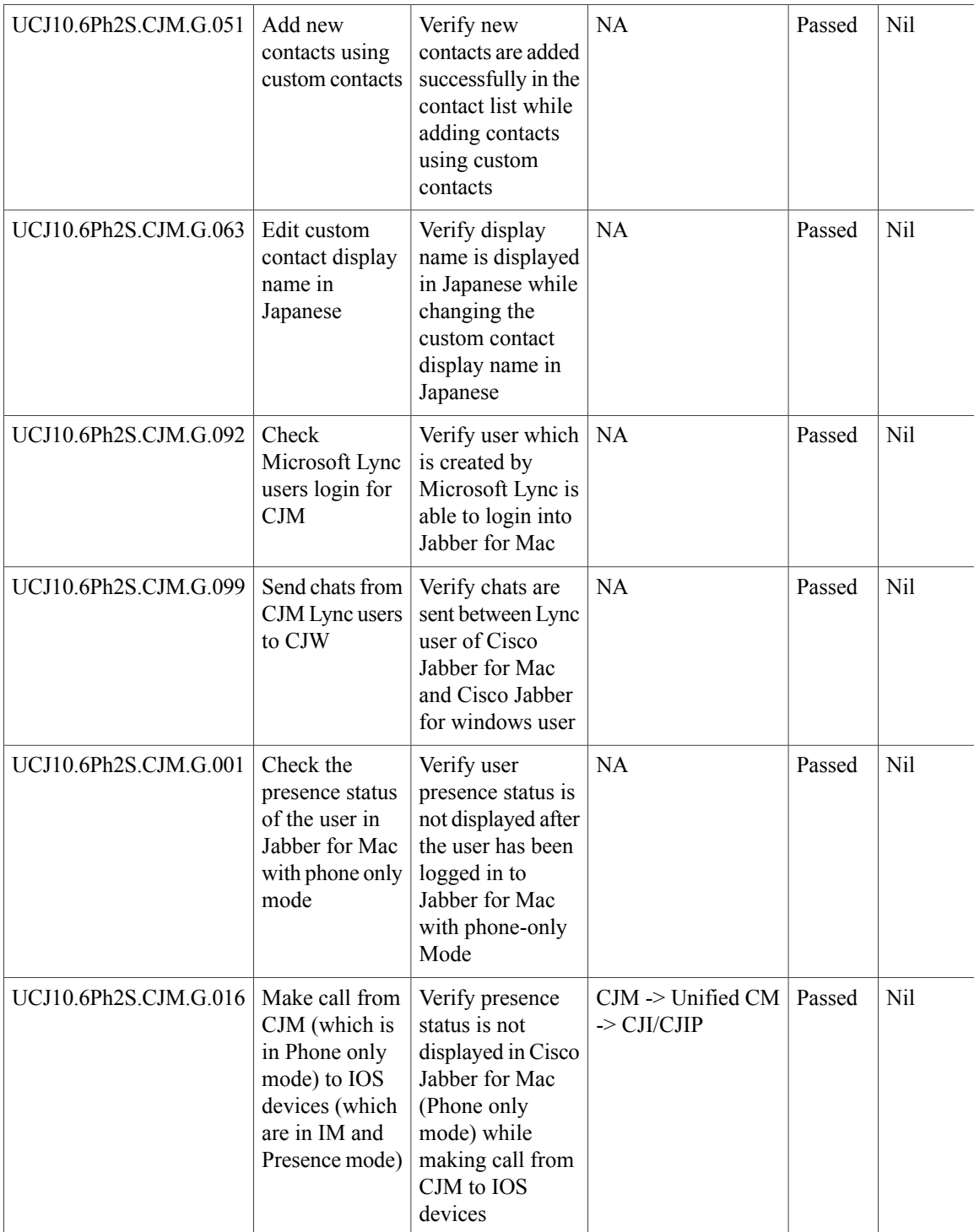

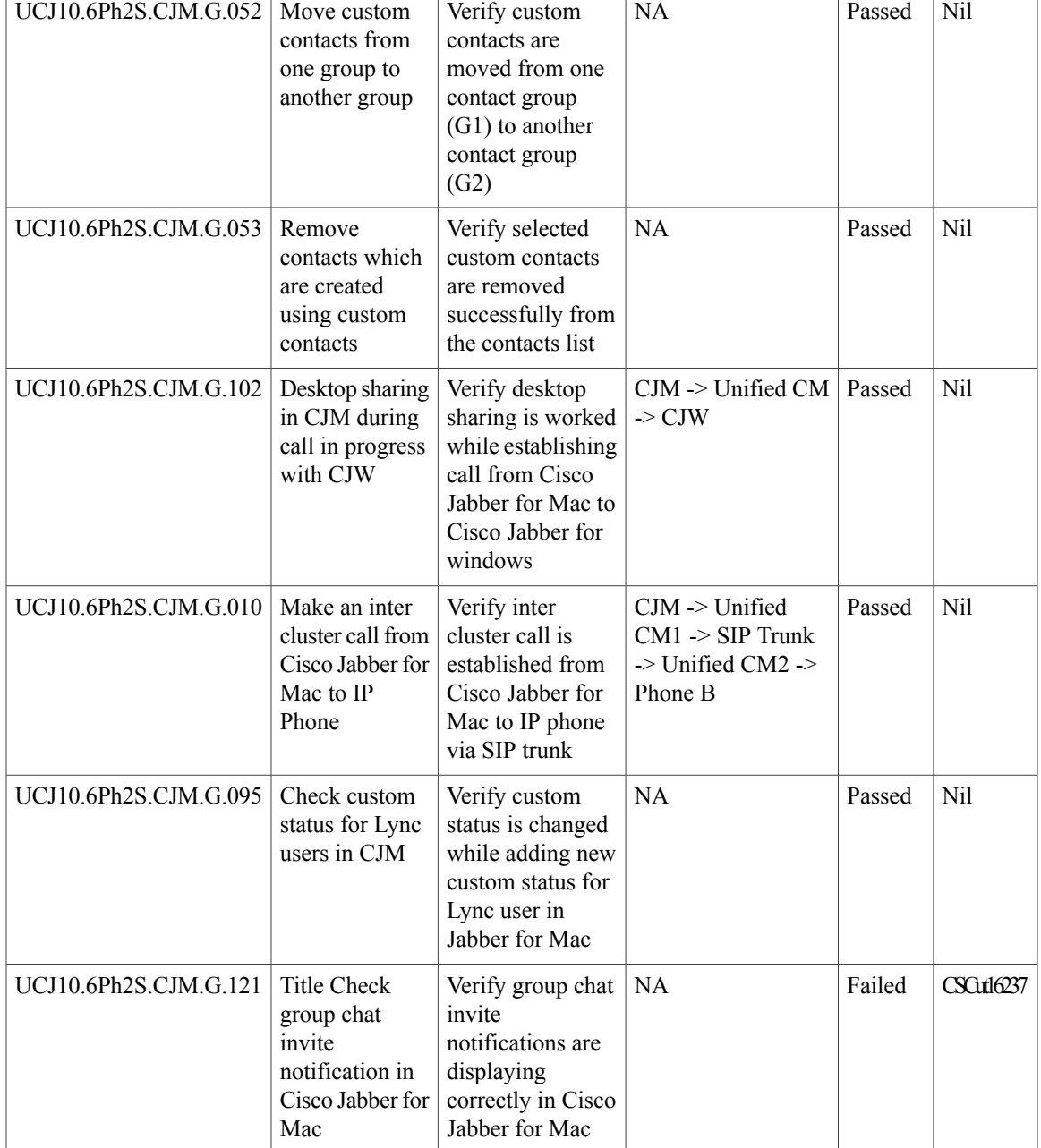

# **Cisco TelePresence Multipoint Control Unit**

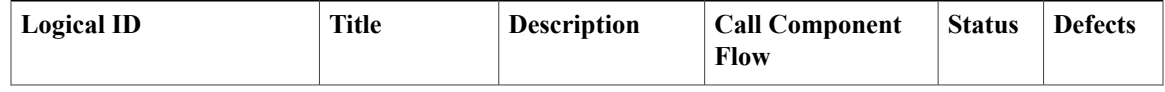

I

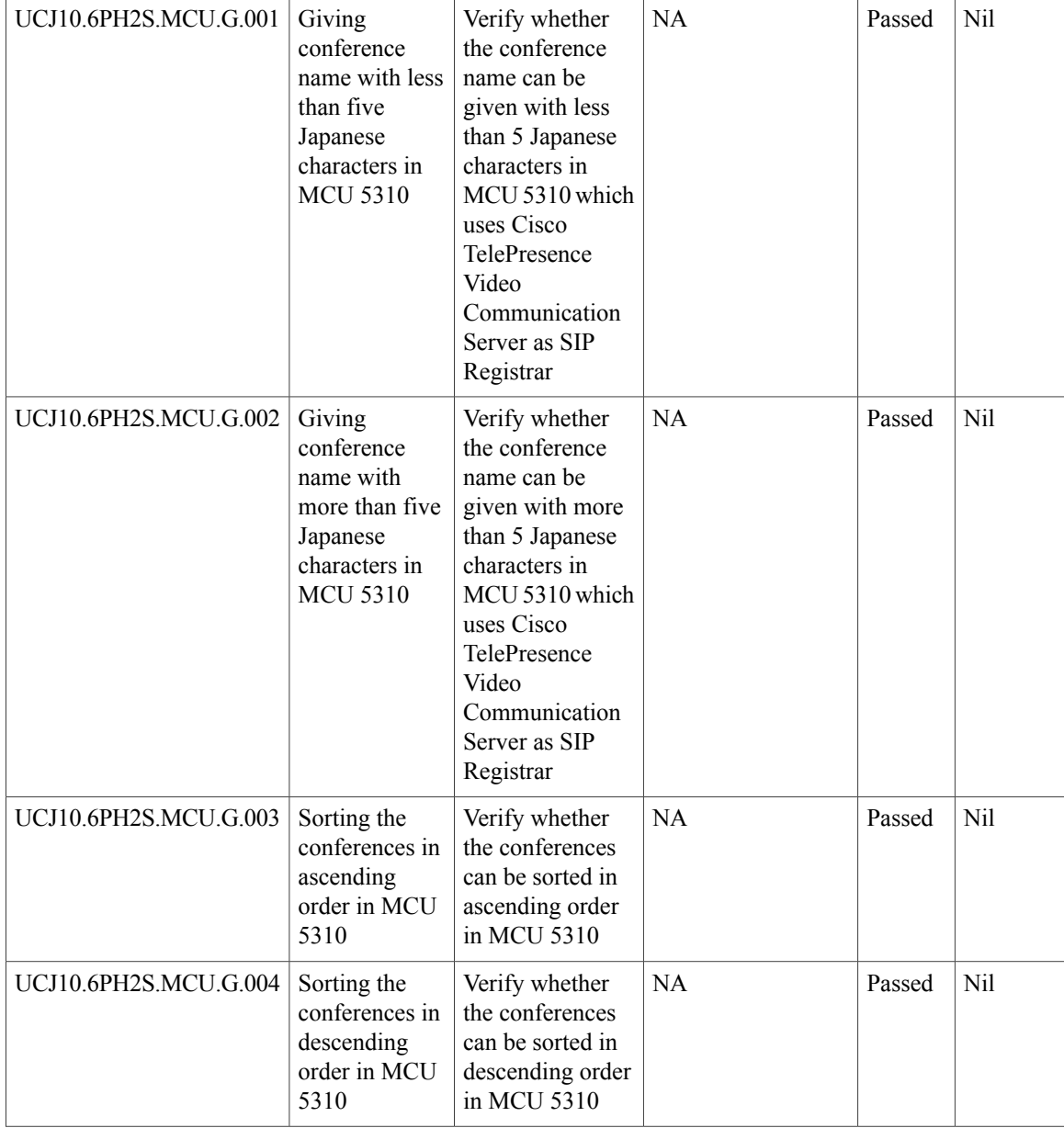

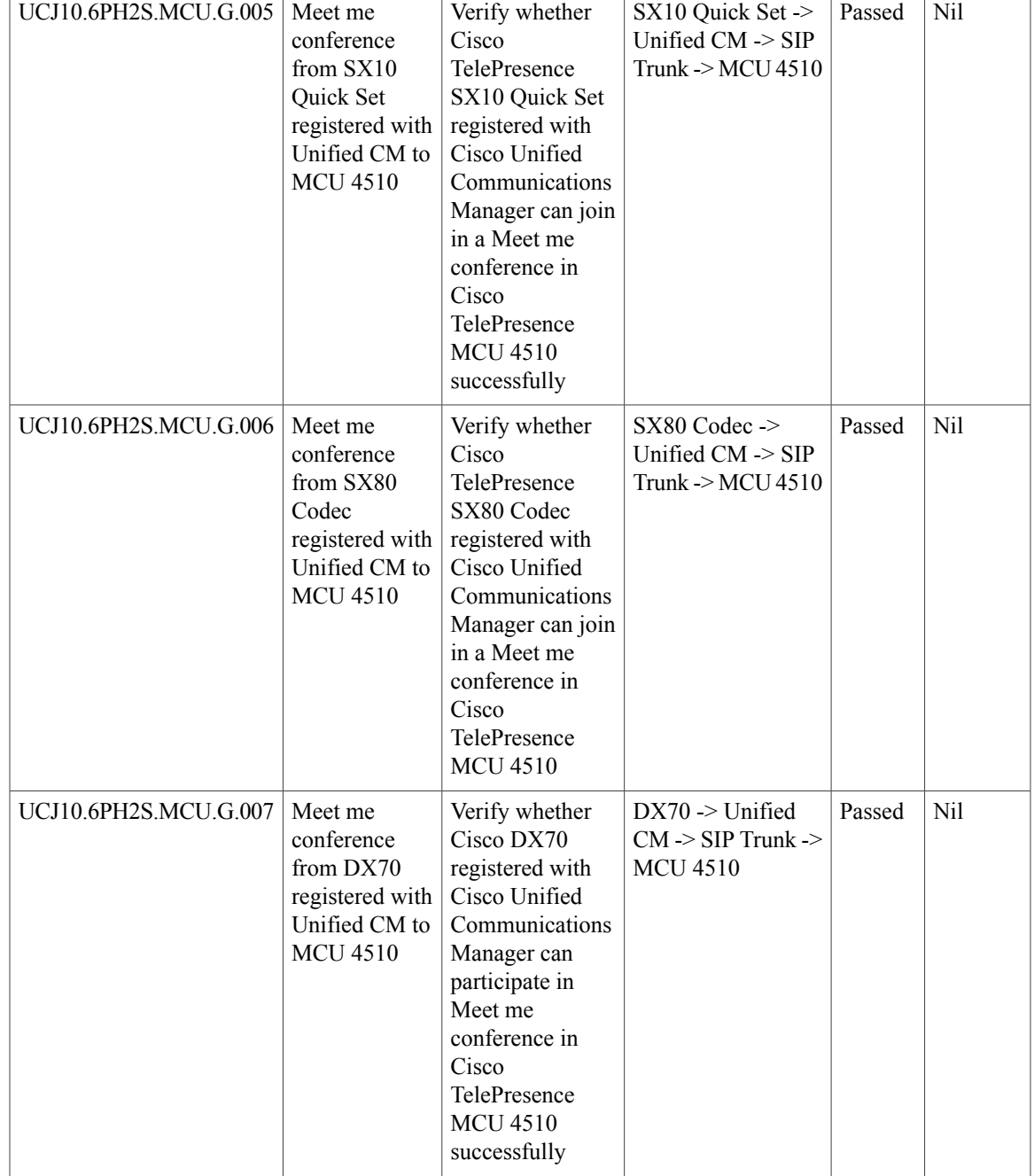

I

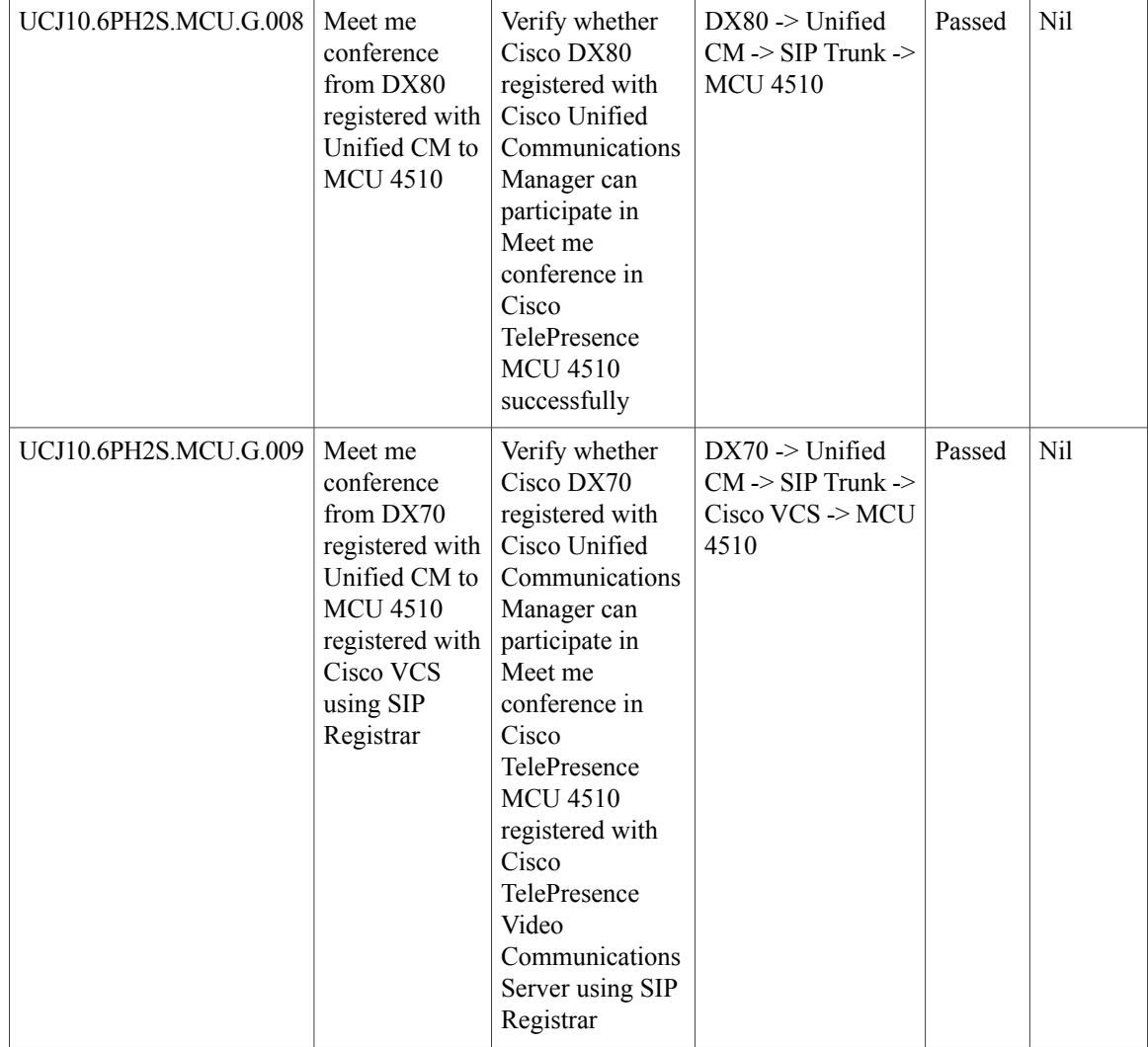
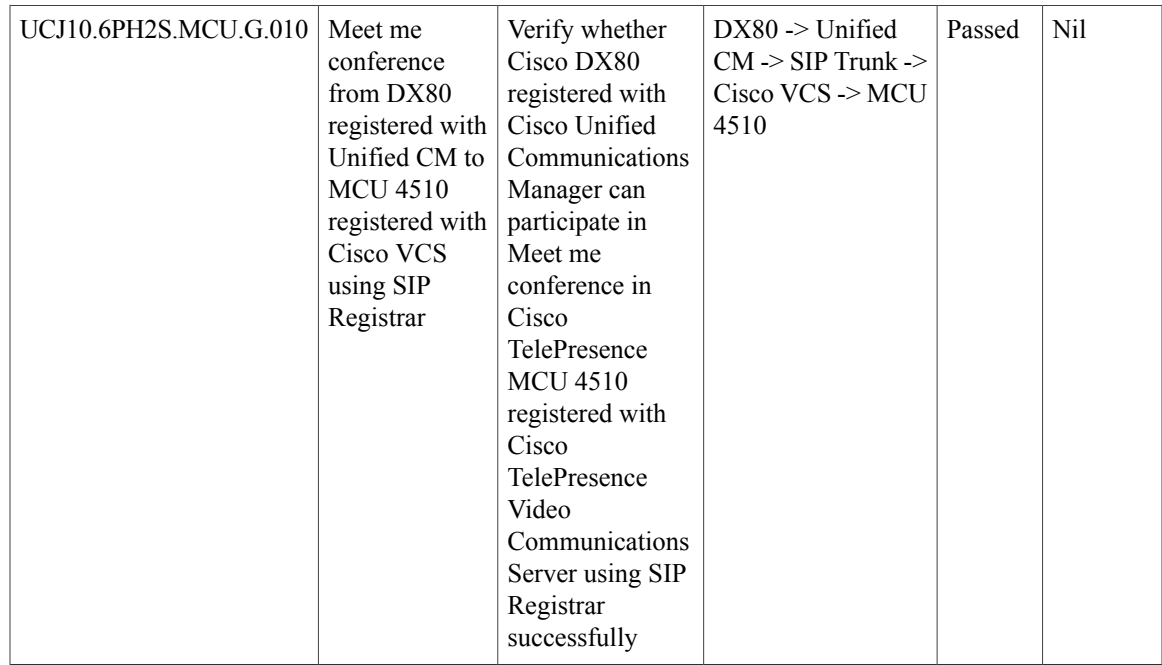

# **Cisco TelePresence Management Suite**

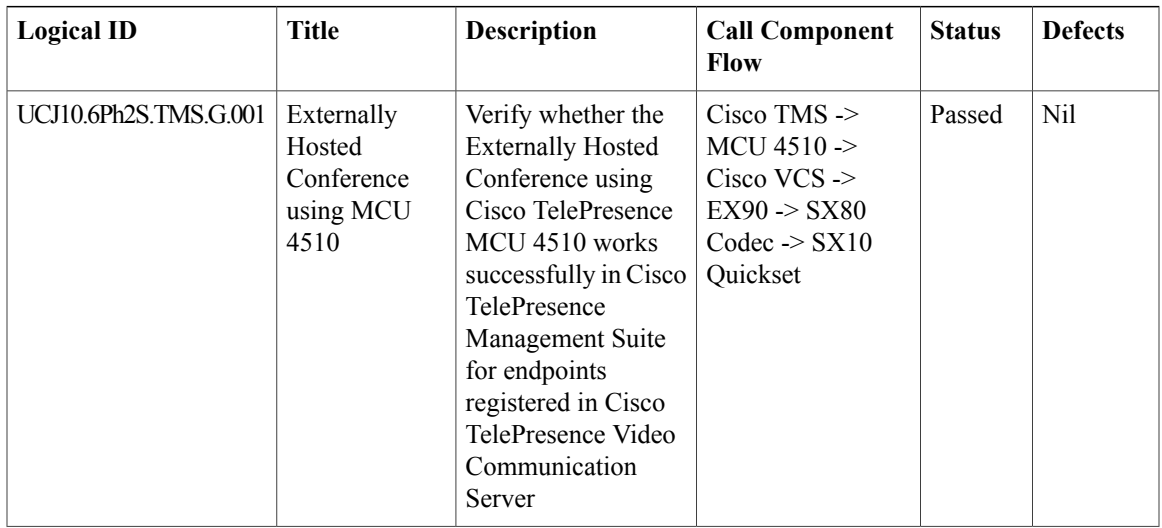

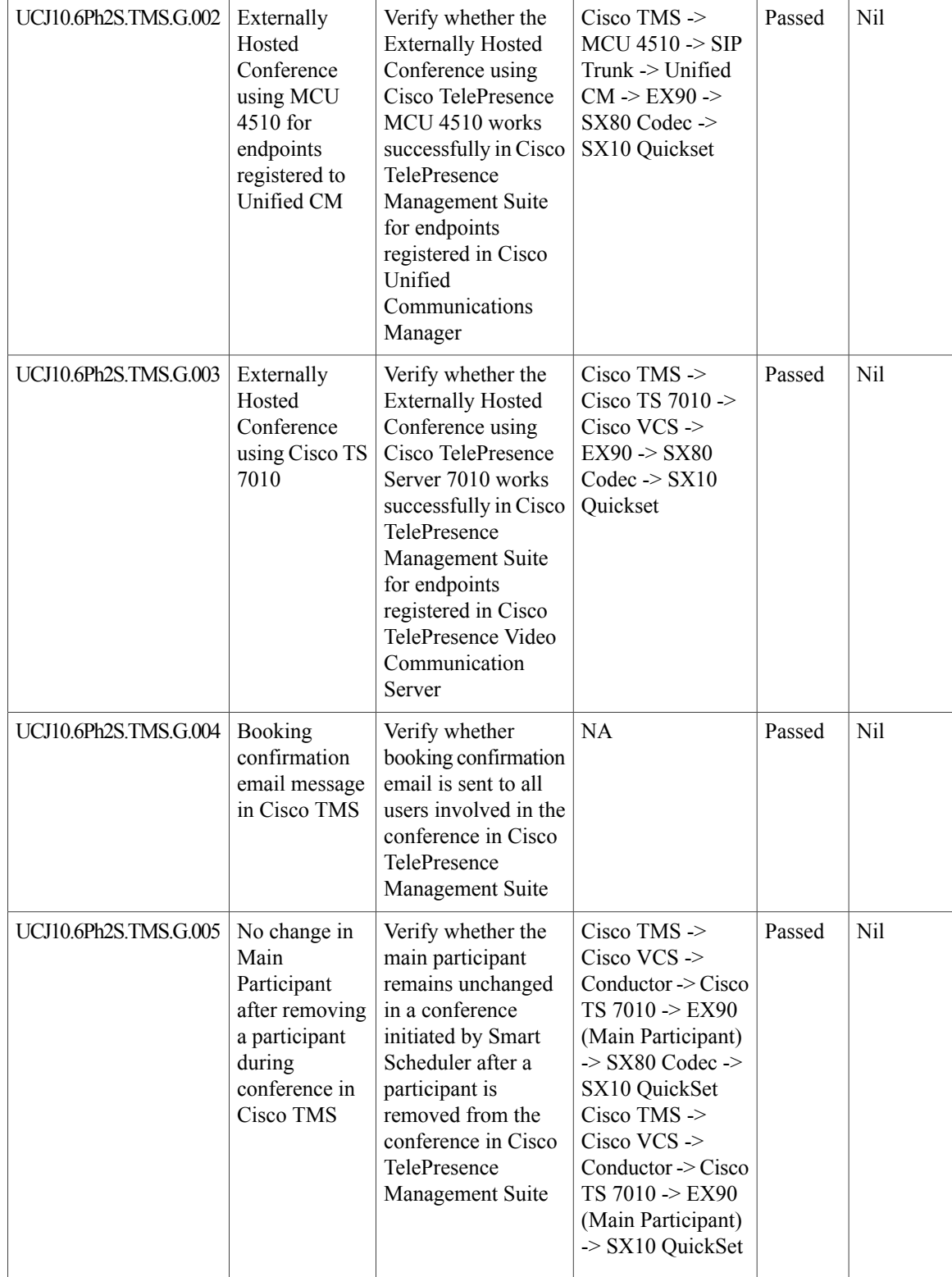

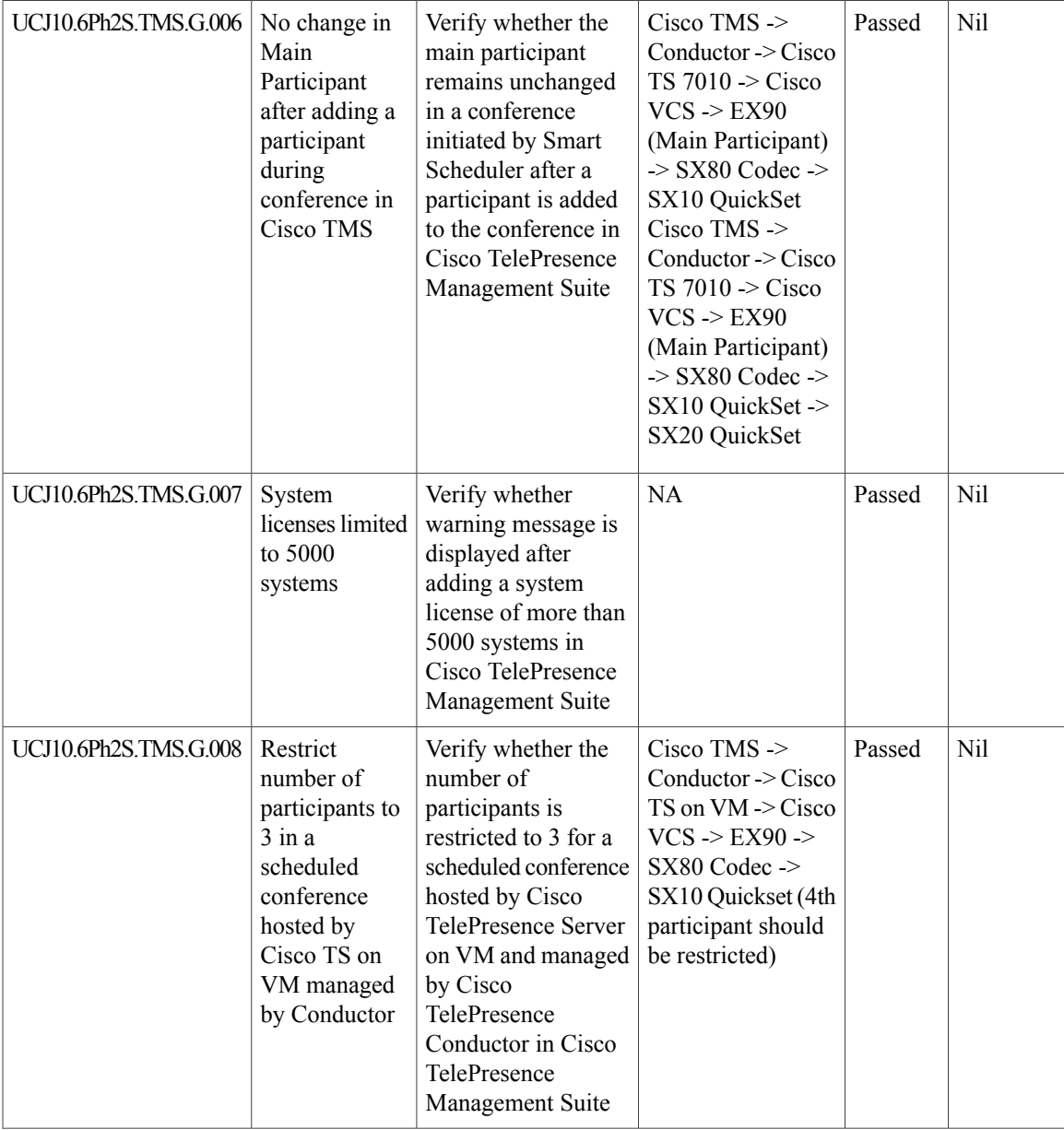

I

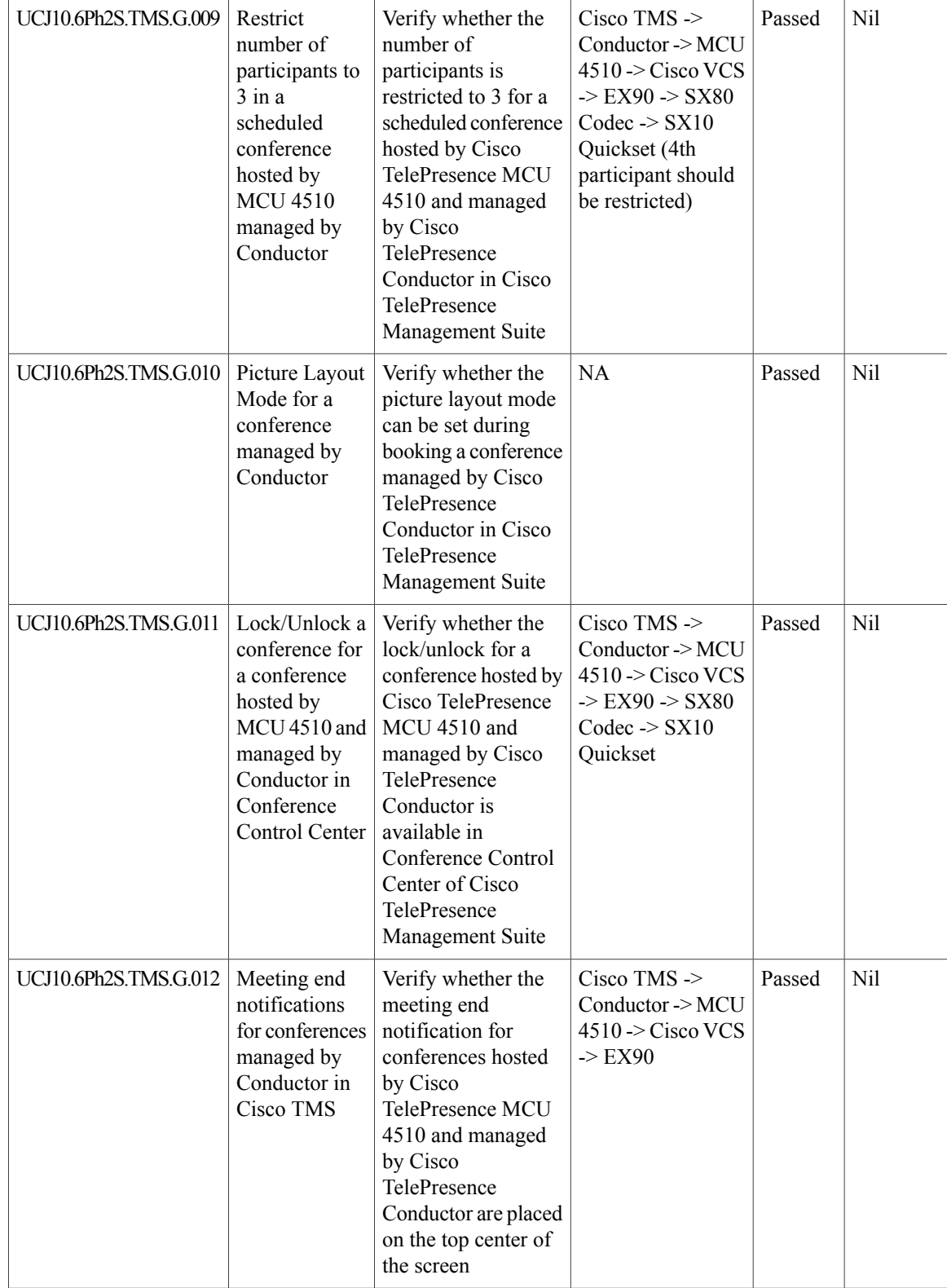

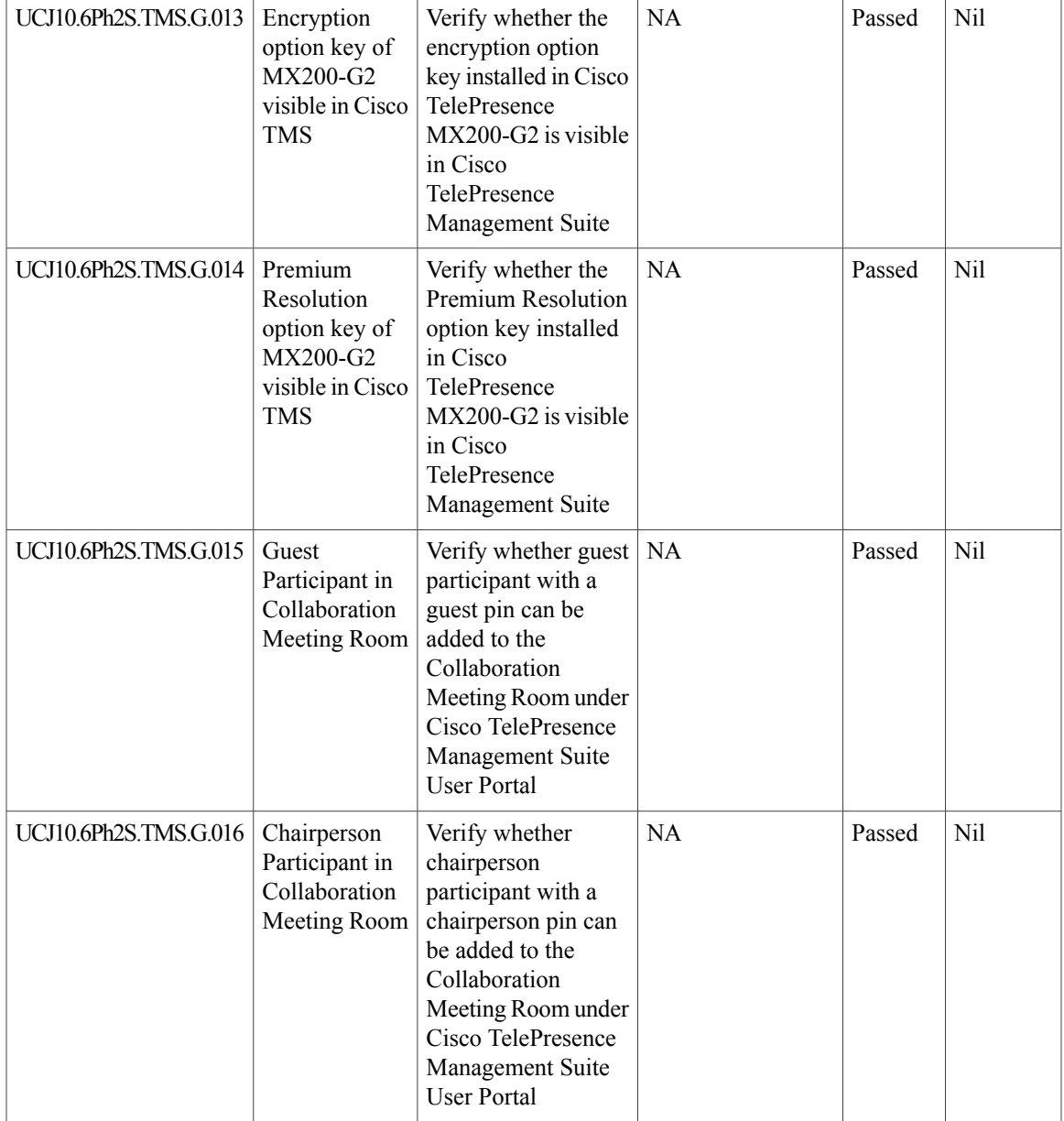

## **Cisco TelePresence Conductor**

 $\mathbf{I}$ 

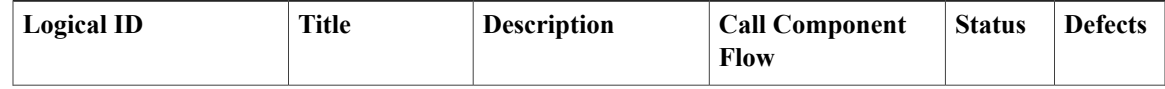

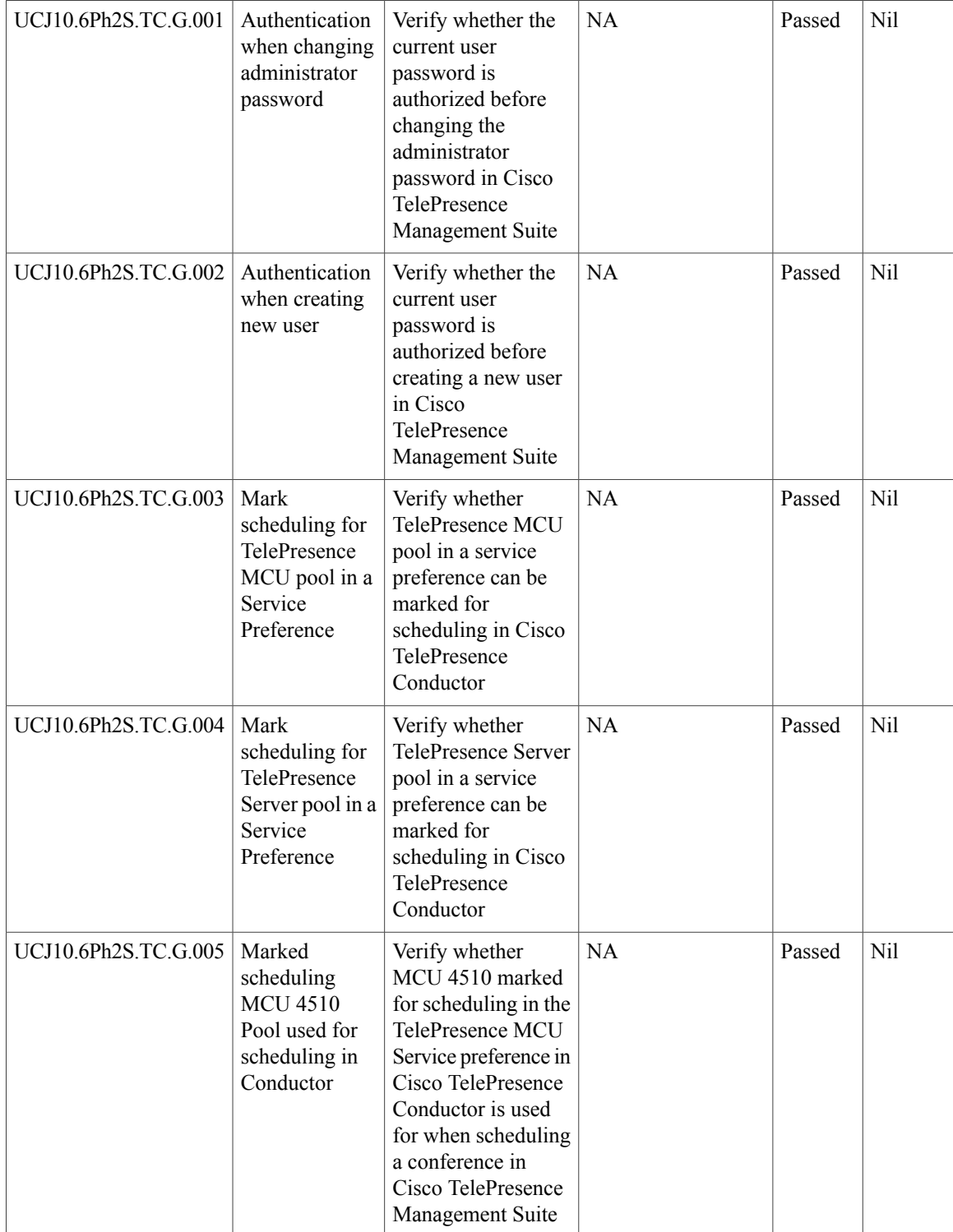

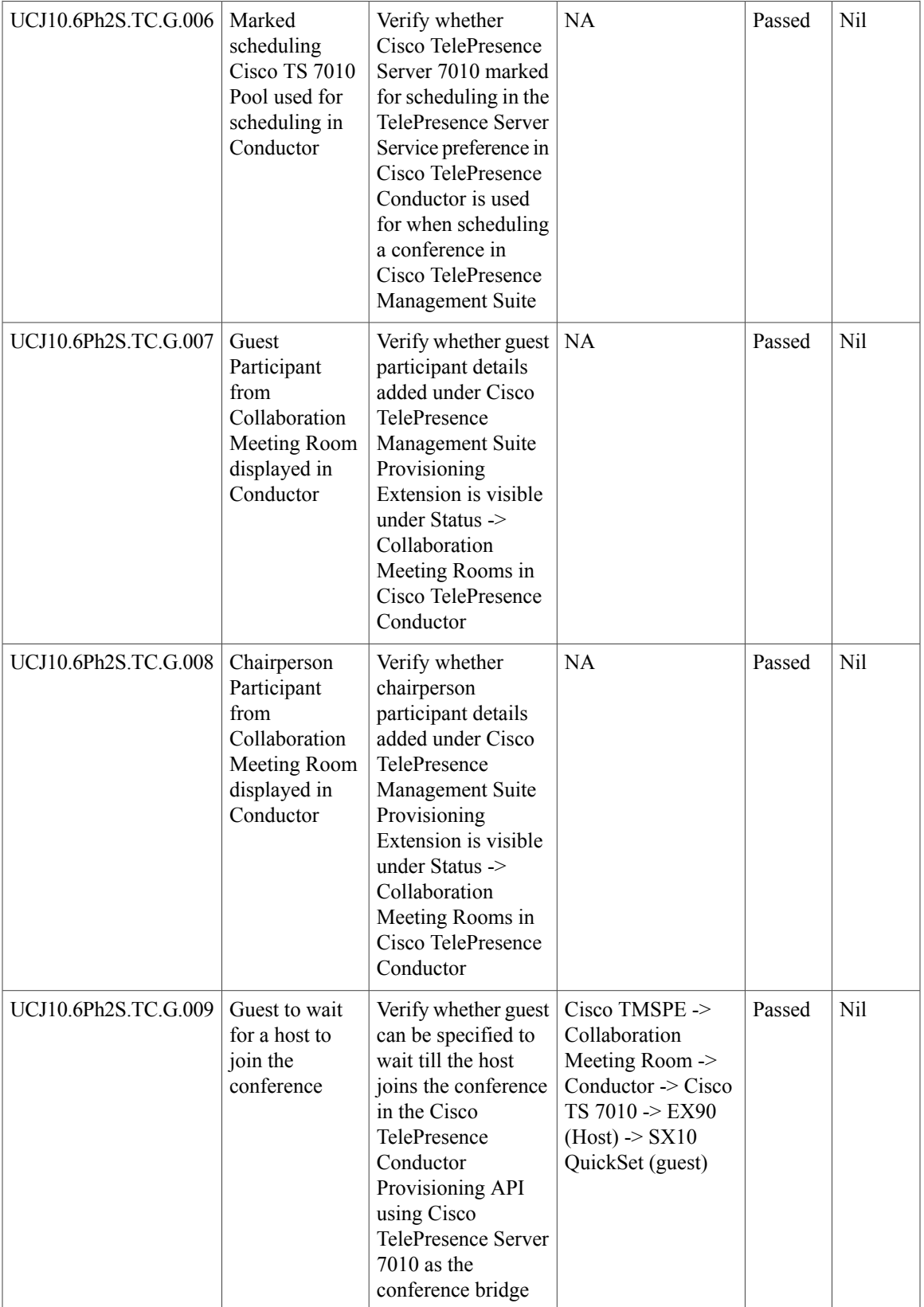

 $\mathbf I$ 

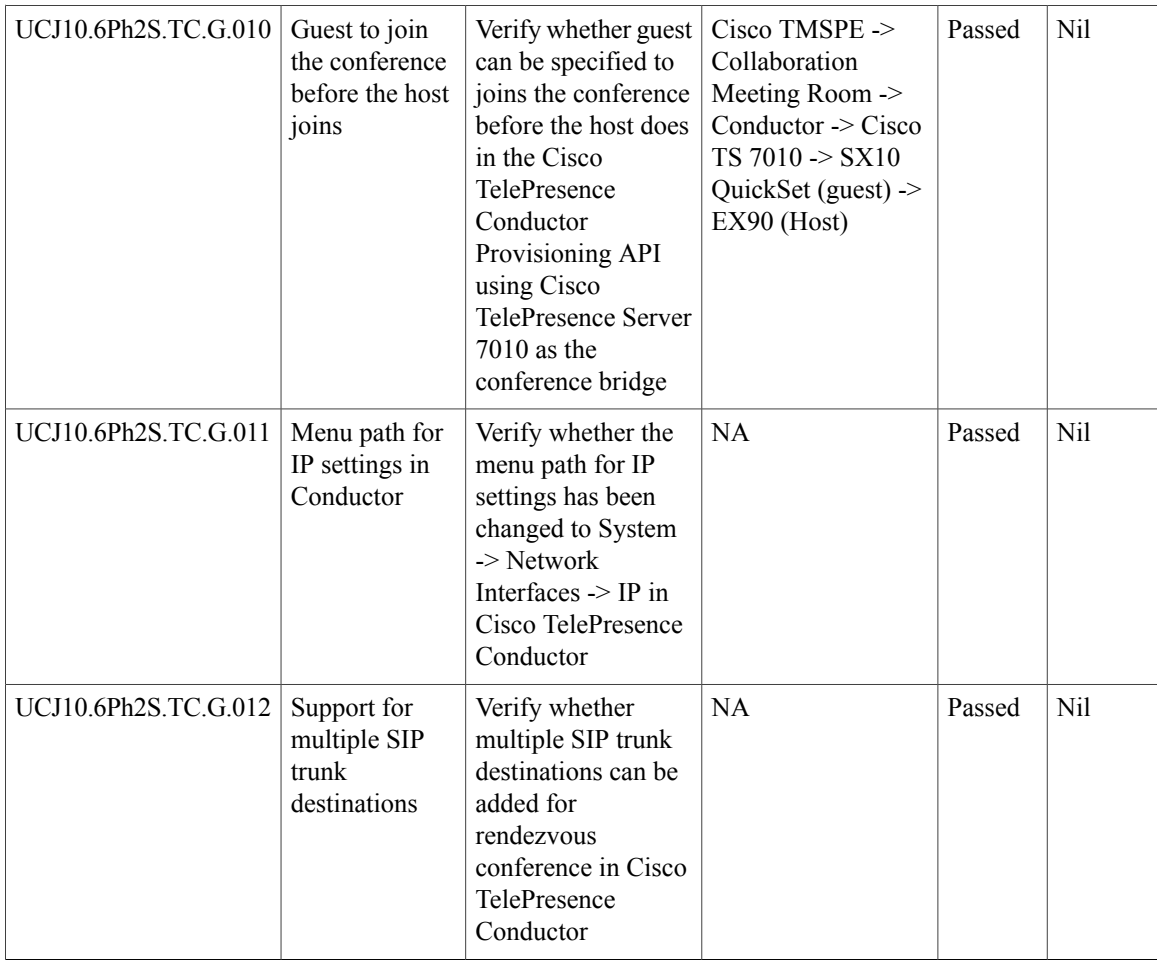

## **Cisco TelePresence Server**

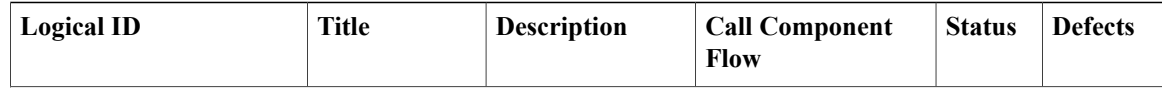

 $\mathbf{I}$ 

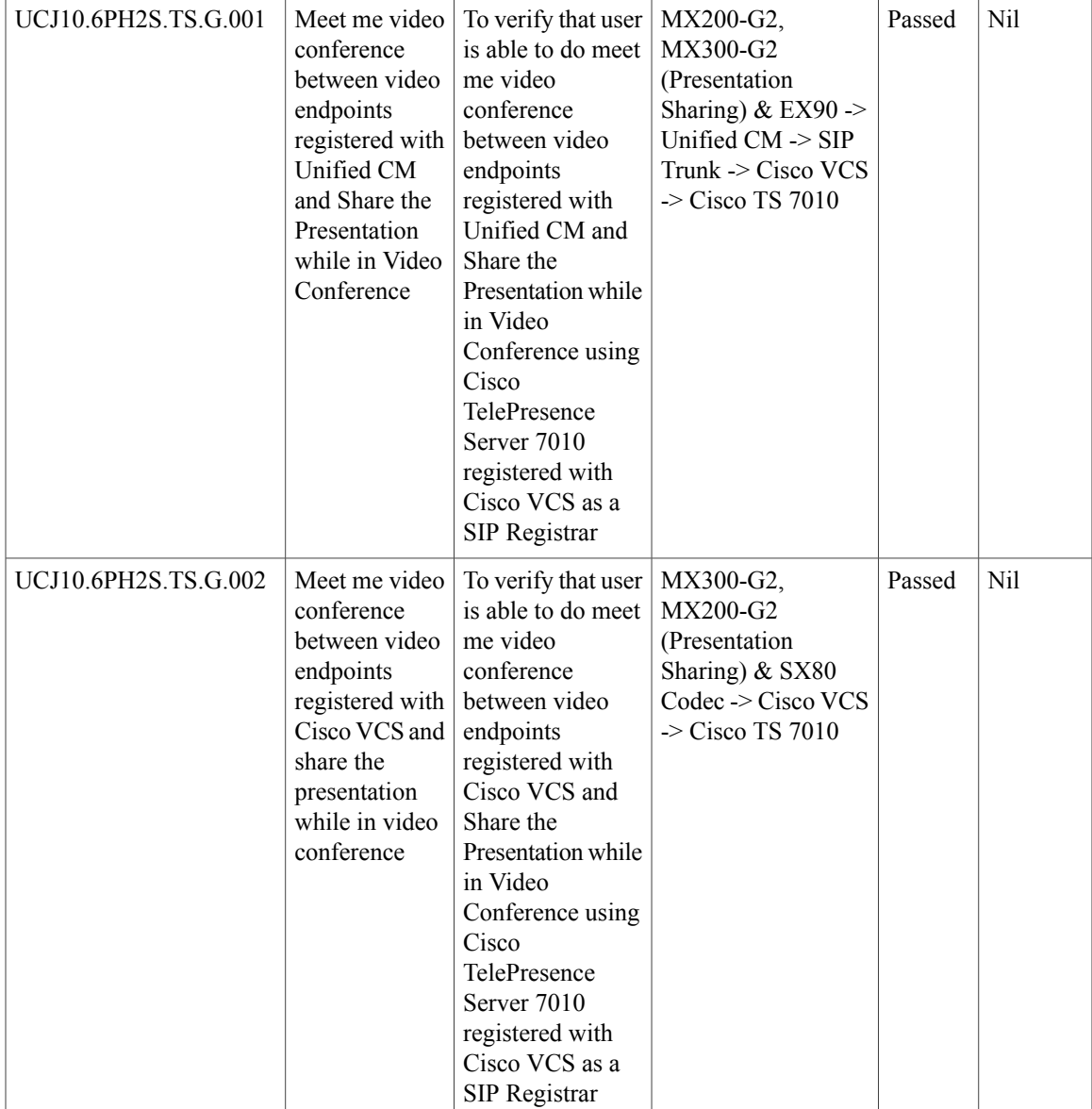

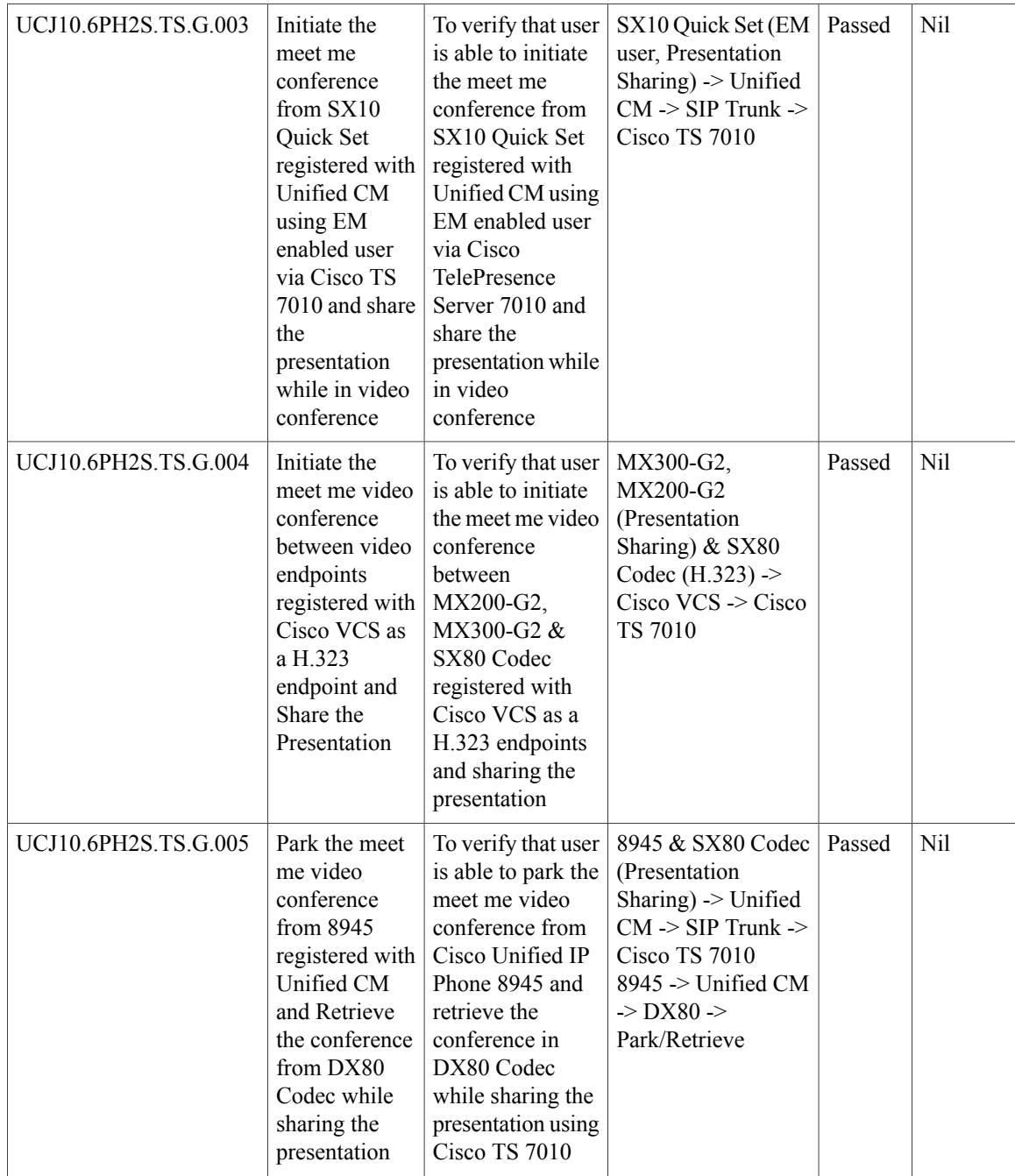

 $\mathbf{I}$ 

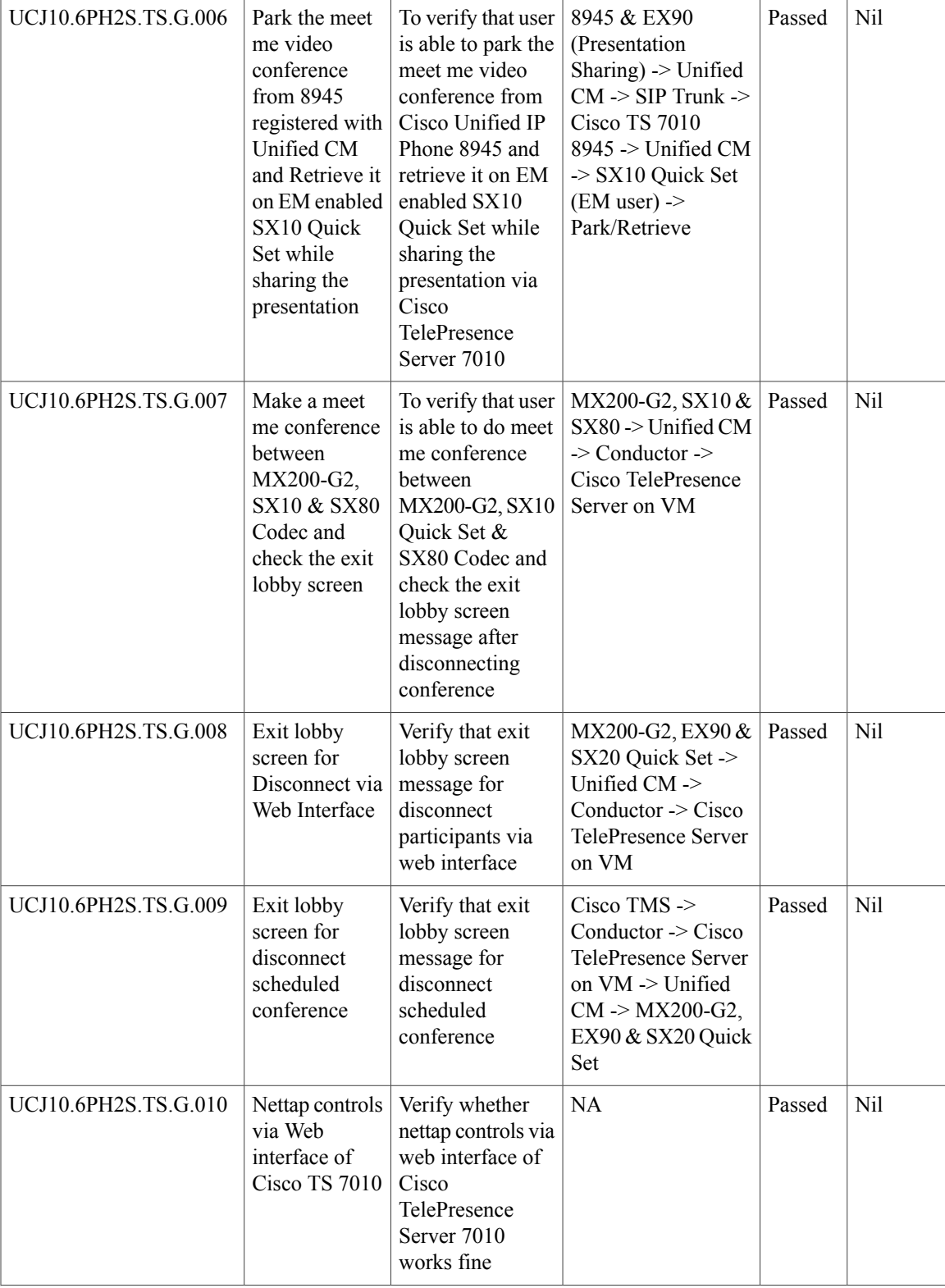

T

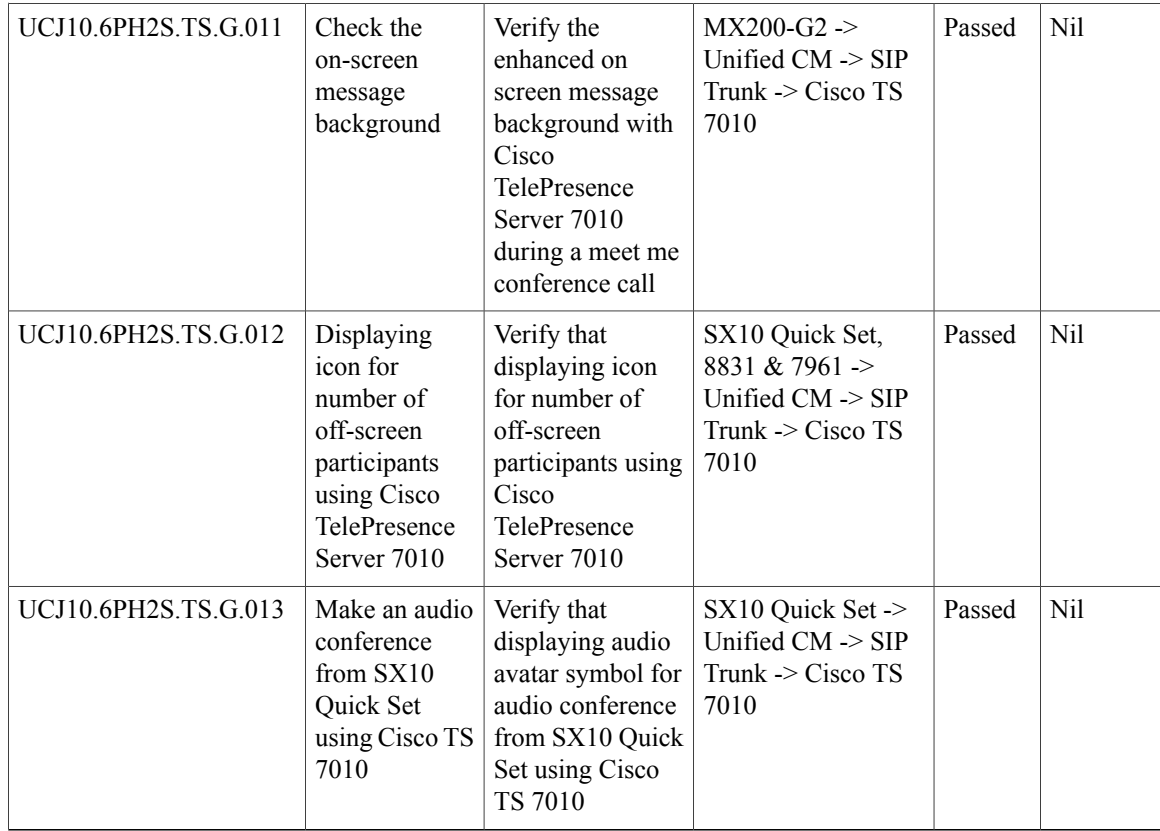

# **Cisco Jabber Guest**

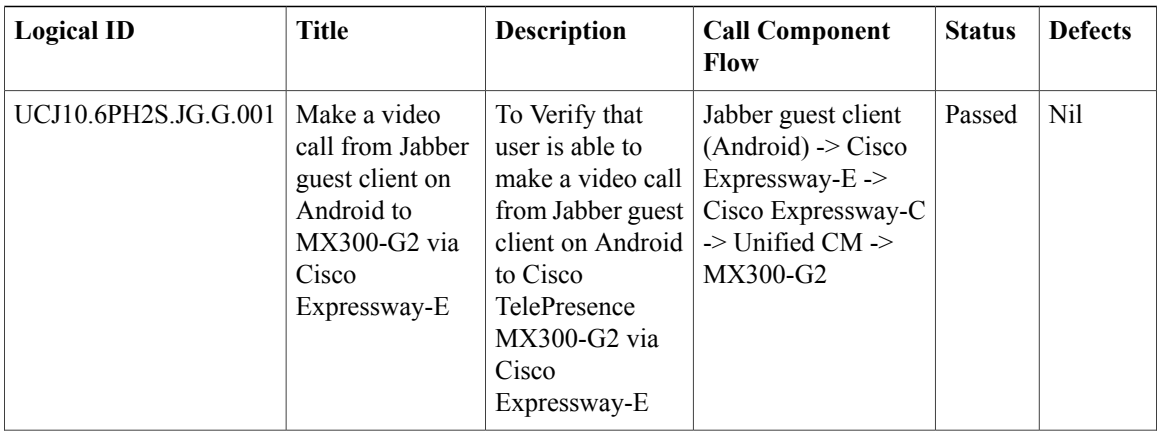

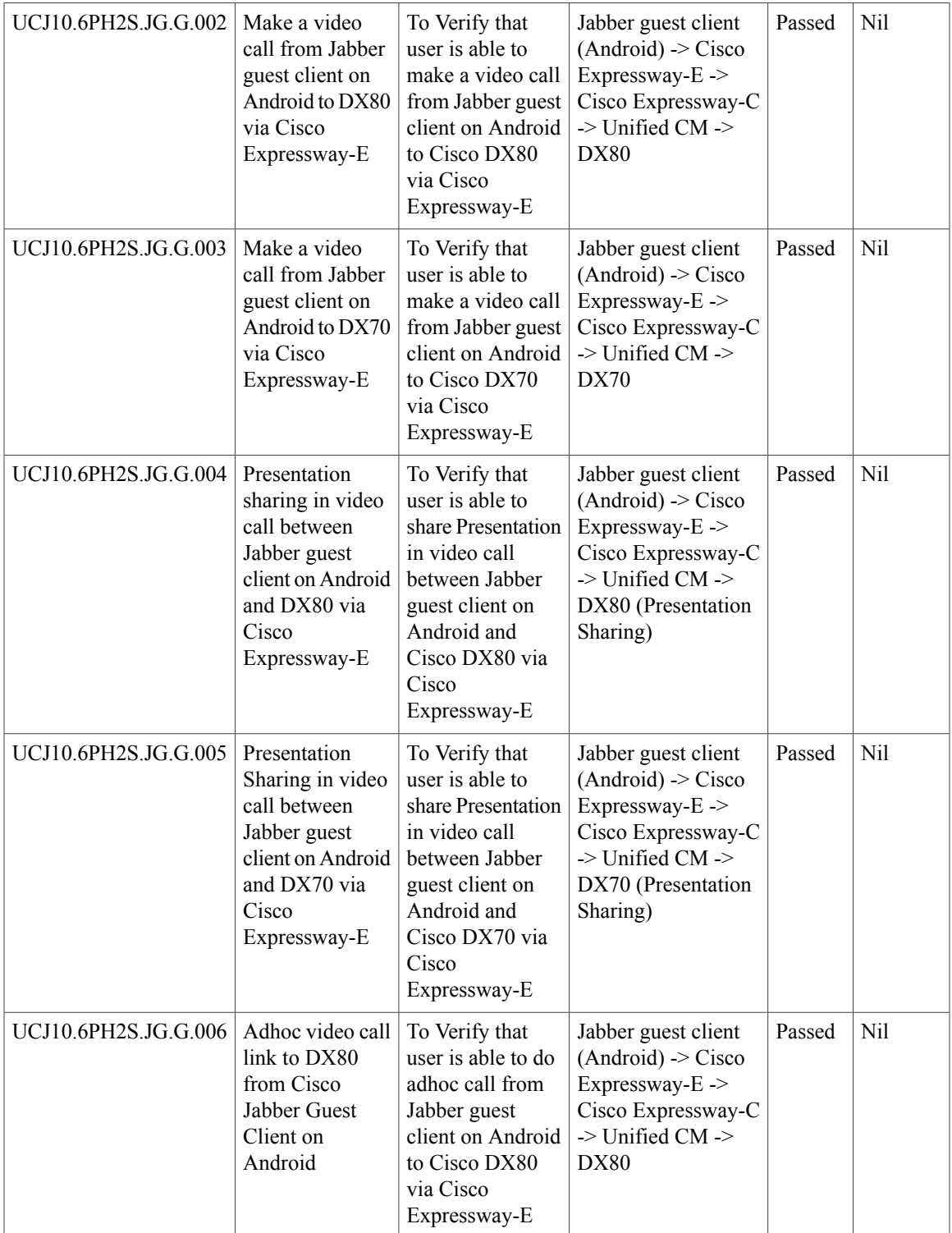

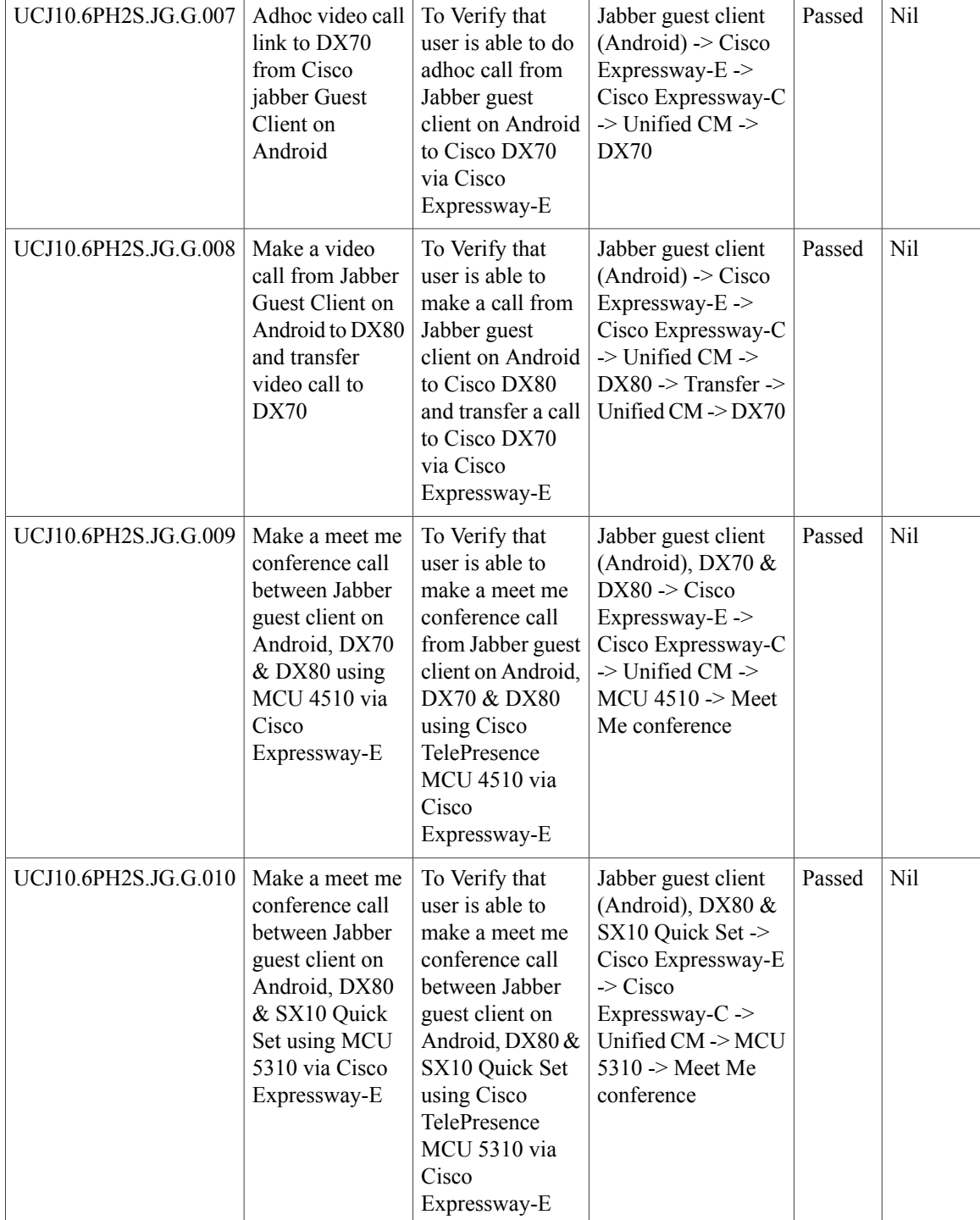

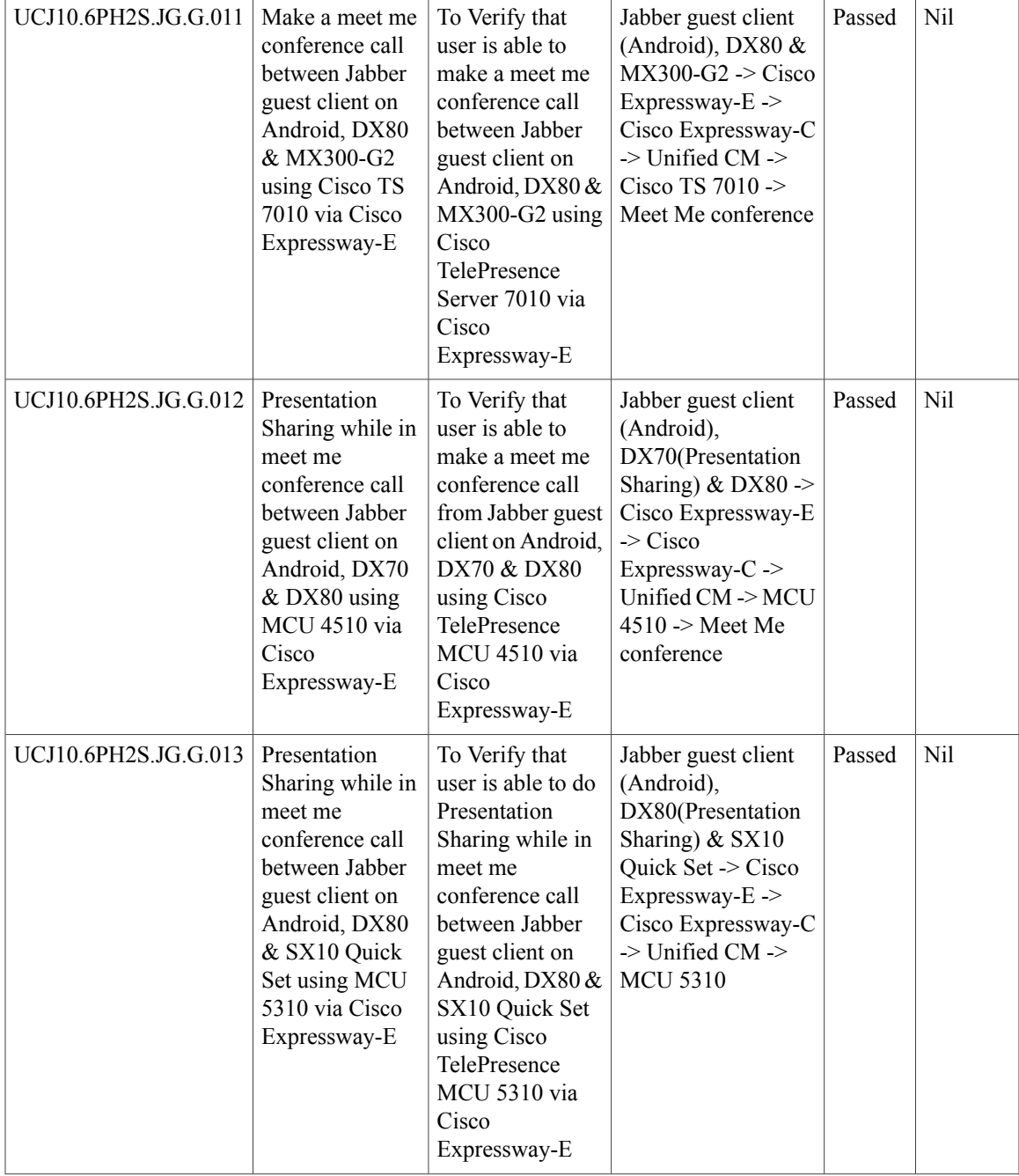

T

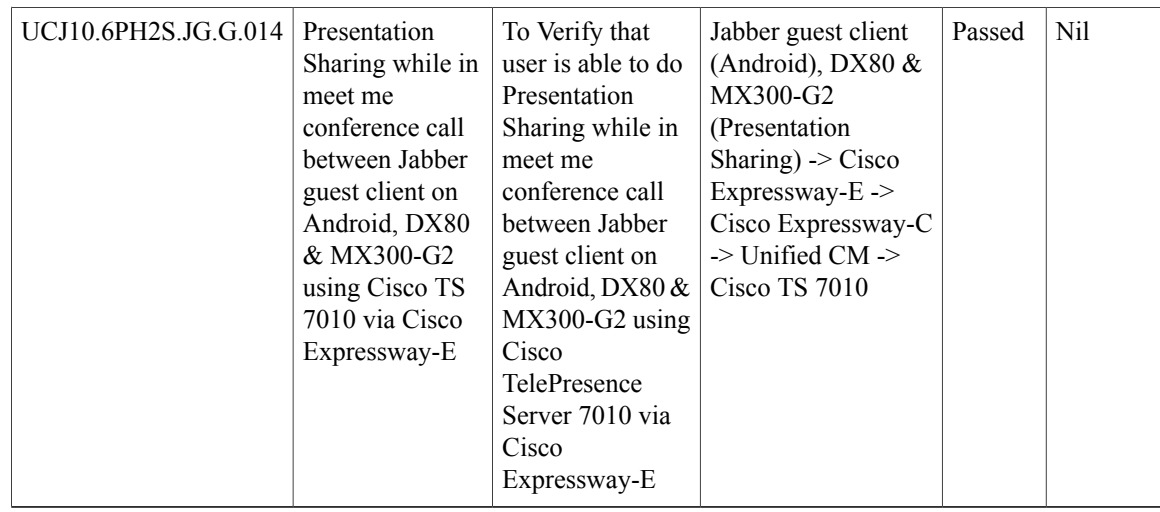

# **Cisco Collaboration Expressway**

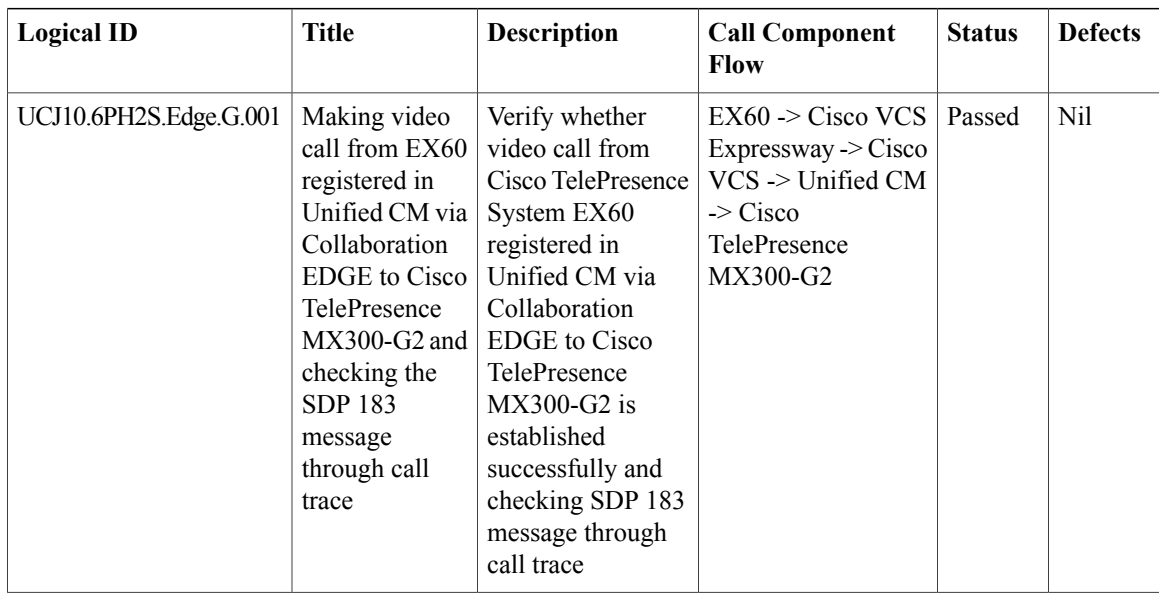

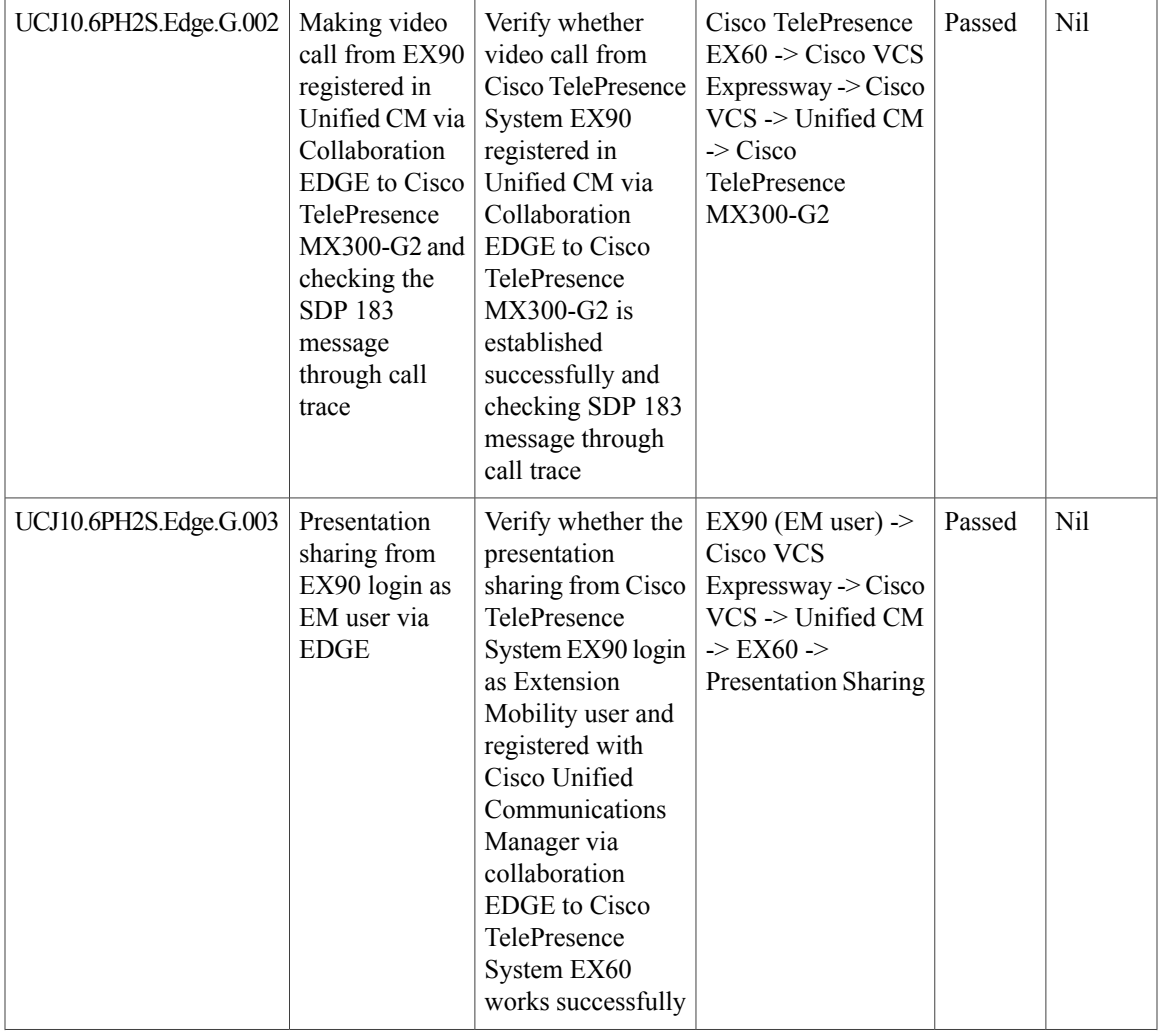

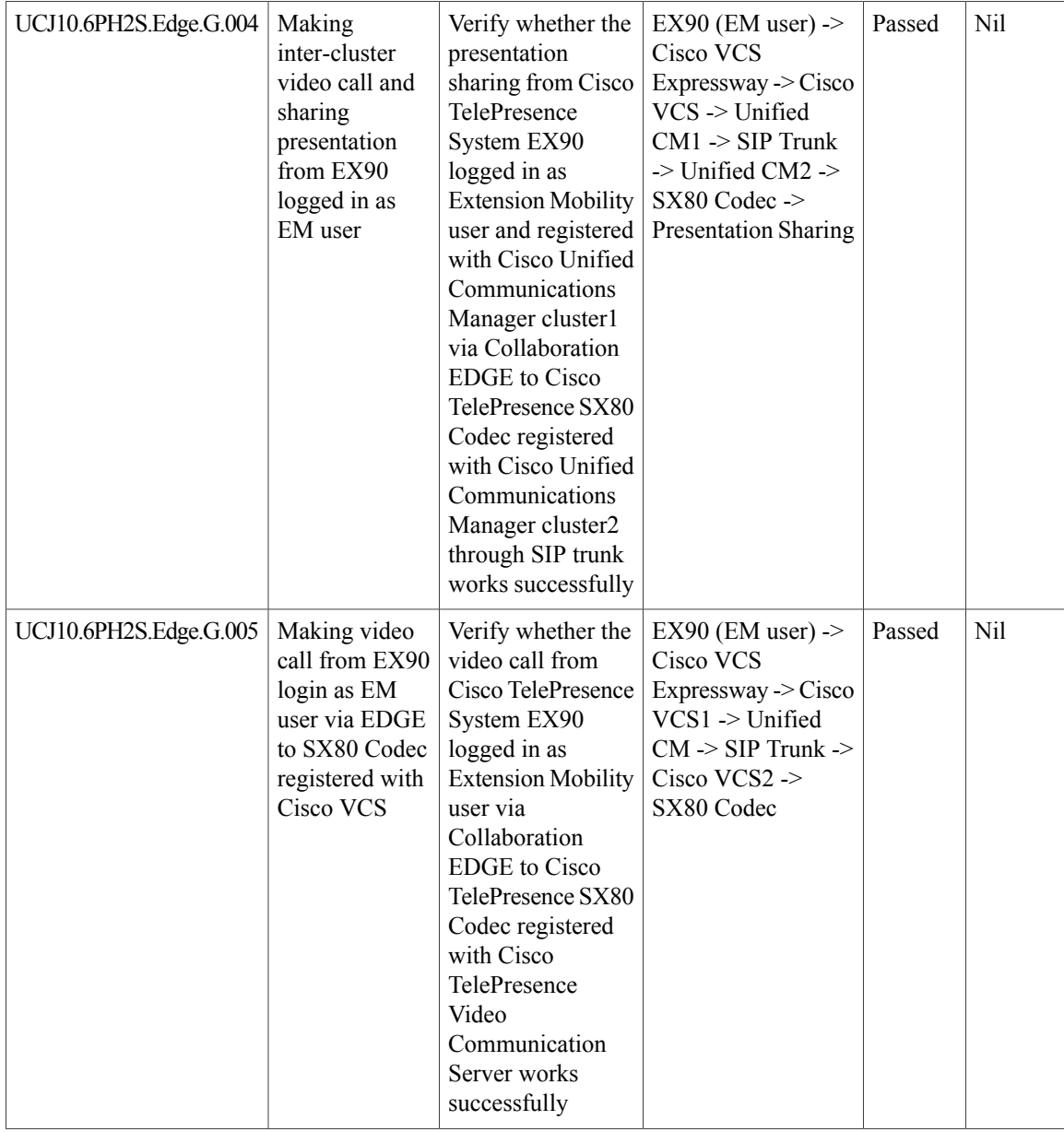

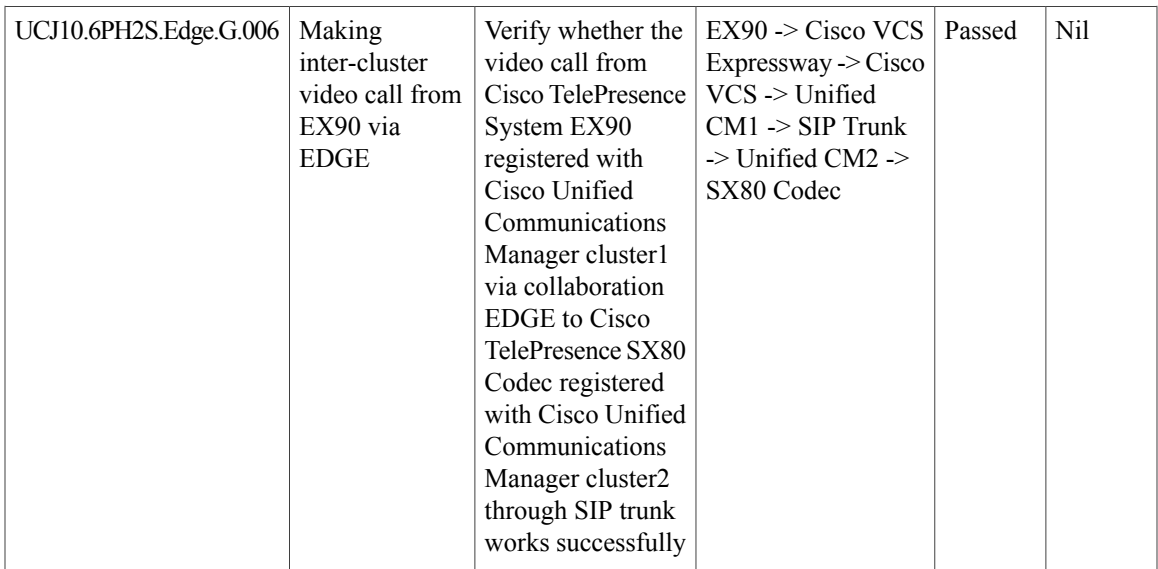

## **Cisco IP Phone Validation**

#### **Cisco IP Phones**

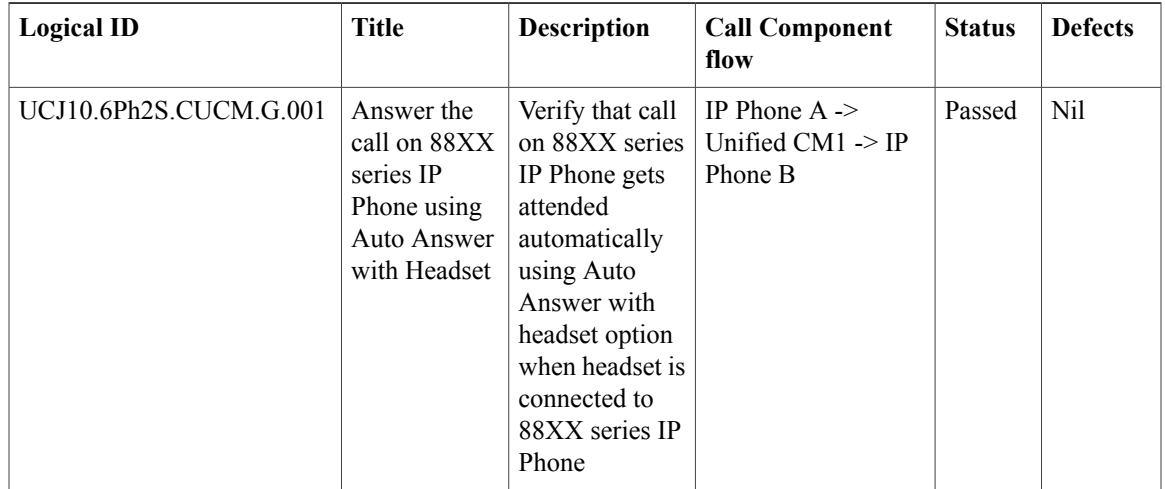

I

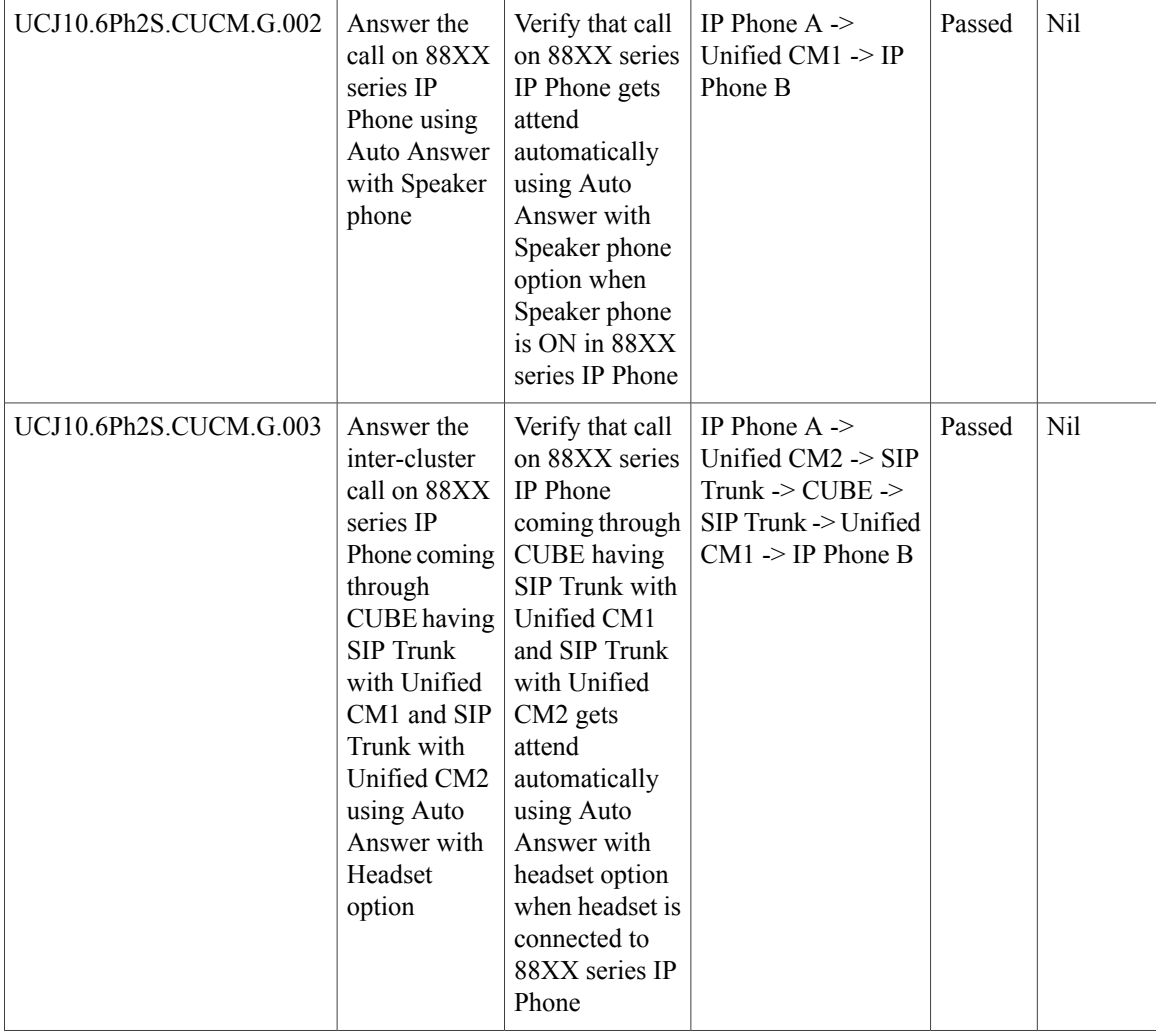

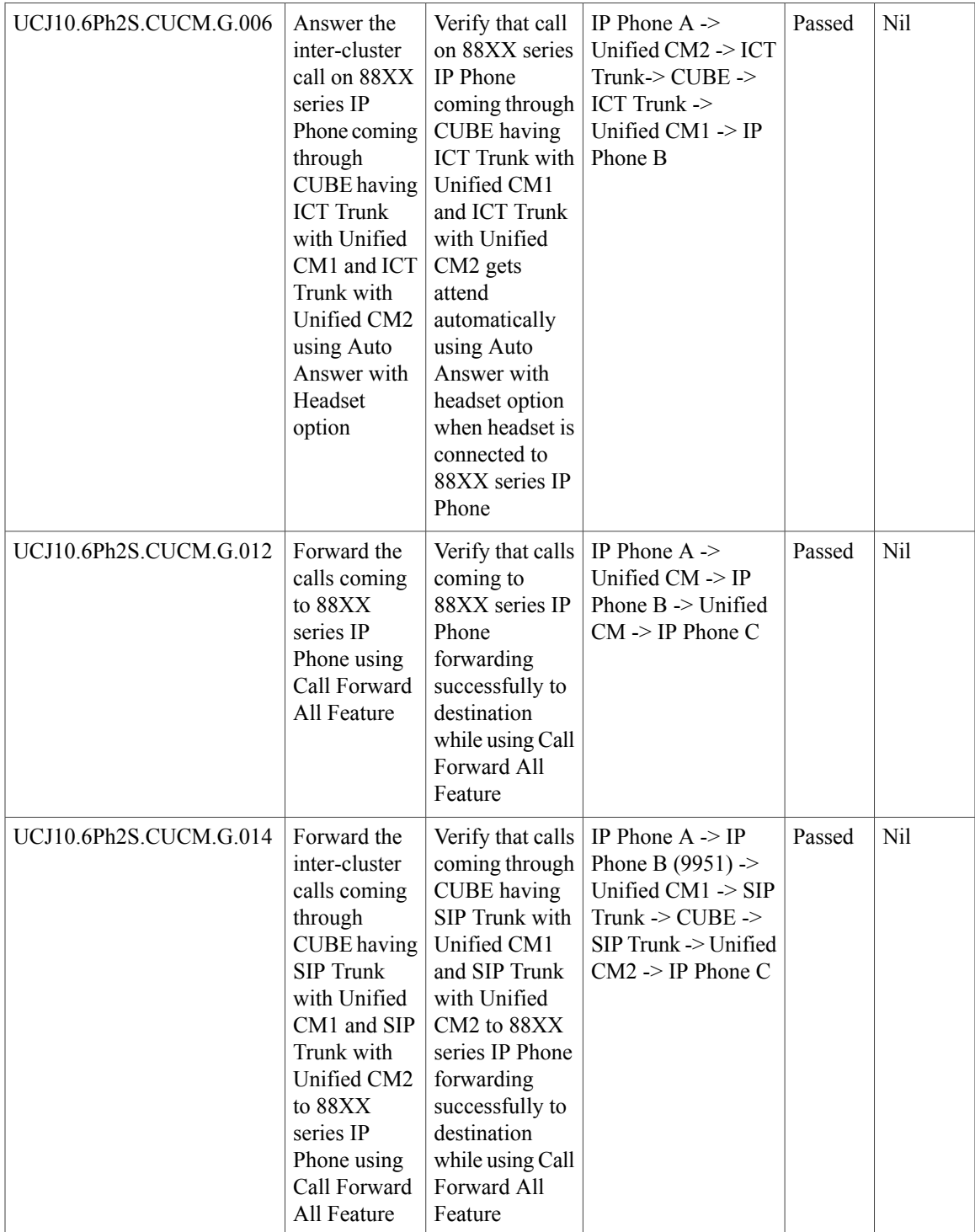

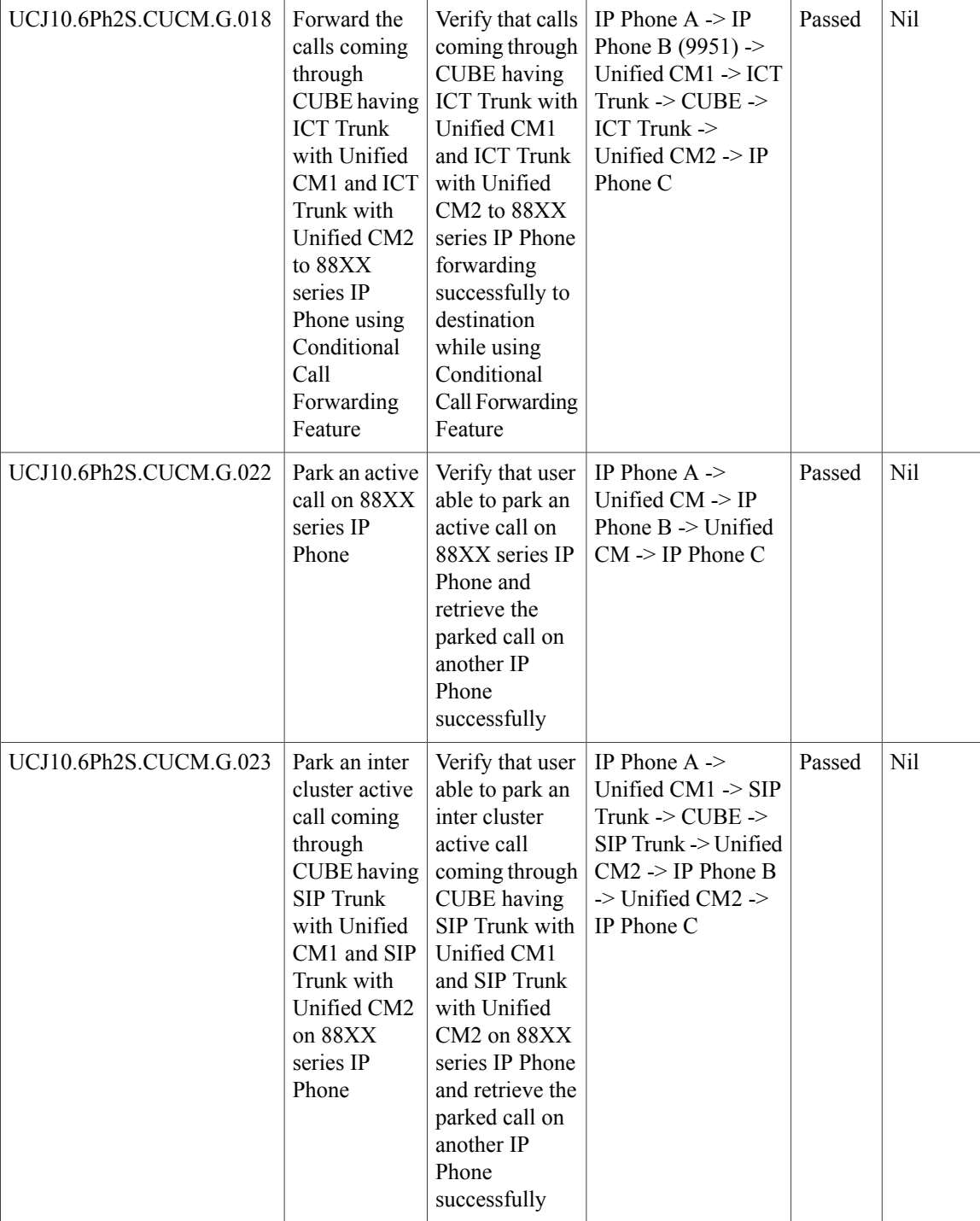

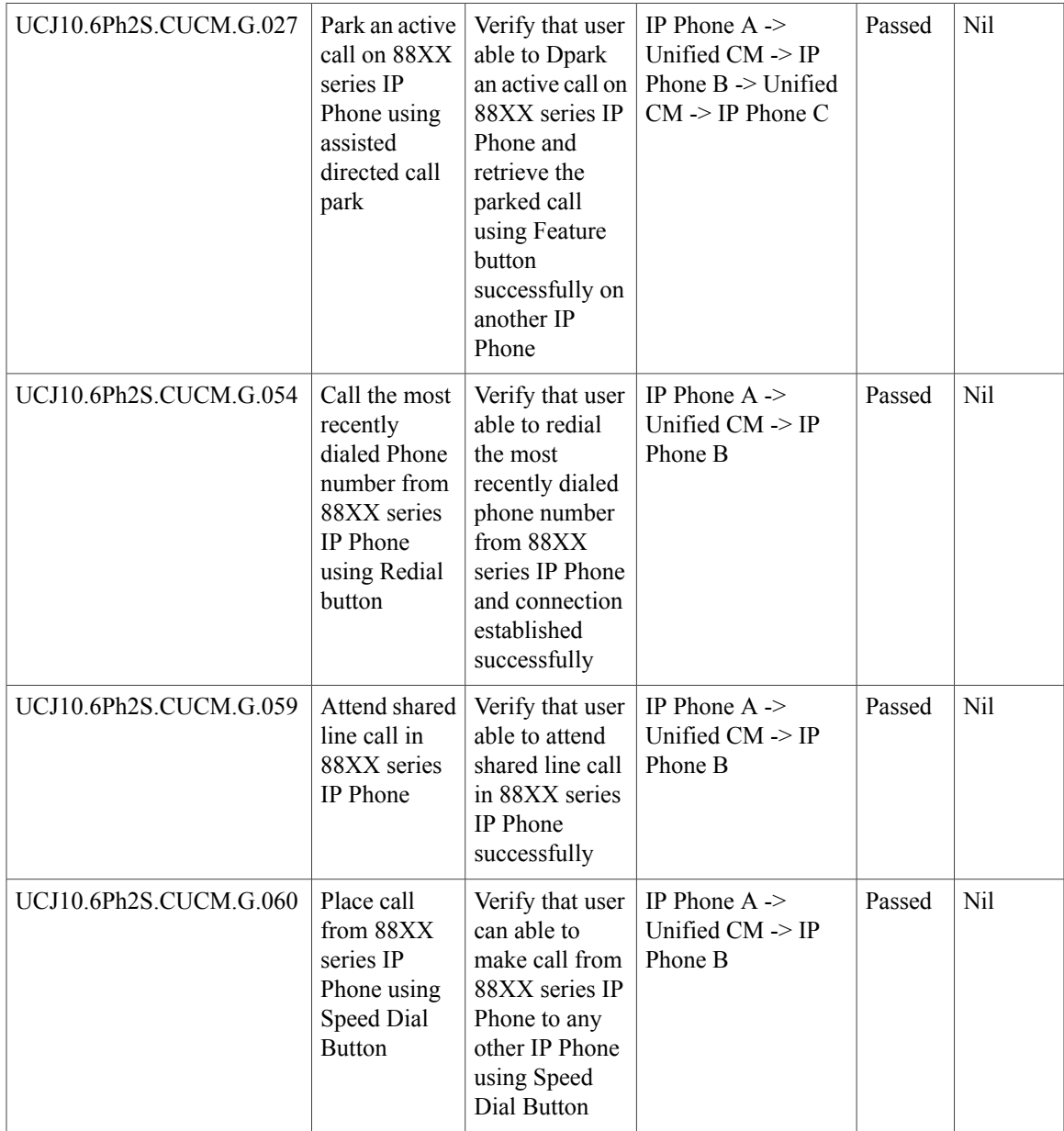

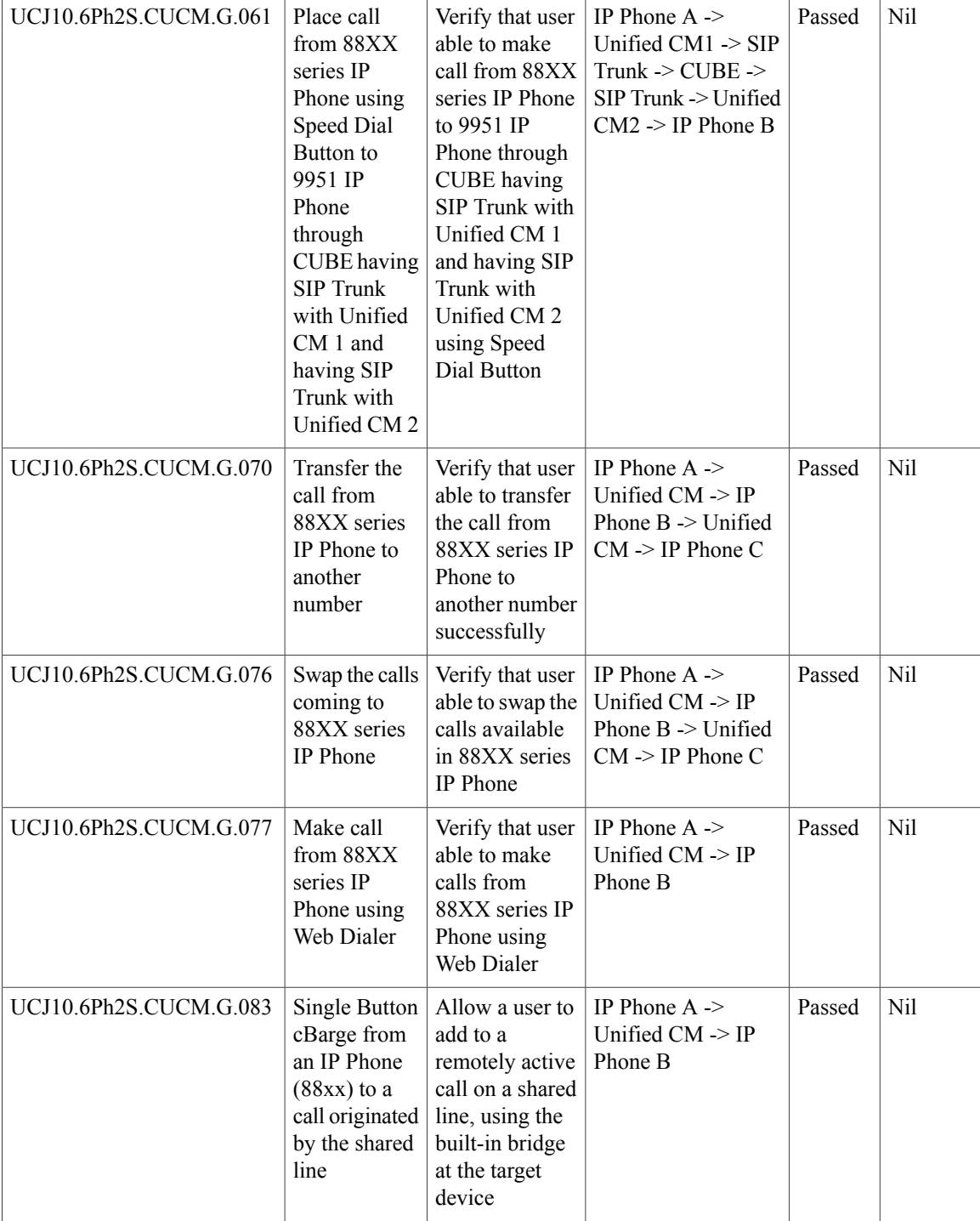

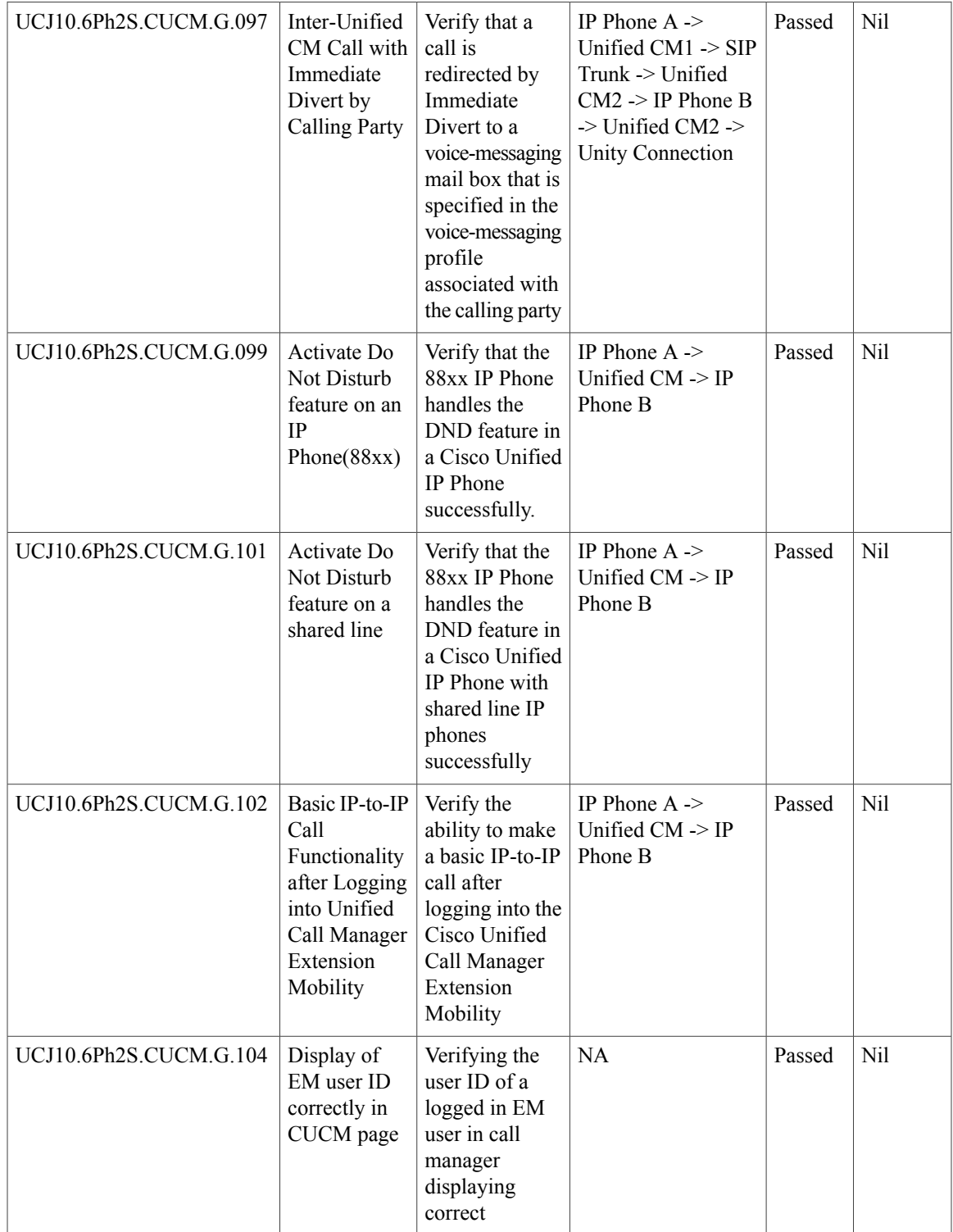

I

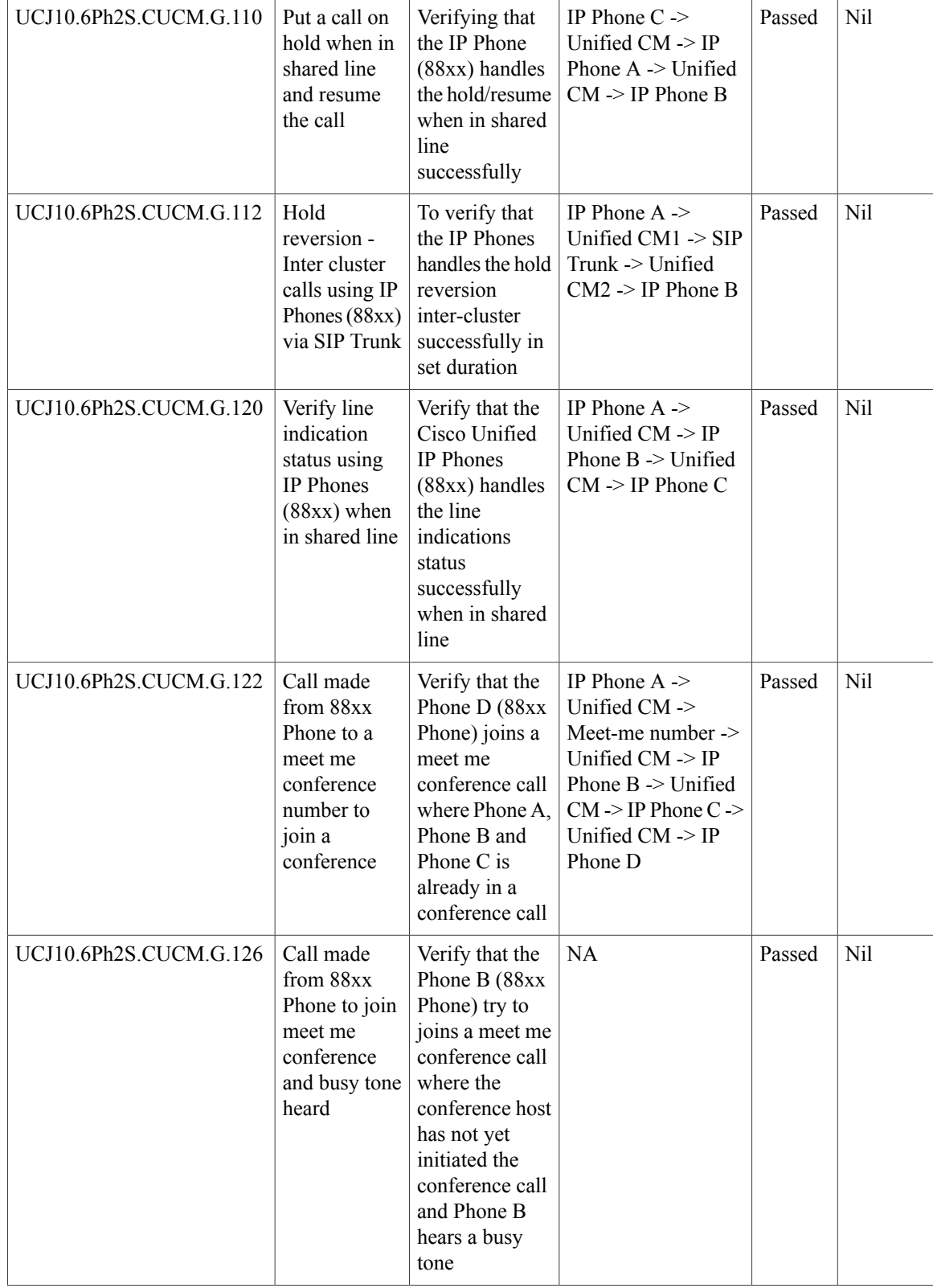

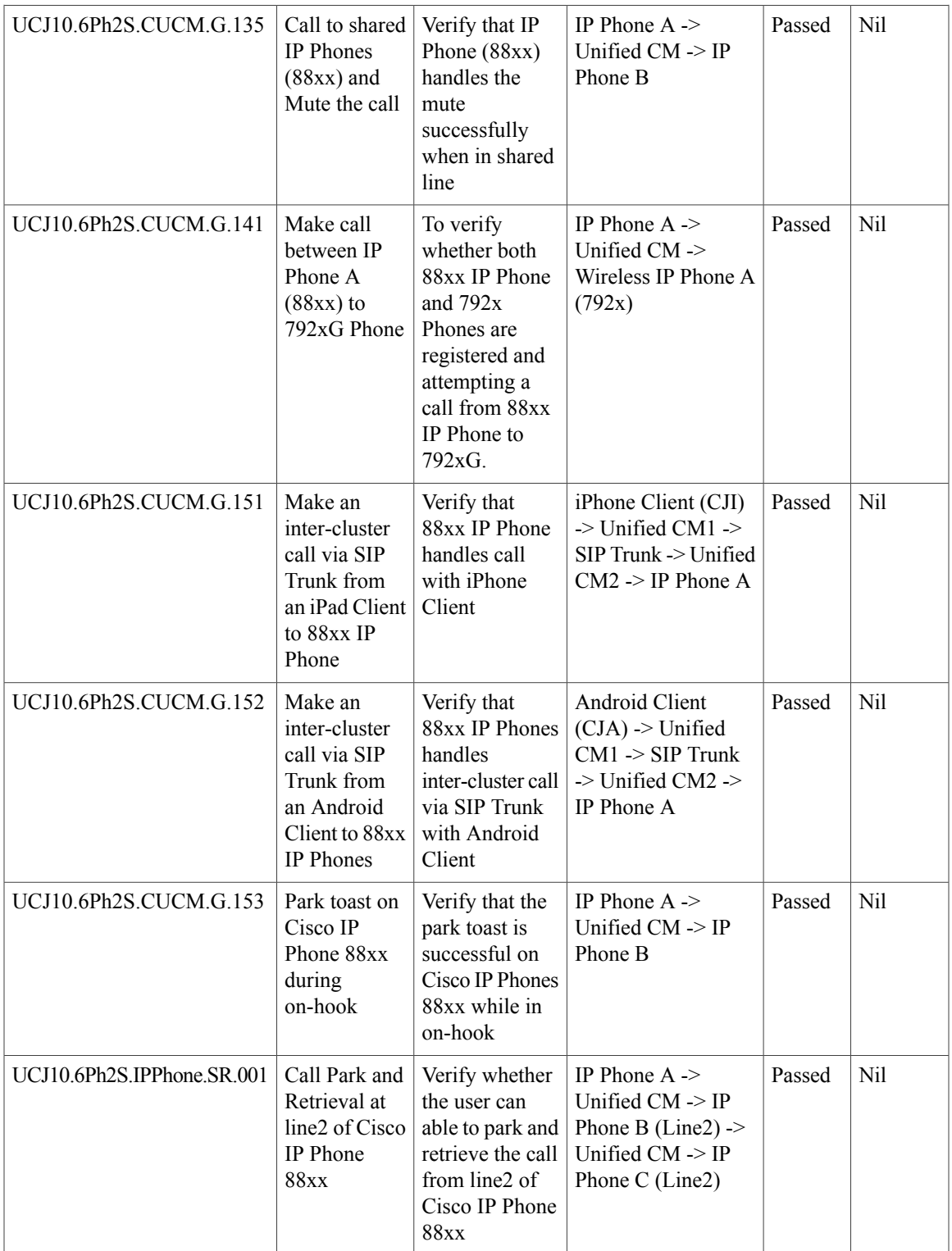

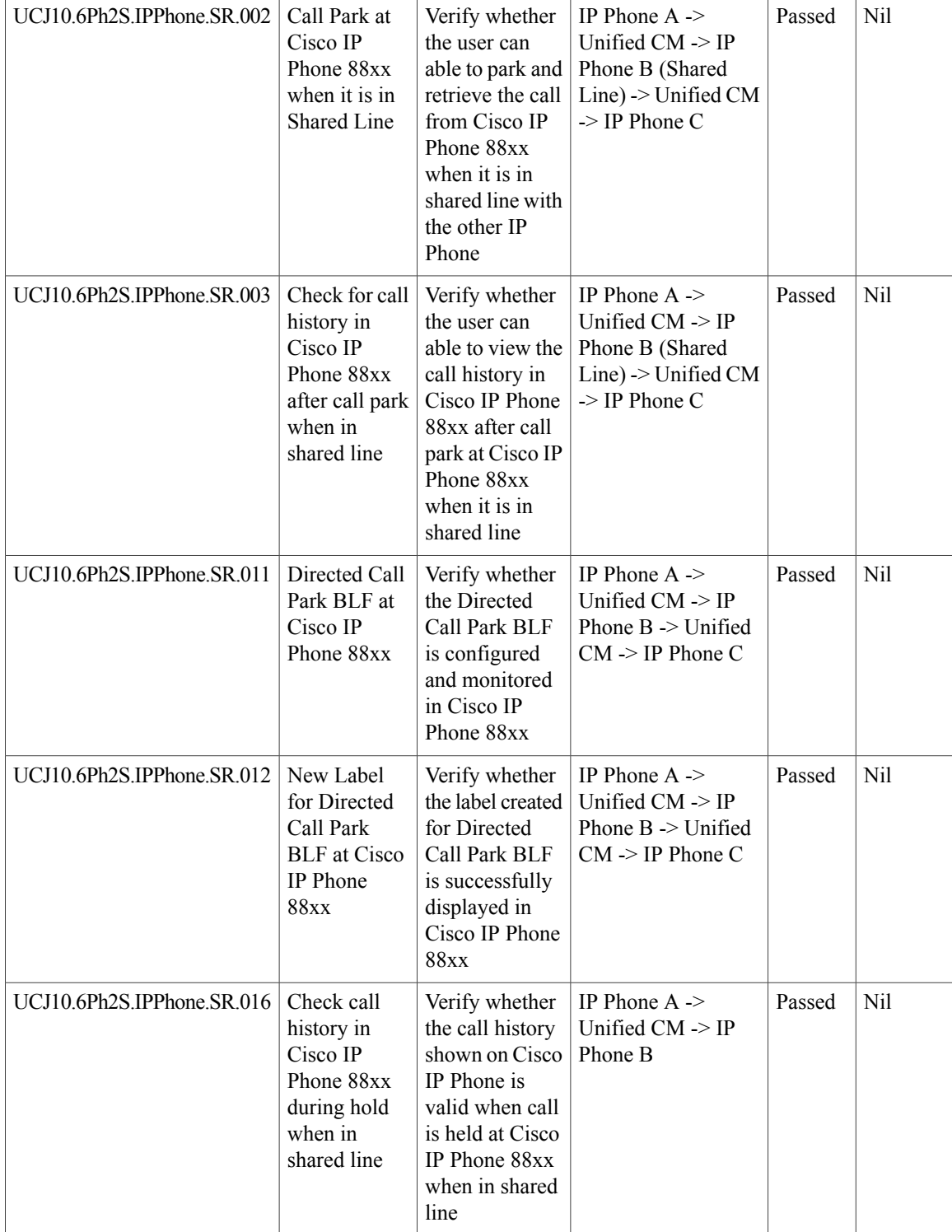

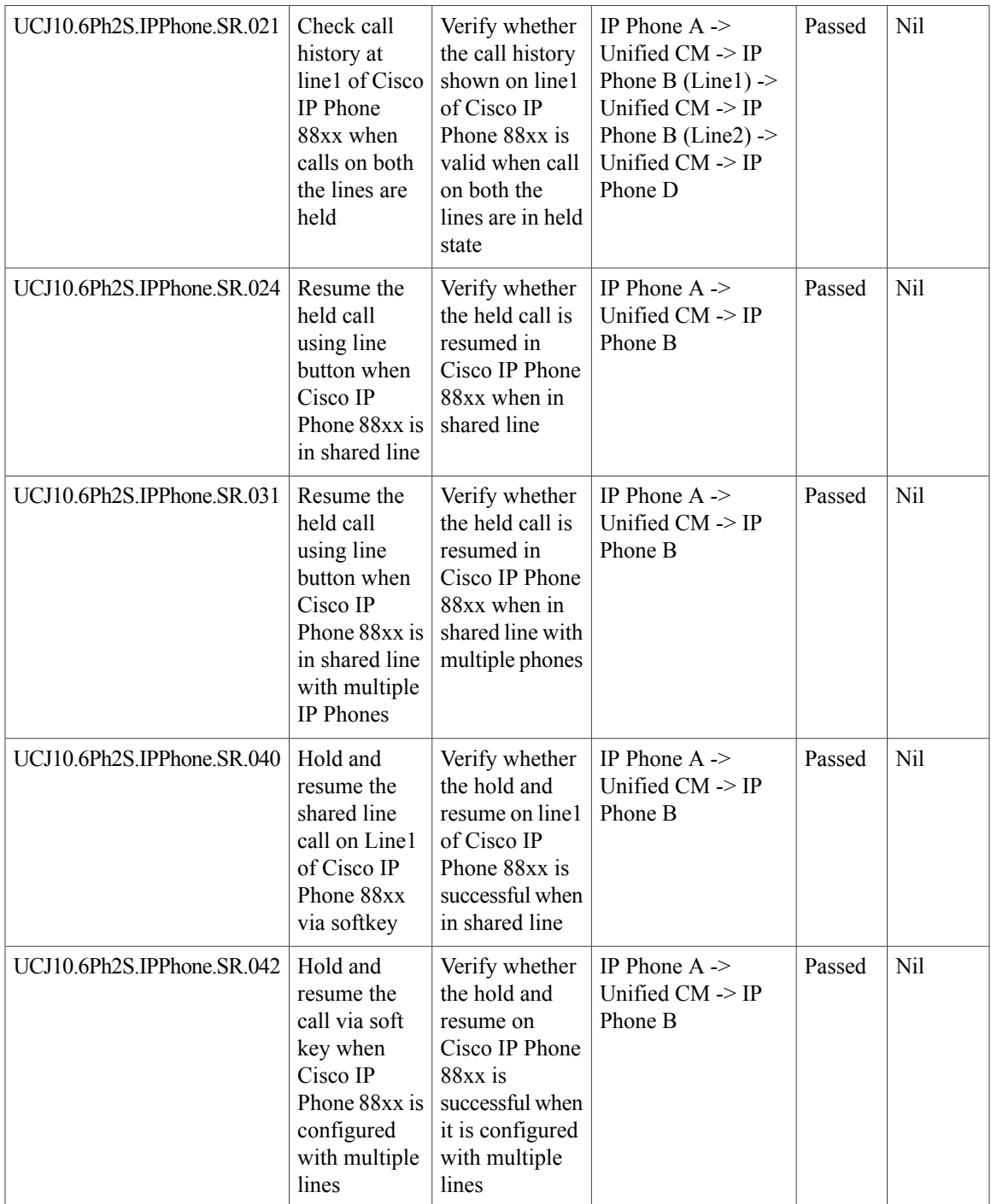

I

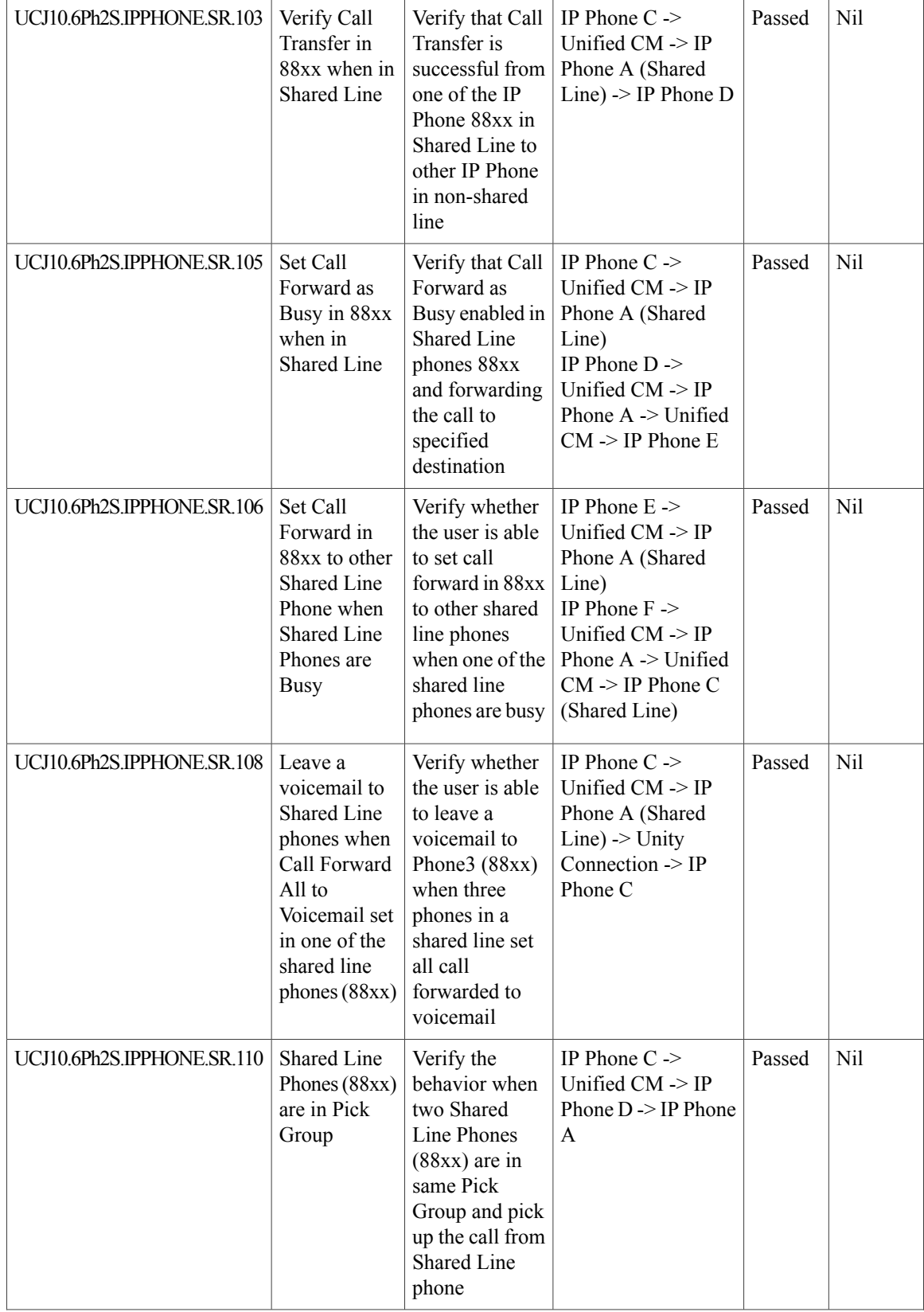

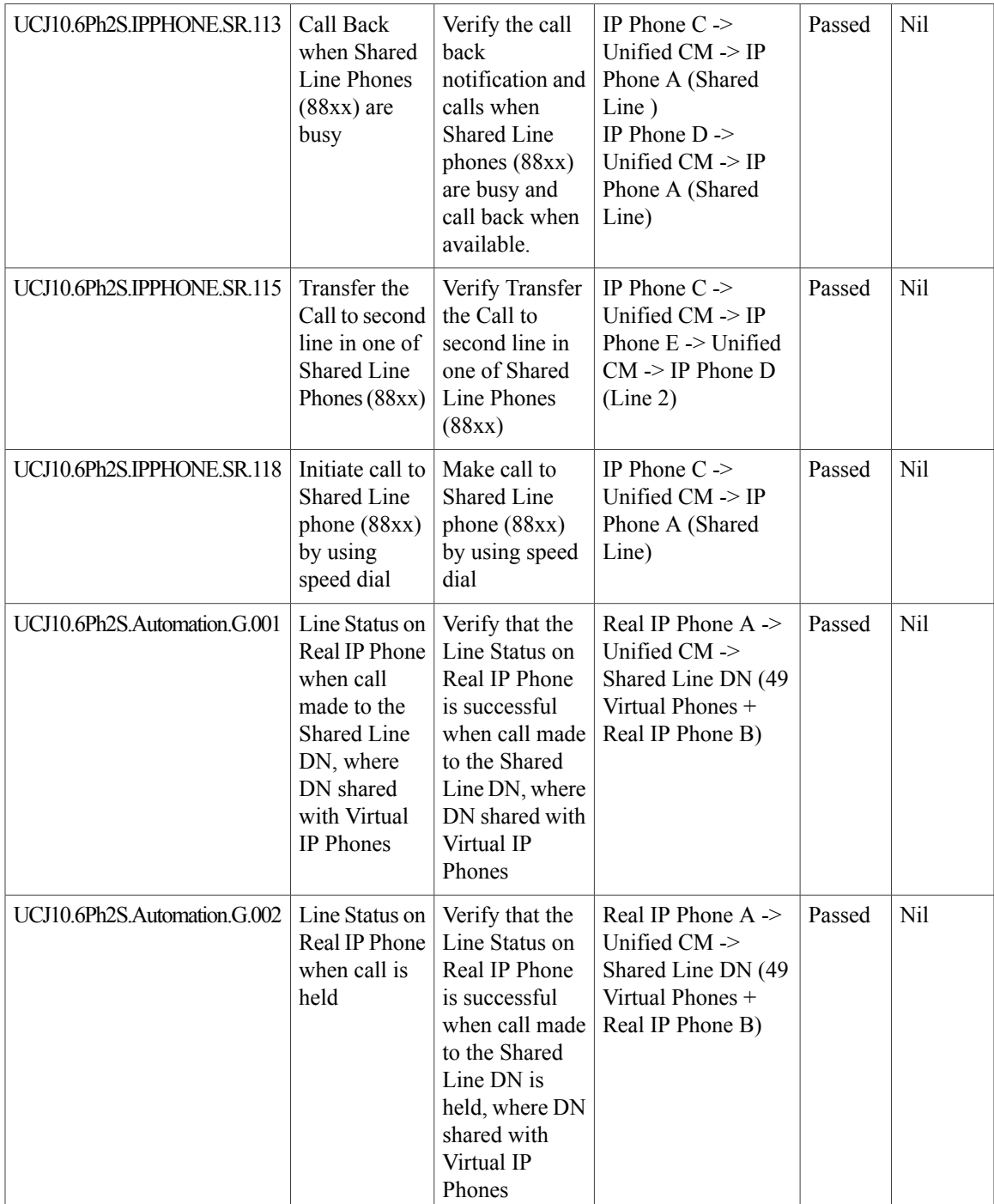

T

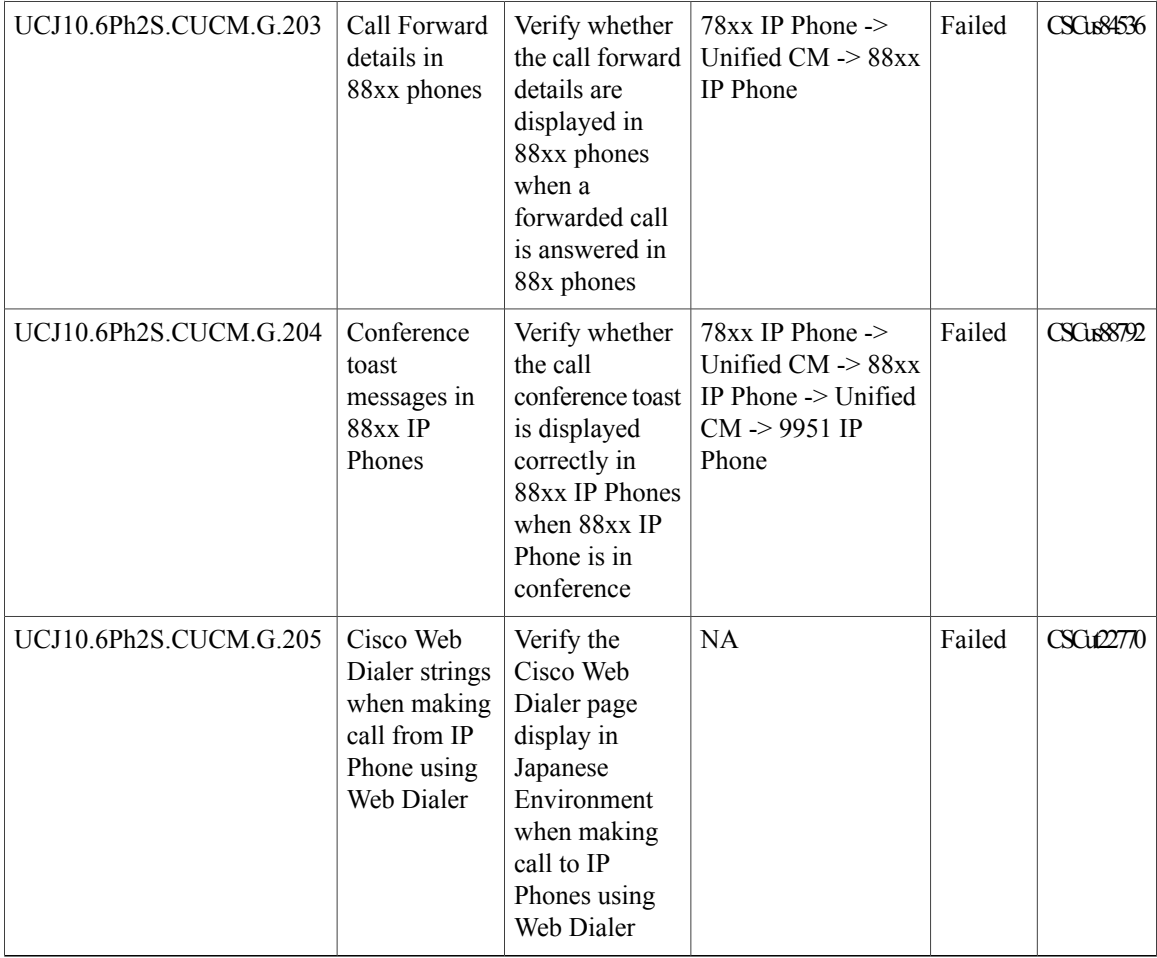

### **Cisco Prime Collaboration**

### **Cisco Prime Collaboration Provisioning**

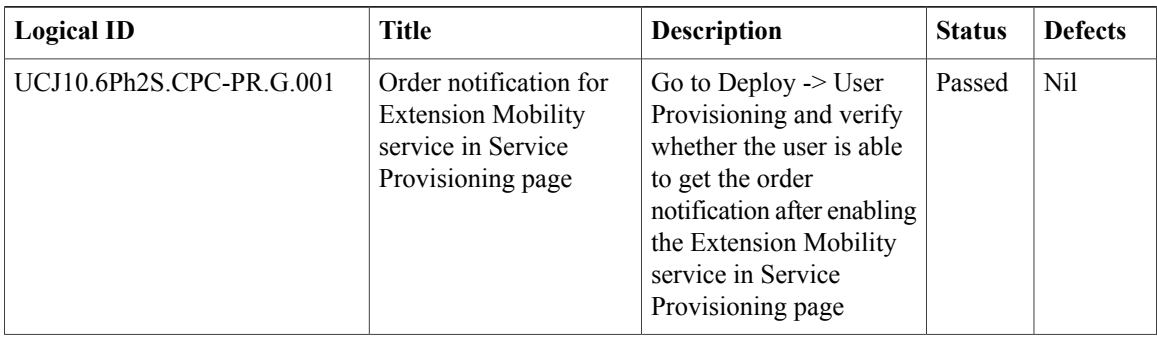

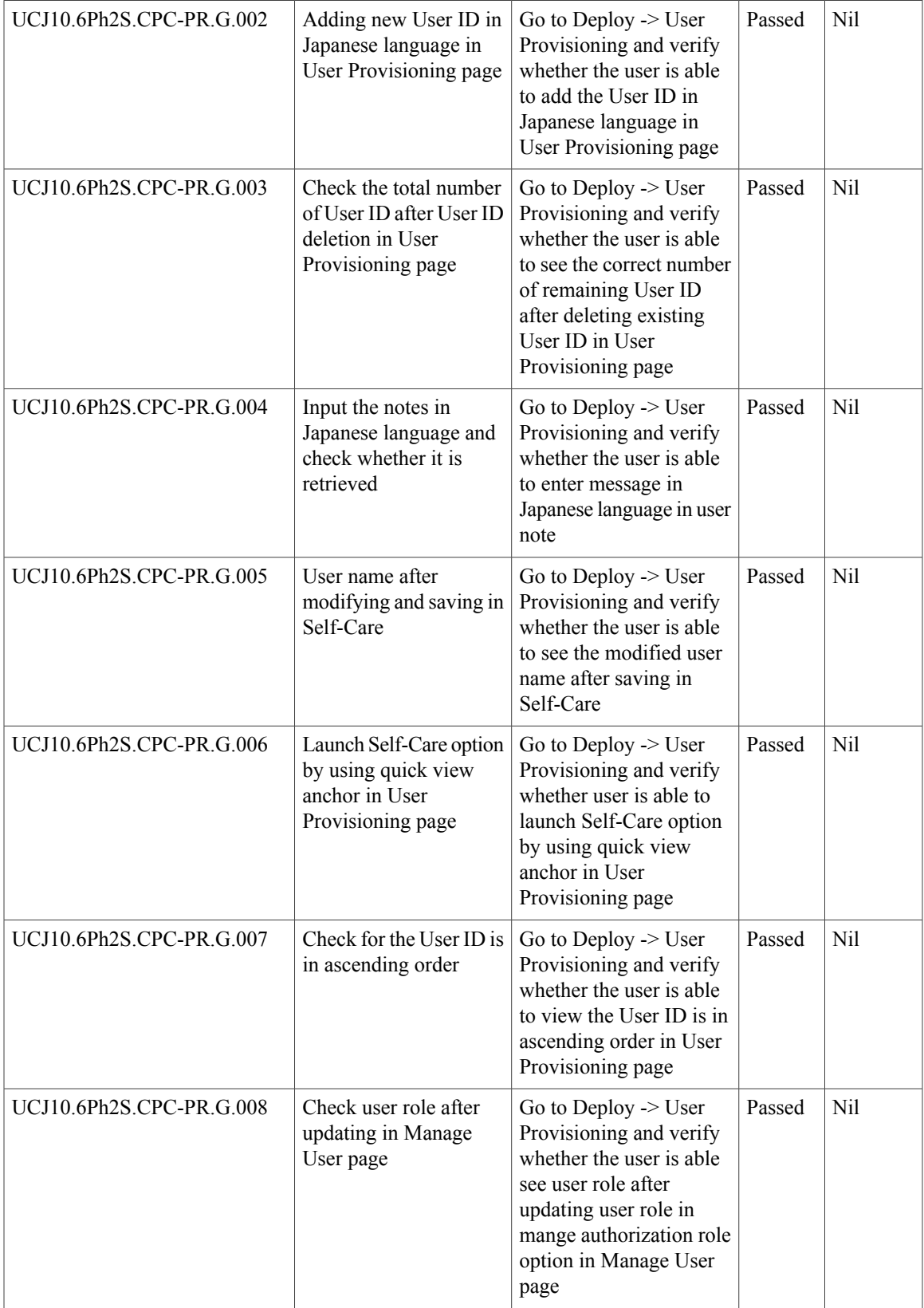

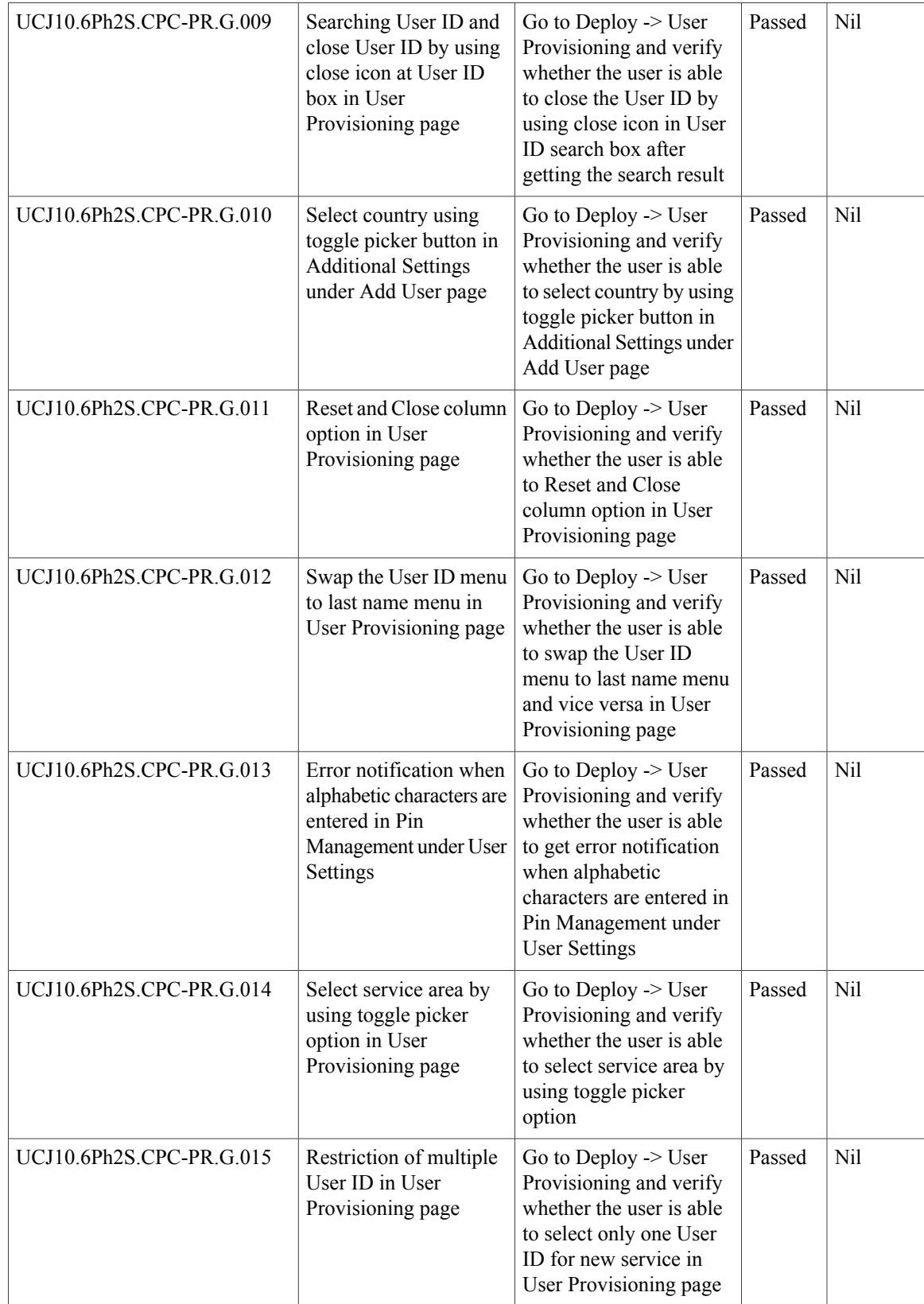

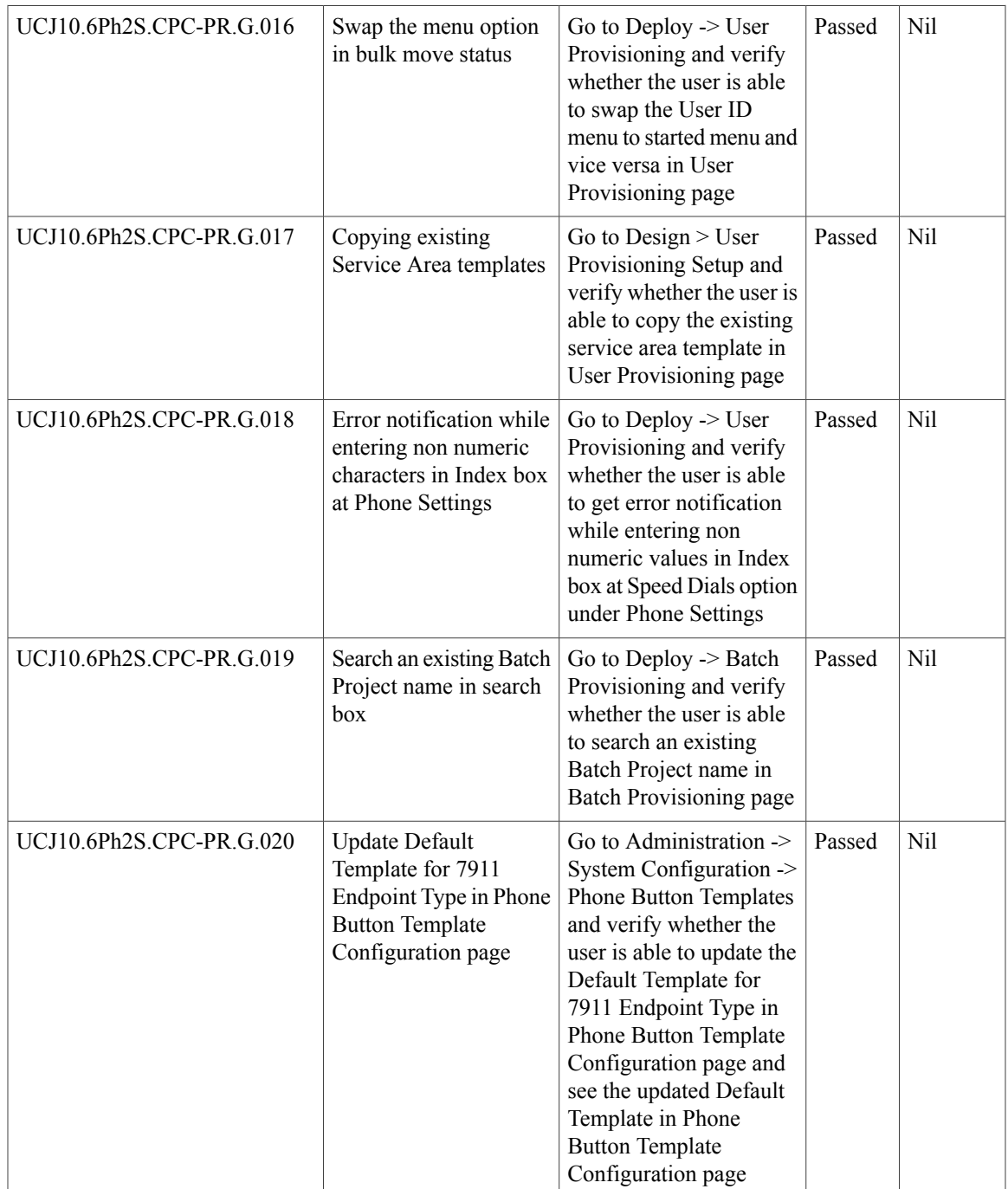

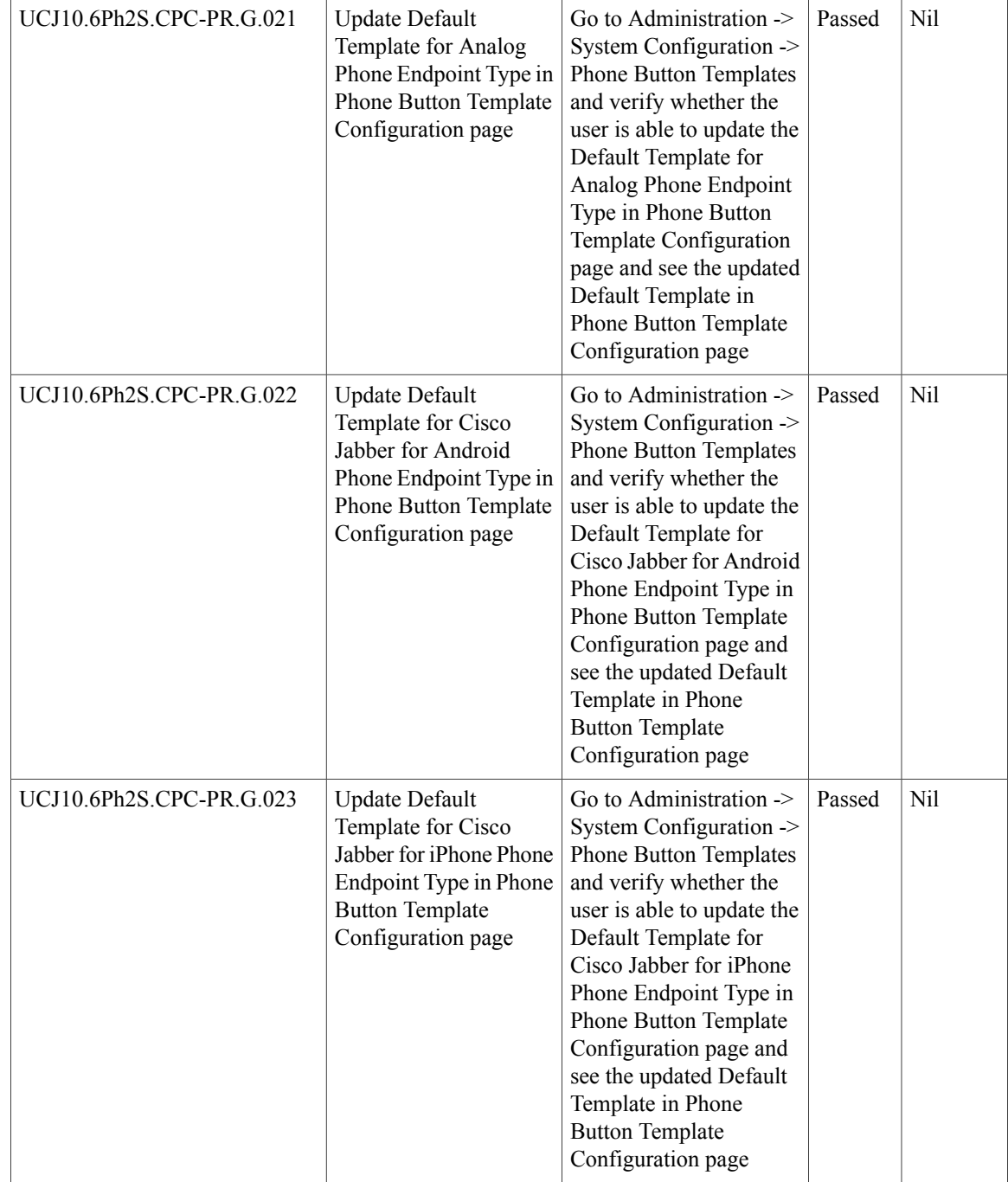
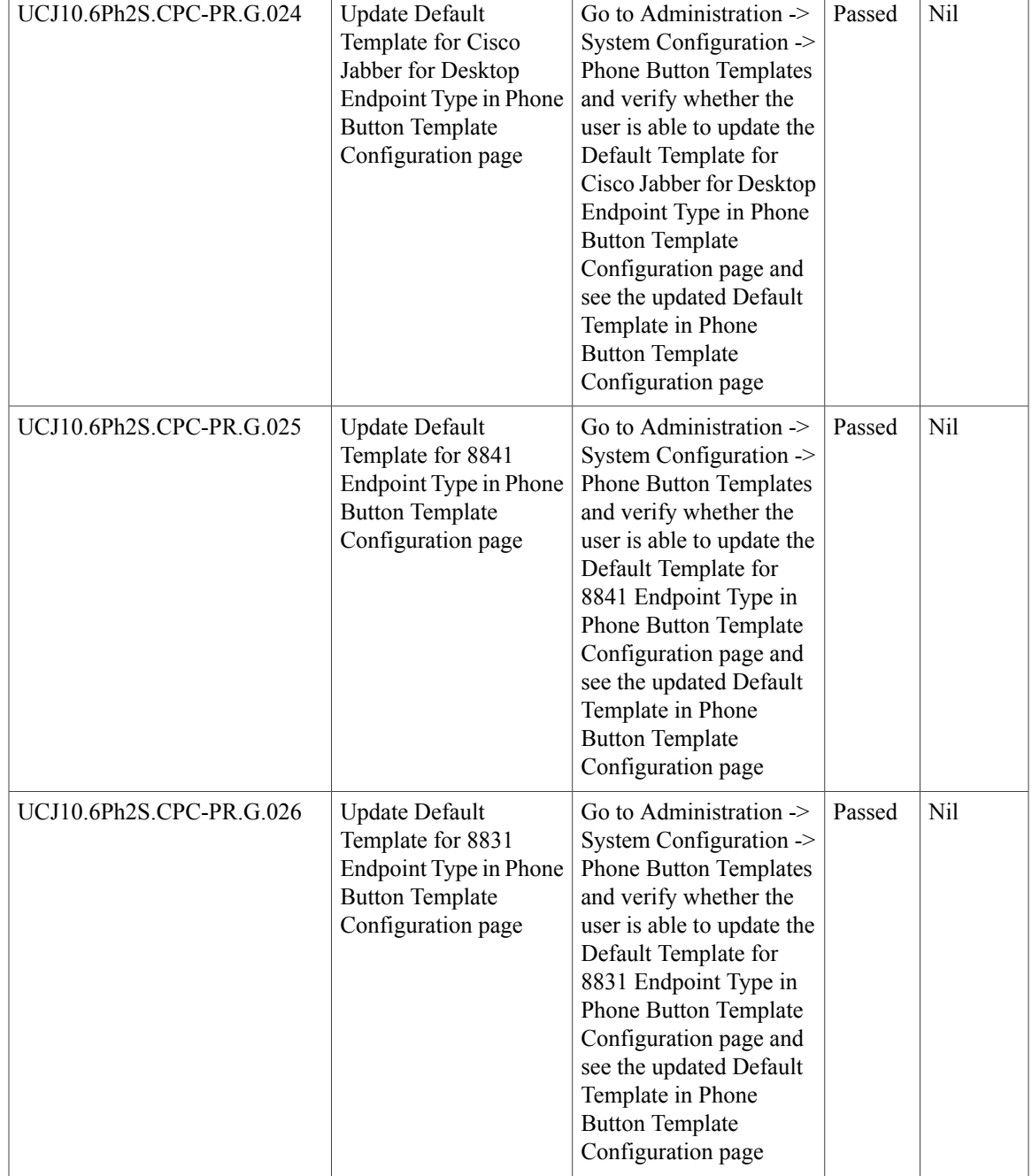

T

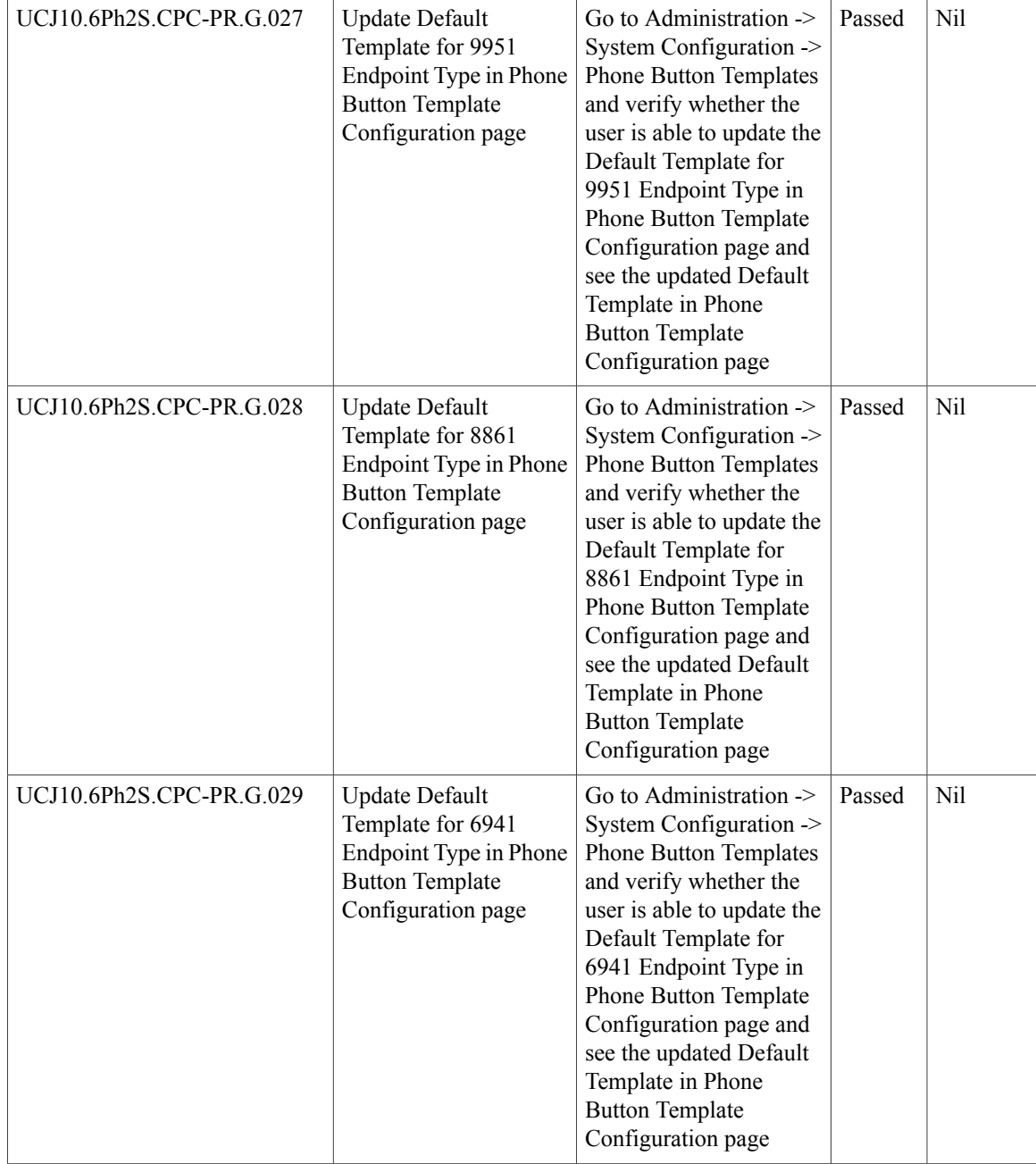

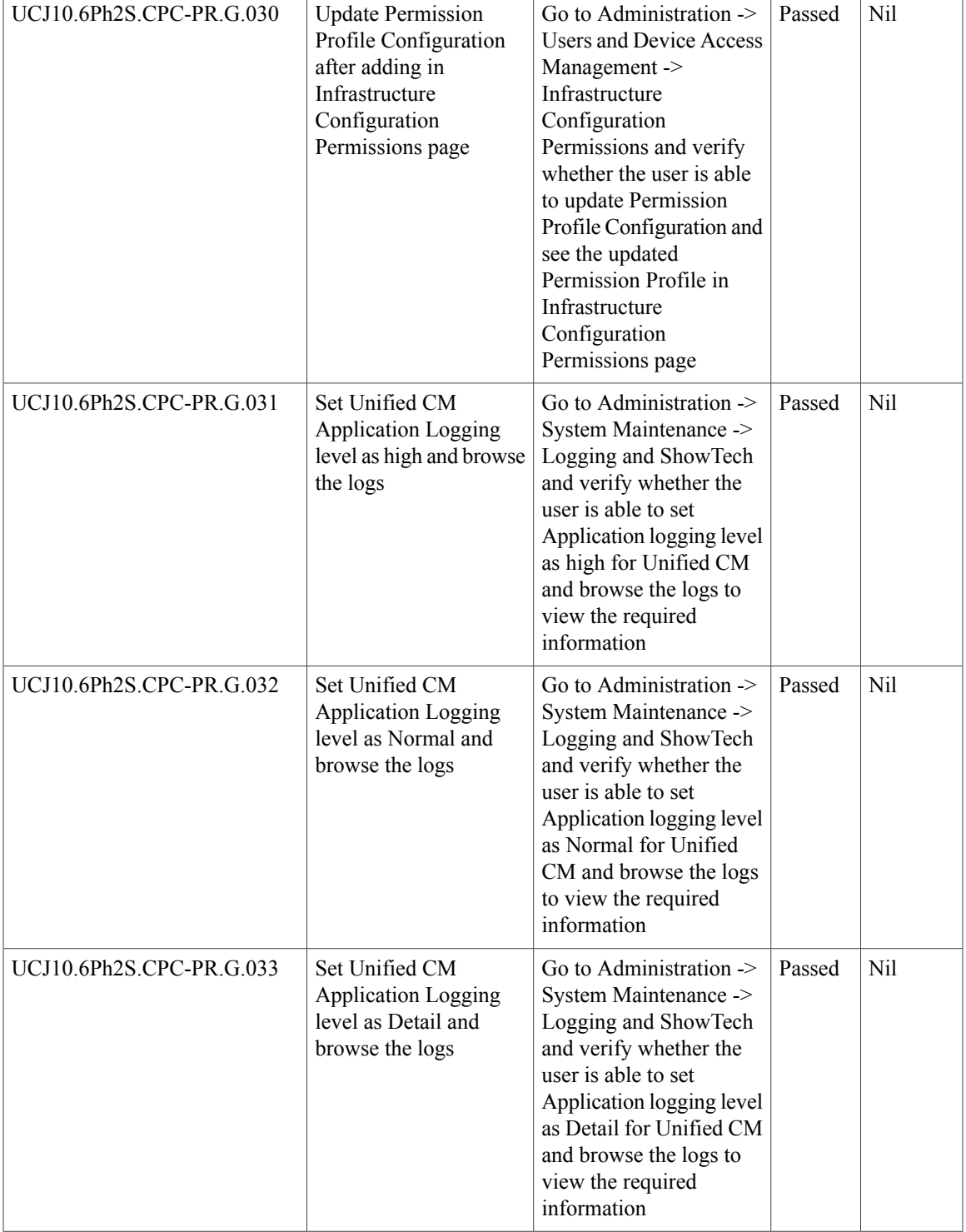

I

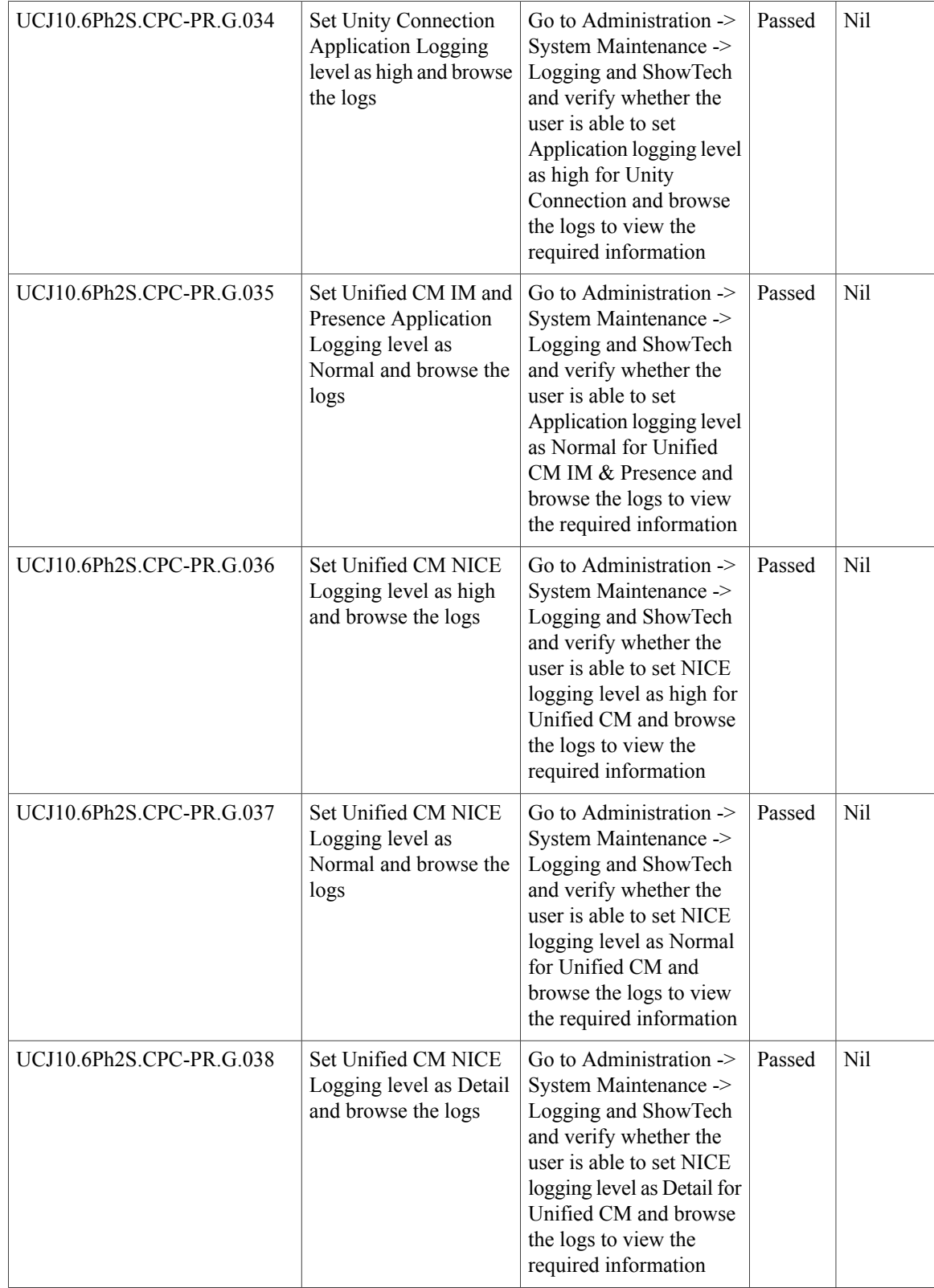

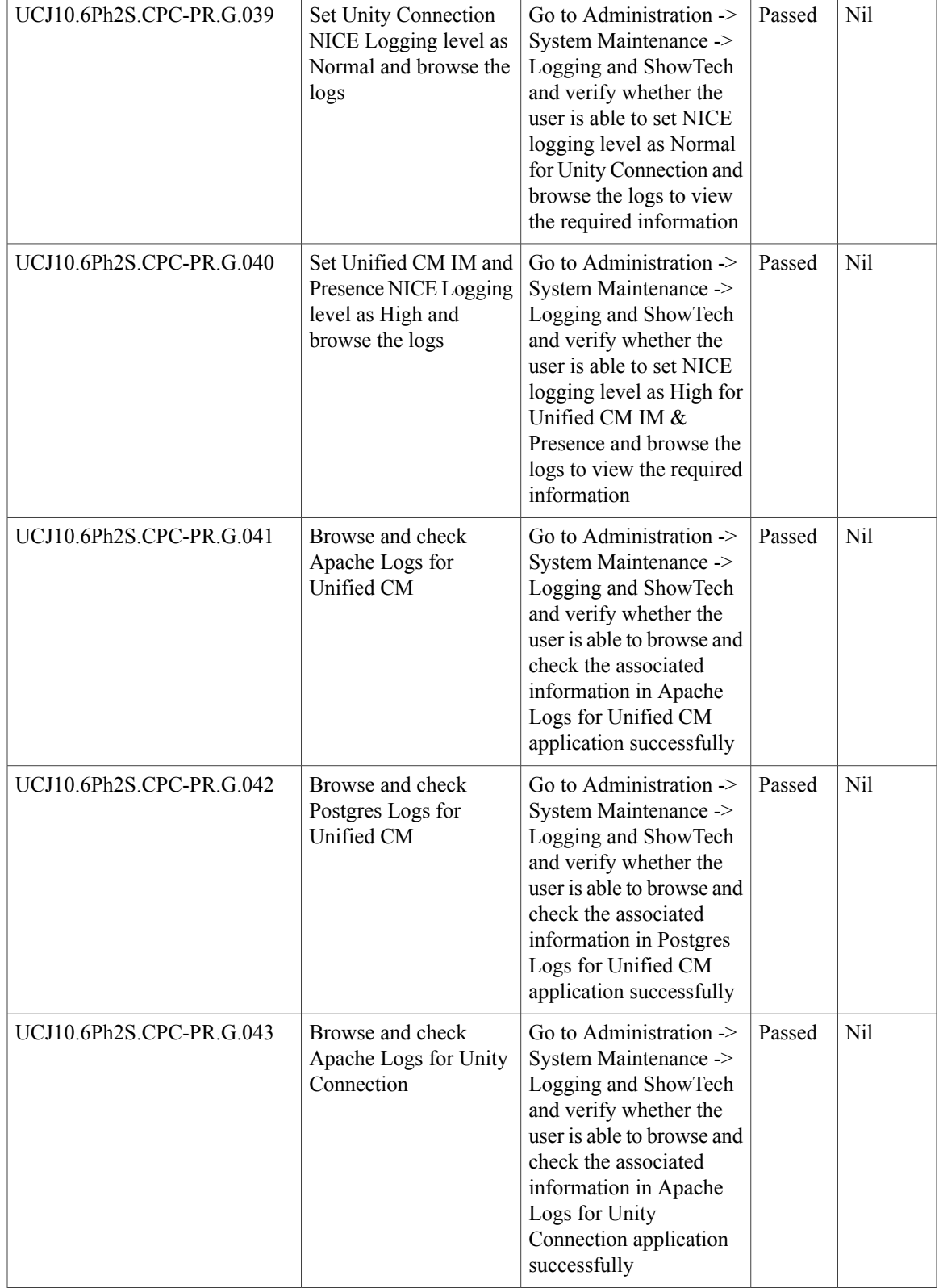

**Test Results for Cisco Unified Communications System Release 10.6 Phase II for Japan** 

T

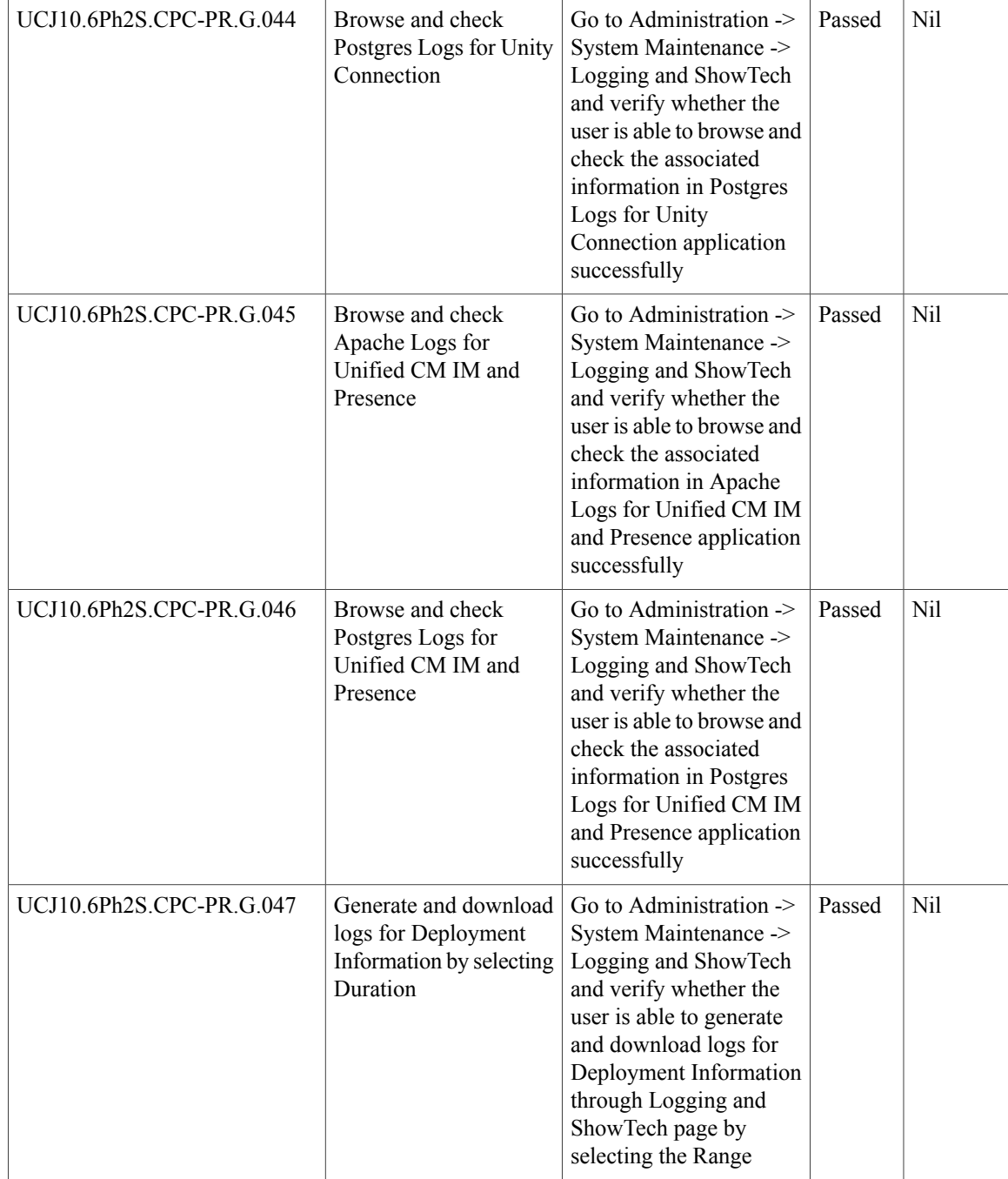

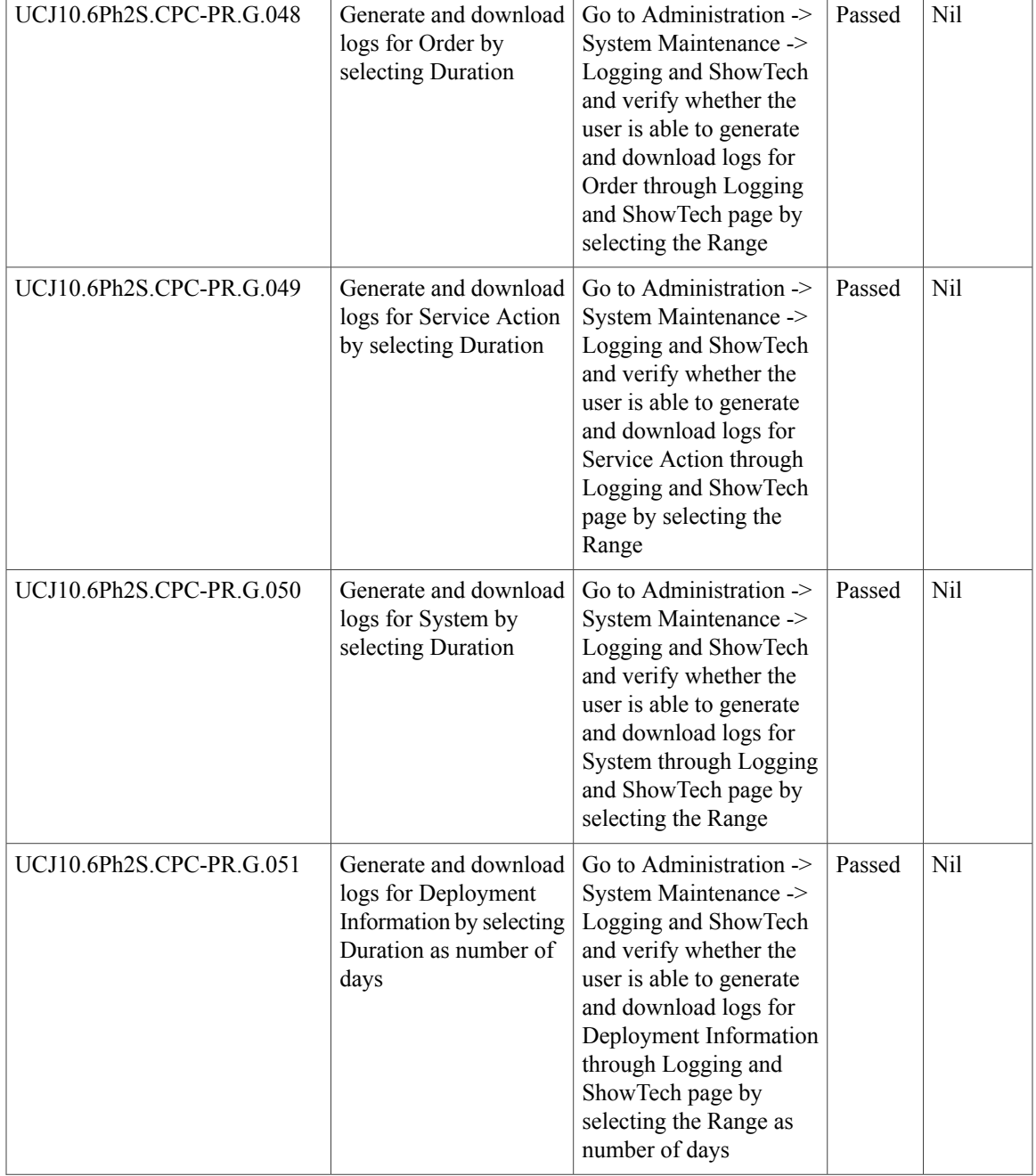

T

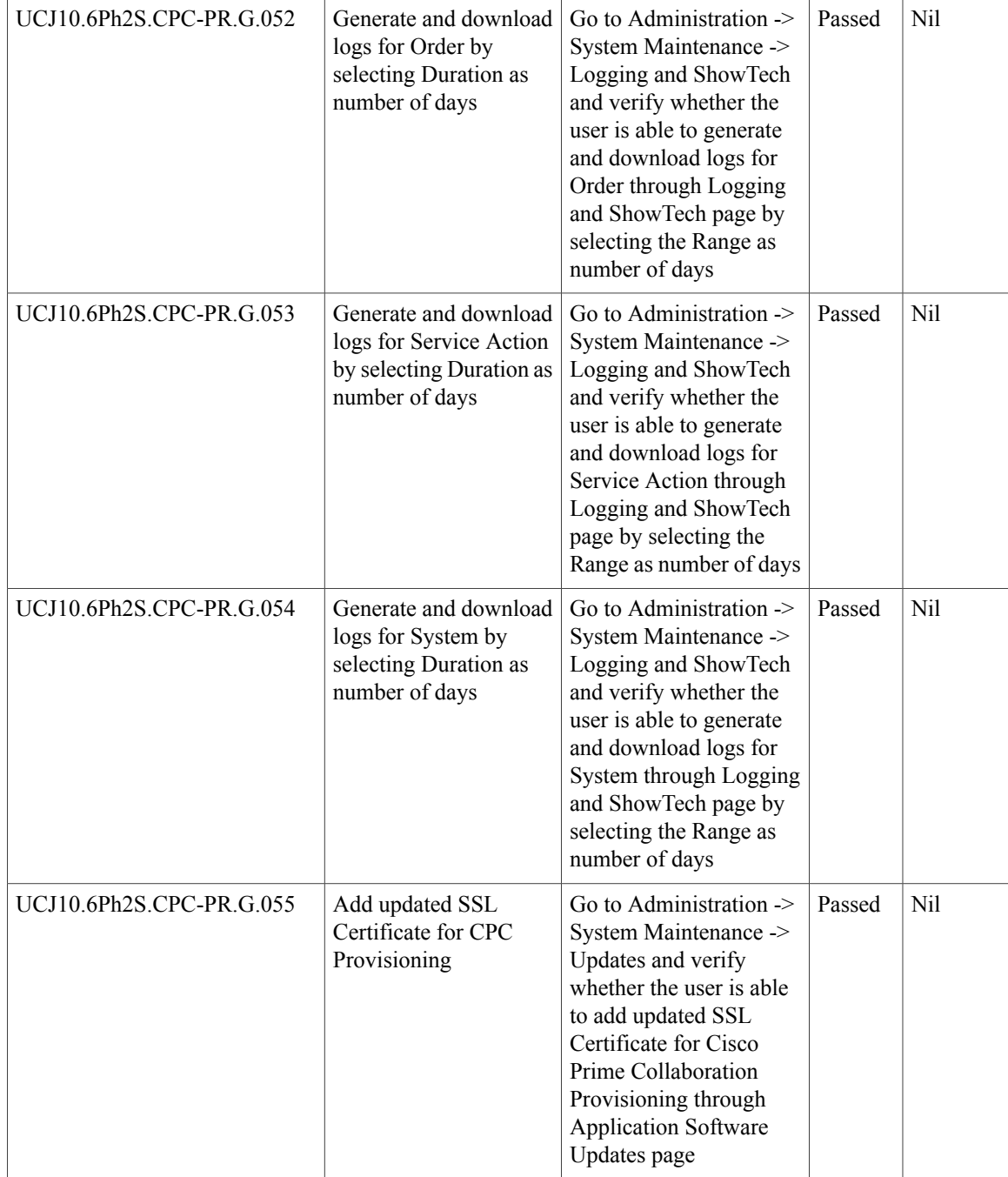

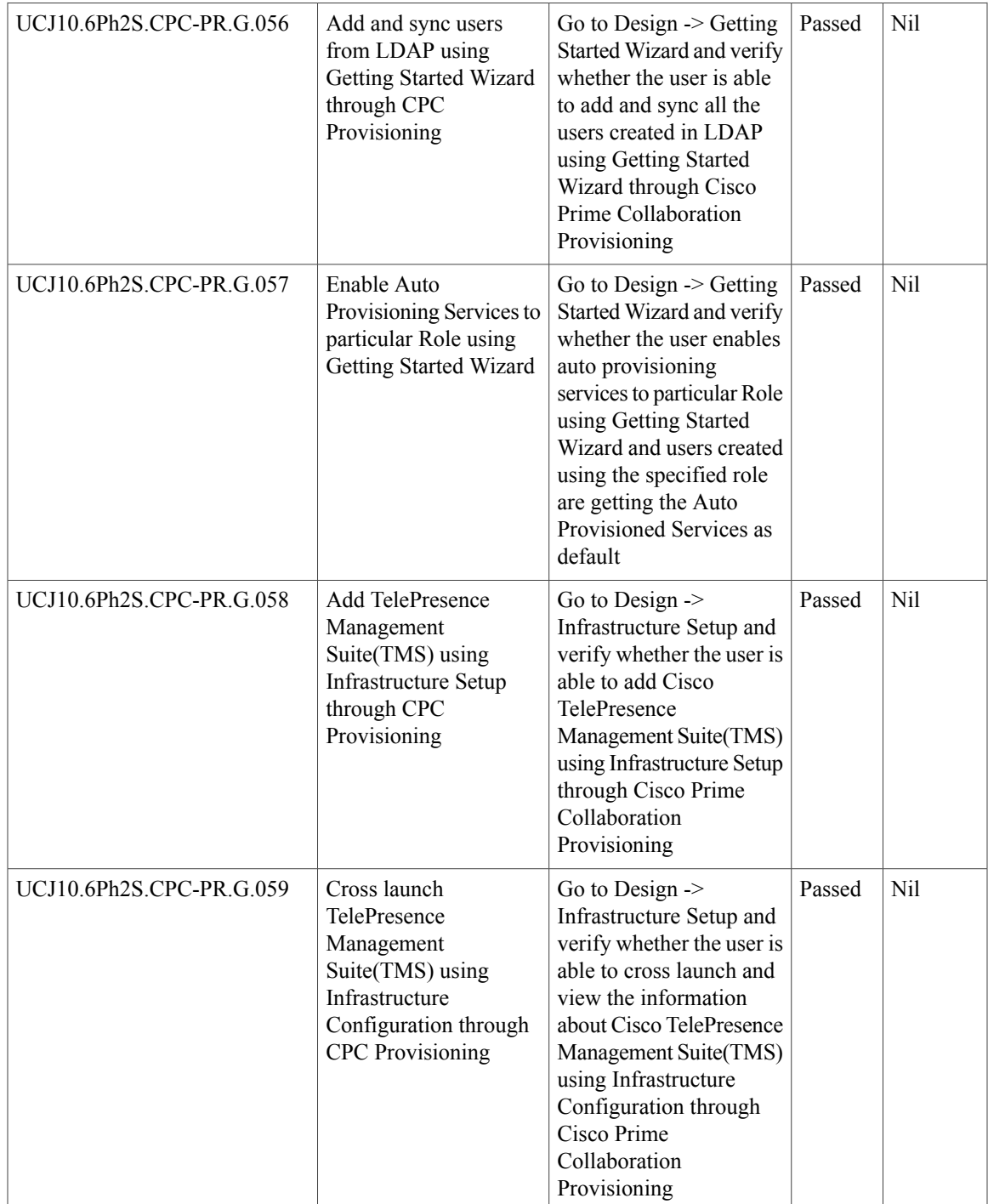

T

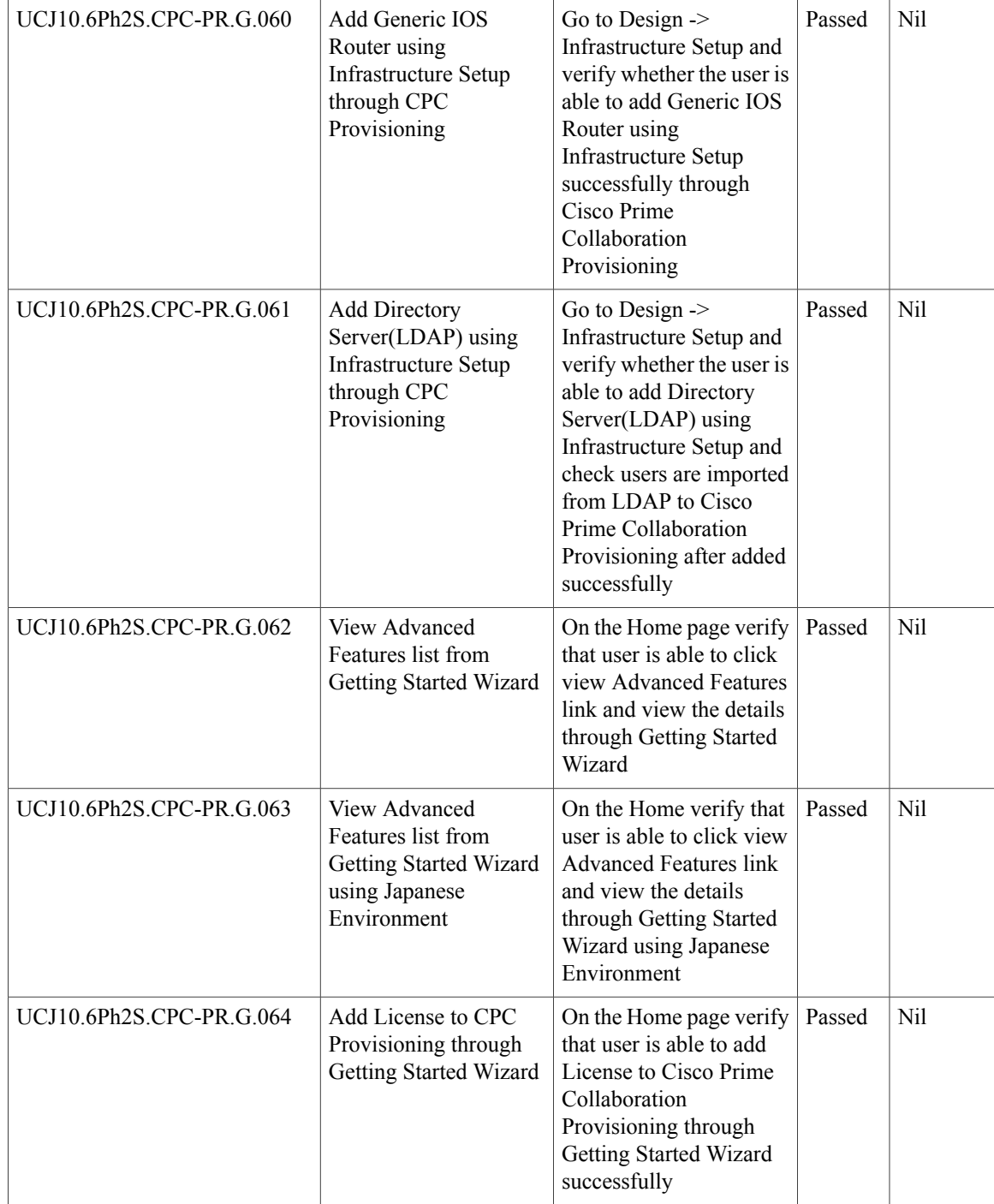

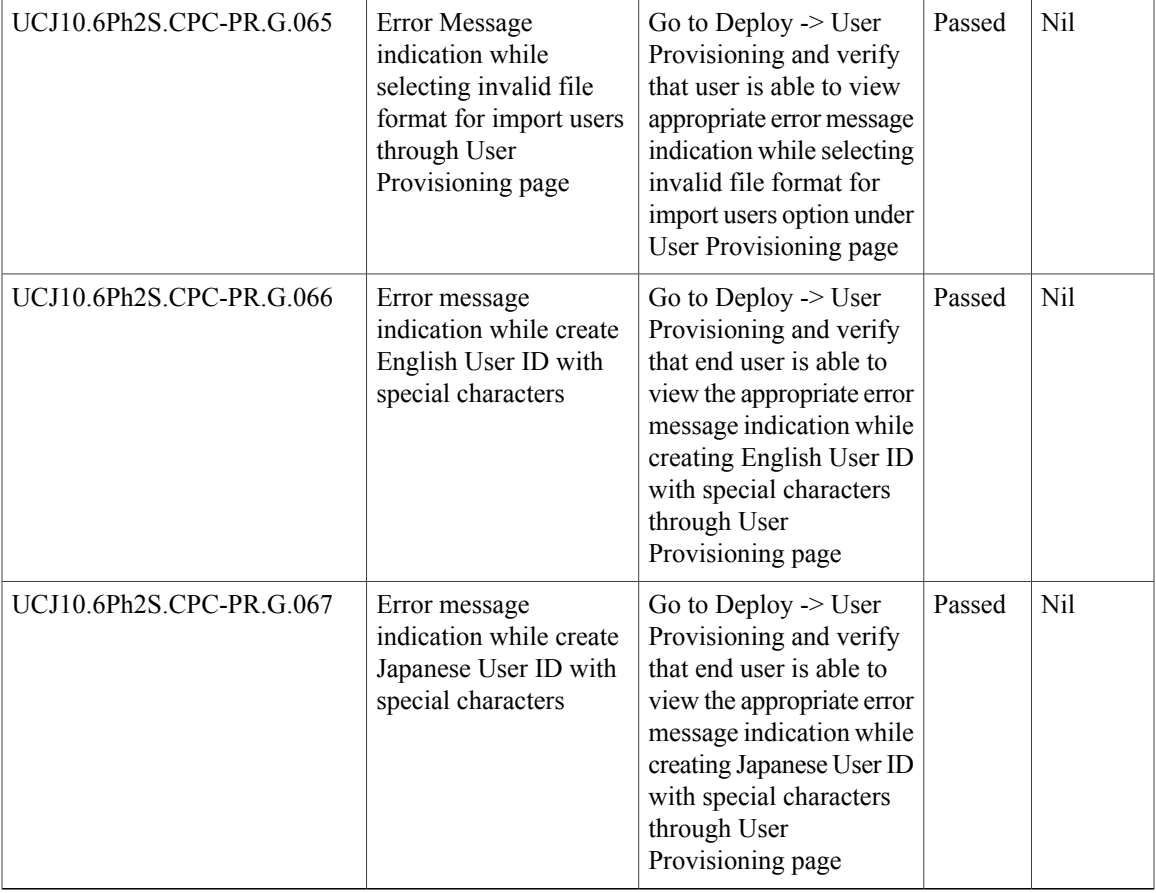

# **Cisco Prime Collaboration Assurance**

 $\mathbf{I}$ 

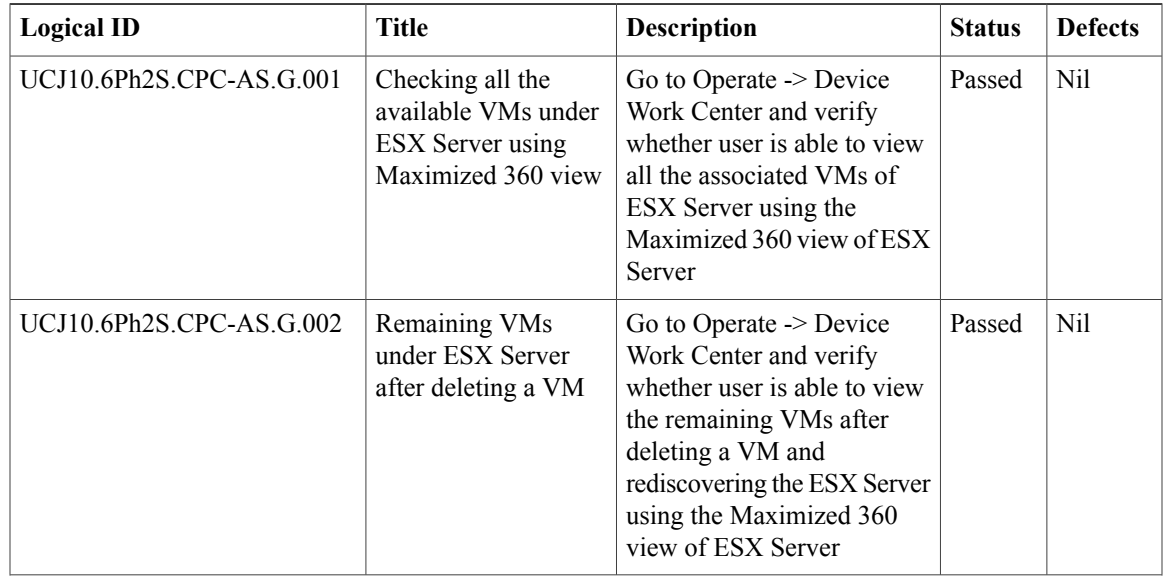

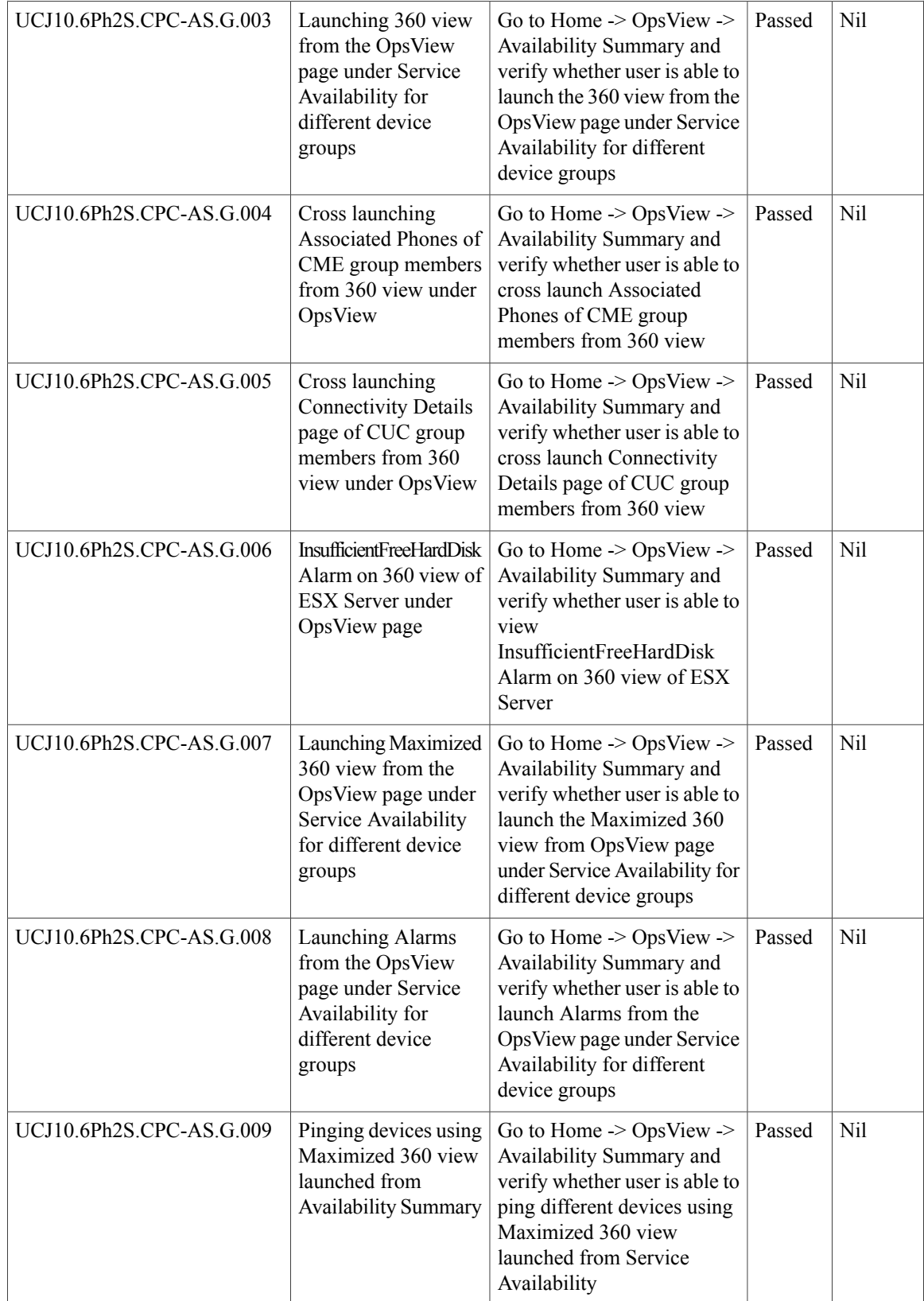

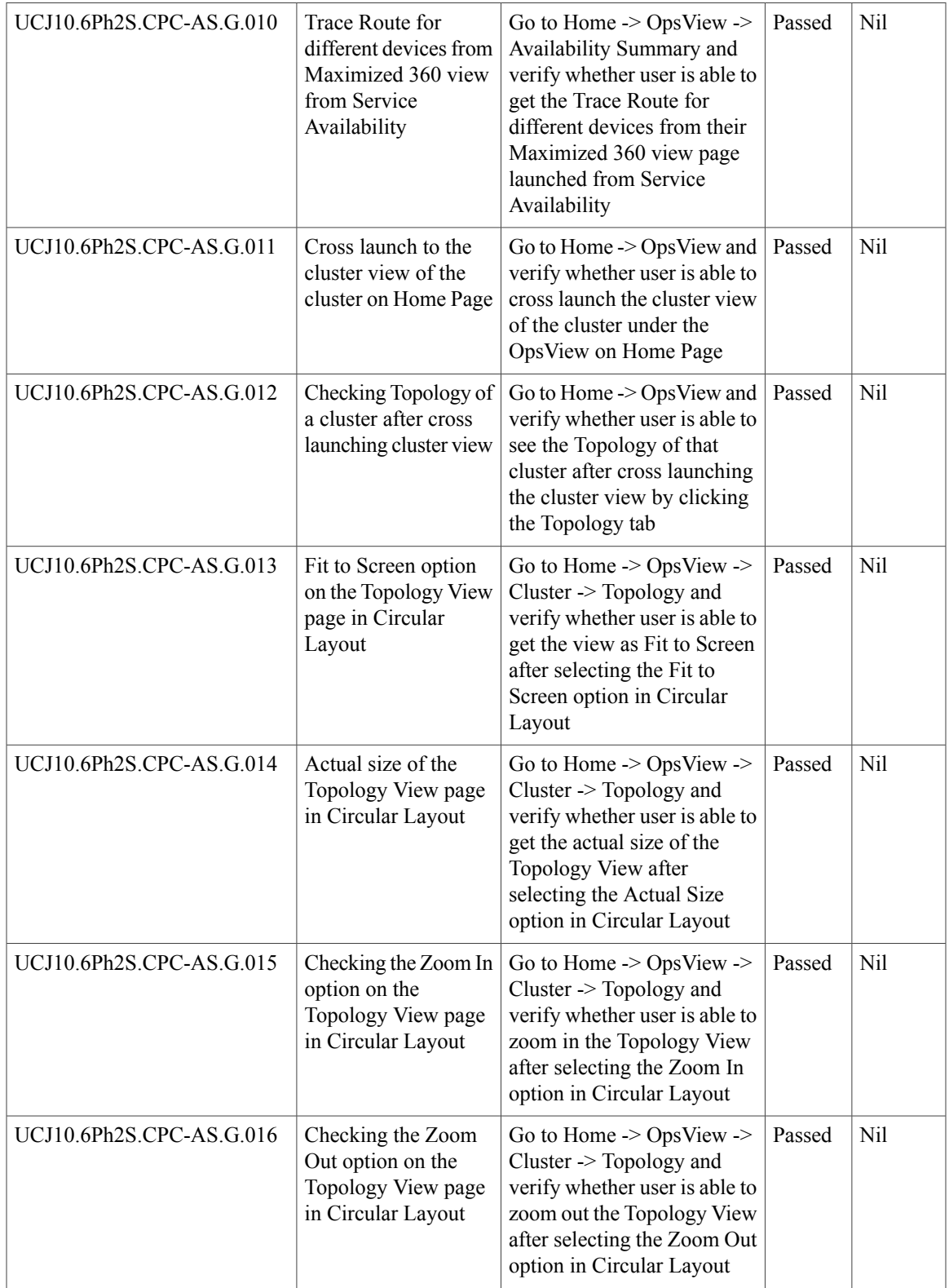

I

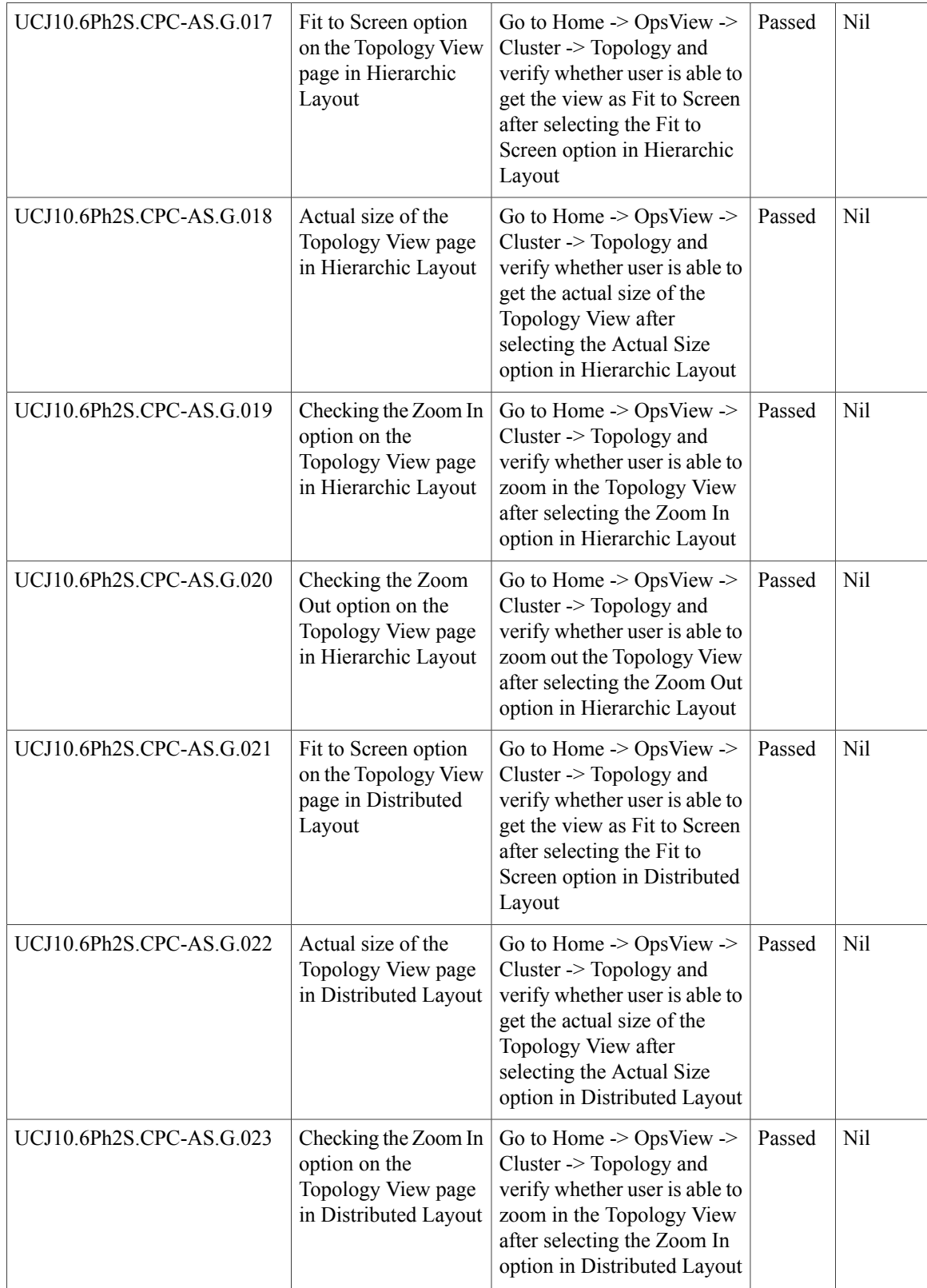

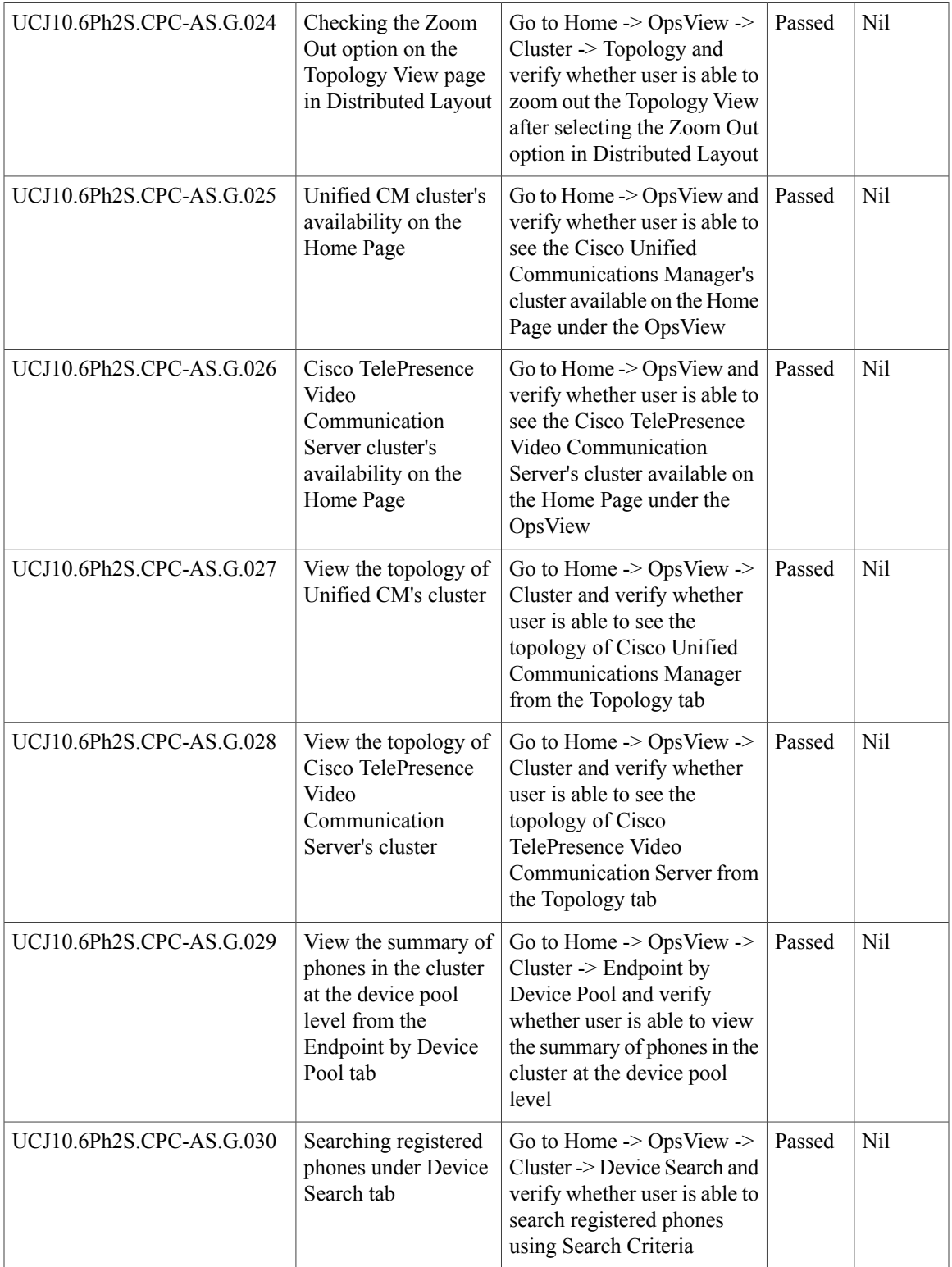

T

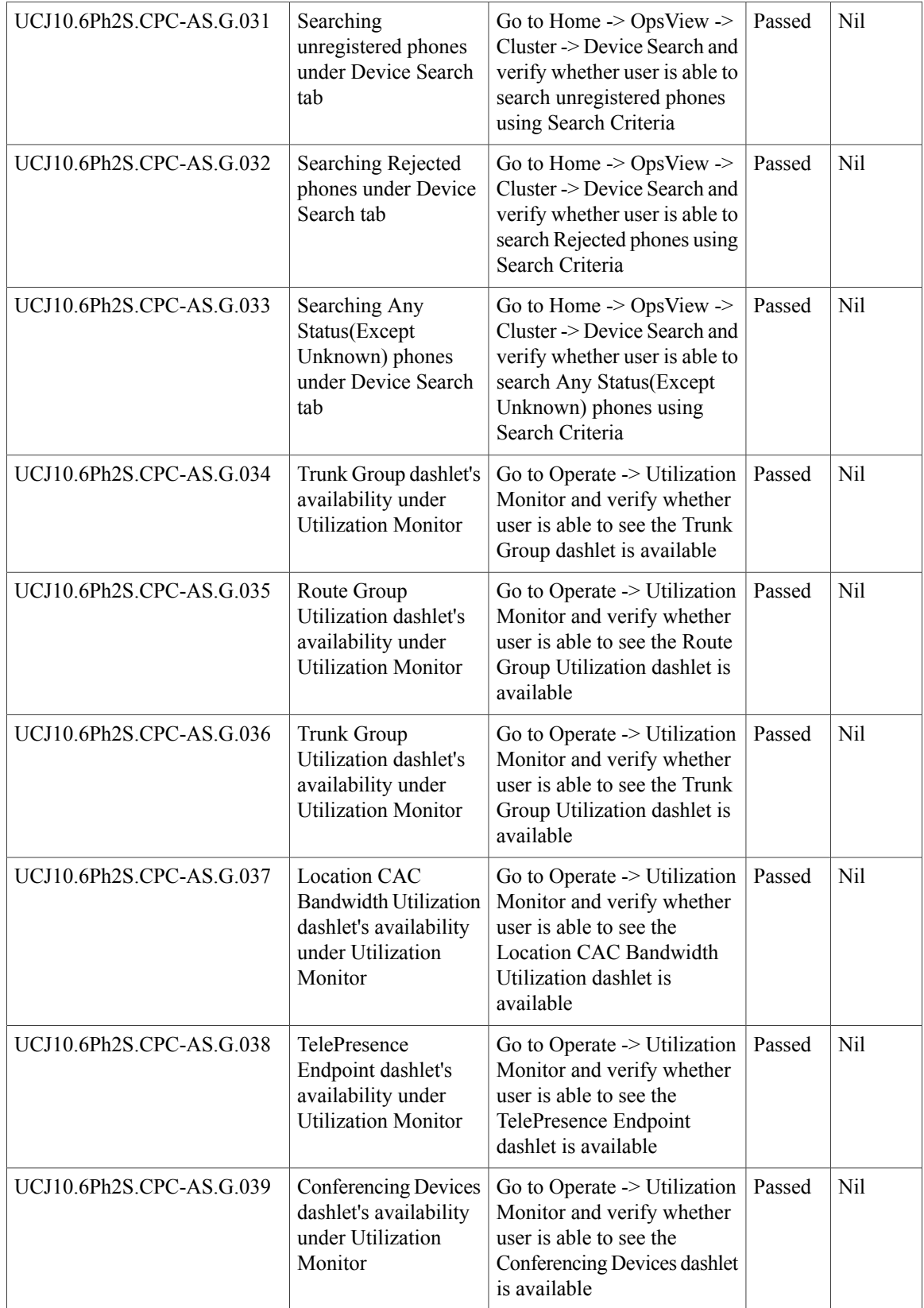

 $\mathbf{I}$ 

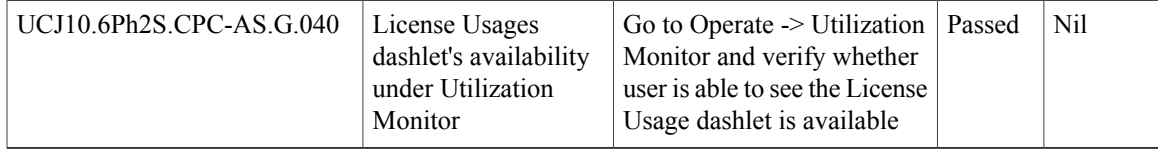

# **Cisco Prime Collaboration Analytics**

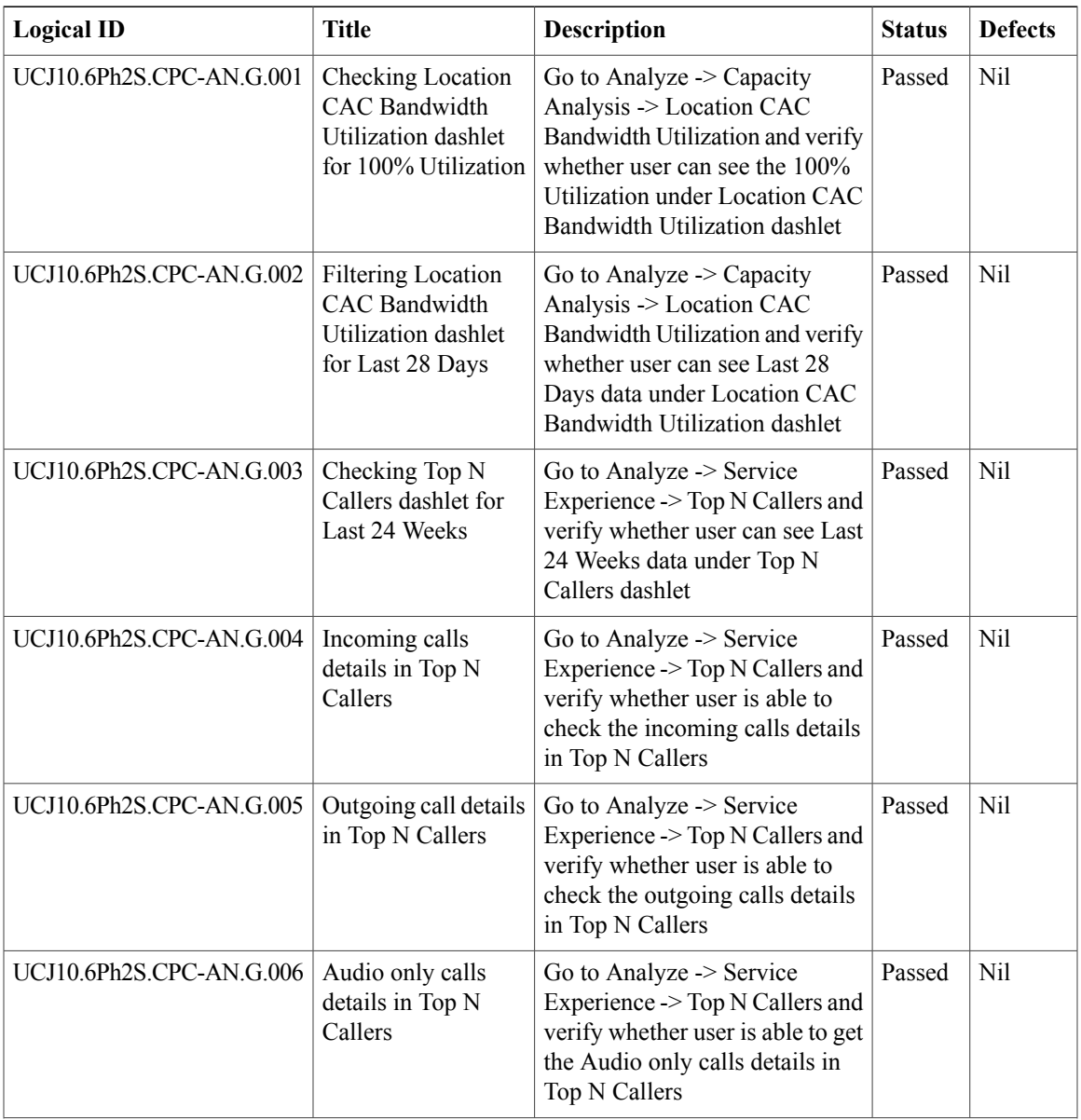

I

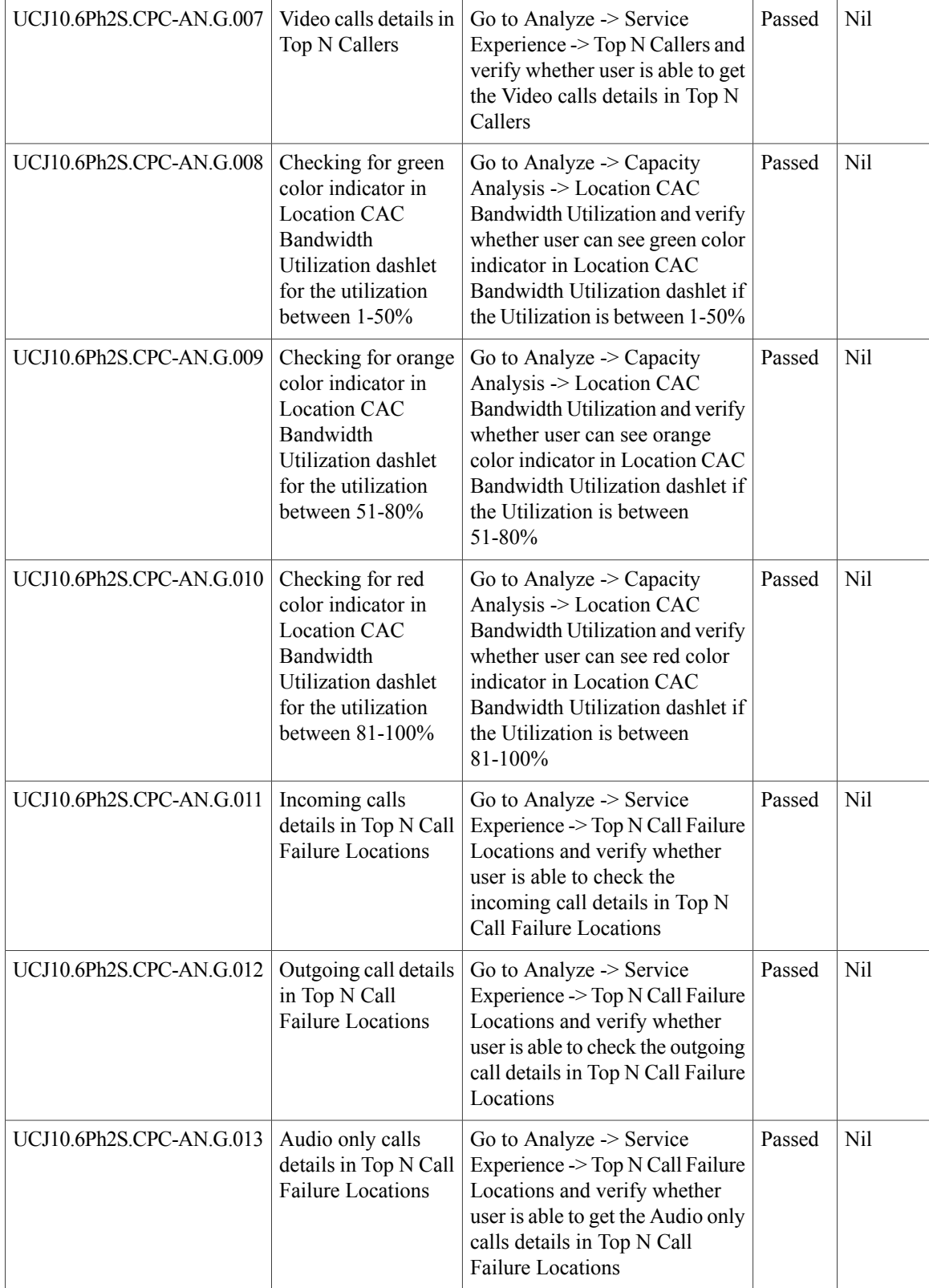

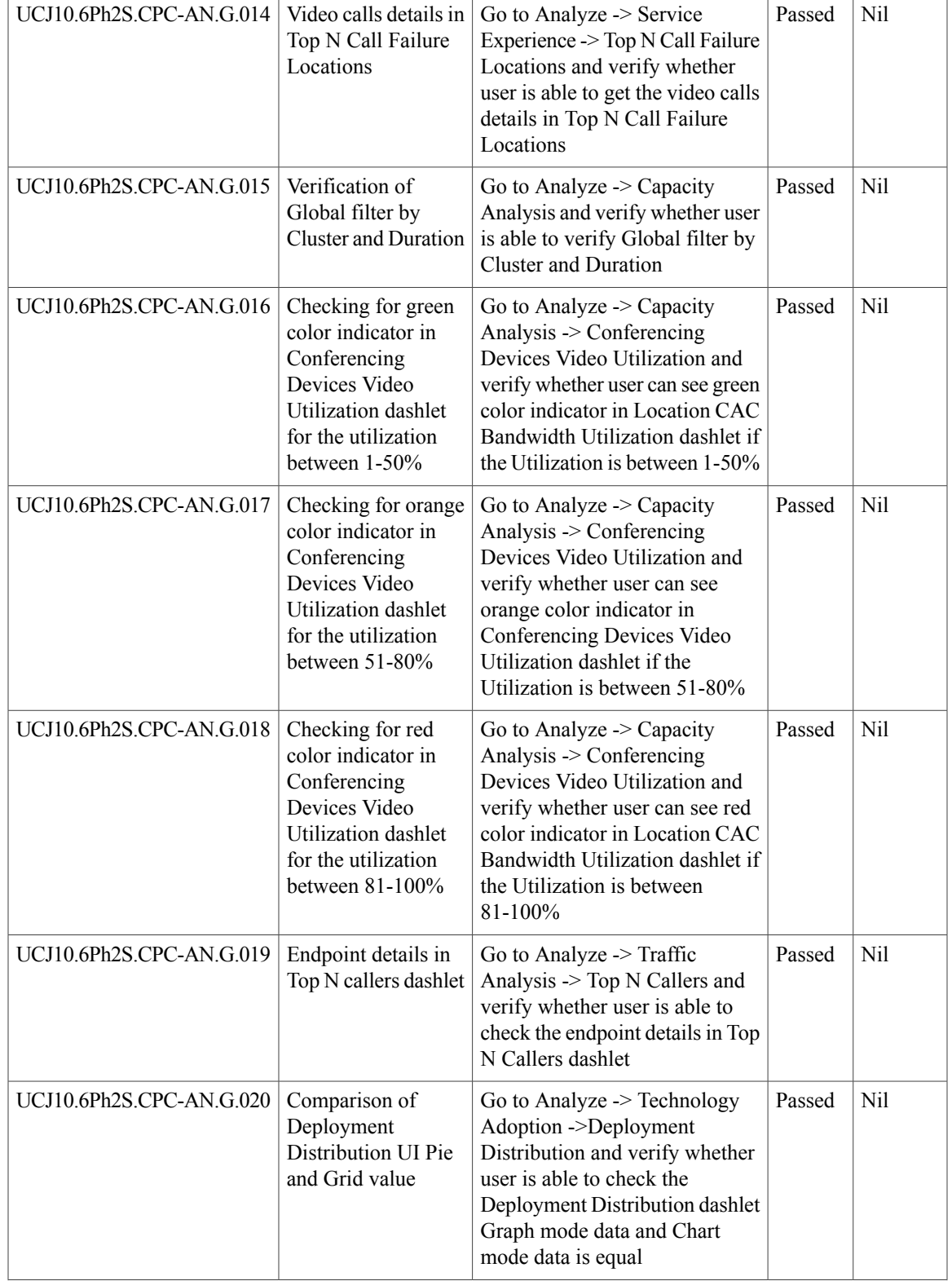

T

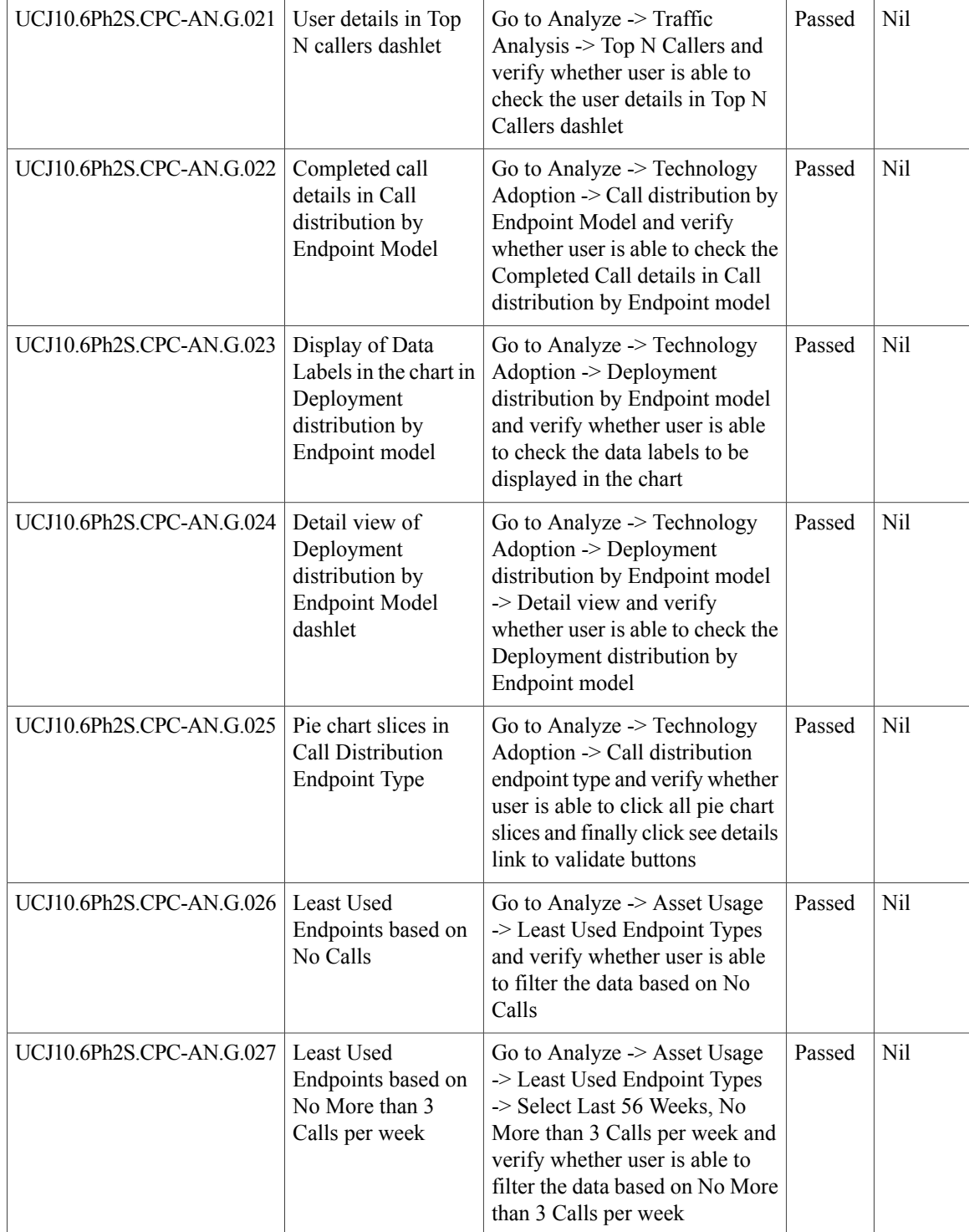

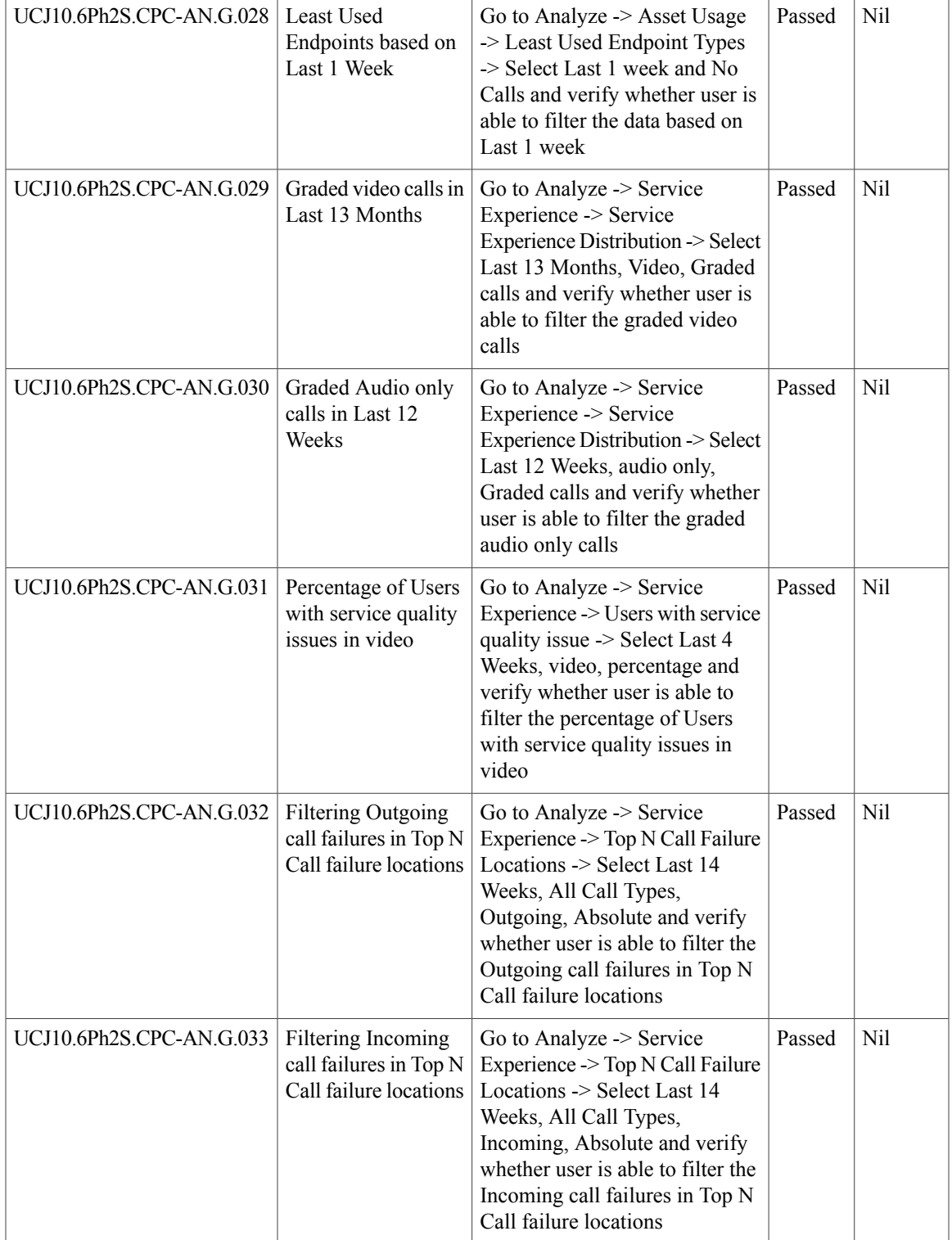

T

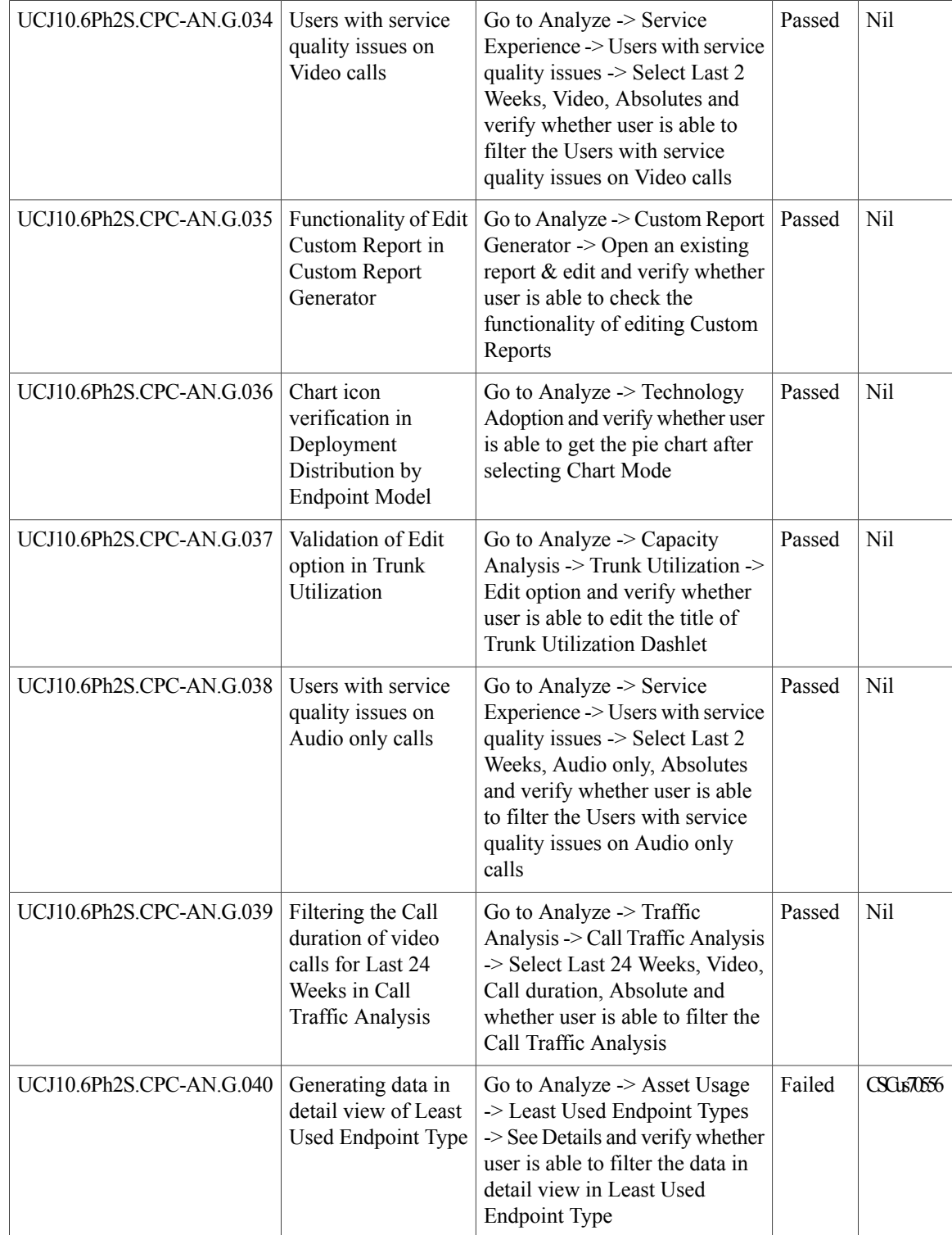

# **Cisco Unified Communication System Upgrade / Migration Test**

# **Upgrade Paths**

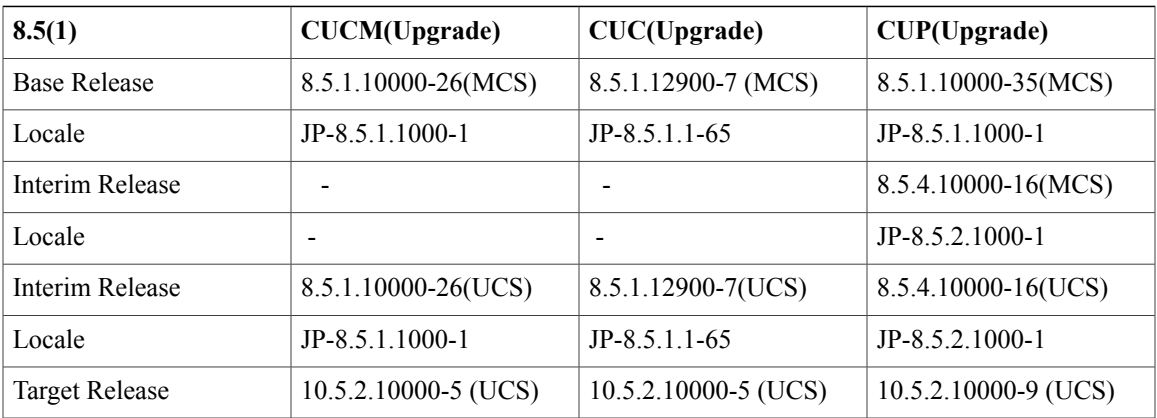

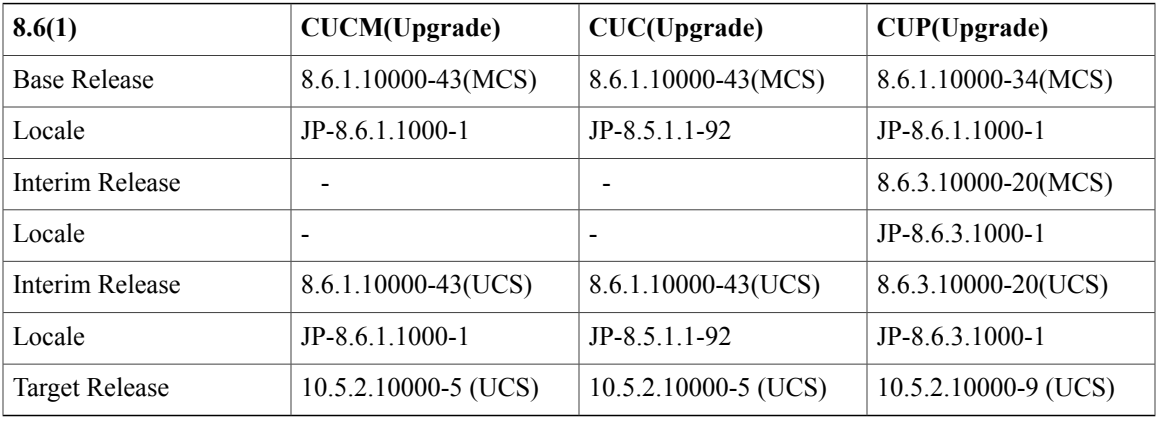

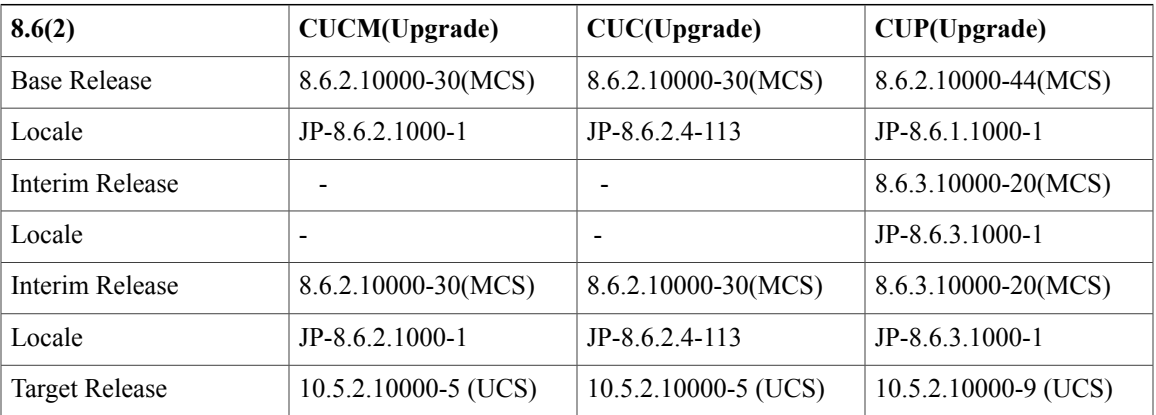

### **Download Links for COP File:**

CUCM/CUC COP File :

[https://software.cisco.com/download/](https://software.cisco.com/download/release.html?mdfid=282822890&flowid=45937&softwareid=282204704&release=COP-Files&relind=AVAILABLE&rellifecycle=&reltype=latest)

[release.html?mdfid=282822890&flowid=45937&softwareid=282204704&release=COP-Files&relind=AVAILABLE&rellifecycle=&reltype=latest](https://software.cisco.com/download/release.html?mdfid=282822890&flowid=45937&softwareid=282204704&release=COP-Files&relind=AVAILABLE&rellifecycle=&reltype=latest)

CUP COP File :

[https://software.cisco.com/download/](https://software.cisco.com/download/release.html?mdfid=286269517&flowid=50462&softwareid=282074312&release=RECOVERY&relind=AVAILABLE&rellifecycle=&reltype=latest) [release.html?mdfid=286269517&flowid=50462&softwareid=282074312&release=RECOVERY&relind=AVAILABLE&rellifecycle=&reltype=latest](https://software.cisco.com/download/release.html?mdfid=286269517&flowid=50462&softwareid=282074312&release=RECOVERY&relind=AVAILABLE&rellifecycle=&reltype=latest)

#### **COP-File installation Procedure:**

The COP-File installation steps as follows.

- Put the COP file on an FTP or SFTP server that the server that you are upgrading can access.
- Log in to Cisco Unified Communications Operating System Administration.
- Navigate to Software Upgrades > Install/Upgrade. The Software Installation/Upgrade window displays.
- From the Source list, choose Remote File system.
- In the Directory field, enter the path to the directory that contains the patch file on the remote system. If the upgrade file is located on a Linux or Unix server, you must enter a forward slash  $\ell$  at the beginning of the directory path. For example, if the upgrade file is in the patches directory, you must enter /patches . If the upgrade file is located on a Windows server, remember that you are connecting to an FTP or SFTP server, so use the appropriate syntax. Begin the path with a forward slash and use forward slashes throughout the path. The path must start from the FTP or SFTP root directory on the server, so you cannot enter a Windows absolute path, which starts with a drive letter (for example, C:).
- In the Server field, enter the server name or IP address.
- In the User Name field, enter the user name on the remote server.
- In the User Password field, enter the password on the remote server.
- Select the transfer protocol from the Transfer Protocol field.
- To use the Email Notification feature, enter your Email Destination and SMTP Server in the fields provided.
- To continue the upgrade process, click Next.
- Choose the upgrade version that you want to install and click Next.
- In the next window, monitor the progress of the download.
- If you want to install the upgrade and automatically reboot to the upgraded software, choose Switch to new version after upgrade. The system restarts and runs the upgraded software.
- If you want to install the upgrade and then manually switch to the upgraded software at a later time, choose Do not switch to new version after upgrade. Click Next.
- When the installation completes, click Finish (not applicable for Refresh Upgrades).
- To restart the system and activate the upgrade, choose Settings > Version then click Switch Version. The system restarts running the upgraded software (not applicable for Refresh Upgrades).

Г

# **Upgrade 8.5.1 to 10.5.2**

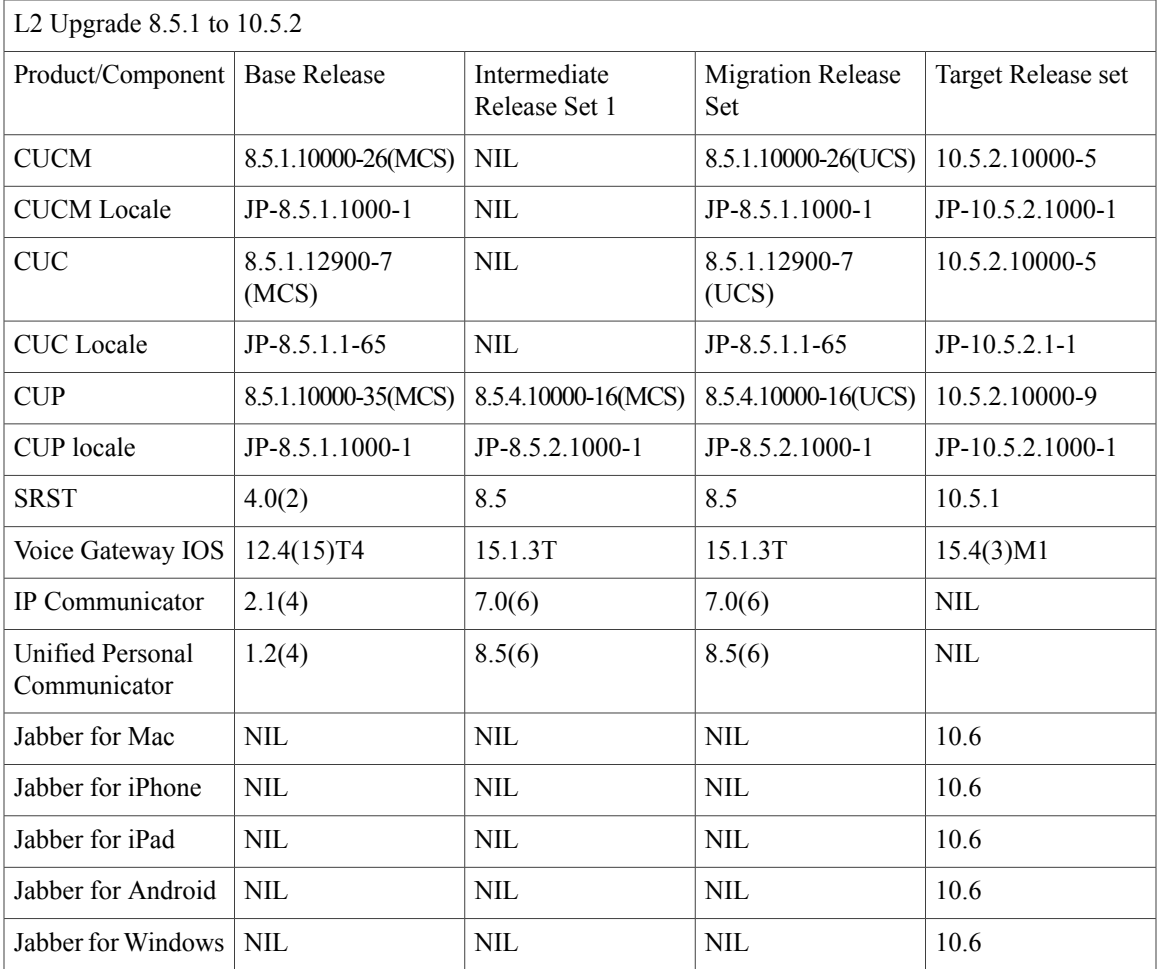

Note: Before Upgrading **CUCM/CUC** from **8.5.1** to **10.5.2**, we need to install the COP files (*ciscocm.refresh\_upgrade\_v1.5.cop.sgn, ciscocm.version3-keys.cop.sgn* ).

Before upgrading **CUP** from **8.5.4** to **10.5.2**, We need to install the COP files (*cisco.com.cup.refresh\_upgrade\_v1.01.cop, ciscocm.version3-keys.cop.sgn*)

*\*Cop File Download links and Procedure for Installation is given below the Upgrade Paths Table*

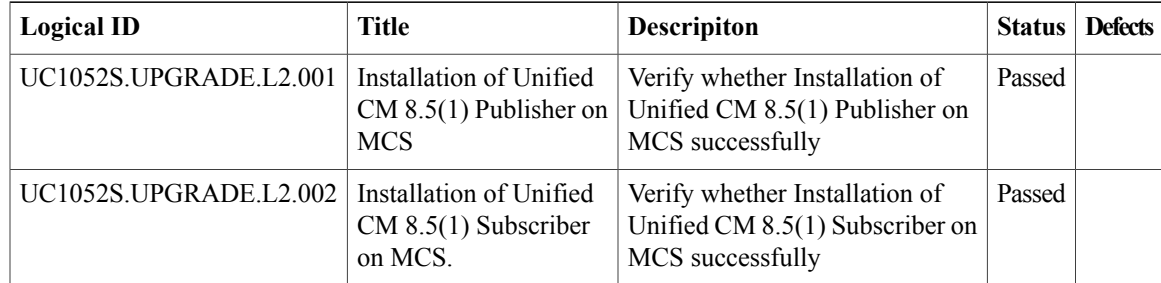

I

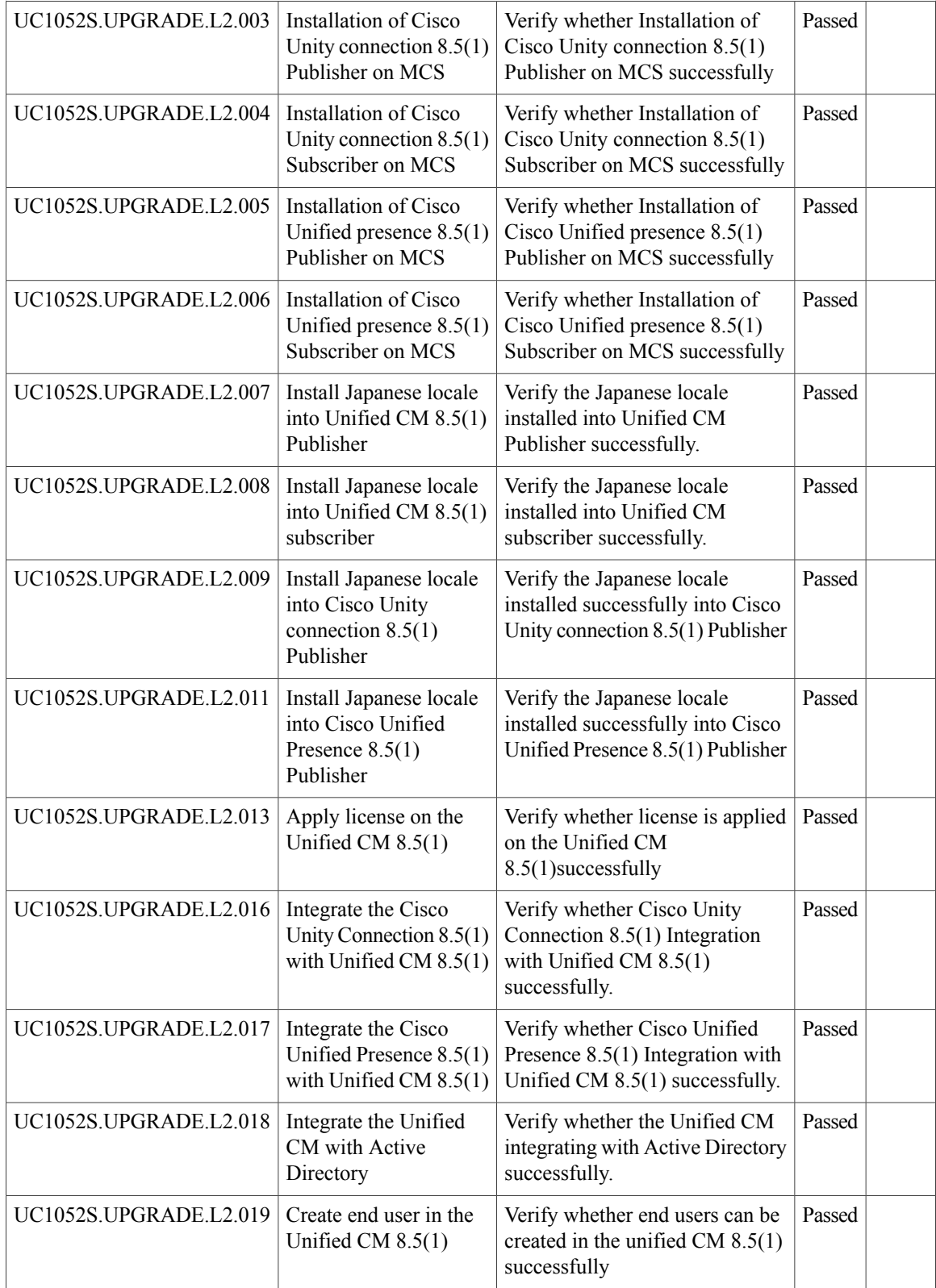

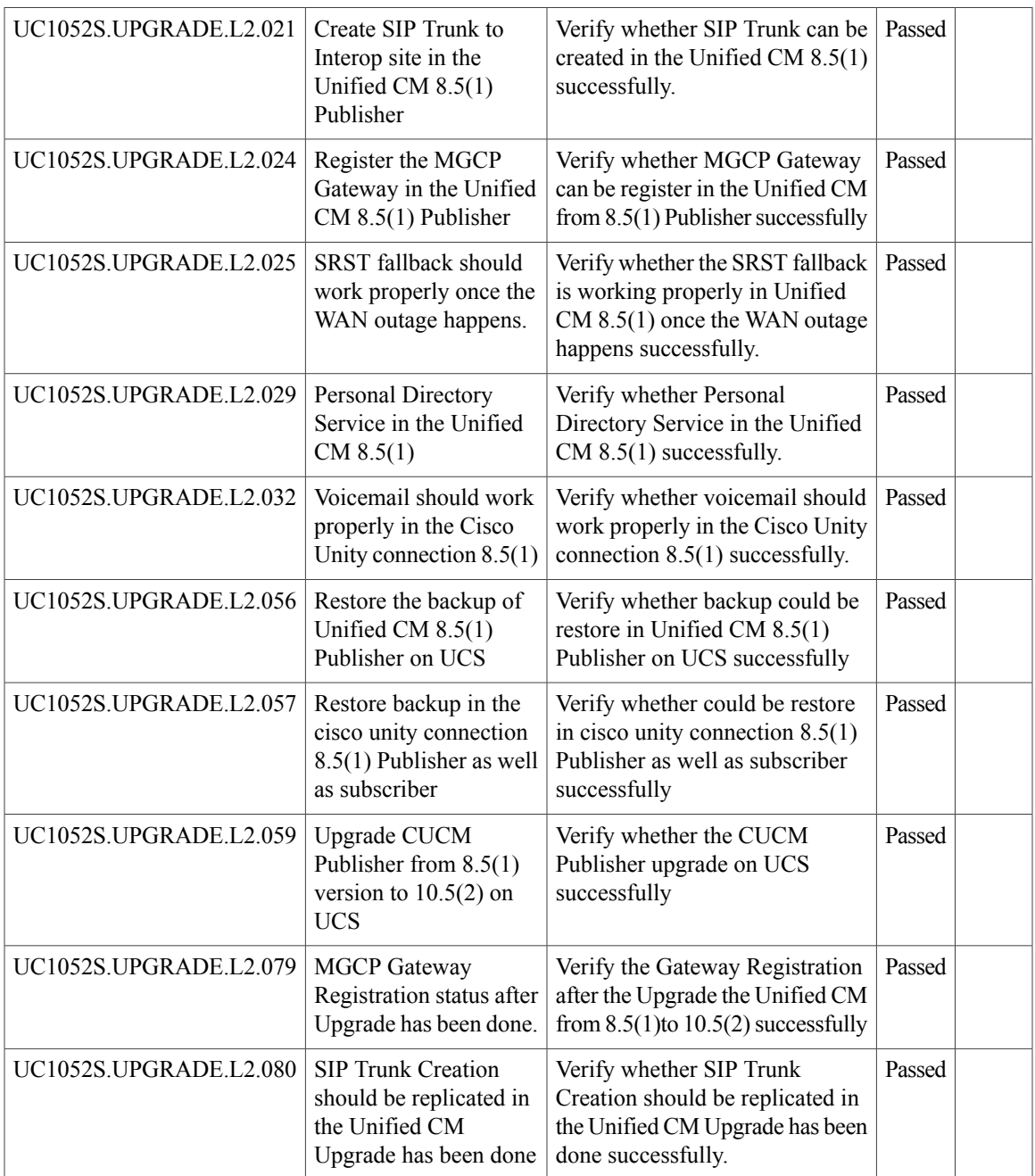

# **Upgrade 8.6.1 to 10.5.2**

 $\mathbf{I}$ 

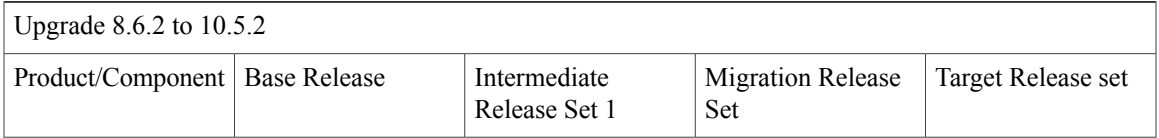

Π

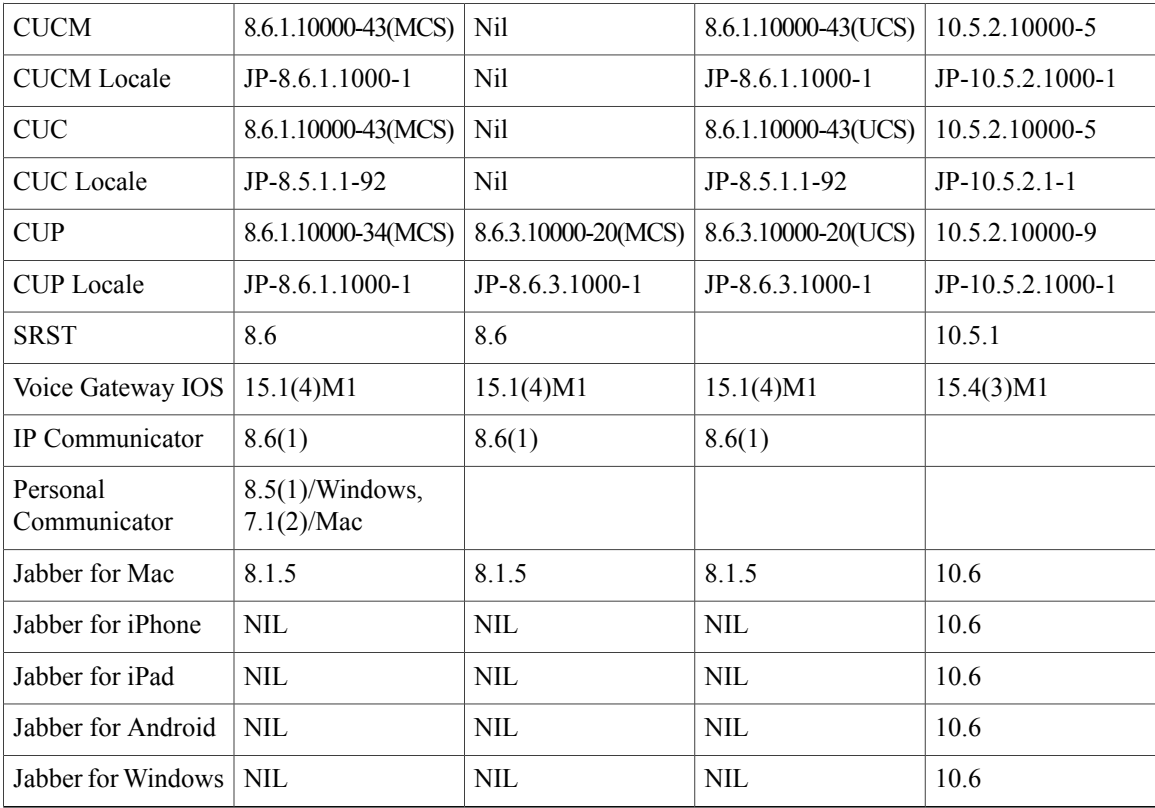

Note: Before upgrading **CUCM/CUC** from **8.6.1** to **10.5.2**, We need to install the COP file (*ciscocm.version3-keys.cop.sgn*)

Before upgrading CUP from 8.6.3 to 10.5.2, We need to install the COP file (*ciscocm.version3-keys.cop.sgn*)

*\*Cop File Download links and Installation Procedure is given below the Upgrade Paths Table*

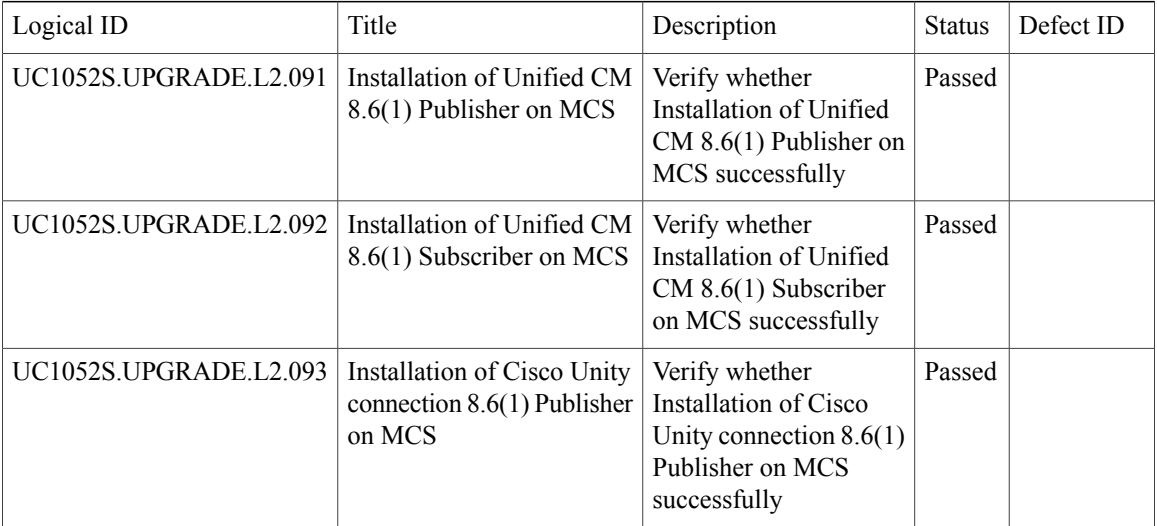

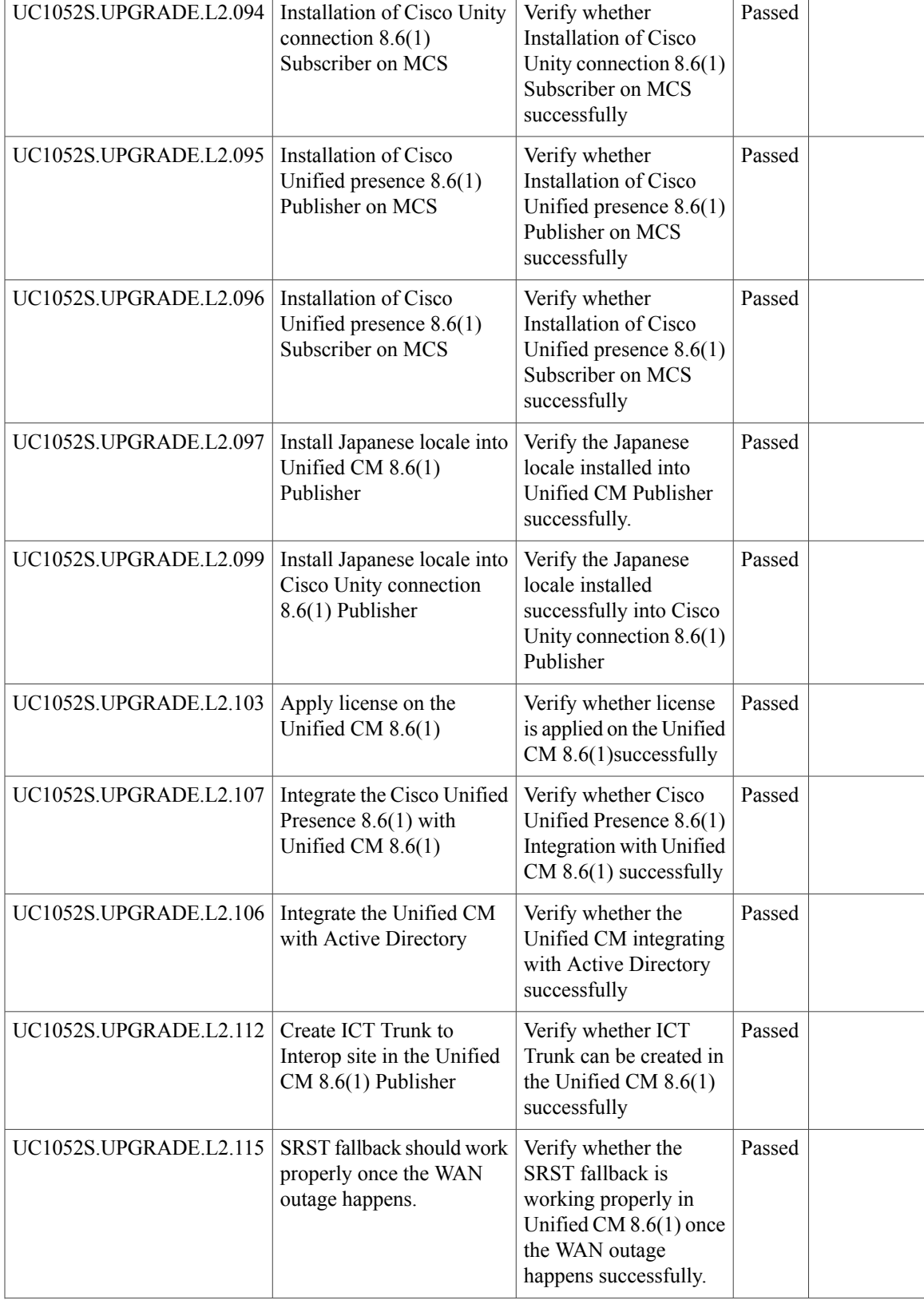

I

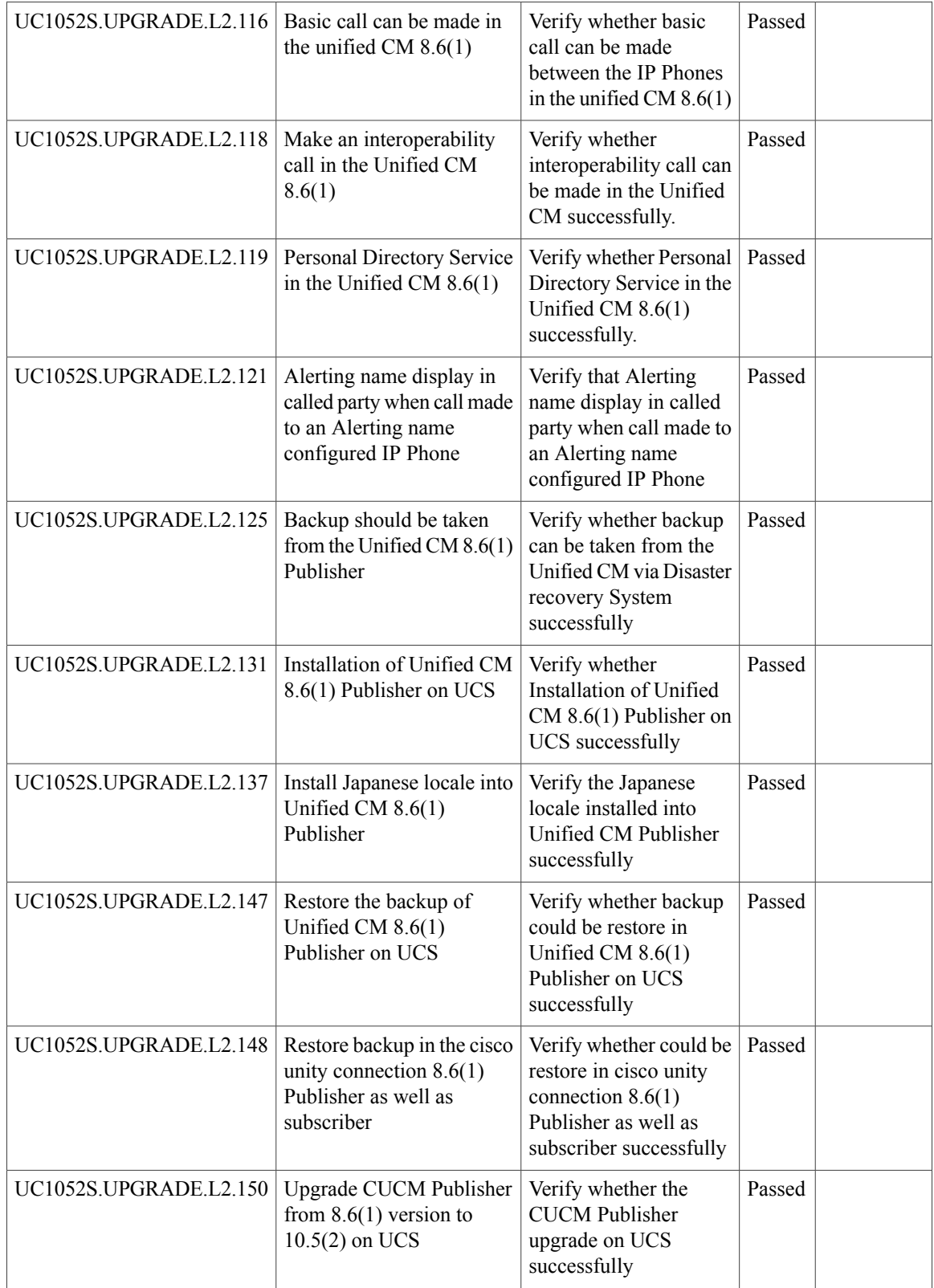

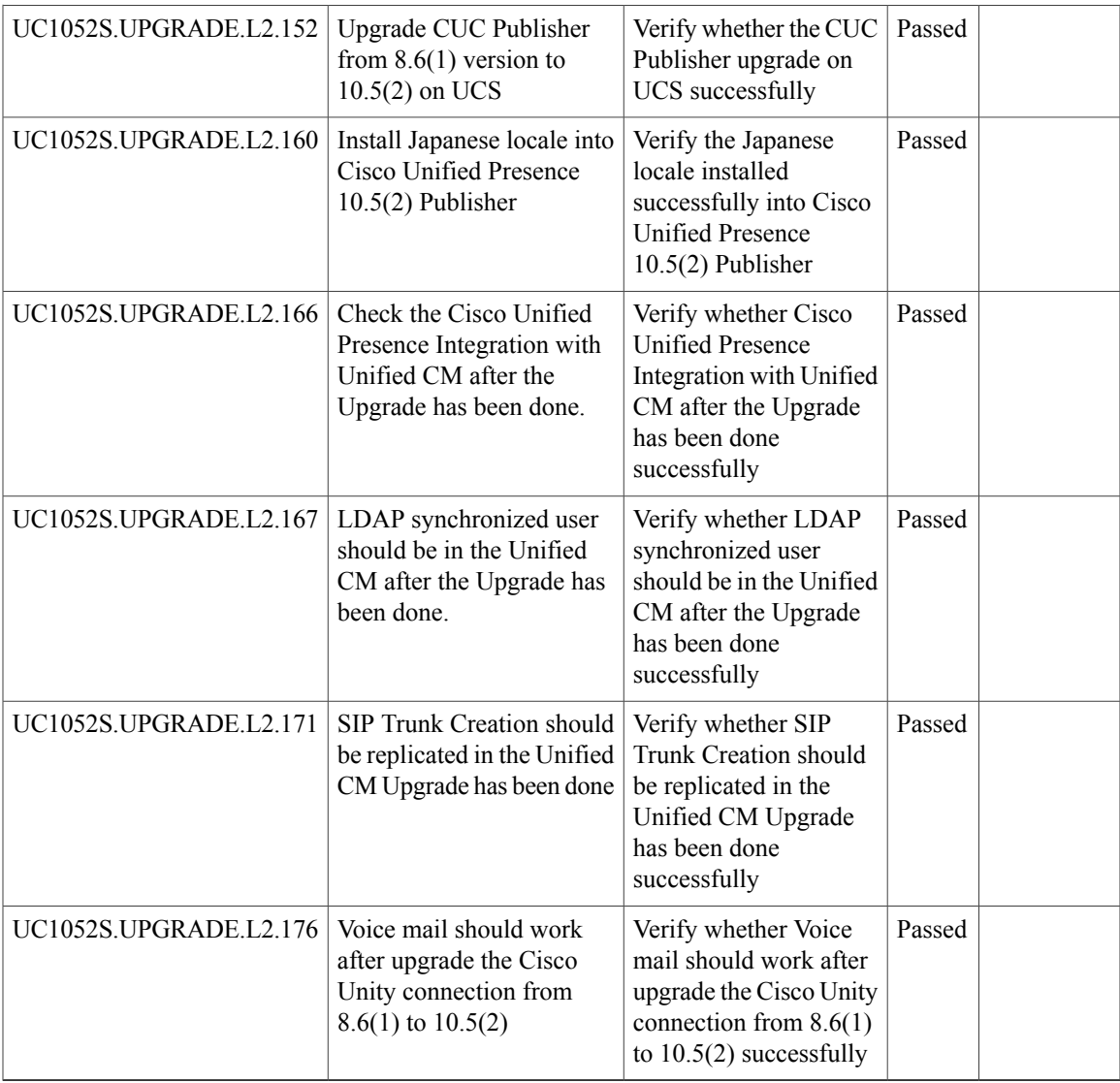

# **Upgrade 8.6.2 to 10.5.2**

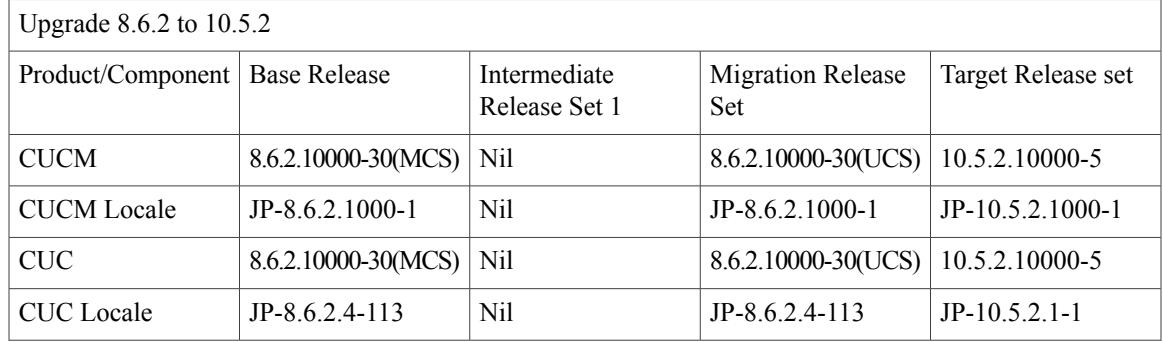

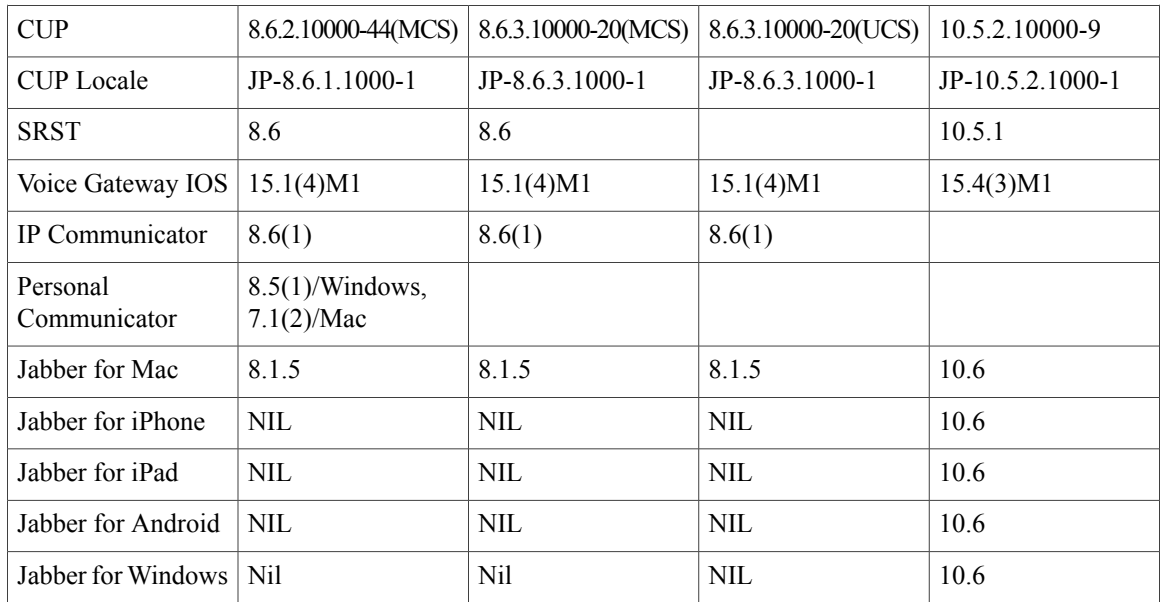

Note: Before upgrading **CUCM/CUC** from **8.6.2** to **10.5.2**, We need to install the COP file (*ciscocm.version3-keys.cop.sgn*)

Before upgrading **CUP** from 8.6.3 to 10.5.2, We need to install the COP file (*ciscocm.version3-keys.cop.sgn*)

*\*Cop File Download links and Installation Procedure is given below the Upgrade Paths Table*

| Logical ID             | Title                                                                   | Description                                                                                          | <b>Status</b> | Defect ID |
|------------------------|-------------------------------------------------------------------------|----------------------------------------------------------------------------------------------------|---------------|-----------|
| UC1052S.UPGRADE.L2.182 | Installation of Unified<br>$CM 8.6(2)$ Publisher on<br><b>MCS</b>       | Verify whether Installation<br>of Unified CM 8.6(2)<br>Publisher on MCS<br>successfully              | Passed        |           |
| UC1052S.UPGRADE.L2.183 | Installation of Unified<br>$CM 8.6(2)$ Subscriber on<br>MCS.            | Verify whether Installation<br>of Unified CM 8.6(2)<br>Subscriber on MCS<br>successfully             | Passed        |           |
| UC1052S.UPGRADE.L2.184 | Installation of Cisco<br>Unity connection $8.6(2)$<br>Publisher on MCS  | Verify whether Installation<br>of Cisco Unity connection<br>8.6(2) Publisher on MCS<br>successfully  | Passed        |           |
| UC1052S.UPGRADE.L2.185 | Installation of Cisco<br>Unity connection $8.6(2)$<br>Subscriber on MCS | Verify whether Installation<br>of Cisco Unity connection<br>8.6(2) Subscriber on MCS<br>successfully | Passed        |           |
| UC1052S.UPGRADE.L2.186 | Installation of Cisco<br>Unified presence $8.6(2)$<br>Publisher on MCS  | Verify whether Installation<br>of Cisco Unified presence<br>8.6(2) Publisher on MCS<br>successfully  | Passed        |           |

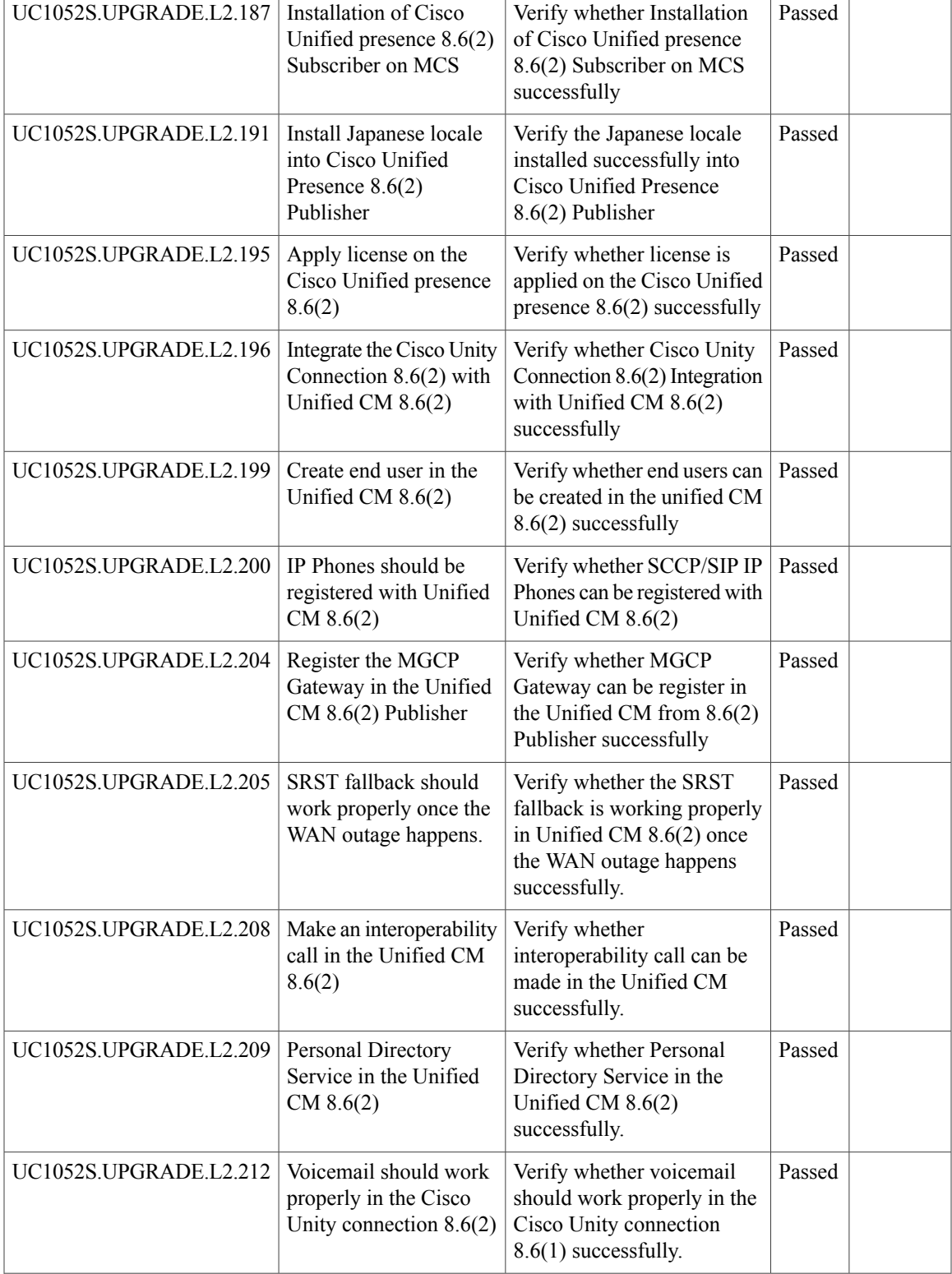

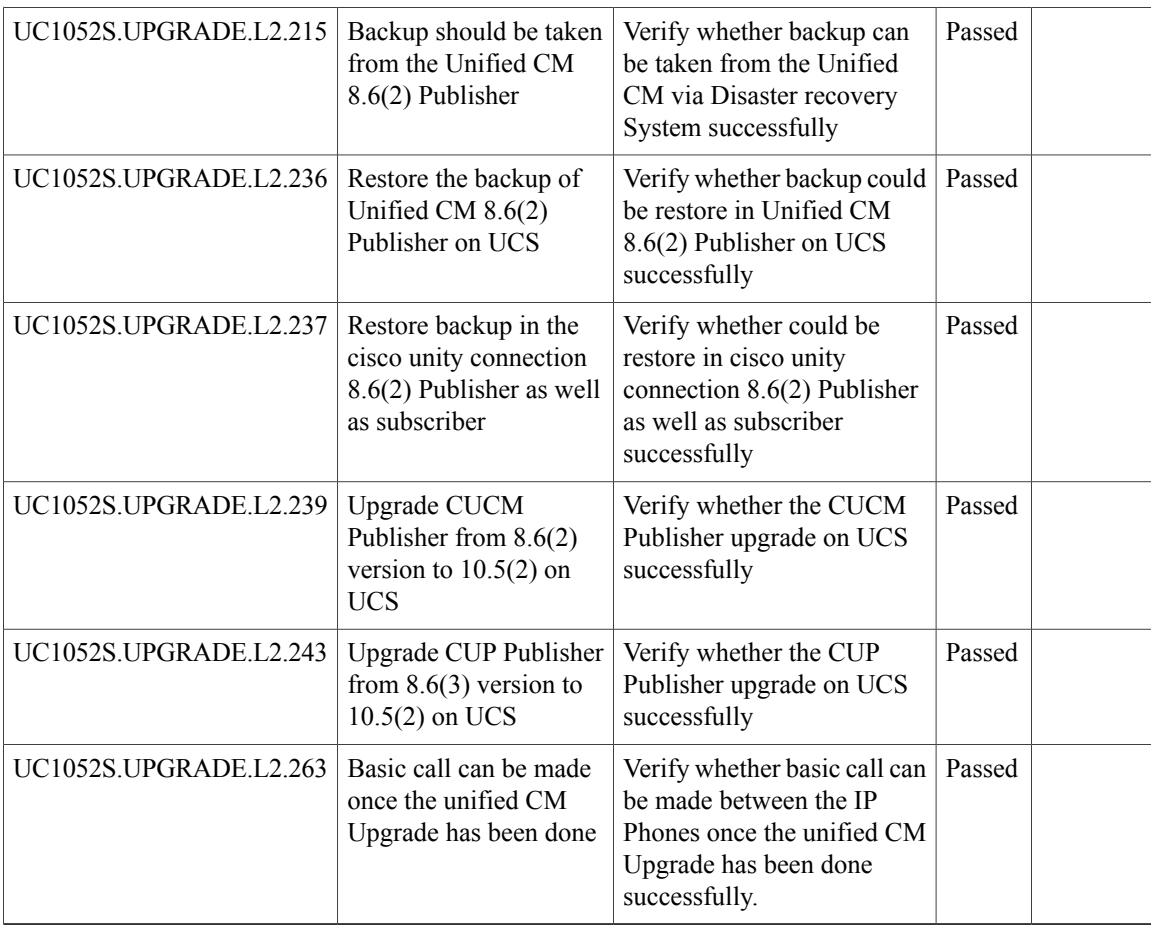

# **Related Documentation**

**Cisco Unified Communications Manager IM and Presence Service**

**Managed File Transfer (MFT) - Feature Configuration Guide:**

[http://www.cisco.com/c/en/us/td/docs/voice\\_ip\\_comm/cucm/im\\_presence/configAdminGuide/10\\_5\\_2/](http://www.cisco.com/c/en/us/td/docs/voice_ip_comm/cucm/im_presence/configAdminGuide/10_5_2/CUP0_BK_CEB3E82E_00_config-admin-guide-imp-1052/CUP0_BK_CEB3E82E_00_config-admin-guide-imp-1052_chapter_010110.html) [CUP0\\_BK\\_CEB3E82E\\_00\\_config-admin-guide-imp-1052/CUP0\\_BK\\_CEB3E82E\\_00\\_](http://www.cisco.com/c/en/us/td/docs/voice_ip_comm/cucm/im_presence/configAdminGuide/10_5_2/CUP0_BK_CEB3E82E_00_config-admin-guide-imp-1052/CUP0_BK_CEB3E82E_00_config-admin-guide-imp-1052_chapter_010110.html) [config-admin-guide-imp-1052\\_chapter\\_010110.html](http://www.cisco.com/c/en/us/td/docs/voice_ip_comm/cucm/im_presence/configAdminGuide/10_5_2/CUP0_BK_CEB3E82E_00_config-admin-guide-imp-1052/CUP0_BK_CEB3E82E_00_config-admin-guide-imp-1052_chapter_010110.html)

# **Cisco TelePresence Video Communication Server**

### **Release Notes:**

[http://www.cisco.com/c/dam/en/us/td/docs/telepresence/infrastructure/vcs/release\\_note/](http://www.cisco.com/c/dam/en/us/td/docs/telepresence/infrastructure/vcs/release_note/Cisco-VCS-Release-Note-X8-5-1.pdf) [Cisco-VCS-Release-Note-X8-5-1.pdf](http://www.cisco.com/c/dam/en/us/td/docs/telepresence/infrastructure/vcs/release_note/Cisco-VCS-Release-Note-X8-5-1.pdf)

**Mobile and Remote Access Deployment Guide:**

[http://www.cisco.com/c/dam/en/us/td/docs/telepresence/infrastructure/vcs/config\\_guide/X8-5/](http://www.cisco.com/c/dam/en/us/td/docs/telepresence/infrastructure/vcs/config_guide/X8-5/Mobile-Remote-Access-via-VCS-Deployment-Guide-X8-5-1.pdf) [Mobile-Remote-Access-via-VCS-Deployment-Guide-X8-5-1.pdf](http://www.cisco.com/c/dam/en/us/td/docs/telepresence/infrastructure/vcs/config_guide/X8-5/Mobile-Remote-Access-via-VCS-Deployment-Guide-X8-5-1.pdf)

#### **Configuration Guide:**

[http://www.cisco.com/c/dam/en/us/td/docs/telepresence/infrastructure/vcs/config\\_guide/X8-5/](http://www.cisco.com/c/dam/en/us/td/docs/telepresence/infrastructure/vcs/config_guide/X8-5/Cisco-VCS-Basic-Configuration-Single-VCS-Control-Deployment-Guide-X8-5.pdf) [Cisco-VCS-Basic-Configuration-Single-VCS-Control-Deployment-Guide-X8-5.pdf](http://www.cisco.com/c/dam/en/us/td/docs/telepresence/infrastructure/vcs/config_guide/X8-5/Cisco-VCS-Basic-Configuration-Single-VCS-Control-Deployment-Guide-X8-5.pdf)

#### **Installation Guide:**

[http://www.cisco.com/c/dam/en/us/td/docs/telepresence/infrastructure/vcs/install\\_guide/](http://www.cisco.com/c/dam/en/us/td/docs/telepresence/infrastructure/vcs/install_guide/Cisco-VCS-Virtual-Machine-Install-Guide-X8-5.pdf) [Cisco-VCS-Virtual-Machine-Install-Guide-X8-5.pdf](http://www.cisco.com/c/dam/en/us/td/docs/telepresence/infrastructure/vcs/install_guide/Cisco-VCS-Virtual-Machine-Install-Guide-X8-5.pdf)

#### **Cisco TelePresence Management Suite**

#### **Administration Guide:**

[http://www.cisco.com/c/dam/en/us/td/docs/telepresence/infrastructure/tms/admin\\_guide/](http://www.cisco.com/c/dam/en/us/td/docs/telepresence/infrastructure/tms/admin_guide/Cisco-TMS-Admin-Guide-14-6.pdf) [Cisco-TMS-Admin-Guide-14-6.pdf](http://www.cisco.com/c/dam/en/us/td/docs/telepresence/infrastructure/tms/admin_guide/Cisco-TMS-Admin-Guide-14-6.pdf)

#### **Installation Guide:**

[http://www.cisco.com/c/dam/en/us/td/docs/telepresence/infrastructure/tms/install\\_guide/](http://www.cisco.com/c/dam/en/us/td/docs/telepresence/infrastructure/tms/install_guide/Cisco-TMS-install-guide-14-6.pdf) [Cisco-TMS-install-guide-14-6.pdf](http://www.cisco.com/c/dam/en/us/td/docs/telepresence/infrastructure/tms/install_guide/Cisco-TMS-install-guide-14-6.pdf)

### **Release Notes:**

[http://www.cisco.com/c/dam/en/us/td/docs/telepresence/infrastructure/tms/release\\_note/](http://www.cisco.com/c/dam/en/us/td/docs/telepresence/infrastructure/tms/release_note/Cisco-TMS-release-notes-14-6-1.pdf) [Cisco-TMS-release-notes-14-6-1.pdf](http://www.cisco.com/c/dam/en/us/td/docs/telepresence/infrastructure/tms/release_note/Cisco-TMS-release-notes-14-6-1.pdf)

#### **Cisco TelePresence TX9000 Series**

#### **Release Notes:**

[http://www.cisco.com/c/en/us/td/docs/telepresence/tx\\_sw/6\\_0/release/notes/tx\\_sw\\_6\\_0\\_release\\_notes.html](http://www.cisco.com/c/en/us/td/docs/telepresence/tx_sw/6_0/release/notes/tx_sw_6_0_release_notes.html)

### **Administration Guide:**

[http://www.cisco.com/c/en/us/td/docs/telepresence/tx\\_sw/6\\_0/admin/guide/tx\\_6\\_0\\_admin\\_guide.html](http://www.cisco.com/c/en/us/td/docs/telepresence/tx_sw/6_0/admin/guide/tx_6_0_admin_guide.html)

### **Installation Guide:**

[http://www.cisco.com/c/en/us/td/docs/telepresence/tx9000/assembly\\_guide/tx9000\\_9200\\_assembly\\_guide.html](http://www.cisco.com/c/en/us/td/docs/telepresence/tx9000/assembly_guide/tx9000_9200_assembly_guide.html)

### **Cisco TelePresence SX80 Codec**

#### **Administration Guide:**

[http://www.cisco.com/c/dam/en/us/td/docs/telepresence/endpoint/sx-series/tc7/administration-guide/](http://www.cisco.com/c/dam/en/us/td/docs/telepresence/endpoint/sx-series/tc7/administration-guide/sx80-administrator-guide-tc73.pdf) [sx80-administrator-guide-tc73.pdf](http://www.cisco.com/c/dam/en/us/td/docs/telepresence/endpoint/sx-series/tc7/administration-guide/sx80-administrator-guide-tc73.pdf)

## **Installation Guide:**

[http://www.cisco.com/c/dam/en/us/td/docs/telepresence/endpoint/sx-series/installation-guide/](http://www.cisco.com/c/dam/en/us/td/docs/telepresence/endpoint/sx-series/installation-guide/sx80-installation-sheet.pdf) [sx80-installation-sheet.pdf](http://www.cisco.com/c/dam/en/us/td/docs/telepresence/endpoint/sx-series/installation-guide/sx80-installation-sheet.pdf)

## **Cisco TelePresence SX20 QuickSet**

#### **Administration Guide:**

[http://www.cisco.com/c/dam/en/us/td/docs/telepresence/endpoint/quick-set-sx20/tc6/administration\\_guide/](http://www.cisco.com/c/dam/en/us/td/docs/telepresence/endpoint/quick-set-sx20/tc6/administration_guide/sx20-quickset-administrator-guide-tc62.pdf) [sx20-quickset-administrator-guide-tc62.pdf](http://www.cisco.com/c/dam/en/us/td/docs/telepresence/endpoint/quick-set-sx20/tc6/administration_guide/sx20-quickset-administrator-guide-tc62.pdf)

### **Release Notes:**

[http://www.cisco.com/c/dam/en/us/td/docs/telepresence/endpoint/software/tc7/release\\_notes/](http://www.cisco.com/c/dam/en/us/td/docs/telepresence/endpoint/software/tc7/release_notes/tc-software-release-notes-tc7.pdf) [tc-software-release-notes-tc7.pdf](http://www.cisco.com/c/dam/en/us/td/docs/telepresence/endpoint/software/tc7/release_notes/tc-software-release-notes-tc7.pdf)

#### **Cisco TelePresence SX10 QuickSet**

#### **Administration Guide:**

<http://www.cisco.com/c/dam/en/us/td/docs/telepresence/endpoint/sx-series/tc7/administration-guide/sx10-administrator-guide-tc71.pdf> **User Guide:**

<http://www.cisco.com/c/dam/en/us/td/docs/telepresence/endpoint/sx-series/tc7/user-guide/trc6-sx10-user-guide-tc73.pdf>

#### **Cisco TelePresence System EX series**

#### **EX60 and EX90 - Administration Guide:**

<http://www.cisco.com/c/dam/en/us/td/docs/telepresence/endpoint/ex-series/tc7/administration-guide/ex-series-administrator-guide-tc73.pdf> **EX60 - Installation Guide:**

[http://www.cisco.com/c/dam/en/us/td/docs/telepresence/endpoint/ex-series/installation\\_guide/ex60\\_installation\\_sheet\\_for\\_web.pdf](http://www.cisco.com/c/dam/en/us/td/docs/telepresence/endpoint/ex-series/installation_guide/ex60_installation_sheet_for_web.pdf)

**EX90 - Installation Guide:**

[http://www.cisco.com/c/dam/en/us/td/docs/telepresence/endpoint/ex-series/installation\\_guide/ex90\\_installation\\_sheet\\_for\\_web.pdf](http://www.cisco.com/c/dam/en/us/td/docs/telepresence/endpoint/ex-series/installation_guide/ex90_installation_sheet_for_web.pdf) **EX60 and EX90 - User Guide:**

<http://www.cisco.com/c/dam/en/us/td/docs/telepresence/endpoint/ex-series/tc7/user-guide/ex60-ex90-user-guide-tc73.pdf>

#### **Cisco TelePresence System C/SX/EX/MX/Profile Series**

#### **Software Release Notes TC7:**

[http://www.cisco.com/c/dam/en/us/td/docs/telepresence/endpoint/software/tc7/release\\_notes/tc-software-release-notes-tc7.pdf](http://www.cisco.com/c/dam/en/us/td/docs/telepresence/endpoint/software/tc7/release_notes/tc-software-release-notes-tc7.pdf)

### **Cisco TelePresence System Integrator Package C90**

#### **Administration Guide:**

[http://www.cisco.com/c/dam/en/us/td/docs/telepresence/endpoint/codec-c-series/tc7/administration-guide/](http://www.cisco.com/c/dam/en/us/td/docs/telepresence/endpoint/codec-c-series/tc7/administration-guide/profile-c90-and-codec-c90-administrator-guide-tc73.pdf) [profile-c90-and-codec-c90-administrator-guide-tc73.pdf](http://www.cisco.com/c/dam/en/us/td/docs/telepresence/endpoint/codec-c-series/tc7/administration-guide/profile-c90-and-codec-c90-administrator-guide-tc73.pdf)

#### **User Guide:**

[http://www.cisco.com/c/dam/en/us/td/docs/telepresence/endpoint/codec-c-series/tc7/getting-started-guide/](http://www.cisco.com/c/dam/en/us/td/docs/telepresence/endpoint/codec-c-series/tc7/getting-started-guide/video-systems-getting-started-guide-tc73.pdf) [video-systems-getting-started-guide-tc73.pdf](http://www.cisco.com/c/dam/en/us/td/docs/telepresence/endpoint/codec-c-series/tc7/getting-started-guide/video-systems-getting-started-guide-tc73.pdf)

#### **Cisco TelePresence MCU**

#### **Install and Upgrade Guide:**

[http://www.cisco.com/c/dam/en/us/td/docs/telepresence/infrastructure/mcu/install\\_guide/Cisco\\_TelePresence\\_](http://www.cisco.com/c/dam/en/us/td/docs/telepresence/infrastructure/mcu/install_guide/Cisco_TelePresence_MCU_Deployment_guide_1-31.pdf) [MCU\\_Deployment\\_guide\\_1-31.pdf](http://www.cisco.com/c/dam/en/us/td/docs/telepresence/infrastructure/mcu/install_guide/Cisco_TelePresence_MCU_Deployment_guide_1-31.pdf)

### **Release Notes:**

[http://www.cisco.com/c/dam/en/us/td/docs/telepresence/infrastructure/mcu/release\\_note/](http://www.cisco.com/c/dam/en/us/td/docs/telepresence/infrastructure/mcu/release_note/Cisco-TelePresence-MCU-Software-release-notes-4-5-1-55.pdf) [Cisco-TelePresence-MCU-Software-release-notes-4-5-1-55.pdf](http://www.cisco.com/c/dam/en/us/td/docs/telepresence/infrastructure/mcu/release_note/Cisco-TelePresence-MCU-Software-release-notes-4-5-1-55.pdf)
## **Cisco TelePresence Conductor**

### **Administration Guide:**

[http://www.cisco.com/c/dam/en/us/td/docs/telepresence/infrastructure/conductor/admin\\_guide/](http://www.cisco.com/c/dam/en/us/td/docs/telepresence/infrastructure/conductor/admin_guide/TelePresence-Conductor-Admin-Guide-XC3-0.pdf) [TelePresence-Conductor-Admin-Guide-XC3-0.pdf](http://www.cisco.com/c/dam/en/us/td/docs/telepresence/infrastructure/conductor/admin_guide/TelePresence-Conductor-Admin-Guide-XC3-0.pdf)

## **Installation Guide:**

[http://www.cisco.com/c/dam/en/us/td/docs/telepresence/infrastructure/conductor/install\\_guide/](http://www.cisco.com/c/dam/en/us/td/docs/telepresence/infrastructure/conductor/install_guide/TelePresence-Conductor-Virtual-Machine-Install-Guide-XC3-0.pdf) [TelePresence-Conductor-Virtual-Machine-Install-Guide-XC3-0.pdf](http://www.cisco.com/c/dam/en/us/td/docs/telepresence/infrastructure/conductor/install_guide/TelePresence-Conductor-Virtual-Machine-Install-Guide-XC3-0.pdf)

## **Release Notes:**

[http://www.cisco.com/c/dam/en/us/td/docs/telepresence/infrastructure/conductor/release\\_note/](http://www.cisco.com/c/dam/en/us/td/docs/telepresence/infrastructure/conductor/release_note/TelePresence-Conductor-Release-Notes-XC3-0-2.pdf) [TelePresence-Conductor-Release-Notes-XC3-0-2.pdf](http://www.cisco.com/c/dam/en/us/td/docs/telepresence/infrastructure/conductor/release_note/TelePresence-Conductor-Release-Notes-XC3-0-2.pdf)

## **Cisco Jabber Guest**

## **Administration Guide:**

[http://www.cisco.com/c/en/us/td/docs/voice\\_ip\\_comm/jabber/Guest/10\\_5/ag/JABC\\_BK\\_J2895C25\\_00\\_](http://www.cisco.com/c/en/us/td/docs/voice_ip_comm/jabber/Guest/10_5/ag/JABC_BK_J2895C25_00_jabber-guest-administration-guide.html) [jabber-guest-administration-guide.html](http://www.cisco.com/c/en/us/td/docs/voice_ip_comm/jabber/Guest/10_5/ag/JABC_BK_J2895C25_00_jabber-guest-administration-guide.html)

#### **Installation Guide:**

[http://www.cisco.com/c/en/us/td/docs/voice\\_ip\\_comm/jabber/Guest/10\\_5/icg/JABC\\_BK\\_JA306F08\\_00\\_](http://www.cisco.com/c/en/us/td/docs/voice_ip_comm/jabber/Guest/10_5/icg/JABC_BK_JA306F08_00_jabber-guest-install-and-configure.html) [jabber-guest-install-and-configure.html](http://www.cisco.com/c/en/us/td/docs/voice_ip_comm/jabber/Guest/10_5/icg/JABC_BK_JA306F08_00_jabber-guest-install-and-configure.html)

# **Cisco TelePresence Server**

### **Configuration Guide:**

[http://www.cisco.com/en/US/docs/telepresence/infrastructure/ts/deployment\\_guide/Cisco\\_TelePresence\\_](http://www.cisco.com/en/US/docs/telepresence/infrastructure/ts/deployment_guide/Cisco_TelePresence_Server_Deployment_Guide.pdf) [Server\\_Deployment\\_Guide.pdf](http://www.cisco.com/en/US/docs/telepresence/infrastructure/ts/deployment_guide/Cisco_TelePresence_Server_Deployment_Guide.pdf)

## **Installation Guide:**

[http://www.cisco.com/c/dam/en/us/td/docs/telepresence/infrastructure/ts/install\\_guide/Cisco\\_TelePresence\\_](http://www.cisco.com/c/dam/en/us/td/docs/telepresence/infrastructure/ts/install_guide/Cisco_TelePresence_Server_7010_Installation_Guide.pdf) Server 7010 Installation Guide.pdf

[http://www.cisco.com/c/dam/en/us/td/docs/telepresence/infrastructure/ts/install\\_guide/](http://www.cisco.com/c/dam/en/us/td/docs/telepresence/infrastructure/ts/install_guide/Cisco-TelePresence-Server-on-Virtual-Machine-Install-Guide-4-1-1-79.pdf) [Cisco-TelePresence-Server-on-Virtual-Machine-Install-Guide-4-1-1-79.pdf](http://www.cisco.com/c/dam/en/us/td/docs/telepresence/infrastructure/ts/install_guide/Cisco-TelePresence-Server-on-Virtual-Machine-Install-Guide-4-1-1-79.pdf)

## **Release Notes:**

[http://www.cisco.com/c/dam/en/us/td/docs/telepresence/infrastructure/ts/release\\_note/](http://www.cisco.com/c/dam/en/us/td/docs/telepresence/infrastructure/ts/release_note/Cisco-TelePresence-Server-Software-Release-Notes-4-1-1-79.pdf) [Cisco-TelePresence-Server-Software-Release-Notes-4-1-1-79.pdf](http://www.cisco.com/c/dam/en/us/td/docs/telepresence/infrastructure/ts/release_note/Cisco-TelePresence-Server-Software-Release-Notes-4-1-1-79.pdf)

# **Cisco TelePresence MX300 G2 and MX200 G2**

## **Administration Guide:**

<http://www.cisco.com/c/dam/en/us/td/docs/telepresence/endpoint/mx-series/tc7/administration-guide/mx200g2-mx300g2-administrator-guide-tc73.pdf>

## **Release Notes:**

[http://www.cisco.com/c/dam/en/us/td/docs/telepresence/endpoint/software/tc7/release\\_notes/tc-software-release-notes-tc7.pdf](http://www.cisco.com/c/dam/en/us/td/docs/telepresence/endpoint/software/tc7/release_notes/tc-software-release-notes-tc7.pdf)

# **Cisco TelePresence Touch**

**Touch 10 - User Guide:**

<http://www.cisco.com/c/dam/en/us/td/docs/telepresence/endpoint/sx-series/tc7/user-guide/touch10-user-guide-tc73.pdf>

#### **Cisco DX70 and DX80**

#### **Administration Guide:**

[http://www.cisco.com/c/en/us/td/docs/voice\\_ip\\_comm/dx/series/admin/1022/DX00\\_BK\\_C9FCBAE4\\_00\\_cisco-dx-series-ag1022.pdf](http://www.cisco.com/c/en/us/td/docs/voice_ip_comm/dx/series/admin/1022/DX00_BK_C9FCBAE4_00_cisco-dx-series-ag1022.pdf)

#### **User Guide:**

[http://www.cisco.com/c/dam/en/us/td/docs/voice\\_ip\\_comm/dx/dx70/user/1022/en/dx70-dx80-user-guide-1022.pdf](http://www.cisco.com/c/dam/en/us/td/docs/voice_ip_comm/dx/dx70/user/1022/en/dx70-dx80-user-guide-1022.pdf)

## **DX80 - Installation Guide:**

[http://www.cisco.com/c/dam/en/us/td/docs/voice\\_ip\\_comm/dx/dx80/install/dx80-installation-guide-web-version.pdf](http://www.cisco.com/c/dam/en/us/td/docs/voice_ip_comm/dx/dx80/install/dx80-installation-guide-web-version.pdf)

### **Cisco Prime Collaboration Provisioning**

## **User Guide:**

[http://www.cisco.com/c/en/us/td/docs/net\\_mgmt/prime/collaboration/10-6/provisioning/Cisco\\_Prime\\_](http://www.cisco.com/c/en/us/td/docs/net_mgmt/prime/collaboration/10-6/provisioning/Cisco_Prime_Collaboration_Provisioning_Guide_10_6.pdf) [Collaboration\\_Provisioning\\_Guide\\_10\\_6.pdf](http://www.cisco.com/c/en/us/td/docs/net_mgmt/prime/collaboration/10-6/provisioning/Cisco_Prime_Collaboration_Provisioning_Guide_10_6.pdf)

#### **Quick Start Guide:**

http://www.cisco.com/c/en/us/td/docs/net\_mgmt/prime/collaboration/10-6/quick/start/guide/Cisco\_Prime [Collaboration\\_Quick\\_Start\\_Guide\\_10\\_6.pdf](http://www.cisco.com/c/en/us/td/docs/net_mgmt/prime/collaboration/10-6/quick/start/guide/Cisco_Prime_Collaboration_Quick_Start_Guide_10_6.pdf)

### **Upgrade Guide:**

[http://www.cisco.com/c/en/us/td/docs/net\\_mgmt/prime/collaboration/10-6/upg\\_mig/guide/Cisco\\_Prime\\_](http://www.cisco.com/c/en/us/td/docs/net_mgmt/prime/collaboration/10-6/upg_mig/guide/Cisco_Prime_Collaboration_Upgrade_Guide_10_6.pdf) [Collaboration\\_Upgrade\\_Guide\\_10\\_6.pdf](http://www.cisco.com/c/en/us/td/docs/net_mgmt/prime/collaboration/10-6/upg_mig/guide/Cisco_Prime_Collaboration_Upgrade_Guide_10_6.pdf)

### **Release Notes:**

[http://www.cisco.com/c/en/us/td/docs/net\\_mgmt/prime/collaboration/10-6/release/notes/Cisco\\_Prime\\_](http://www.cisco.com/c/en/us/td/docs/net_mgmt/prime/collaboration/10-6/release/notes/Cisco_Prime_Collaboration_Release_Notes_10_6.pdf) [Collaboration\\_Release\\_Notes\\_10\\_6.pdf](http://www.cisco.com/c/en/us/td/docs/net_mgmt/prime/collaboration/10-6/release/notes/Cisco_Prime_Collaboration_Release_Notes_10_6.pdf)

# **Cisco Prime Collaboration Assurance**

### **User Guide:**

http://www.cisco.com/c/en/us/td/docs/net\_mgmt/prime/collaboration/10-6/assurance/advanced/guide/Cisco [Prime\\_Collaboration\\_Assurance\\_Guide\\_Advanced\\_10\\_6.pdf](http://www.cisco.com/c/en/us/td/docs/net_mgmt/prime/collaboration/10-6/assurance/advanced/guide/Cisco_Prime_Collaboration_Assurance_Guide_Advanced_10_6.pdf)

#### **Quick Start Guide:**

[http://www.cisco.com/c/en/us/td/docs/net\\_mgmt/prime/collaboration/10-6/quick/start/guide/Cisco\\_Prime\\_](http://www.cisco.com/c/en/us/td/docs/net_mgmt/prime/collaboration/10-6/quick/start/guide/Cisco_Prime_Collaboration_Quick_Start_Guide_10_6.pdf) [Collaboration\\_Quick\\_Start\\_Guide\\_10\\_6.pdf](http://www.cisco.com/c/en/us/td/docs/net_mgmt/prime/collaboration/10-6/quick/start/guide/Cisco_Prime_Collaboration_Quick_Start_Guide_10_6.pdf)

## **Upgrade Guide:**

[http://www.cisco.com/c/en/us/td/docs/net\\_mgmt/prime/collaboration/10-6/upg\\_mig/guide/Cisco\\_Prime\\_](http://www.cisco.com/c/en/us/td/docs/net_mgmt/prime/collaboration/10-6/upg_mig/guide/Cisco_Prime_Collaboration_Upgrade_Guide_10_6.pdf) [Collaboration\\_Upgrade\\_Guide\\_10\\_6.pdf](http://www.cisco.com/c/en/us/td/docs/net_mgmt/prime/collaboration/10-6/upg_mig/guide/Cisco_Prime_Collaboration_Upgrade_Guide_10_6.pdf)

## **Release Notes:**

[http://www.cisco.com/c/en/us/td/docs/net\\_mgmt/prime/collaboration/10-6/release/notes/Cisco\\_Prime\\_](http://www.cisco.com/c/en/us/td/docs/net_mgmt/prime/collaboration/10-6/release/notes/Cisco_Prime_Collaboration_Release_Notes_10_6.pdf) [Collaboration\\_Release\\_Notes\\_10\\_6.pdf](http://www.cisco.com/c/en/us/td/docs/net_mgmt/prime/collaboration/10-6/release/notes/Cisco_Prime_Collaboration_Release_Notes_10_6.pdf)

### **Cisco Prime Collaboration Analytics**

**User Guide:**

[http://www.cisco.com/c/en/us/td/docs/net\\_mgmt/prime/collaboration/10-6/analytics/guide/Cisco\\_Prime\\_](http://www.cisco.com/c/en/us/td/docs/net_mgmt/prime/collaboration/10-6/analytics/guide/Cisco_Prime_Collaboration_Analytics_Guide_10-6.pdf) [Collaboration\\_Analytics\\_Guide\\_10-6.pdf](http://www.cisco.com/c/en/us/td/docs/net_mgmt/prime/collaboration/10-6/analytics/guide/Cisco_Prime_Collaboration_Analytics_Guide_10-6.pdf)

## **Quick Start Guide:**

[http://www.cisco.com/c/en/us/td/docs/net\\_mgmt/prime/collaboration/10-6/quick/start/guide/Cisco\\_Prime\\_](http://www.cisco.com/c/en/us/td/docs/net_mgmt/prime/collaboration/10-6/quick/start/guide/Cisco_Prime_Collaboration_Quick_Start_Guide_10_6.pdf) [Collaboration\\_Quick\\_Start\\_Guide\\_10\\_6.pdf](http://www.cisco.com/c/en/us/td/docs/net_mgmt/prime/collaboration/10-6/quick/start/guide/Cisco_Prime_Collaboration_Quick_Start_Guide_10_6.pdf)

# **Upgrade Guide:**

[http://www.cisco.com/c/en/us/td/docs/net\\_mgmt/prime/collaboration/10-6/upg\\_mig/guide/Cisco\\_Prime\\_](http://www.cisco.com/c/en/us/td/docs/net_mgmt/prime/collaboration/10-6/upg_mig/guide/Cisco_Prime_Collaboration_Upgrade_Guide_10_6.pdf) [Collaboration\\_Upgrade\\_Guide\\_10\\_6.pdf](http://www.cisco.com/c/en/us/td/docs/net_mgmt/prime/collaboration/10-6/upg_mig/guide/Cisco_Prime_Collaboration_Upgrade_Guide_10_6.pdf)

## **Release Notes:**

[http://www.cisco.com/c/en/us/td/docs/net\\_mgmt/prime/collaboration/10-6/release/notes/Cisco\\_Prime\\_](http://www.cisco.com/c/en/us/td/docs/net_mgmt/prime/collaboration/10-6/release/notes/Cisco_Prime_Collaboration_Release_Notes_10_6.pdf) [Collaboration\\_Release\\_Notes\\_10\\_6.pdf](http://www.cisco.com/c/en/us/td/docs/net_mgmt/prime/collaboration/10-6/release/notes/Cisco_Prime_Collaboration_Release_Notes_10_6.pdf)

### **Upgrade / Migration**

## **Release Notes for Cisco Unified Communications Manager Release 10.5(2)**

[http://www.cisco.com/c/en/us/td/docs/voice\\_ip\\_comm/cucm/rel\\_notes/10\\_5\\_2/CUCM\\_BK\\_C6A7E384\\_00\\_](http://www.cisco.com/c/en/us/td/docs/voice_ip_comm/cucm/rel_notes/10_5_2/CUCM_BK_C6A7E384_00_cucm-release-notes-1052.html) [cucm-release-notes-1052.html](http://www.cisco.com/c/en/us/td/docs/voice_ip_comm/cucm/rel_notes/10_5_2/CUCM_BK_C6A7E384_00_cucm-release-notes-1052.html)

## **Important Notes about Upgrades**

[http://www.cisco.com/c/en/us/td/docs/voice\\_ip\\_comm/cucm/rel\\_notes/10\\_5\\_2/](http://www.cisco.com/c/en/us/td/docs/voice_ip_comm/cucm/rel_notes/10_5_2/CUCM_BK_C6A7E384_00_cucm-release-notes-1052/CUCM_BK_C6A7E384_00_cucm-release-notes-1052_chapter_01.html) [CUCM\\_BK\\_C6A7E384\\_00\\_cucm-release-notes-1052/CUCM\\_BK\\_C6A7E384\\_00\\_cucm-release-notes-1052\\_](http://www.cisco.com/c/en/us/td/docs/voice_ip_comm/cucm/rel_notes/10_5_2/CUCM_BK_C6A7E384_00_cucm-release-notes-1052/CUCM_BK_C6A7E384_00_cucm-release-notes-1052_chapter_01.html) [chapter\\_01.html](http://www.cisco.com/c/en/us/td/docs/voice_ip_comm/cucm/rel_notes/10_5_2/CUCM_BK_C6A7E384_00_cucm-release-notes-1052/CUCM_BK_C6A7E384_00_cucm-release-notes-1052_chapter_01.html)

I